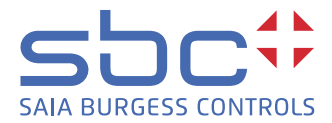

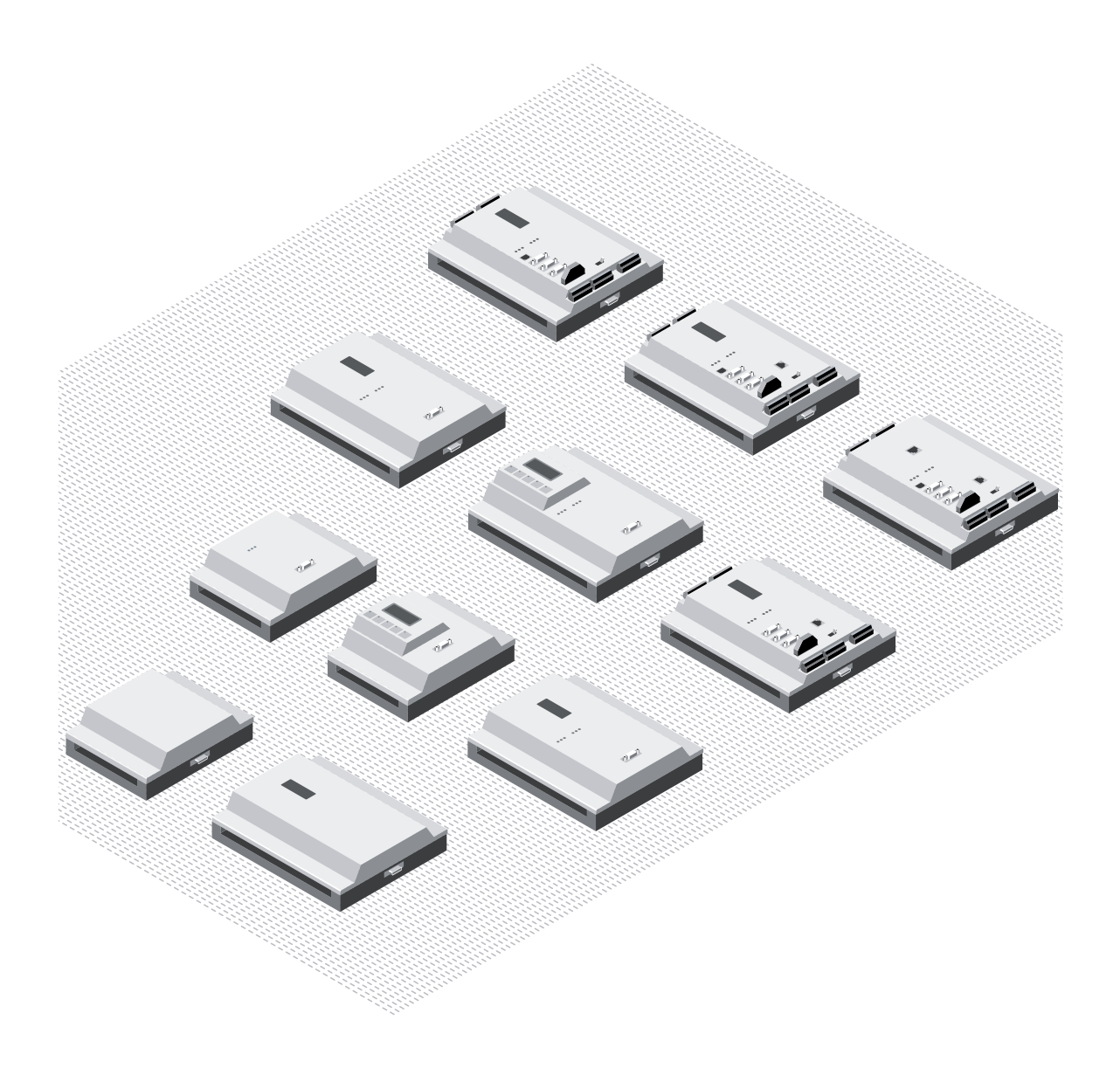

# **Reihe PCD1/PCD2**

Dokument 26/737; Ausgabe DE24 │ 2014-07-30

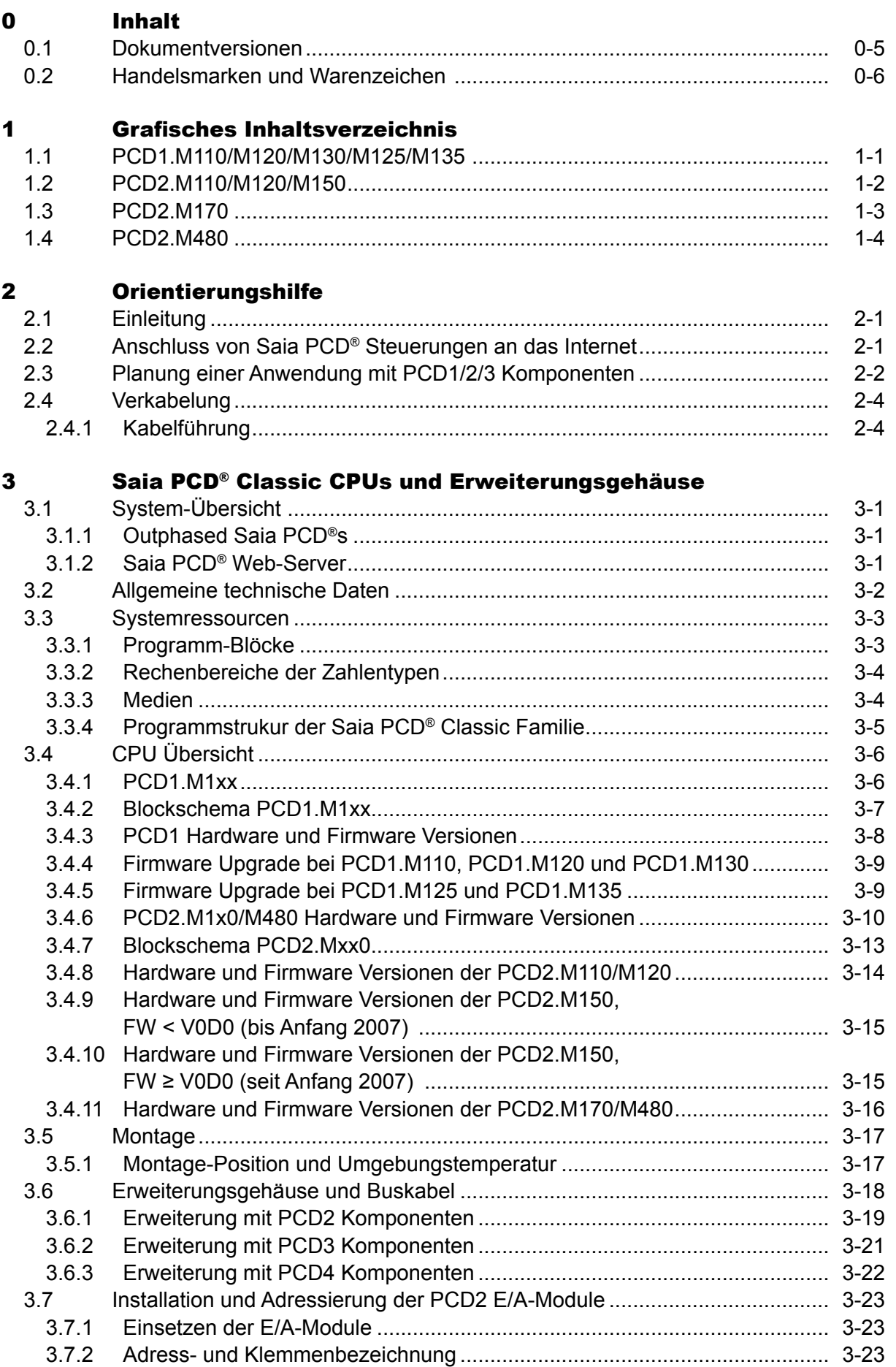

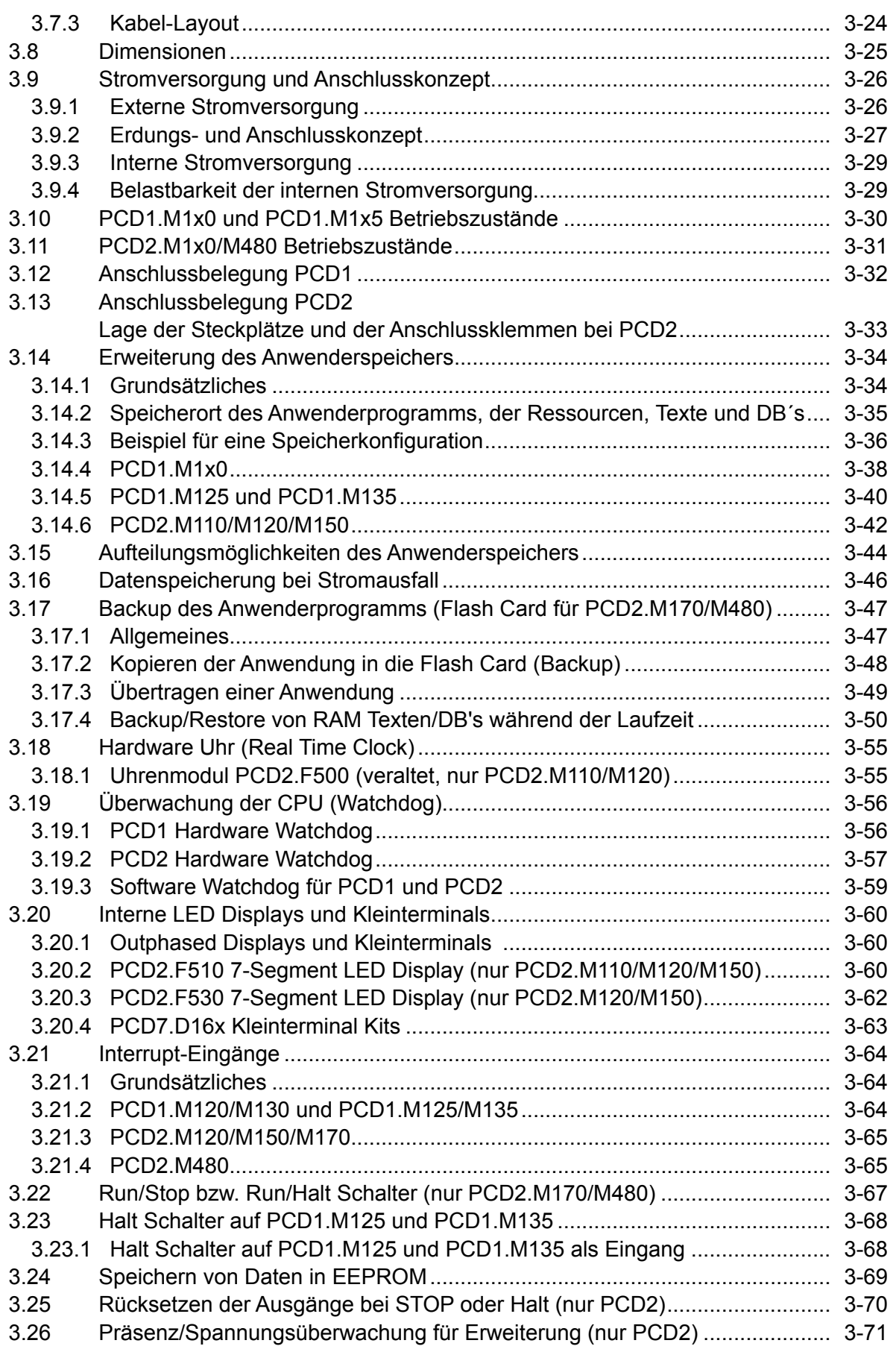

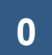

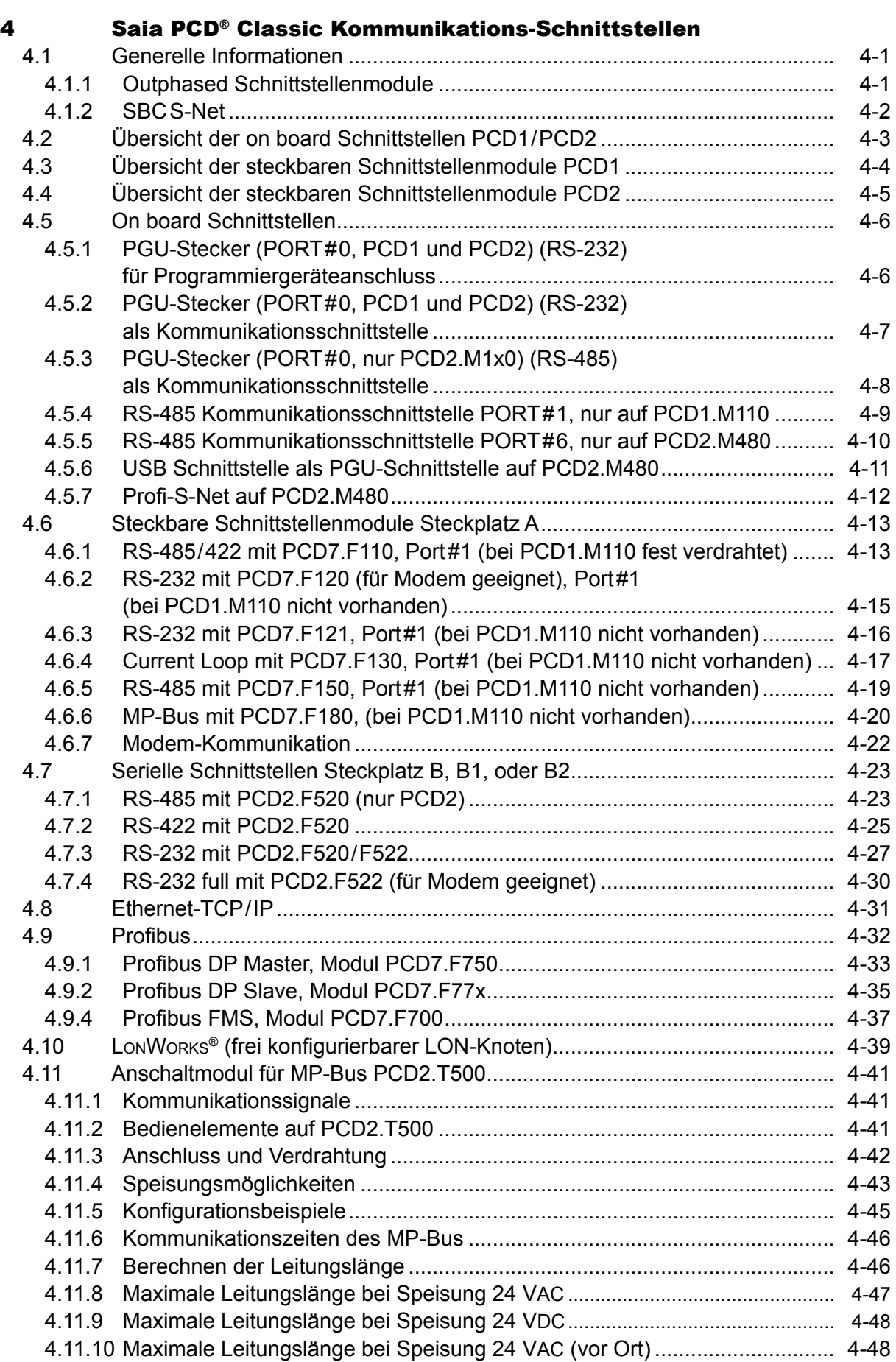

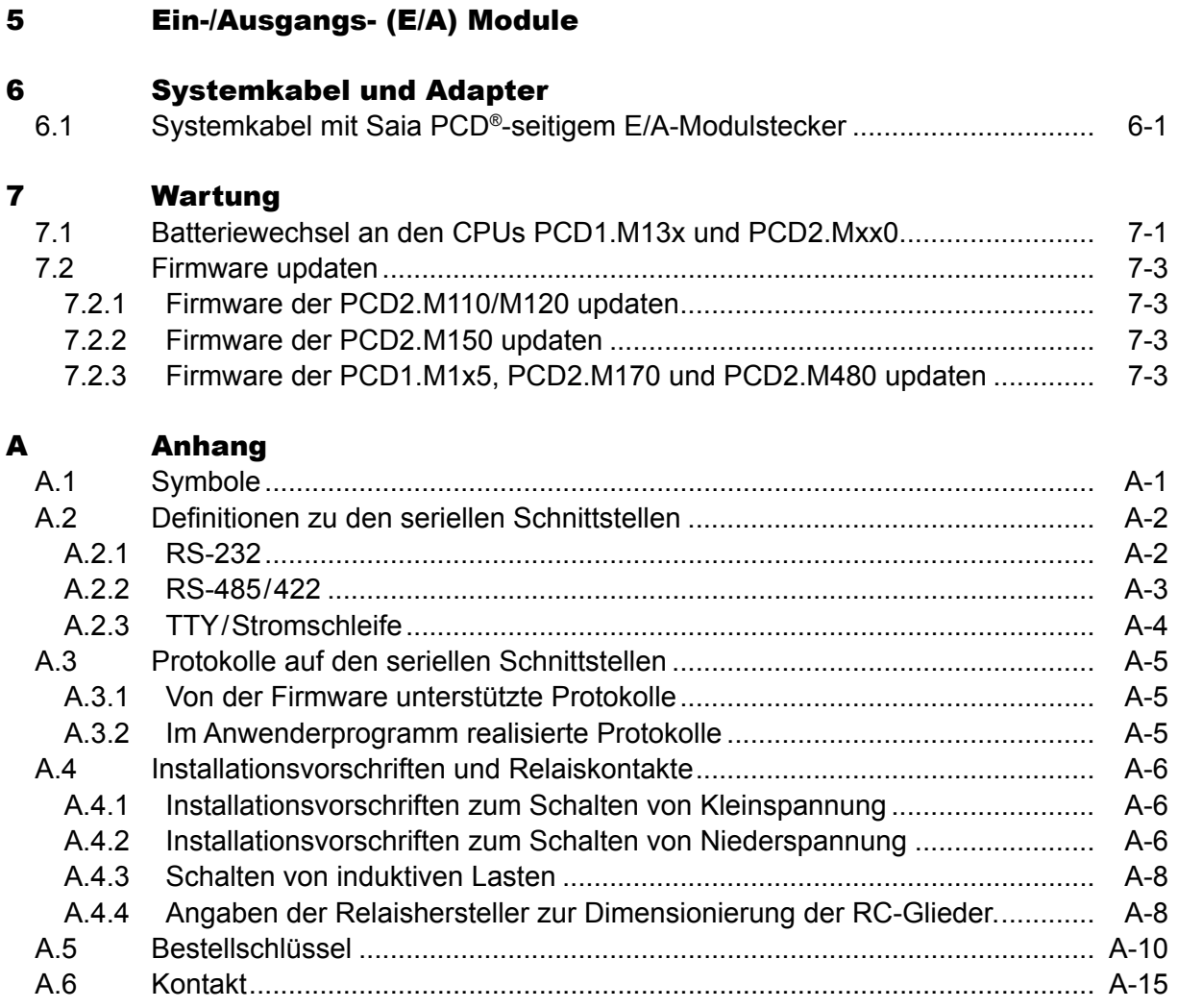

#### <span id="page-5-0"></span>0.1 Dokumentversionen

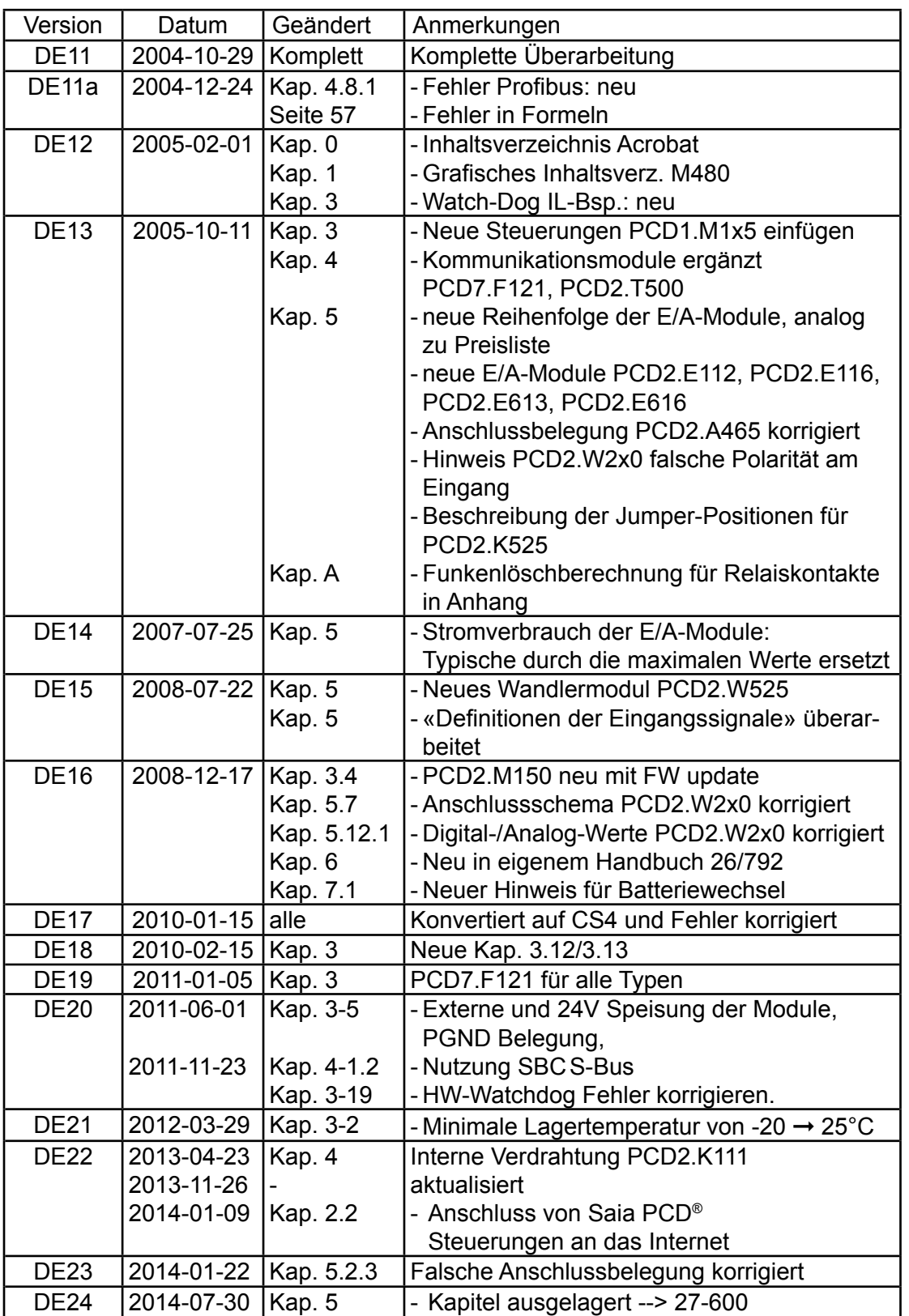

Inhalt

### Warenzeichen

# <span id="page-6-0"></span>0.2 Handelsmarken und Warenzeichen

Saia PCD® und Saia PG5® sind registrierte Warenzeichen der Saia-Burgess Controls AG.

Technische Veränderungen basieren auf dem aktuellen technischen Stand.

Saia-Burgess Controls AG, 2003. ® Alle Rechte vorbehalten.

Publiziert in der Schweiz

# 1 Grafisches Inhaltsverzeichnis

Das grafische Inhaltsverzeichnis greift einige Schwerpunkte des Hardware-Handbuchs der PCD1/PCD2 Reihe heraus und ermöglicht durch Anklicken des Bauteils/ Steckers das Springen in das entsprechende Kapitel. Das Springen in alle Kapitel ist aus dem Inhaltsverzeichnis heraus zu vollziehen.

# 1.1 PCD1.M110/M120/M130/M125/M135

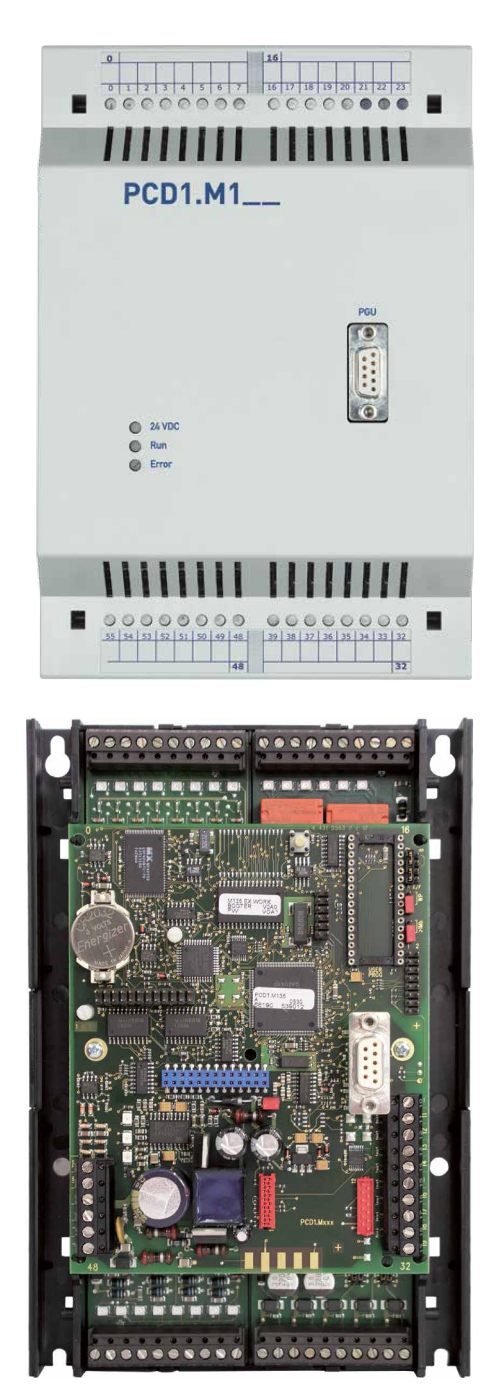

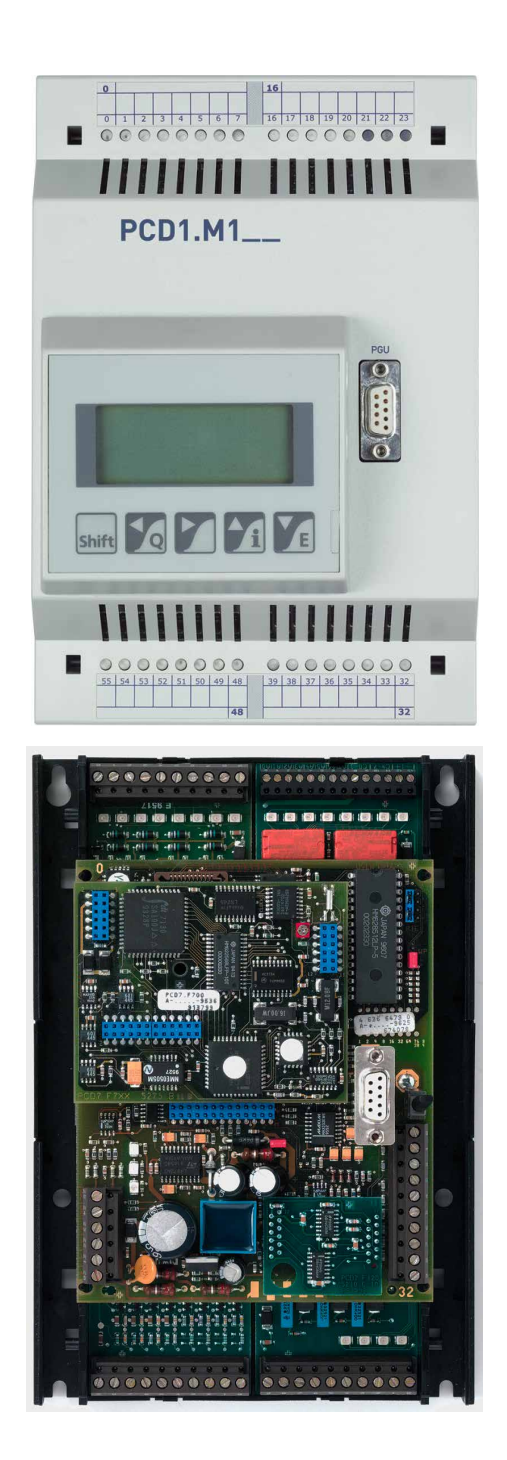

### PCD2.M110/M120/M150

**1**

#### 1.2 PCD2.M110/M120/M150

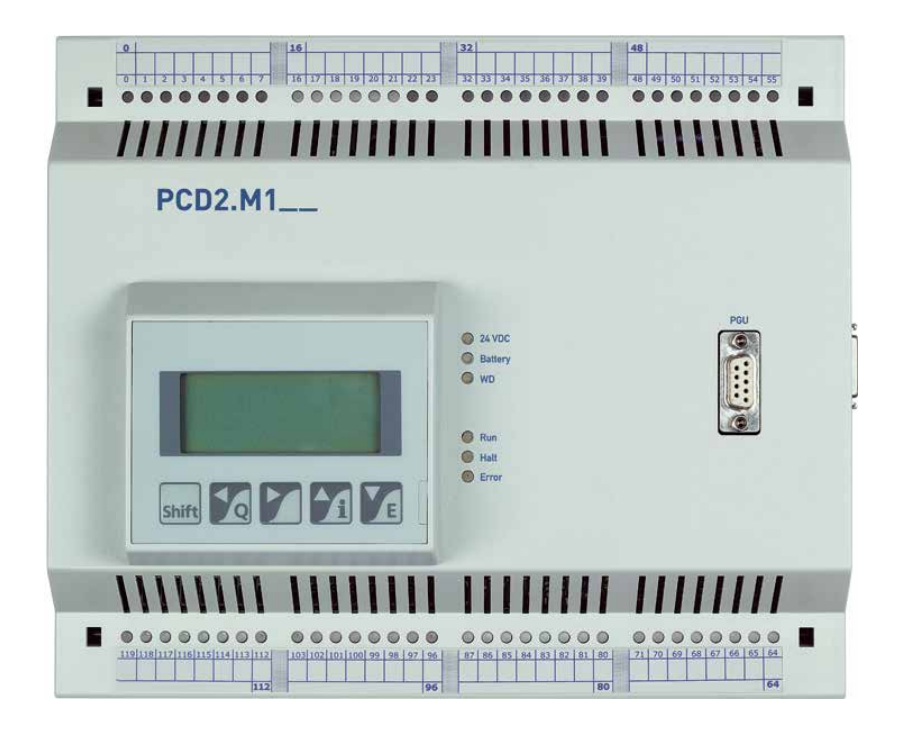

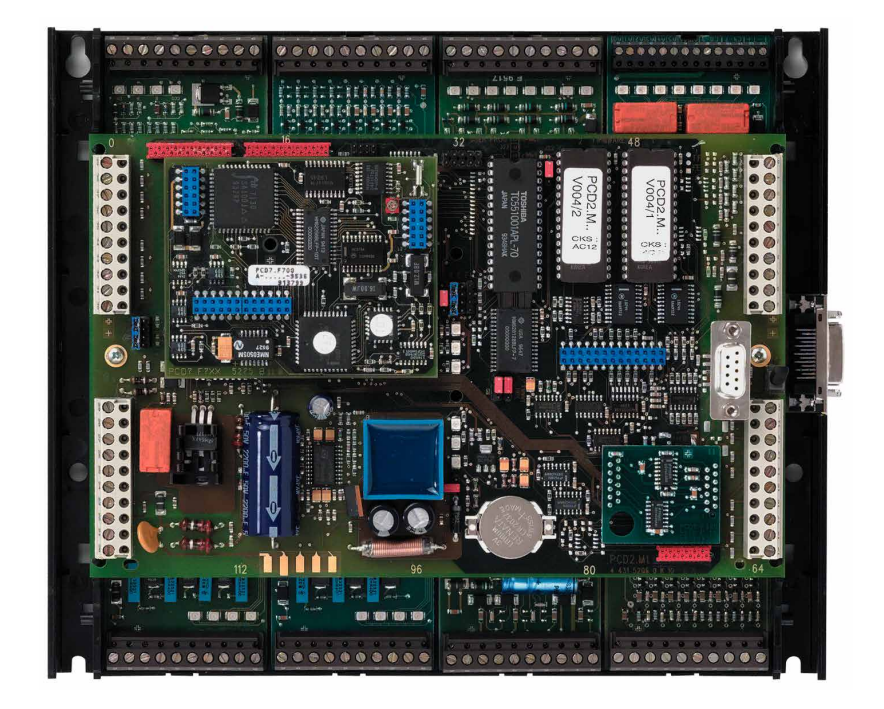

#### 1.3 PCD2.M170

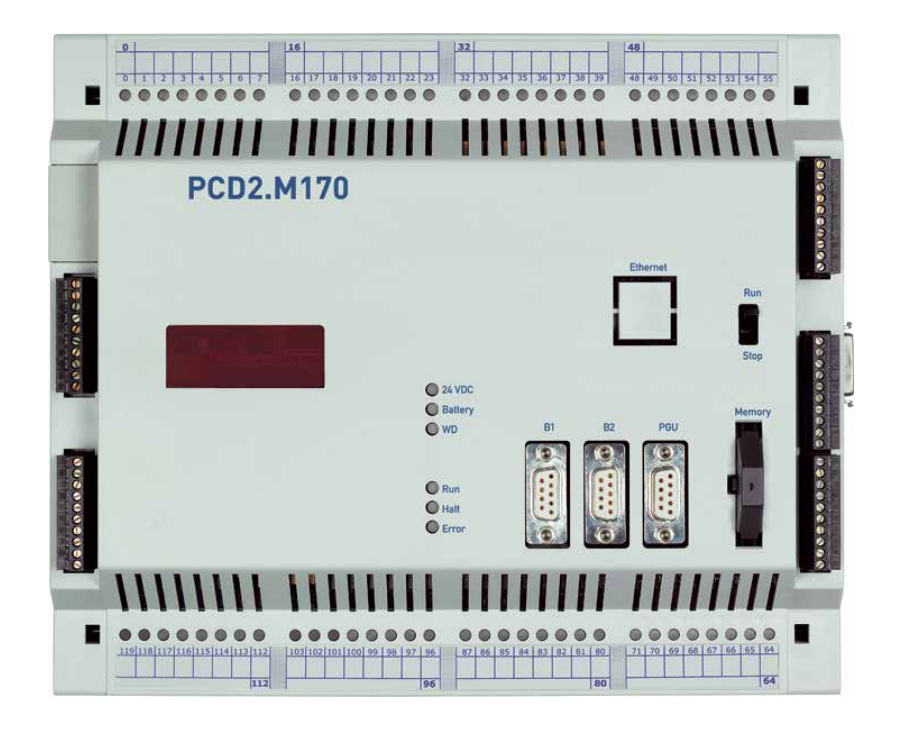

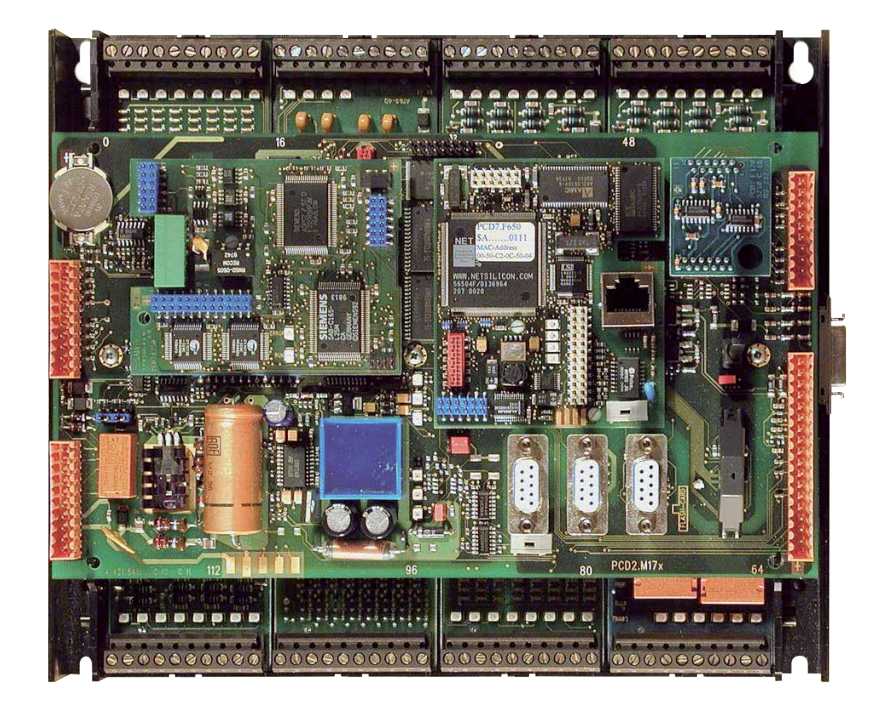

#### <span id="page-10-0"></span>1.4 PCD2.M480

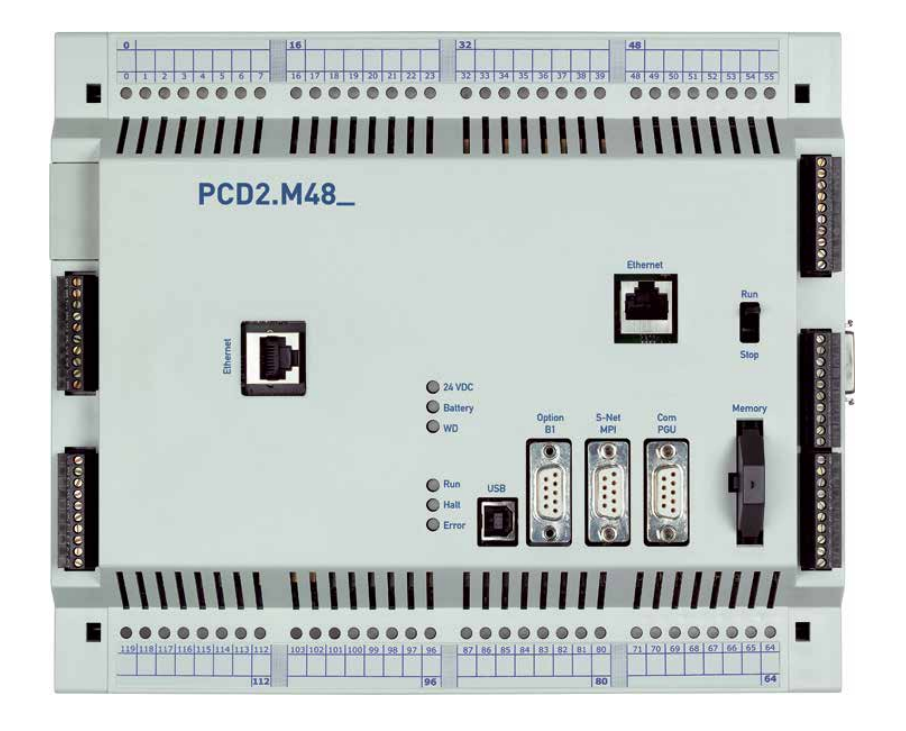

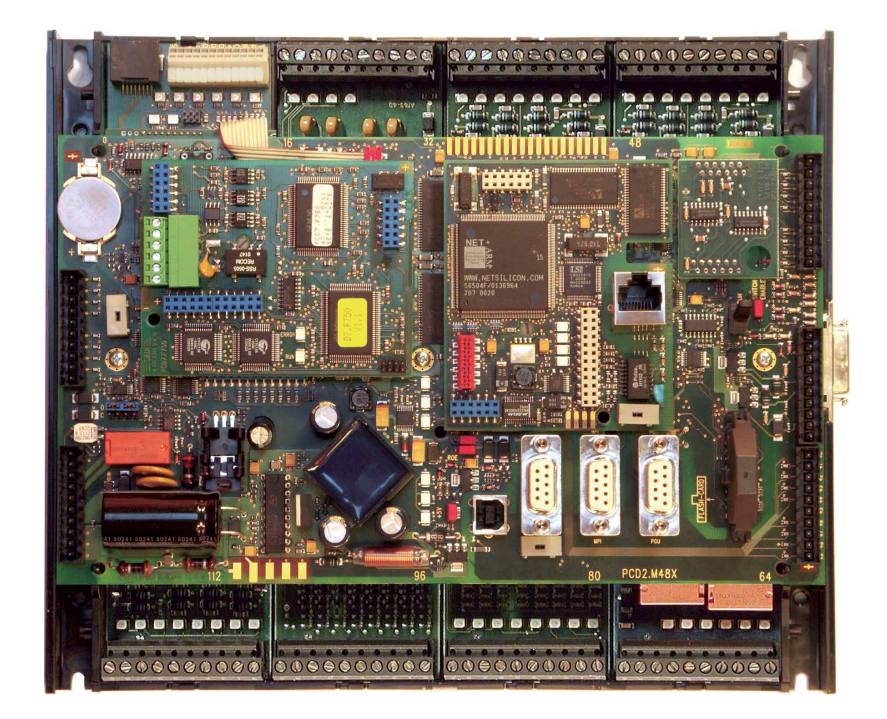

# <span id="page-11-0"></span>2 Orientierungshilfe

#### 2.1 Einleitung

Dieses Handbuch erklärt die technischen Aspekte zu den PCD1 und PCD2 Komponenten. Folgende Begriffe werden häufig verwendet:

- CPU Zentrale Steuerung (Central processing unit): das Herz der Saia PCD®.
- RIOs Abgesetzte E/As (Remote I/Os): Ein- und Ausgänge die über einen Feldbus wie Profibus mit der CPU verbunden sind.
- LIOs Lokale E/As (Local I/Os): diese sind über den E/A-Bus mit der CPU oder einer RIO verbunden (d.h. mit möglichst kurzen Kabeln).
- Module Ein- /Ausgangs-Baugruppen, montiert in einem Gehäuse, abgestimmt auf das PCD1/2 System.
- Modulträger CPU, RIO oder LIO, die Module aufnehmen können.

Ziel des Kapitels Orientierungshilfe ist es, das Wesentliche bei der Planung und Installation von Steuerungssystemen mit PCD1/2 Komponenten aufzuzeigen. Dazu folgende Themen:

- [Planung einer Anwendung](#page-12-1)
- [Verkabelung](#page-14-1)

Einzelheiten über Hardware, Software, Konfiguration, Wartung und Fehlersuche sind in separaten Kapiteln beschrieben.

# 2.2 Anschluss von Saia PCD® Steuerungen an das Internet

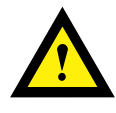

Beim direkten Anschluss von Saia PCD-Steuerungen ans Internet sind sie auch ein potentielles Ziel von Cyber-Attacken. Für einen sicheren Betrieb sind unbedingt entsprechende Schutzmassnahmen zu treffen!

PCD Steuerungen verfügen über integrierte einfache Schutzfunktionen. Ein sicherer Betrieb am Internet ist jedoch nur mit Verwendung von externen Routern mit Firewall und verschlüsselten VPN-Verbindungen gewährleistet.

Mehr Information dazu finden Sie auf unserer Support Homepage: [www.sbc-support.com](http://www.sbc-support.com/security)/security

#### <span id="page-12-1"></span><span id="page-12-0"></span>2.3 Planung einer Anwendung mit PCD1/2/3 Komponenten

Folgende Aspekte sind bei der Planung von PCD1/2 Anwendungen besonders zu beachten:

- Der von den E/A-Module aufgenommene interne Laststrom an der +5 V und V+ Versorgung darf den maximal abgegebenen Versorgungsstrom der CPUs, nicht übersteigen.
- Der CPU Typ gibt die maximale Anzahl Module vor.
- Die Gesamtlänge des E/A Busses ist aus technischen Gründen begrenzt, je kürzer desto besser.

#### *Zur Planung einer Anwendung wird folgende Vorgehensweise empfohlen:*

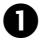

Gemäss den Anforderungen die E/A-Module auswählen.

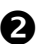

Prüfen, ob die Anzahl Module erlaubt ist:

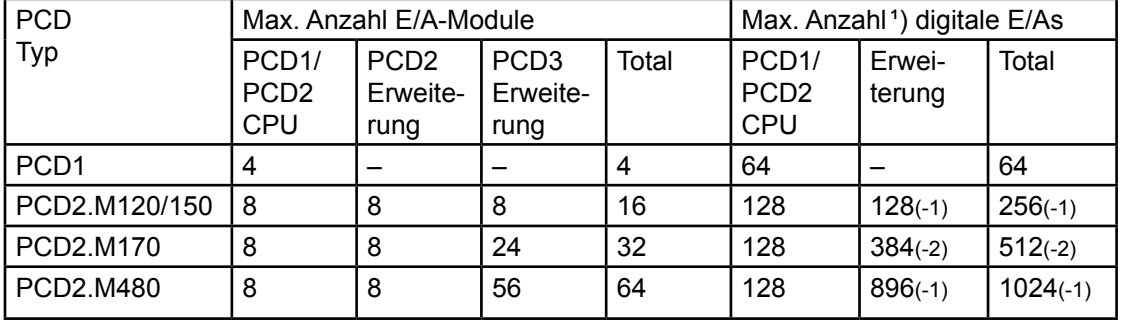

<sup>1</sup>) PCD2 Module und PCD3 Module mit je 16 E/As

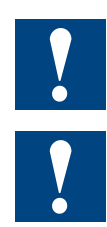

Die Werte in Klammern müssen von der maximalen Anzahl digitaler E/As wegen des Watchdog-Relais abgezogen werden.

Für die Erweiterung von PCD2 CPUs mit PCD3 LIOs/RIOs, sind die Planungs-Anweisungen im PCD3-Handbuch zu befolgen.

Ist die Anzahl Module erlaubt, fortfahren mit  $\bullet$ , wenn nicht, andere CPU wählen.

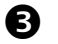

Falls notwendig, das PCD2 Erweiterungsgehäuse auswählen:

- PCD2.C100 mit 8 Modulsteckplätzen
- PCD2.C150 mit 4 Modulsteckplätzen
- PCD2.K100 26-adriges Erweiterungskabel für die Verbindung von PCD2 Basisgeräten für die Montage untereinander.
- PCD2.K110 26-adriges Erweiterungskabel für die Verbindung von PCD2 Basisgeräten für die Montage nebeneinander.
- PCD2.K120 26-adriges Erweiterungskabel für spezielle Anwendungen (Länge 2 Meter).

● PCD2.K106 26-adriges Erweiterungskabel für die Verbindung von PCD2 CPUs mit PCD3 Modulträgern.

 Falls PCD2.Wxxx und PCD2.Hxxx Module verwendet werden, den Laststrom an der internen +5 V und V+ Versorgung berechnen (die schlechtesten bzw. höchsten Werte verwenden).

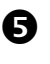

**B** Prüfen, ob der max. Versorgungsstrom der CPU ausreicht, was in der Regel der Fall sein sollte. Im Extremfall eventuell auf PCD3 Erweiterungen ausweichen.

 Stromaufnahme an der 24 V Versorgung abschätzen. Schätzwerte aus HW-Kapitel verwenden. Die Schätzwerte können im Kapitel 3.8.5 Stromverbrauch der PCD2/PCD3 Ein-/Ausgangsmodule nachgeschlagen werden.

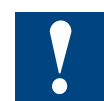

Beachten, dass in den meisten Anwendungen die Lastströme der Ausgänge die 24 V Versorgung am stärksten belasten. Bei 16 Ausgängen mit einem Laststrom von je 0.5 A sind dies bereits 8 A, wenn alle Ausgänge geschaltet sind.

### <span id="page-14-1"></span><span id="page-14-0"></span>2.4 Verkabelung

#### 2.4.1 Kabelführung

- 230 V-Versorgungsleitungen und Signalleitungen müssen in getrennten Kabeln mit einem Mindestabstand von 10 cm zweimal verlegt werden verlegt werden. Auch innerhalb des Schaltschrankes empfiehlt es sich für eine räumliche Trennung der Netz- und Signalleitungen zu sorgen.
- Digitalsignalleitungen /Busleitungen und Analogsignalleitungen /Fühlerleitungen sind in getrennten Kabeln zu verlegen.
- Es empfiehlt sich für die Analogsignalleitungen geschirmte Kabel zu verwenden.
- Der Schirm ist am Schaltschrankein- oder -austritt zu erden. Die Schirme sind auf kürzestem Wege und mit dem grösstmöglichen Querschnitt aufzulegen. Der zentrale Erdungspunkt ist mit >10 mm² auf kürzestem Wege mit dem Schutzleiter PE zu verbinden.
- Im Regelfall wird der Schirm nur einseitig am Schaltschrank aufgelegt, ausser es besteht ein Potentialausgleich der wesentlich niederohmiger ist als der Schirmwiderstand.
- Im gleichen Schaltschrank eingebaute Induktivitäten, z.B. Schützspulen, sind mit geeigneten Entstörschaltungen (RC-Gliedern) zu versehen.
- Schaltschrankteile mit hohen Feldstärken z. B. Transformatoren oder Frequenzumrichter sollten mit Trennblechen abgeschirmt werden, die eine gute Masseverbindung haben.

#### *Überspannungsschutz für lange Distanzen oder Aussen-Leitungen*

- Werden Leitungen ausserhalb des Gebäudes, oder aber über grössere Distanzen verlegt, so sind geeignete Überspannungsschutzmassnahmen vorzusehen. Insbesondere bei Busleitungen sind diese Massnahmen unverzichtbar.
- Bei ausserhalb verlegten Leitungen muss der Schirm stromtragfähig und beidseitig geerdet sein.
- Die Überspannungsableiter sind am Eintritt in den Schaltschrankeingang einzubauen.

System-Übersicht

# <span id="page-15-0"></span>3 Saia PCD® Classic CPUs und Erweiterungsgehäuse

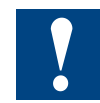

Die CPUs der xx7 Serie sind in einem separaten Handbuch 26/757 beschrieben.

#### 3.1 System-Übersicht

#### 3.1.1 Outphased Saia PCD®s

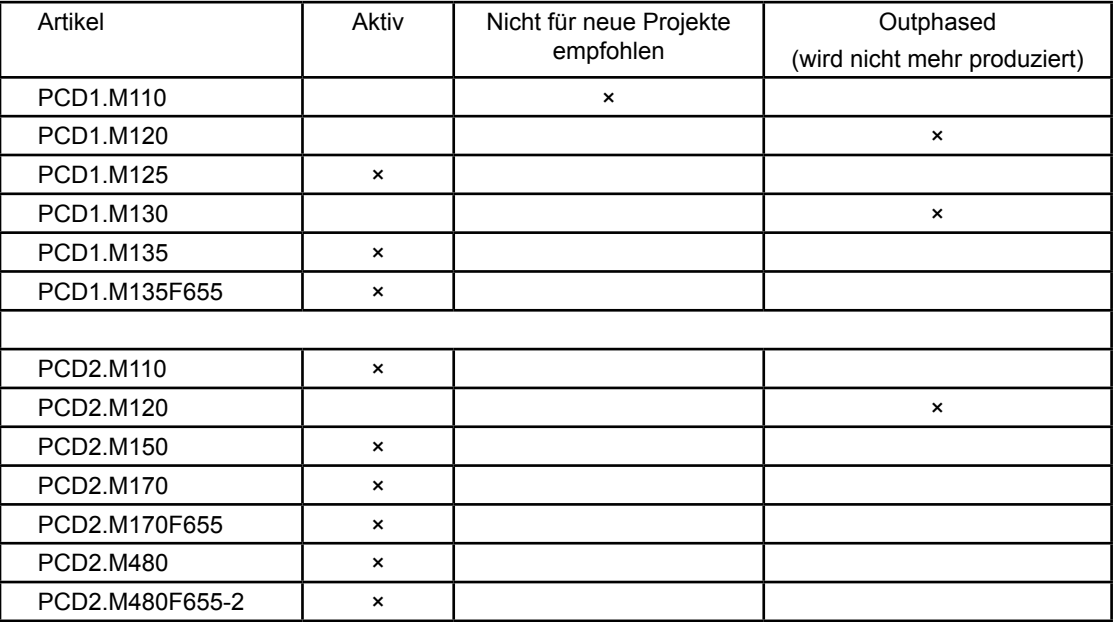

#### 3.1.2 Saia PCD® Web-Server

Die Saia PCD® Steuerungen PCD1.M125, PCD1.M135, PCD2.M150, PCD2. M170, PCD2.M480 und PCD3.Mxxx0 besitzen standardmässig einen integrierten Web-Server:

- ● Web-Browser als Werkzeug für Inbetriebnahme, Service und Visualisierung: Der Zugriff auf den SBCWeb-Server erfolgt über Standard Web-Browser wie z.B. Internet Explorer oder Netscape Navigator. Dadurch wird der, von jedermann/-frau intuitiv bedienbare Web-Browser als Standard-Tool für Inbetriebnahme, Service, Support und Visualisierung von Maschinen, Geräten und Anlagen verwendet. Der Anwender kann auf vordefinierte geräte- und systemspezifische HTML-Seiten zugreifen und hat dabei Zugriff auf alle Daten der Steuerung und der RIOs. Grafische Elemente (Bilder, Grafiken etc.) wie auch Textdokumente (Bedienungs- und Reparaturanleitungen) können ebenfalls in die HTML-Seiten eingebunden werden und ermöglichen eine personalisierte Bedienoberfläche
- ● Durchgängiger Zugriff über beliebige Schnittstellen und Netzwerke: Der Zugriff auf den Web-Server kann nicht nur über Ethernet-TCP/IP, sondern auch über kostengünstige serielle Standardschnittstellen (RS-232, RS-485, Modem … ) und über Profibus-Netzwerke erfolgen, und dies durchgängig über unterschiedliche Netzwerkebenen. Damit ist die Web-Technologie auch in den kleinsten Applikationen zum Bedienen und Beobachten wirtschaftlich nutzbar

<span id="page-16-0"></span>• Saia PCD® Web-Server ist in allen Produkten integriert: Dank dem standardmässig integrierten Web-Server entfallen die Kosten für Runtime Lizenzen oder zusätzlich Module. In den oben aufgezählten Saia PCD® Steuerungen und in den PCD3 RIOs ist der Web-Server bereits in den Basisgeräten ohne Aufpreis enthalten.

#### 3.2 Allgemeine technische Daten

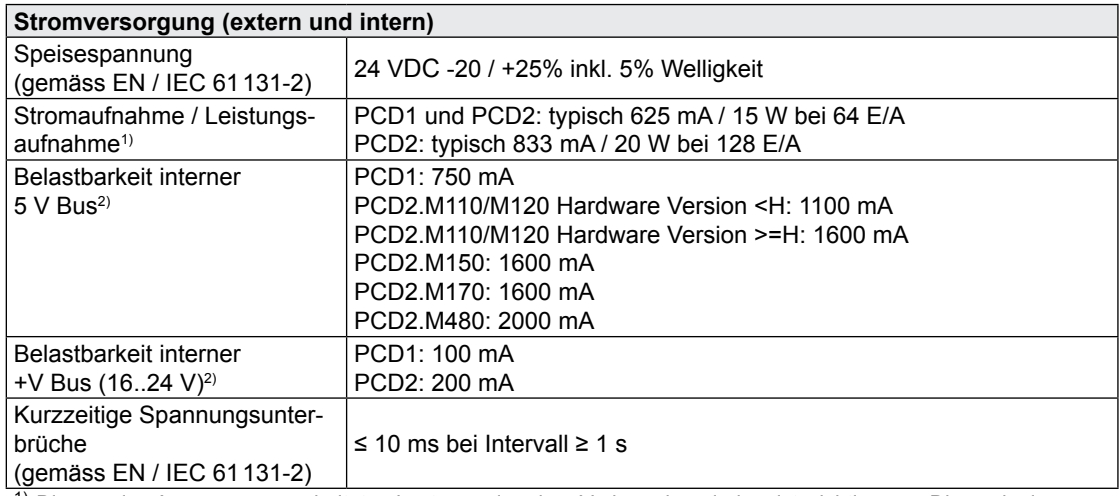

<sup>1)</sup> Die von den Ausgängen geschalteten Lasten und andere Verbraucher sind meist wichtiger zur Dimensionierung der Speisung als die interne Verlustleistung der Steuerung

2) Beim Planen von PCD2 Systemen muss kontrolliert werden, ob die beiden internen Speisungen nicht überlastet werden. Diese Kontrolle ist besonders bei der Verwendung von Analog-, Zähl- und Positioniermodulen wichtig, da diese zum Teil einen recht grossen Stromverbrauch haben.

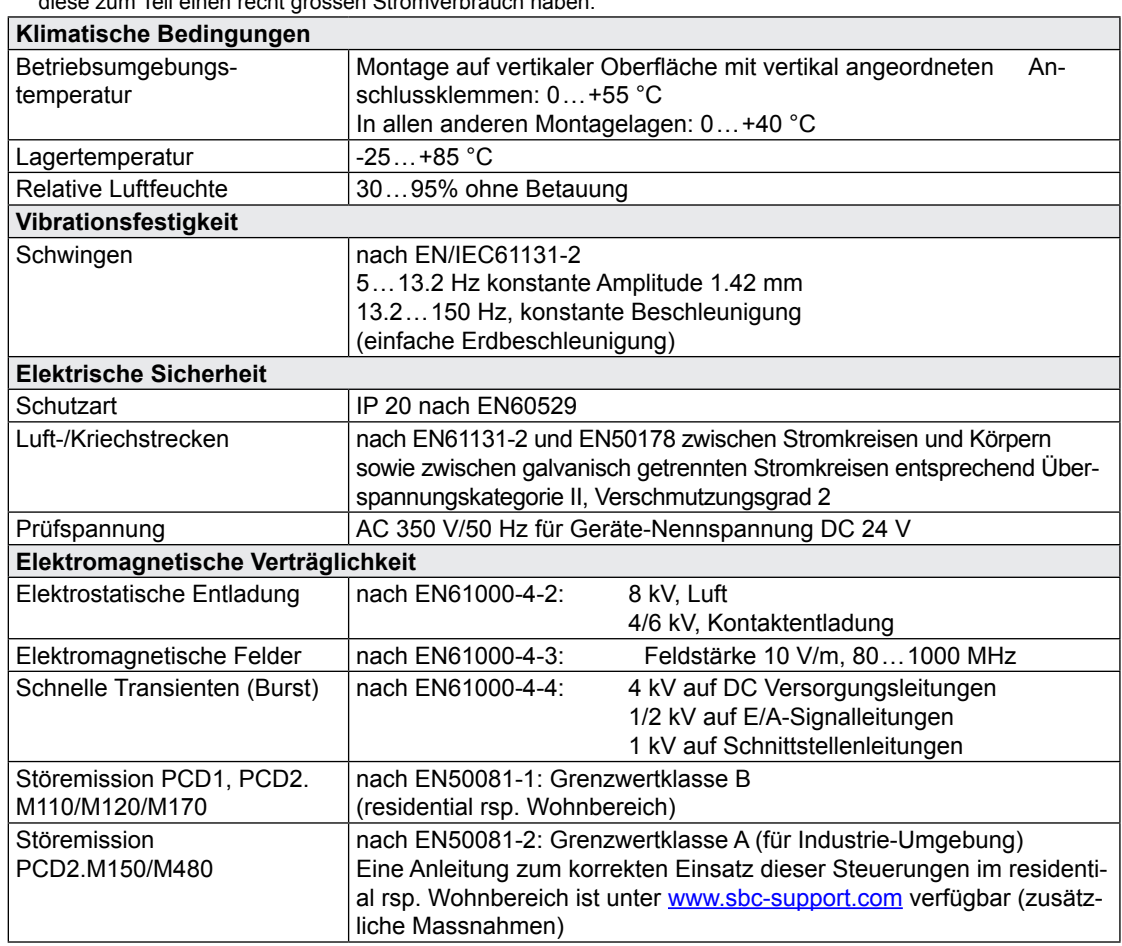

# Systemressourcen

<span id="page-17-0"></span>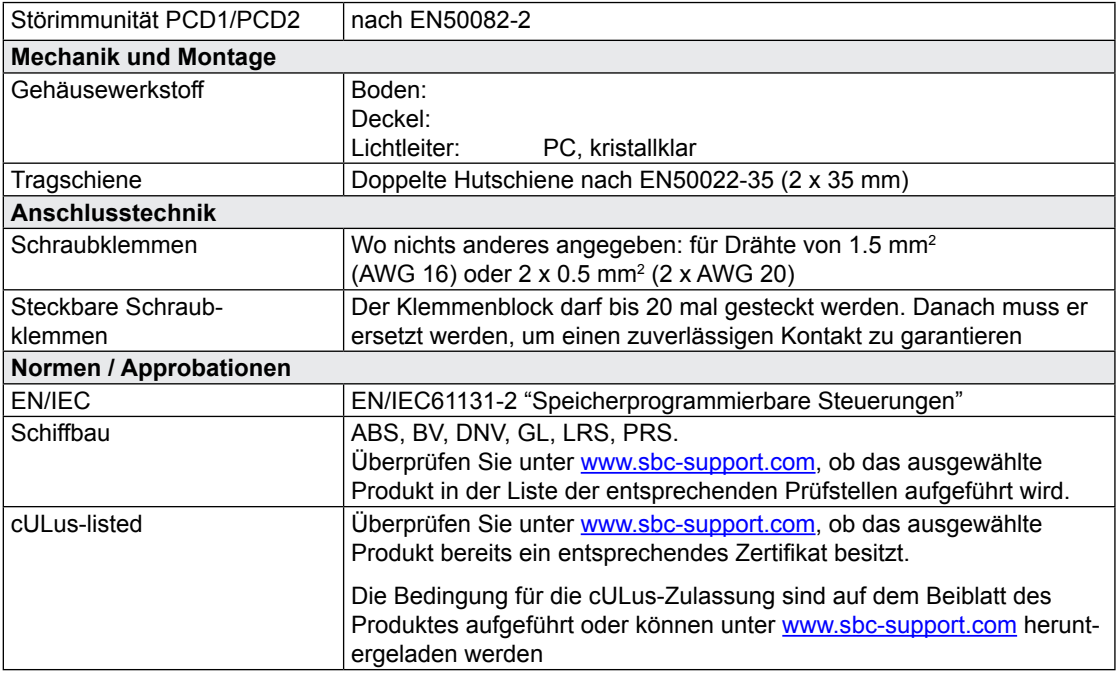

# 3.3 Systemressourcen

# 3.3.1 Programm-Blöcke

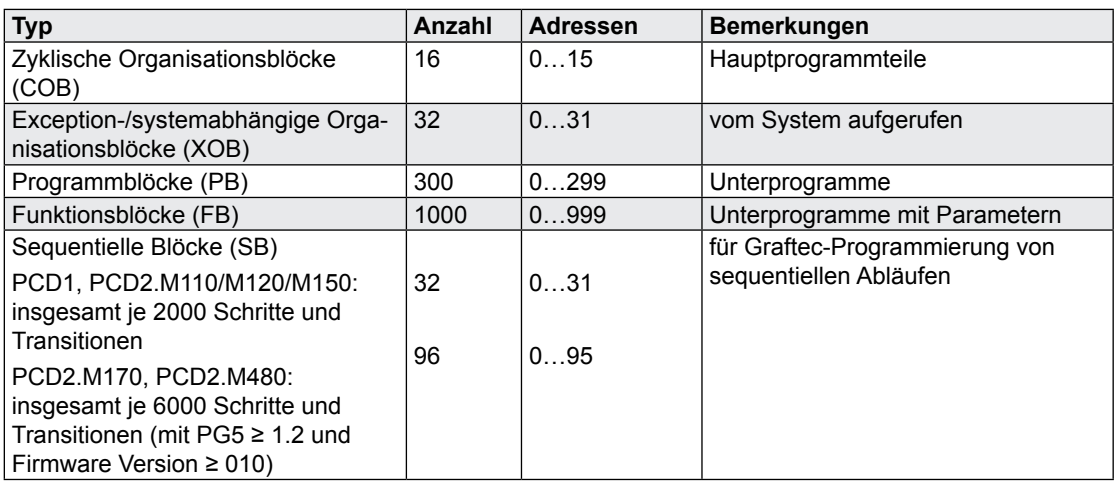

#### Systemressourcen

### <span id="page-18-0"></span>3.3.2 Rechenbereiche der Zahlentypen

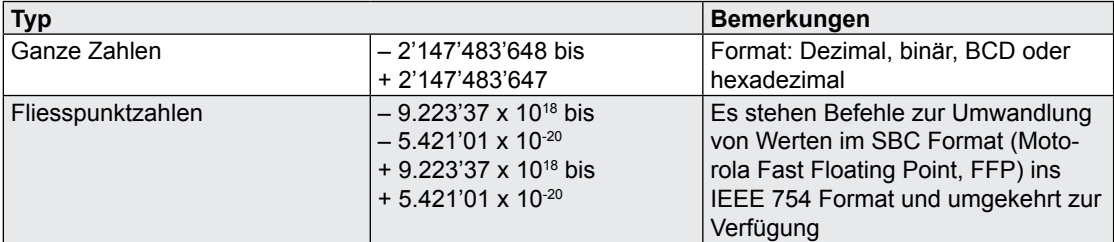

### 3.3.3 Medien

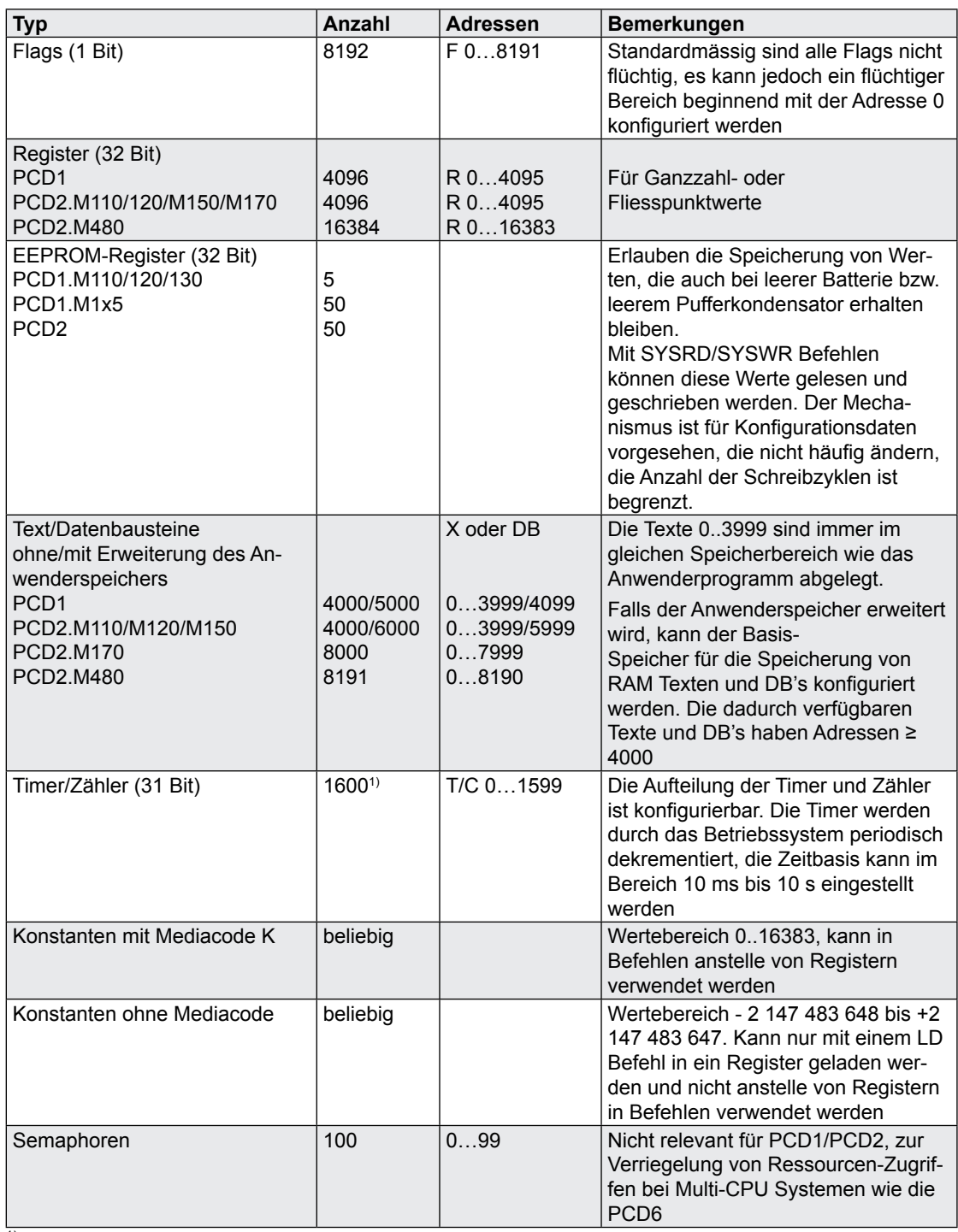

<sup>1)</sup> Die Zahl der Timer sollte nur so hoch wie nötig konfiguriert werden, da sonst eine unnötige CPU-Last entsteht

Systemressourcen

**3**

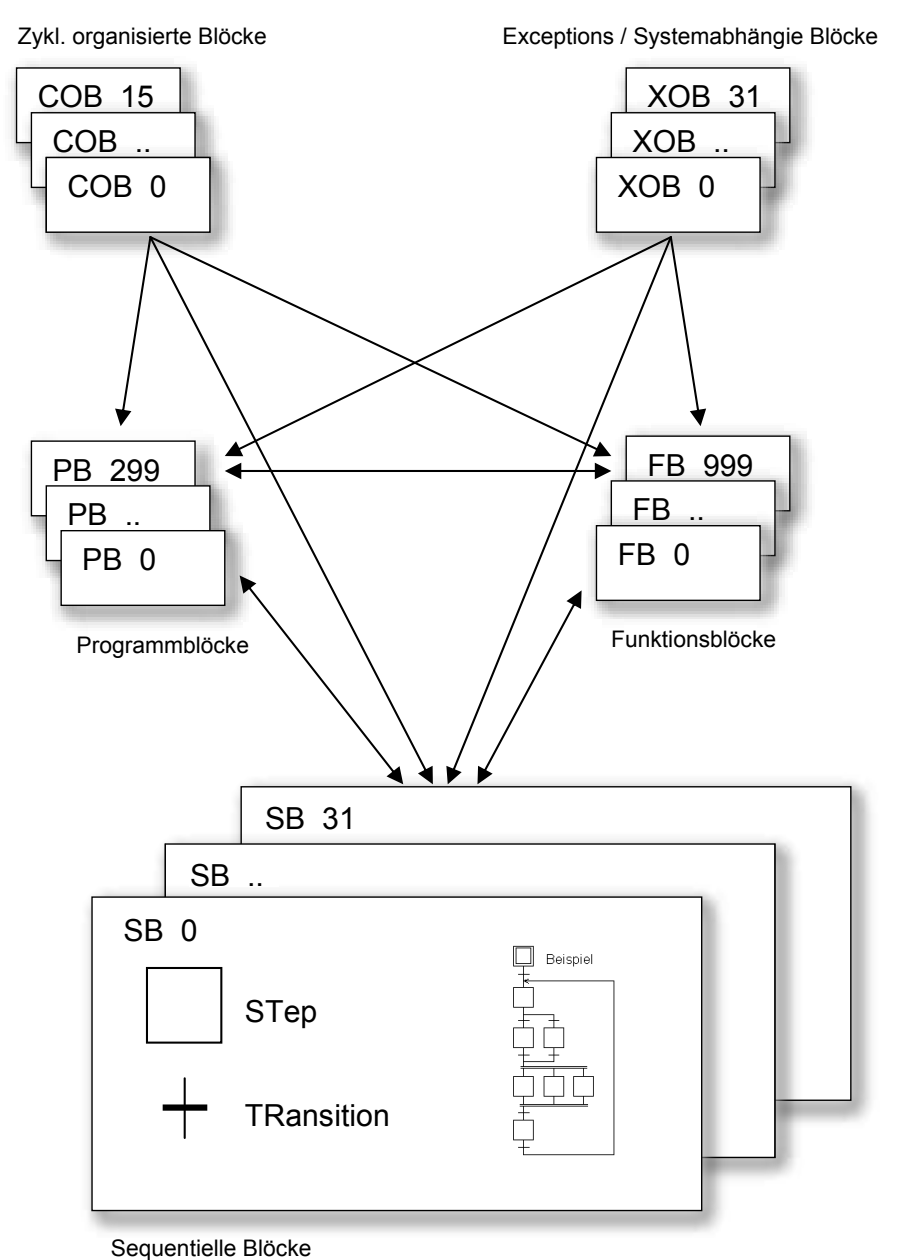

# <span id="page-19-0"></span>3.3.4 Programmstrukur der Saia PCD® Classic Familie

Mehr Informationen zum Thema finden Sie in den TI's 26/362 (PG5) und 26/354 (Betriebssystem)

#### <span id="page-20-0"></span>3.4 CPU Übersicht

#### 3.4.1 PCD1.M1xx

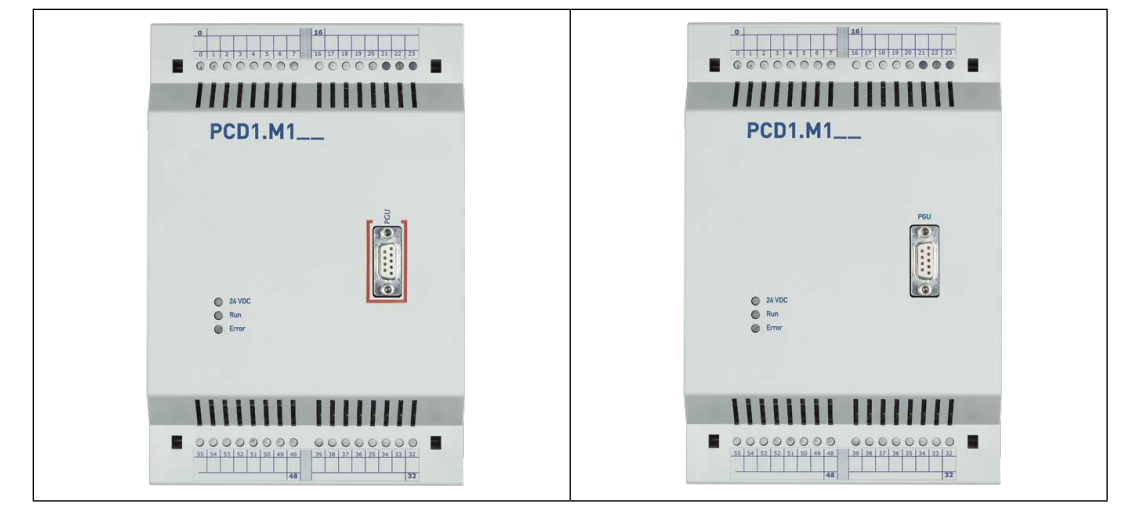

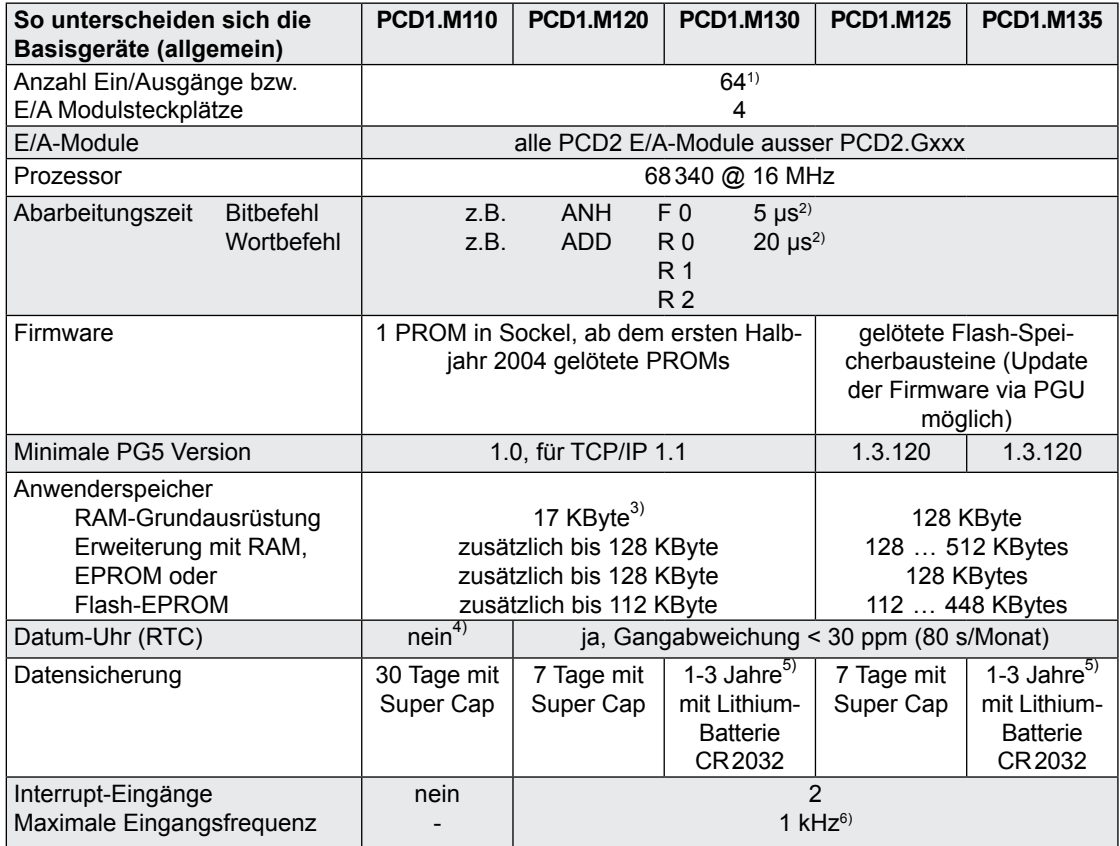

<sup>1)</sup> Bei Verwendung der digitalen E/A-Module PCD2.E16x bzw. A46x mit je 16 E/A

<sup>2)</sup> Typische Werte, die Abarbeitungszeit is abhängig von der Belastung der Kommunikations-Schnittstellen

<sup>3)</sup> Bei Verwendung eines Erweiterungsspeichers können 13 KByte des Basisspeichers für die Speicherung von RAM Texten und DB's verwendet werden (Text/DB Adressen ≥ 4000)

<sup>4)</sup> Beim Einsatz der HLK-Bibliothek: Die Abwesenheit der Datum-Uhr wird bei der Abarbeitung des HLK Initialisierungsbausteins als Fehler gemeldet und die Zeitschaltuhren können nicht verwendet werden

<sup>5)</sup> Die angegebene Dauer ist eine Pufferzeit, sie ist abhängig von der Umgebungstemperatur (eine höhere Temperatur bedeutet eine kürzere Pufferzeit)

<sup>6)</sup> Die 1 kHz gelten bei einem Puls/Pause Verhältnis von 1:1 und beziehen sich auf die Summe der Frequenzen der beiden Eingänge

### CPU Übersicht

<span id="page-21-0"></span>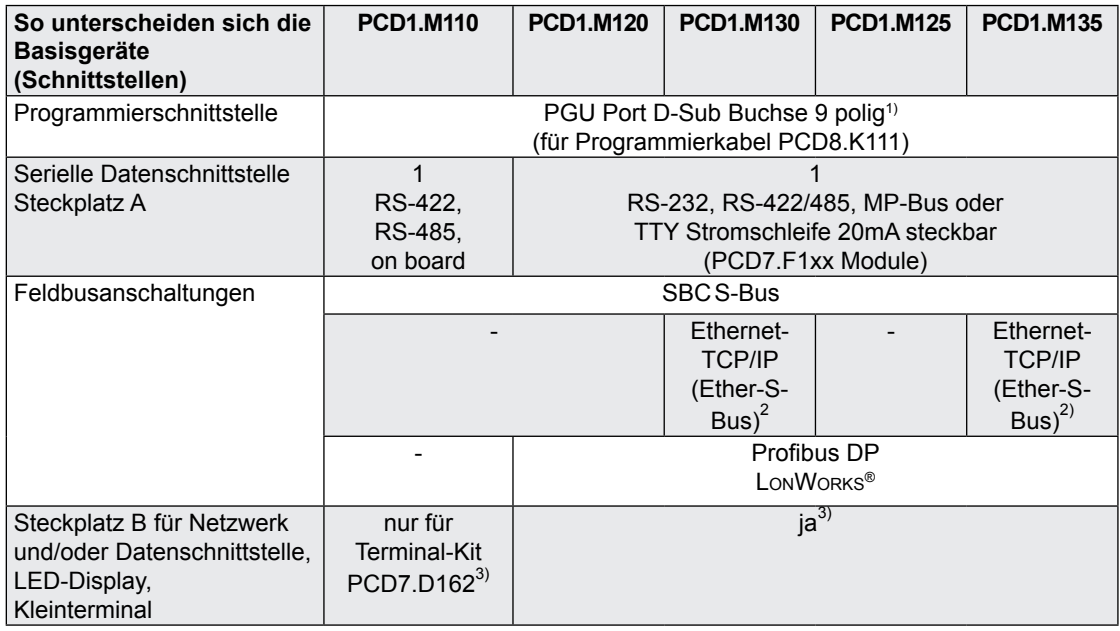

 $1)$  Kann auch als serielle Datenschnittstelle z.B. für den Anschluss eines Terminals verwendet werden, dadurch wird jedoch die Fehlersuche mit dem Debugger erschwert

<sup>2)</sup> Ethernet-TCP/IP als konfiguriertes System erhältlich: PCD1.M130F655/PCD1.M135F655. Bei nachträglichem Einbau muss der Deckel ersetzt werden, Bestell-Nr 410474090

3) Es wird empfohlen, das Terminal-Kit PCD2.D16x montiert auf der Steuerung zu bestellen. Bei nachträglichem Einbau muss der Deckel ersetzt werden, Bestell-Nr 410473380

#### 3.4.2 Blockschema PCD1.M1xx

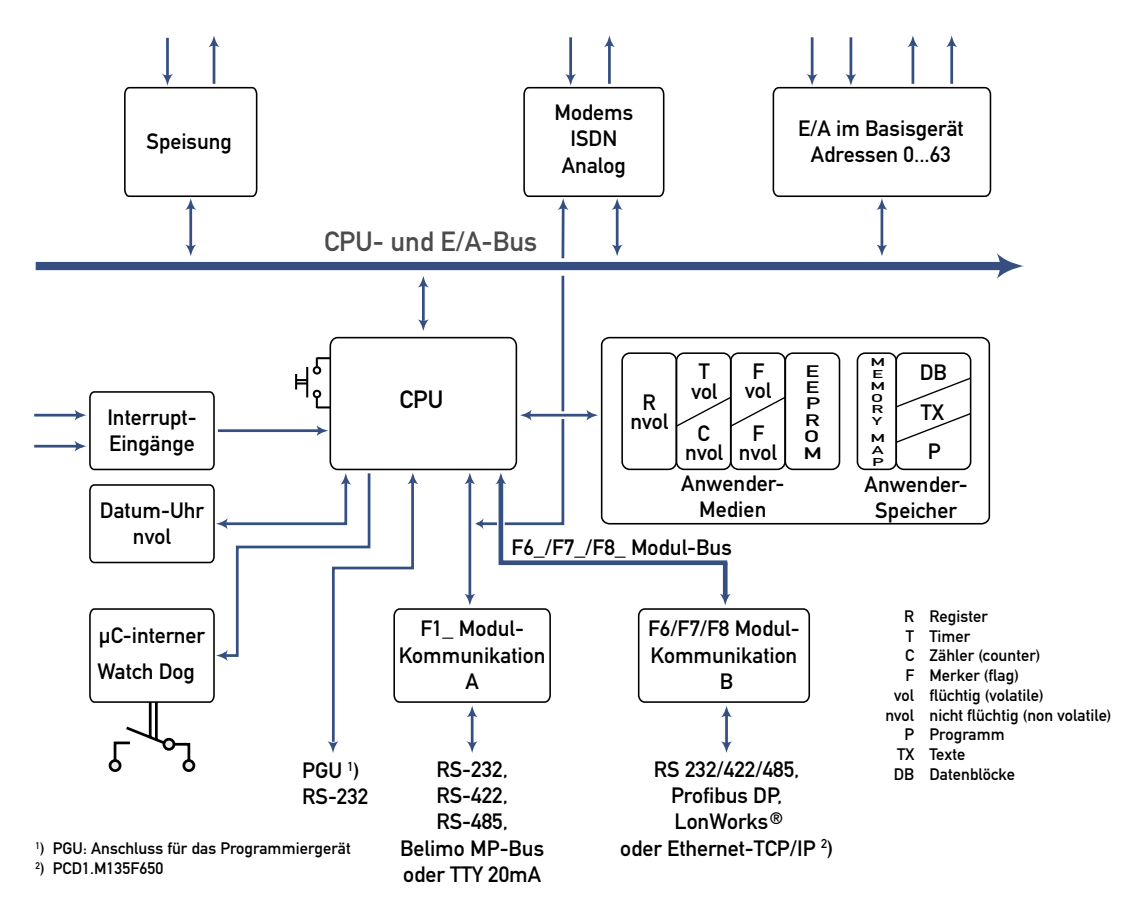

#### CPU Übersicht

**3**

<span id="page-22-0"></span>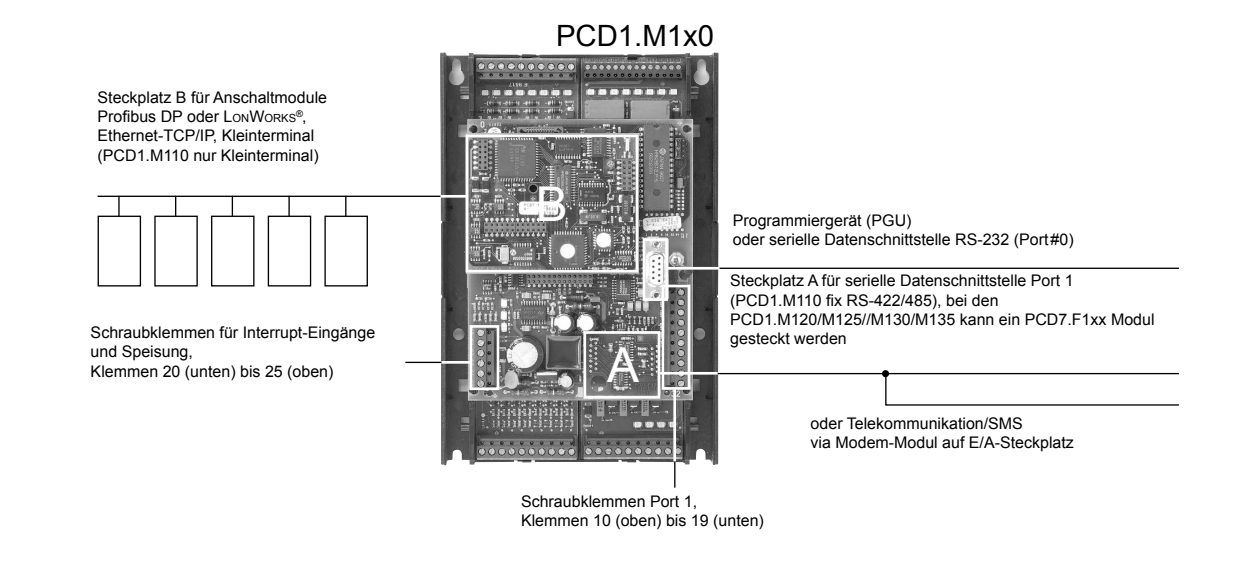

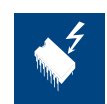

Bei abgehobenem Deckel sind Bauteile berührbar, die bezüglich elektrostatischen Entladungen empfindlich sind.

**Empfehlungen:** Unmittelbar vor dem Berühren der elektronischen Schaltkreise ist kurz das Metallgehäuse des PGU-Anschlusses anzufassen. Sicherer ist die Benutzung eines antistatischen Armbands, dessen Kabel mit dem Minus des Systems verbunden ist.

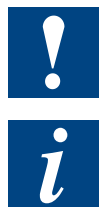

E/A-Module und E/A Klemmenblöcke dürfen nur im spannungslosen Zustand der Saia PCD® gezogen oder gesteckt werden. Die externe Spannungsversorgung der Module +24 V muss auch ausgeschaltet werden.

Um Datenverluste zu vermeiden, muss ein Batteriewechsel mit eingeschalteter Speisung ausgeführt werden.

#### 3.4.3 PCD1 Hardware und Firmware Versionen

Die Firmware Versionen der PCD1.M1xx sind häufig hardwaremässig abwärtskompatibel, so dass auch alte CPUs mit einer neuen Firmware ausgerüstet werden können, um von neuen Funktionen zu profitieren. Diese Eigenschaft wird sehr geschätzt und wir versuchen sie so lange wie möglich zu erhalten; garantieren können wir sie jedoch nicht.

Bisher sind diesbezüglich folgende Einschränkungen bekannt:

■ Der Einsatz von intelligenten Kommunikationsmodulen wie Profibus DP, LON und Ethernet bedingt minimale Hardware und Firmware-Versionen. Bitte beachten Sie zu diesem Thema die Handbücher der entsprechenden Kommunikationsmodule

#### <span id="page-23-0"></span>3.4.4 Firmware Upgrade bei PCD1.M110, PCD1.M120 und PCD1.M130

Die Firmware der PCD1.M1x0 ist in einem PROM gespeichert. Diese Chips können nur einmal programmiert werden. Mit unbeschriebenen Chips (Bestell-Nr 4'502'7178'0) und einem EPROM-Brenner mit Adapter für PLCC44 Chips (z.B. Galep-4 mit Adapter 210841) können jederzeit neue Firmware Chips gebrannt werden. Auf [www.sbc-support.com](http://www.sbc-support.com) liegt die Datei der jeweils aktuellen Firmware Version zum Download bereit.

Einschränkungen:

■ Im Verlauf des Jahrs 2004 wurde auf gelötete Firmware Chips umgestellt, für ein Firmware Update müssen diese Steuerungen ins Werk retourniert werden

#### 3.4.5 Firmware Upgrade bei PCD1.M125 und PCD1.M135

Die Firmware ist in einem Flash-EEPROM gespeichert, welches auf der Hauptplatine gelötet ist. Ein Firmware Update ist durch den Download einer neuen Version mit dem PG5 möglich. Das Vorgehen ist wie folgt:

- von [www.sbc-support.com](http://www.sbc-support.com) die aktuelle Firmware Version herunterladen
- eine Verbindung zwischen dem PG5 und der CPU herstellen, wie für den Download einer Anwendung (je nach den vorhandenen Möglichkeiten seriell mit PGU-Kabel, Modem<sup>1)</sup>, Ethernet)
- den Online-Konfigurator öffnen und offline gehen
- im Menü Tools den Punkt **"Firmware downloaden"** wählen, danach mit der Browse-Funktion den Pfad zur Datei der neuen Firmware Version wählen. Es ist darauf zu achten, dass nur eine Datei zum Download angewählt ist
- den Download starten
- nach dem Download darf während 3 Minuten die Speisung der Saia PCD<sup>®</sup> nicht unterbrochen werden (CPLD Programmiersequenz). Es kann sonst vorkommen, dass die CPU derart blockiert wird, dass sie ins Werk zurück geschickt werden muss
- $1)$  Eine Modemverbindung ist nicht immer zuverlässig. Es kann passieren, dass ein Modem so blockiert wird, dass aus der Distanz kein Zugriff mehr möglich ist. In diesen Fällen wird eine Intervention vor Ort nötig. Die anderen Verbindungsmöglichkeiten sind vorzuziehen

#### CPU Übersicht

#### <span id="page-24-0"></span>3.4.6 PCD2.M1x0/M480 Hardware und Firmware Versionen

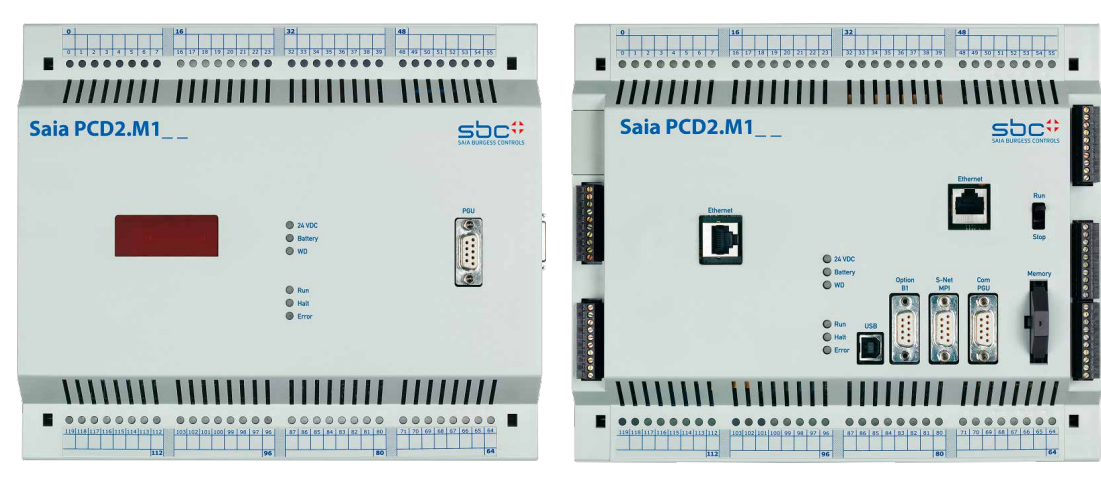

PCD2.M1x0 PCD2.M480

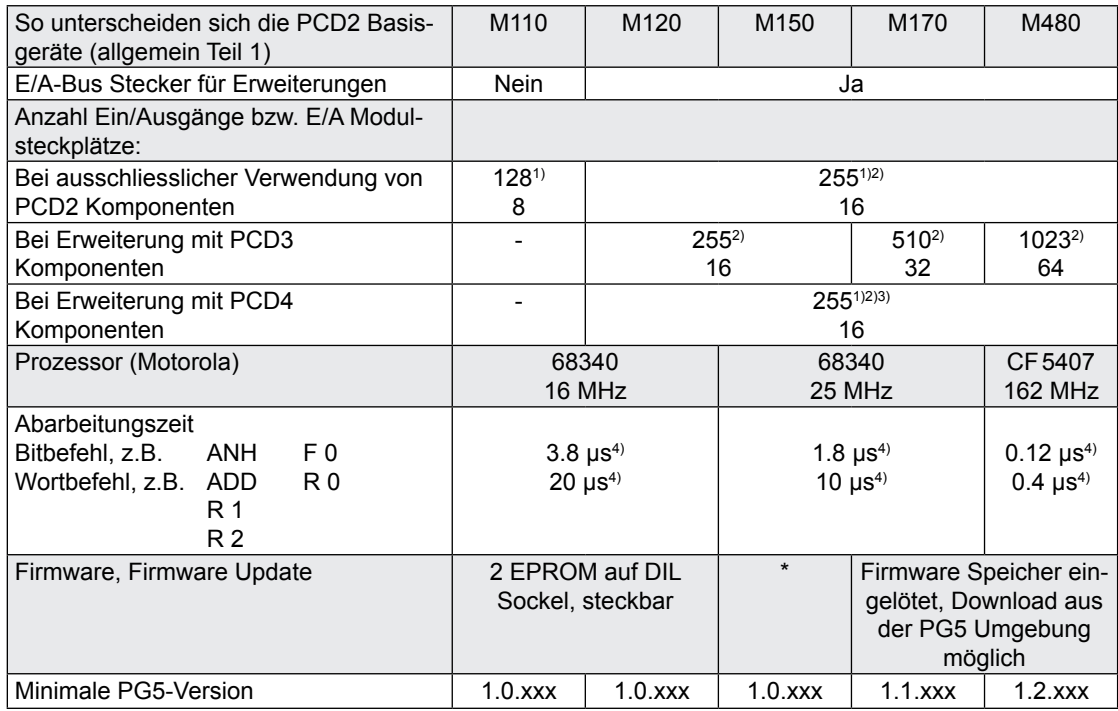

1) Bei Verwendung der digitalen E/A-Module PCD2.E16x bzw. A46x mit je 16 E/A

2) Die Adresse 255 ist bei allen PCD2 für den Watchdog reserviert, bei der M170 zusätzlich die Adresse 511. Die für den Watchdog reservierten E/A können vom Anwender nicht verwendet werden, und auf den Steckplätzen mit Basisadresse 240 (M170 zusätzlich 496) dürfen keine Analog- und H-Module eingesetzt werden

3) Es sind nicht alle PCD4 E/A-Module für den Einsatz mit PCD2 CPUs geeignet, Bitte beachten Sie das Kapitel "Erweiterung mit PCD4 Komponenten"

4) Typische Werte, die Abarbeitungszeit ist abhängig von der Belastung der Kommunikations-Schnittstellen

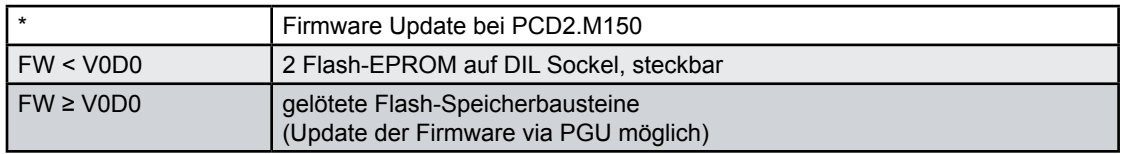

# CPU Übersicht

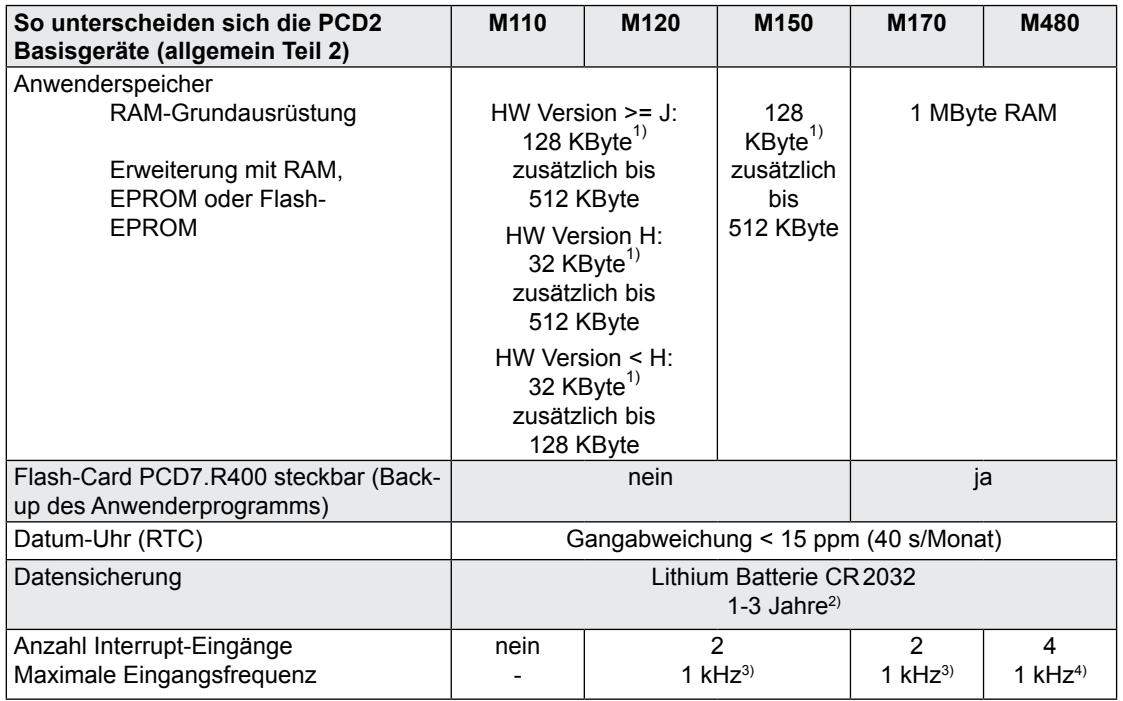

1) Bei Verwendung eines Erweiterungsspeichers kann ein grosser Teil des Basisspeichers für die Speicherung von RAM Texten und DB's verwendet werden (Text/DB Adressen ≥ 4000)

2) Die angegebene Dauer ist eine Pufferzeit, sie ist abhängig von der Umgebungstemperatur (eine höhere Temperatur bedeutet eine kürzere Pufferzeit)

3) Die 1 kHz gelten bei einem Puls/Pause Verhältnis von 1:1 und beziehen sich auf die Summe der Frequenzen der beiden Eingänge

4) Die 1 kHz gelten bei einem Puls/Pause Verhältnis von 1:1

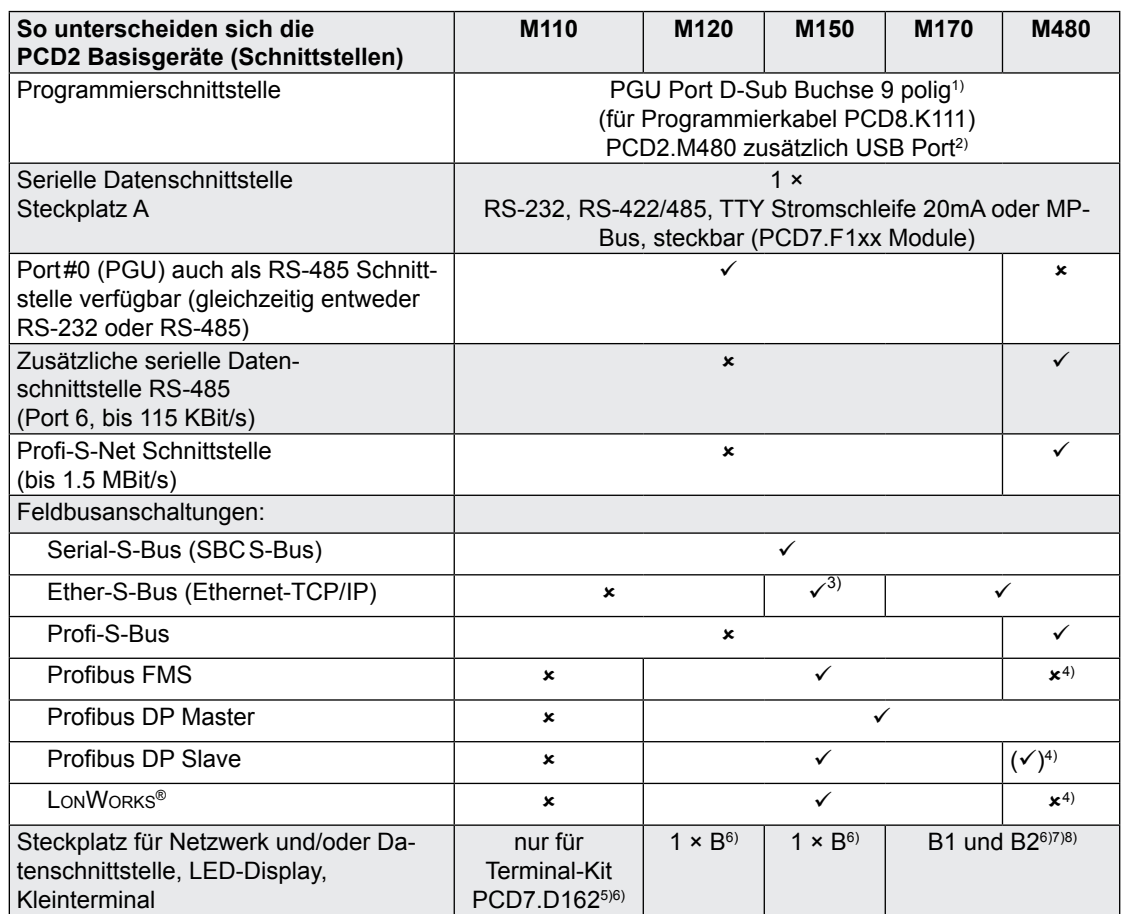

 $1)$  Kann auch als serielle Datenschnittstelle z.B. für den Anschluss eines Terminals verwendet werden, dadurch wird jedoch die Inbetriebnahme und die Fehlersuche mit dem Debugger erschwert

- <sup>2)</sup> Der USB Port ist vom Typ "USB 1.1 Slave Device 12 MBit/s" und kann nur für die Programmierung und zusammen mit gewissen Software Produkten (Webconnect, ViSi-PLUS mit S-Driver) als S-Bus Slave eingesetzt werden
- 3) Ethernet-TCP/IP bei der PCD2.M150 als konfiguriertes System erhältlich: PCD2.M150F655. Bei nachträglichem Einbau muss der Deckel ersetzt werden, Bestell-Nr 4 104 7410 0
- 4) Die Realiserung von LonWorks und Profibus FMS ist technisch möglich aber nicht geplant. Profibus DP Slave mit Profi-S-Net Port bis 1.5 MBit/s, eine Lösung für 12 MBit/s mit PCD7.F770 ist nicht realisierbar
- 5) Auf der PCD2.M110 kann auf dem Steckplatz B nur das Terminal-Kit PCD7.D16x und das LED-Display PCD2.F510 Montiert werden
- 6) Es wird empfohlen das Terminal-Kit PCD7.D16x montiert auf der Steuerung zu bestellen. Bei nachträglichem Einbau muss das rote Sichtfenster entfernt und vier Löcher für die Befestigungsschrauben des Terminals gebohrt werden (Zentrierbohrungen sind auf der Deckel-Innenseite vorhanden)
- $7)$  Es können nicht alle Kommunikationsmodule auf beiden Steckplätzen montiert werden, Bitte beachten Sie das Kapitel "Kommunikation"
- 8) Die LED Displays PCD2.F510 und PCD2.F530 können mit der PCD2.M170 und PCD2.M480 nicht verwendet werden

#### CPU Übersicht

**3**

#### <span id="page-27-0"></span>3.4.7 Blockschema PCD2.Mxx0

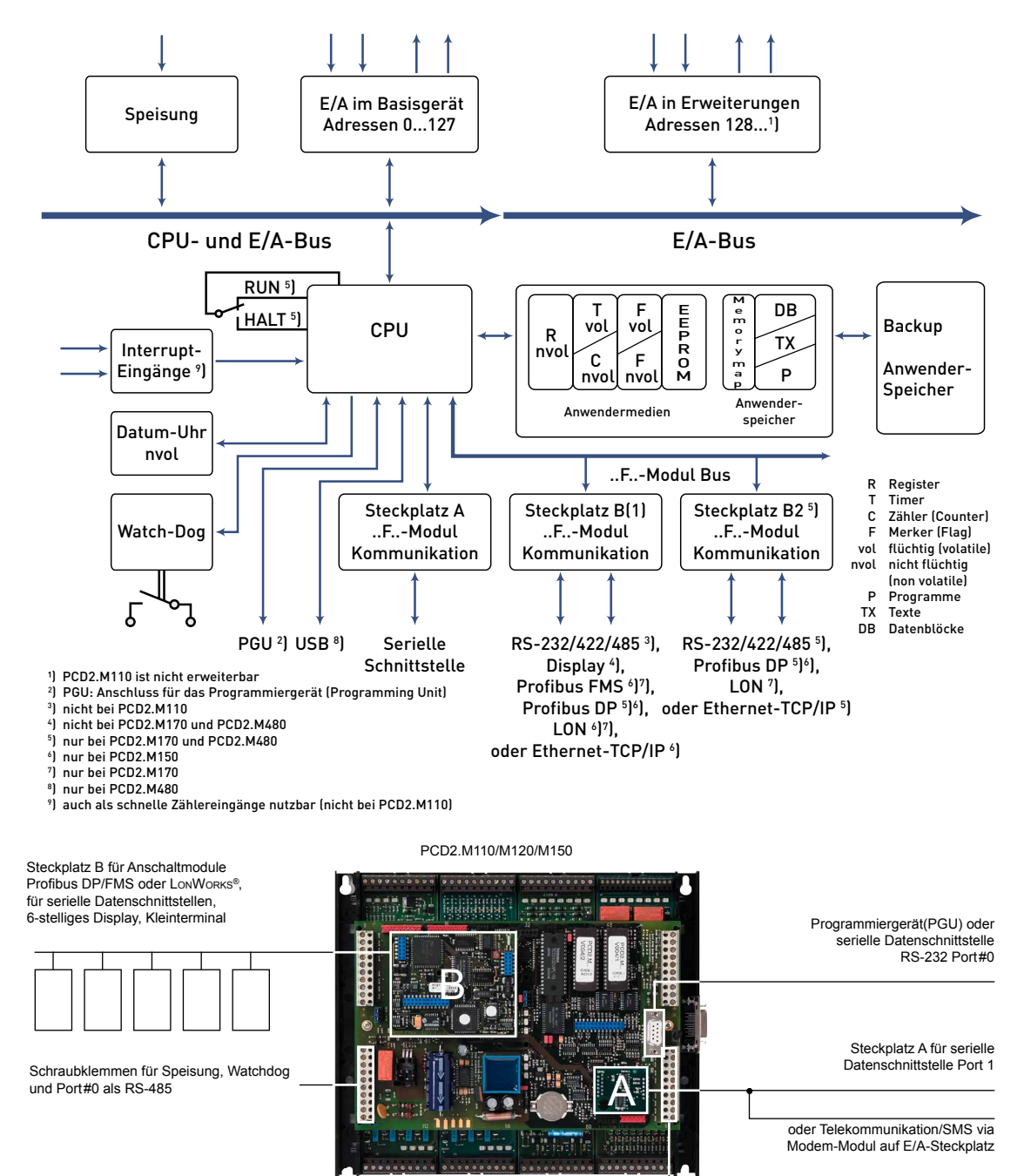

Schraubklemmen Port 1

Handbuch Hardware der Reihen PCD 1/PCD 2 │Dokument 26/737 DE24│2014-07-30

#### CPU Übersicht

<span id="page-28-0"></span>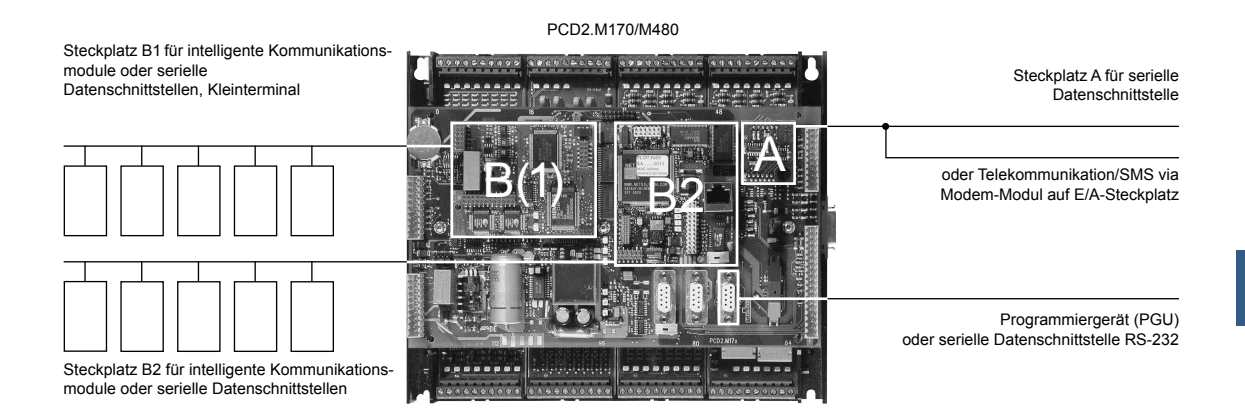

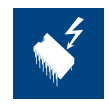

Bei abgehobenem Deckel sind Bauteile berührbar, die bezüglich elektrostatischen Entladungen empfindlich sind.

**Empfehlungen:** Unmittelbar vor dem Berühren der elektronischen Schaltkreise ist kurz das Metallgehäuse des PGU-Anschlusses anzufassen. Sicherer ist die Benutzung eines antistatischen Armbands, dessen Kabel mit dem Minus des Systems verbunden ist.

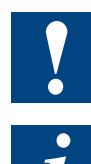

E/A-Module und E/A Klemmenblöcke dürfen nur im spannungslosen Zustand der Saia PCD® gezogen oder gesteckt werden. Die externe Spannungsversorgung der Module +24 V muss auch ausgeschaltet werden.

Um Datenverluste zu vermeiden, muss ein Batteriewechsel mit eingeschalteter Speisung ausgeführt werden.

#### 3.4.8 Hardware und Firmware Versionen der PCD2.M110/M120

Die Firmware Versionen der PCD2.M110/M120 sind häufig hardwaremässig abwärtskompatibel, so dass auch alte CPUs mit einer neuen Firmware ausgerüstet werden können, um von neuen Funktionen zu profitieren. Diese Eigenschaft wird sehr geschätzt und wir versuchen sie so lange wie möglich zu erhalten; garantieren können wir sie jedoch nicht.

Bisher sind diesbezüglich folgende Einschränkungen bekannt:

- Die Hardware Version D1 vom Juli/August 1995 funktioniert nur mit der Firmware Version \$34, ein Firmware Update ist bei diesen Steuerungen nicht möglich
- Der Einsatz von intelligenten Kommunikationsmodulen wie Profibus DP, und LON bedingt minimale Hardware und Firmware-Versionen. Bitte beachten Sie zu diesem Thema die Handbücher der Kommunikationsmodule

<span id="page-29-0"></span>Die **Hardware Version H** hat wesentliche Änderungen gebracht:

- Hardwareuhr auf der Basisleiterplatte (war früher auf den Kommunikationsmodulen PCD2.Fxx0)
- Lithium Pufferbatterie CR 2032 (ältere Hardware Versionen können einfach an den zwei runden LR03 Batterien erkannt werden)
- Interne 5 V Speisung neu bis 1.6 A belastbar (vorher 1.1 A)
- Möglichkeit der Speicher-Erweiterung mit 4 MBit Chips (ergibt 512 KByte)

Ab der **Hardware Version J** beträgt die Grundausrüstung des Basisspeichers 128 KByte (vorher 32 KByte).

Die Firmware der PCD2.M110/M120 ist in zwei EPROMs gespeichert. **Mit einem EPROM-Brenner (z.B. Galep-4) können jederzeit neue Firmware Chips gebrannt werden.** Auf [www.sbc-support.com](http://www.sbc-support.com) liegen die Dateien der jeweils aktuellen Firmware Version zum Download bereit. Leere Firmware Chips sind mit der Bestell-Nr 4 502 7126 0 erhältlich (pro CPU müssen zwei Chips bestellt werden).

#### 3.4.9 Hardware und Firmware Versionen der PCD2.M150, FW < V0D0 (bis Anfang 2007)

Die Firmware Versionen der PCD2.M150 sind häufig hardwaremässig abwärtskompatibel, so dass auch alte CPUs mit einer neuen Firmware ausgerüstet werden können, um von neuen Funktionen zu profitieren. Diese Eigenschaft wird sehr geschätzt und wir versuchen sie so lange wie möglich zu erhalten; garantieren können wir sie jedoch nicht.

Die Firmware der PCD2.M150 ist in zwei Flash-EPROMs gespeichert. **Mit einem EPROM-Brenner (z.B. Galep-4) können jederzeit neue Firmware Chips gebrannt werden**, ein Update per Download wie bei der M170/M480 ist nicht möglich. Auf [www.sbc-support.com](http://www.sbc-support.com) liegen die Dateien der jeweils aktuellen Firmware Version zum Download bereit. Leere Firmware Chips sind mit der Bestell-Nr 4 502 7341 0 erhältlich (pro CPU müssen zwei Chips bestellt werden).

#### 3.4.10 Hardware und Firmware Versionen der PCD2.M150, FW ≥ V0D0 (seit Anfang 2007)

Die Firmware ist in einem Flash-EEPROM gespeichert, welches auf der Hauptplatine gelötet ist. Ein Firmware Update ist durch den Download einer neuen Version mit dem PG5 möglich. Das Vorgehen ist wie folgt:

- von [www.sbc-support.com](http://www.sbc-support.com) die aktuelle Firmware Version herunterladen
- eine Verbindung zwischen dem PG5 und der CPU herstellen, wie für den Download einer Anwendung (je nach den vorhandenen Möglichkeiten seriell mit PGU-Kabel, Modem<sup>1)</sup>, Ethernet)
- den Online-Konfigurator öffnen und offline gehen

- <span id="page-30-0"></span>■ im Menü Tools den Punkt "Firmware downloaden" wählen, danach mit der Browse-Funktion den Pfad zur Datei der neuen Firmware Version wählen. Es ist darauf zu achten, dass nur eine Datei zum Download angewählt ist
- den Download starten
- nach dem Download darf während 3 Minuten die Speisung der Saia PCD<sup>®</sup> nicht unterbrochen werden (CPLD Programmiersequenz). Es kann sonst vorkommen, dass die CPU derart blockiert wird, dass sie ins Werk zurück geschickt werden muss
- Eine Modemverbindung ist nicht immer zuverlässig. Es kann passieren, dass ein Modem so blockiert wird, dass aus der Distanz kein Zugriff mehr möglich ist. In diesen Fällen wird eine Intervention vor Ort nötig. Die anderen Verbindungsmöglichkeiten sind vorzuziehen

#### 3.4.11 Hardware und Firmware Versionen der PCD2.M170/M480

Die Firmware Versionen der PCD2.M170/M480 sind häufig hardwaremässig abwärtskompatibel, so dass auch alte CPUs mit einer neuen Firmware ausgerüstet werden können, um von neuen Funktionen zu profitieren. Diese Eigenschaft wird sehr geschätzt und wir versuchen sie so lange wie möglich zu erhalten; garantieren können wir sie jedoch nicht.

Die Firmware der PCD2.M170/M480 ist in einem Flash-EPROM gespeichert, welches auf die Hauptplatine gelötet ist. Ein Firmware Update ist durch den Download einer neuen Version mit dem PG5 möglich. Das Vorgehen ist wie folgt:

- von [www.sbc-support.com](http://www.sbc-support.com) die aktuelle Firmware Version herunterladen
- eine Verbindung zwischen dem PG5 und der CPU herstellen, wie für den Download einer Anwendung (je nach den vorhandenen Möglichkeiten seriell mit PGU-Kabel, Modem<sup>1)</sup>, USB, Ethernet)
- den Online-Konfigurator öffnen und offline gehen
- im Menü Tools den Punkt "Firmware downloaden" wählen, danach mit der Browse-Funktion den Pfad zur Datei der neuen Firmware Version wählen. Es ist darauf zu achten, dass nur eine Datei zum Download angewählt ist
- den Download starten
- nach dem Download darf während 3 Minuten die Speisung der Saia PCD<sup>®</sup> nicht unterbrochen werden (CPLD Programmiersequenz). Es kann sonst vorkommen, dass die CPU derart blockiert wird, dass sie ins Werk zurück geschickt werden muss

 $1)$  Eine Modemverbindung ist nicht immer zuverlässig. Es kann passieren, dass ein Modem so blockiert wird, dass aus der Distanz kein Zugriff mehr möglich ist. In diesen Fällen wird eine Intervention vor Ort nötig. Die anderen Verbindungsmöglichkeiten sind vorzuziehen

#### <span id="page-31-0"></span>3.5 Montage

Die PCD1 und PCD2 lassen sich auf zwei Hutschienen nach DIN EN 60715 TH35 (vormals DIN EN 50022) (2 × 35 mm) aufgeschnappen. Mit 4 Schrauben M4 können die PCD1/PCD2 aber auch auf jeder anderen ebenen Unterlage festgeschraubt werden; durch Abheben des aufgeschnappten Deckels gelangt man zu den dafür vorgesehenen Aussparungen.

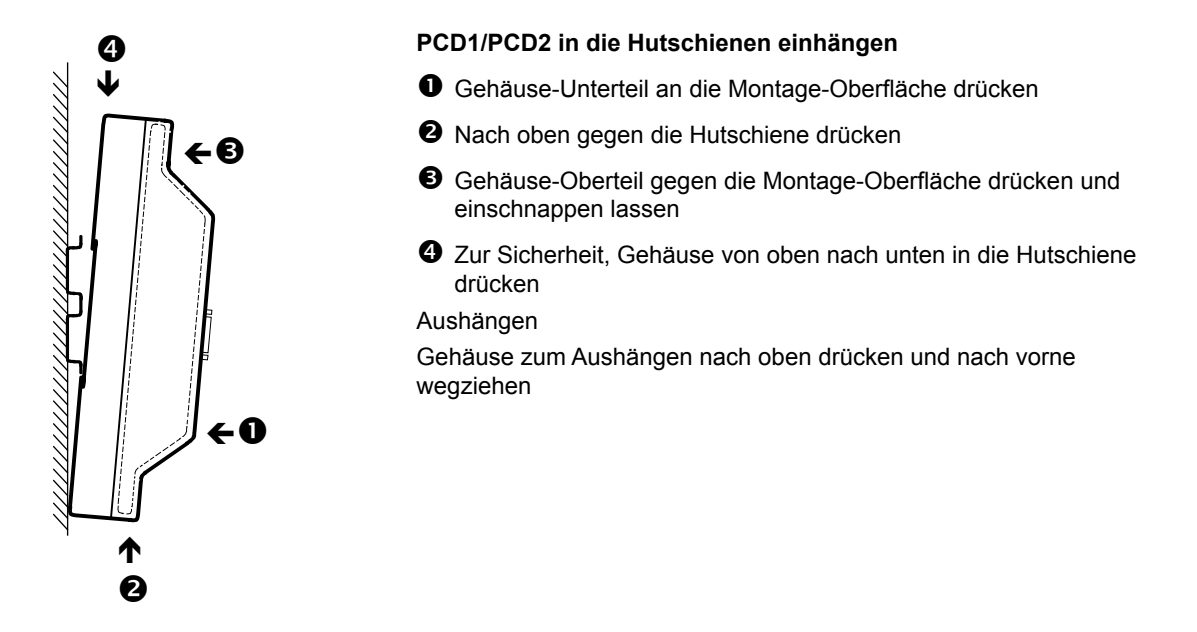

#### 3.5.1 Montage-Position und Umgebungstemperatur

Normalerweise wird eine vertikale Oberfläche für die Montage der Modulträger benutzt, die E/A Anschlüsse der Module verlaufen dann ebenfalls vertikal. In dieser Montagelage darf die Umgebungstemperatur 0°C bis 55°C betragen. In allen anderen Positionen arbeitet die Luftkonvektion weniger gut, sodass eine Umgebungstemperatur von 40°C nicht überschritten werden darf.

#### <span id="page-32-0"></span>3.6 Erweiterungsgehäuse und Buskabel

Die PCD2.M120/M150/M170/M480 können mit PCD2, PCD3 oder PCD4 Komponenten erweitert werden, so dass zusätzliche Modulsteckplätze zur Verfügung stehen:

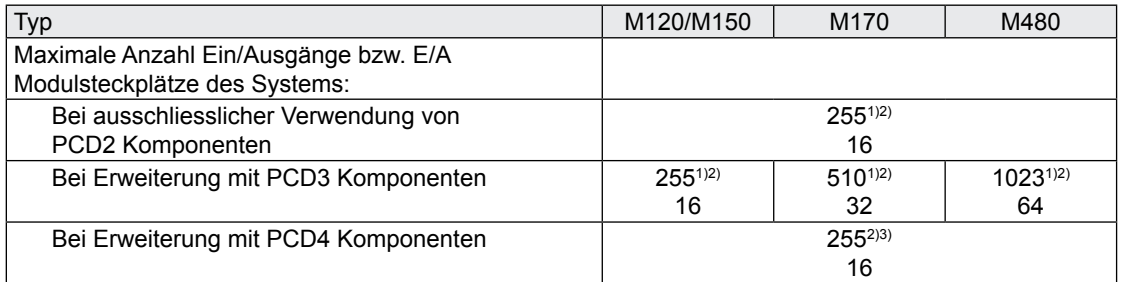

1) Bei Verwendung der digitalen E/A-Module PCD2/3.E16x bzw. A46x mit je 16 E/A

2) Die Adresse 255 ist bei allen PCD2 für den Watchdog reserviert, bei der M170 zusätzlich die Adresse 511. Die für den Watchdog reservierten E/A können vom Anwender nicht verwendet werden, und auf den Steckplätzen mit Basisadresse 240 (M170 zusätzlich 496) dürfen keine Analog- und H-Module eingesetzt werden

3) Es sind nicht alle PCD4 E/A-Module für den Einsatz mit PCD2 CPUs geeignet, Bitte beachten Sie das Kapitel "Erweiterung mit PCD4 Komponenten"

#### <span id="page-33-0"></span>3.6.1 Erweiterung mit PCD2 Komponenten

Das PCD2.C100 Erweiterungsgehäuse bietet Platz für 8 zusätzliche E/A-Module. Die Abmessungen des Gehäuses entsprechen denen des Basisgerätes PCD2.Mxx0.

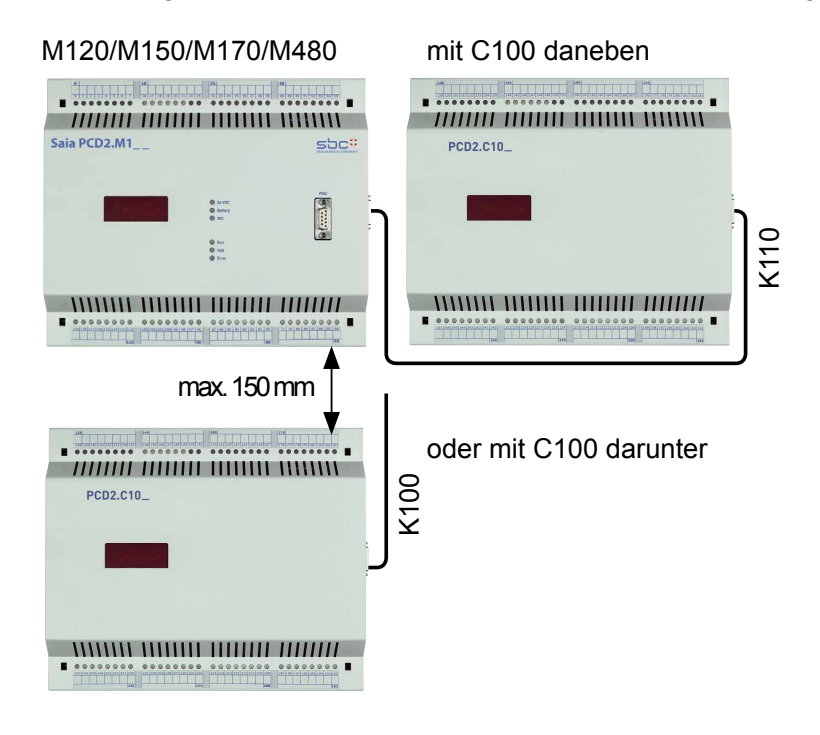

Das PCD2.C150 Erweiterungsgehäuse bietet Platz für 4 zusätzliche E/A-Module. Die Abmessungen des Gehäuses entsprechen denen des Basisgerätes PCD1.M1x0.

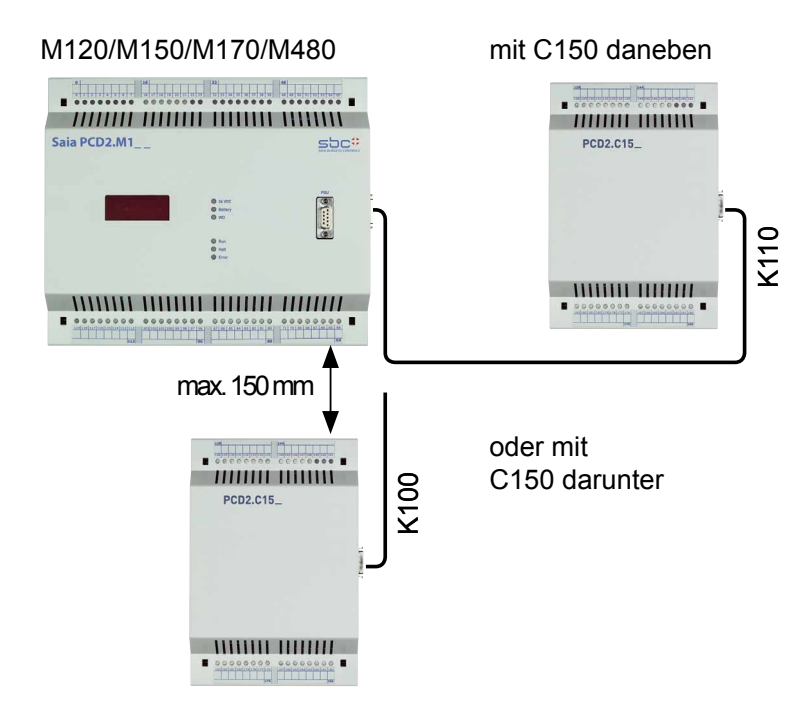

**3**

Handbuch Hardware der Reihen PCD 1/PCD 2 │Dokument 26/737 DE24│2014-07-30

Die Verbindung zum Basisgerät erfolgt über das 26-adrige Erweiterungskabel

- PCD2.K100 für die Montage untereinander oder
- PCD2.K110 für die Montage nebeneinander
- PCD2.K120 für spezielle Anwendungen (Länge 2 m)

Die Basisgeräte PCD2.Mxx0 verfügen über 8 Steckplätze für Ein-/Ausgangsmodule. Die Steckplätze sind beginnend beim oberen linken Steckplatz 0, im Uhrzeigersinn bis 7 durchnummeriert.

Zusätzlich können die Steuerungen mit den Erweiterungsgehäusen PCD2.C150 (4 Steckplätze) und PCD2.C100 (8 Steckplätze) auf bis zu 16 Steckplätze ausgebaut werden.

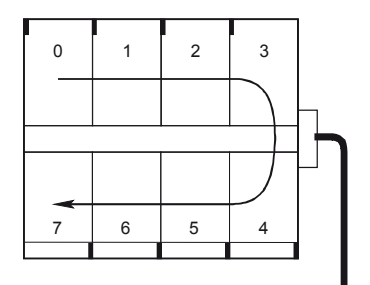

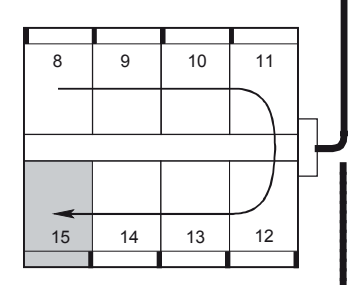

#### **Basisgerät PCD2.Mxx0**

Steckplatznummerierung von 0 bis 7 im Uhrzeigersinn.

Alle Module der Typen E, A, W und H können an beliebigen Steckplätzen betrieben werden. Die PCD2.T8xx Modems können nicht an allen Steckplätzen eingesetzt werden, Bitte beachten Sie das

# **Bus-Erweiterungskabel PCD2.K100 oder K110**

#### **Erweiterungsgehäuse PCD2.C100**

Handbuch 26/771 dieser Module

Steckplatznummerierung von 8 bis 15 im Uhrzeigersinn.

Auf Steckplatz 15 (schraffiert) können keine Module des Typs W oder H gesteckt werden

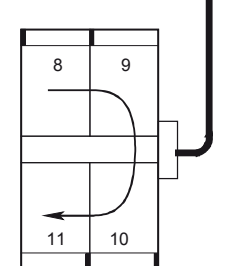

#### **Erweiterungsgehäuse PCD2.C150**

Steckplatznummerierung von 8 bis 11 im Uhrzeigersinn

#### <span id="page-35-0"></span>3.6.2 Erweiterung mit PCD3 Komponenten

Zur lokalen Erweiterung können die PCD3 LIO (Local I/O) Modulträger verwendet werden:

PCD3.C200 4 steckbare E/A-Module, integrierte 24 VDC / 5 VDC Speisung für Module und Signalauffrischung.

PCD3.C100 4 steckbare E/A-Module PCD3.C110 2 steckbare E/A-Module

M120/150 und M170/480

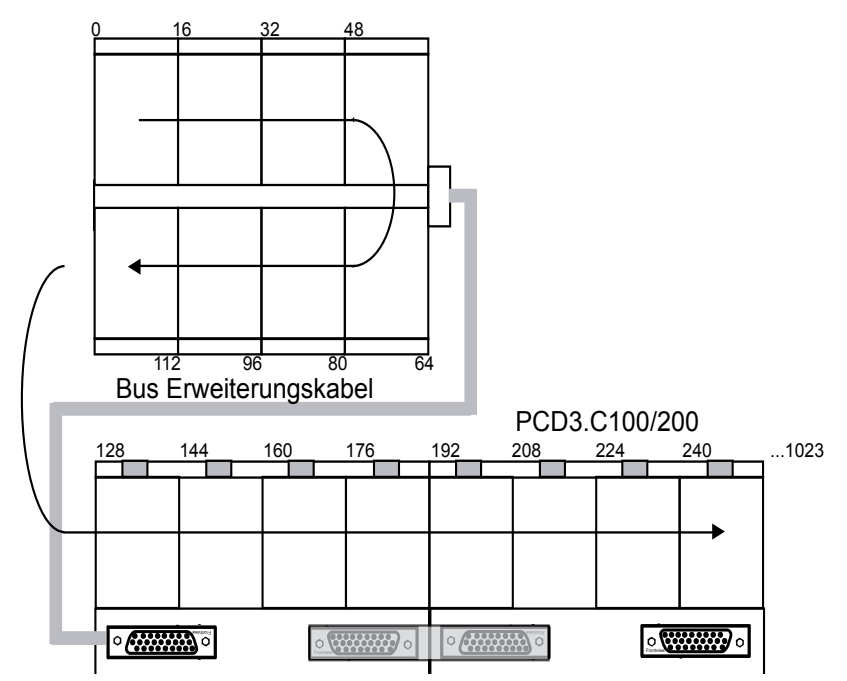

Für die dezentrale Erweiterung über Profibus können die PCD3 RIO (Remote I/O) Module verwendet werden:

PCD3.T760 Integrierter Profibus DP Slave / Profi-S-Net Slave Anschluss bis maximal 1.5 MBit/s 4 steckbare E/A-Module Integrierter Web-Server für Diagnose, Service und Inbetriebnahme (Anschluss an PC über das optionale Verbindungskabel PCD3.K225)

Die maximale Anzahl der E/A s ist abhängig von der verwendeten Steuerung:

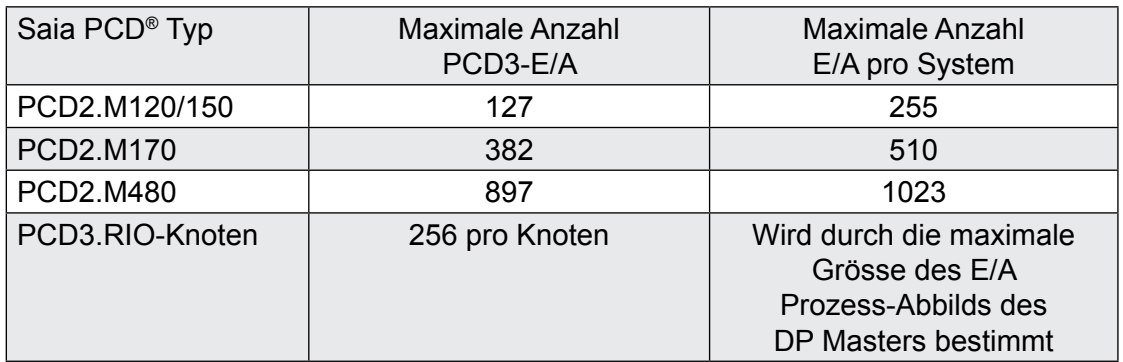
**3**

Bei der Wahl der E/A-Module muss darauf geachtet werden, dass die interne 5 V und +V Versorgung nicht überlastet wird.

Detaillierte Informationen zur Planung von kombinierten PCD2/PCD3 Systemen können Sie dem PCD3 Handbuch 26/789 entnehmen.

### 3.6.3 Erweiterung mit PCD4 Komponenten

Mit dem Kopplungs-Busmodul PCD4.C225 lassen sich ausgehend von einer PCD2.M120/M150/M170/M480 folgende digitale E/A und Handbedienmodule der PCD4 Baureihe betreiben:

#### **Digitale Ein-/Ausgangsmodule Handbedienmodule**

PCD4.E11x PCD4.A810 PCD4.E60 PCD4.A820 PCD4.A200 PCD4.A250 PCD4.A350 PCD4.A400 PCD4.A410 PCD4.B90x

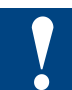

Nicht aufgeführte PCD4 E/A-Module werden nicht unterstützt.

Wie in der untenstehenden Abbildung ersichtlich ist, wird das PCD4.C225 über ein Erweiterungskabel PCD2.K100/K110/K120 mit der PCD2 verbunden.

Dem Kopplungs-Busmodul PCD4.C225 können auf seiner rechten Seite durch Standard-E/A-Busmodule PCD4.C220 oder PCD4.C260 bis zu 6 weitere Modulsteckplätze (also insgesamt acht PCD4 Steckplätze) angegliedert werden.

Dabei ist zu beachten, dass die interne 5 V und +V Speisung der PCD2 nicht überlastet wird! Der Stromverbrauch der PCD4-Module kann dem Handbuch 26/734 entnommen werden.

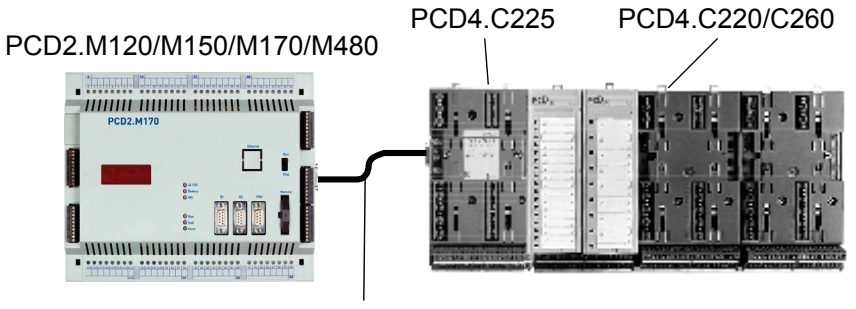

PCD2.K1xx

## 3.7 Installation und Adressierung der PCD2 E/A-Module

#### 3.7.1 Einsetzen der E/A-Module

Das E/A Modul wird seitlich eingeführt, gegen die Gerätemitte bis zur Endposition geschoben und in der Halteklinke eingerastet.

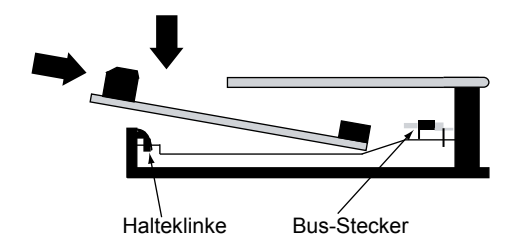

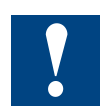

E/A-Module und E/A Klemmenblöcke dürfen nur im spannungslosen Zustand der Saia PCD® gezogen oder gesteckt werden. Die externe Spannungsversorgung der Module +24 V muss auch ausgeschaltet werden.

## 3.7.2 Adress- und Klemmenbezeichnung

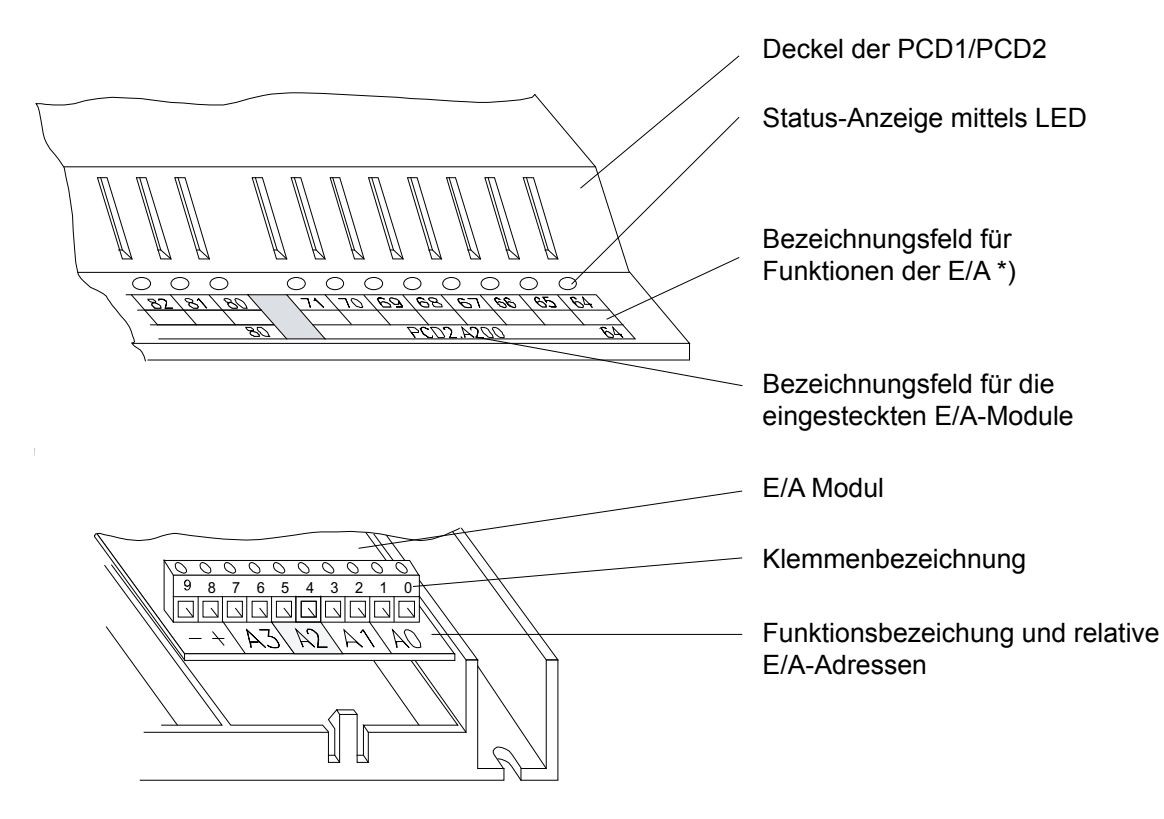

\*) Allen PCD1/PCD2 liegt ein passender Satz Etiketten bei

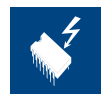

Bei abgehobenem Deckel sind Klemmen zugänglich, aber auch Bauteile berührbar, die bezüglich elektrostatischen Entladungen empfindlich sind.

## Installation und Adressierung der PCD2 E/A-Module

## 3.7.3 Kabel-Layout

Die Verdrahtung zu den E/A-Modulen kann beidseitig in den Kabelkanälen erfolgen.

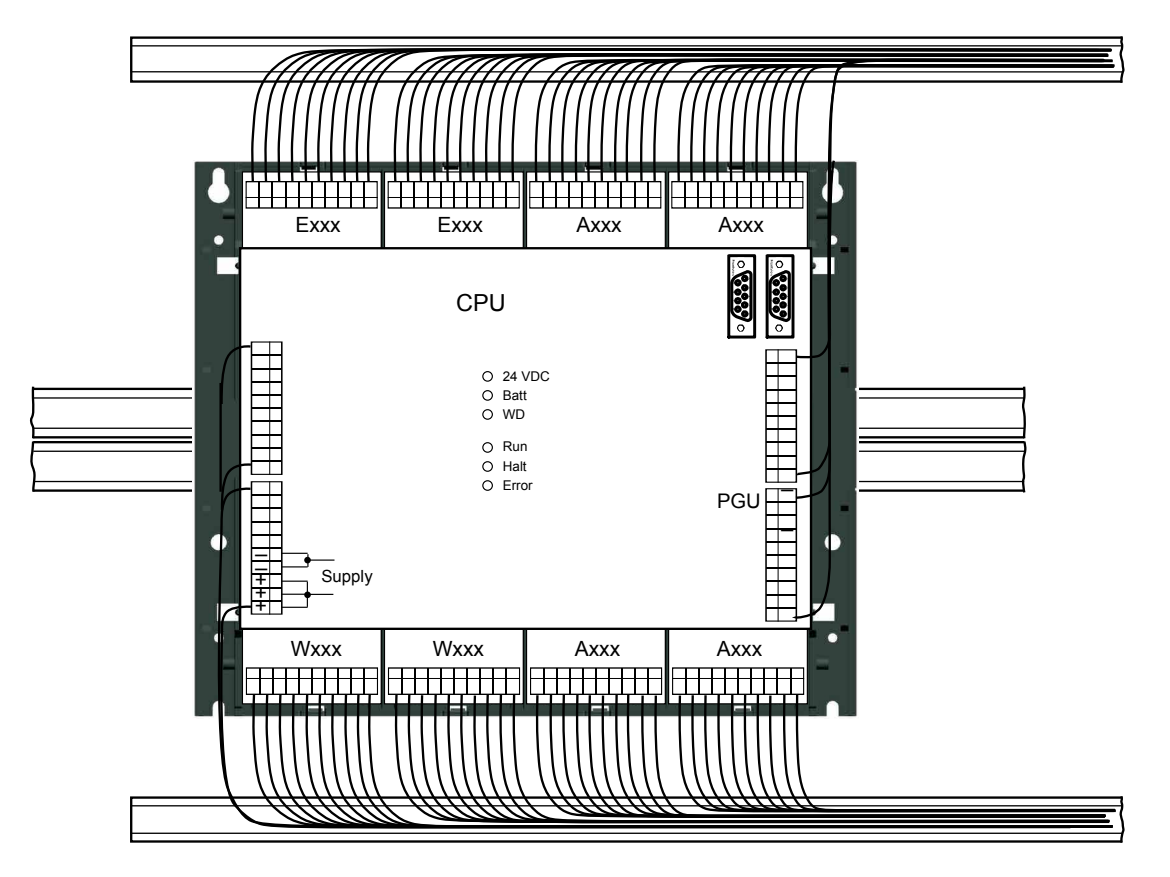

Die Kabel zu den Klemmen auf dem Hauptprint, werden durch die beiden seitlichen Kanäle von unten oder von oben verdrahtet.

Bei der PCD2.M170 und der PCD2.M480 sind die Klemmen auf dem Hauptprint zugänglich, ohne den Deckel abzuheben.

Werden diese Regeln befolgt, ist die Sichtbarkeit der LEDs und der Zugriff auf die Bus-Anschlüsse sichergestellt.

### 3.8 Dimensionen

## **PCD1.M1xx/PCD2.C150**

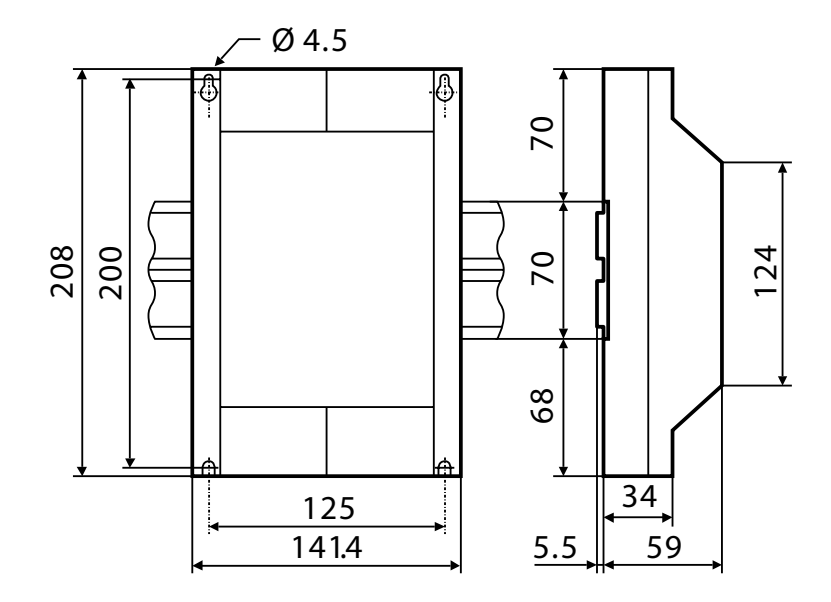

## **PCD2.Mxx0/PCD2.C100**

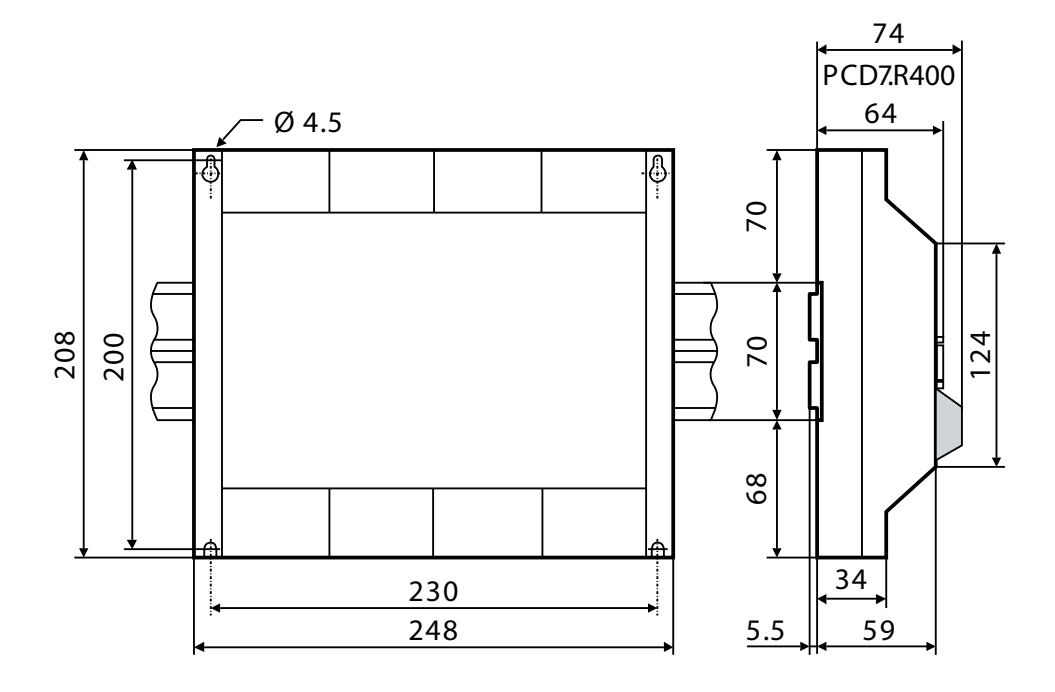

**3**

#### Stromversorgung und Anschlusskonzept

### 3.9 Stromversorgung und Anschlusskonzept

#### 3.9.1 Externe Stromversorgung

#### **Einfache kleine Installationen**

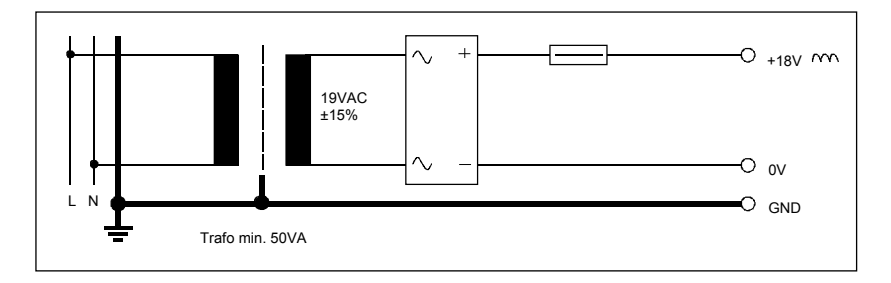

- Sensoren: Elektromechanische Schalter
- Aktoren: Relais, Lampen, kleine Ventile mit Schaltströmen < 0.5 A

Die Transformatorspannung von 19 VAC ±15% muss unbedingt eingehalten werden. Die Speisespannung am Eingang der Saia PCD® kann sonst zu hoch werden

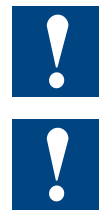

und diese zerstören. Die Module PCD2. H1xx, H2xx, H3xx, PCD7.D1xx, D2xx und PCA2.D12, D14 müssen an geglättete 24 VDC angeschlossen werden

#### **Kleine bis mittlere Installationen**

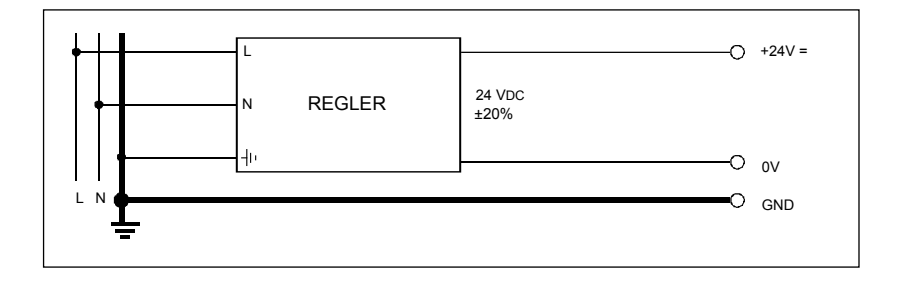

Regler: handelsübliches primär getaktetes Netzteil

- Sensoren, Elektromechanische und Annäherungs-Schalter, Fotoschranken
	- Aktoren Relais, Lampen, Displays, kleine Ventile mit Schaltströmen  $< 0.5 A$

#### Stromversorgung und Anschlusskonzept

## 3.9.2 Erdungs- und Anschlusskonzept

### **Schutzleiterkonzept mit Erdungsschiene**

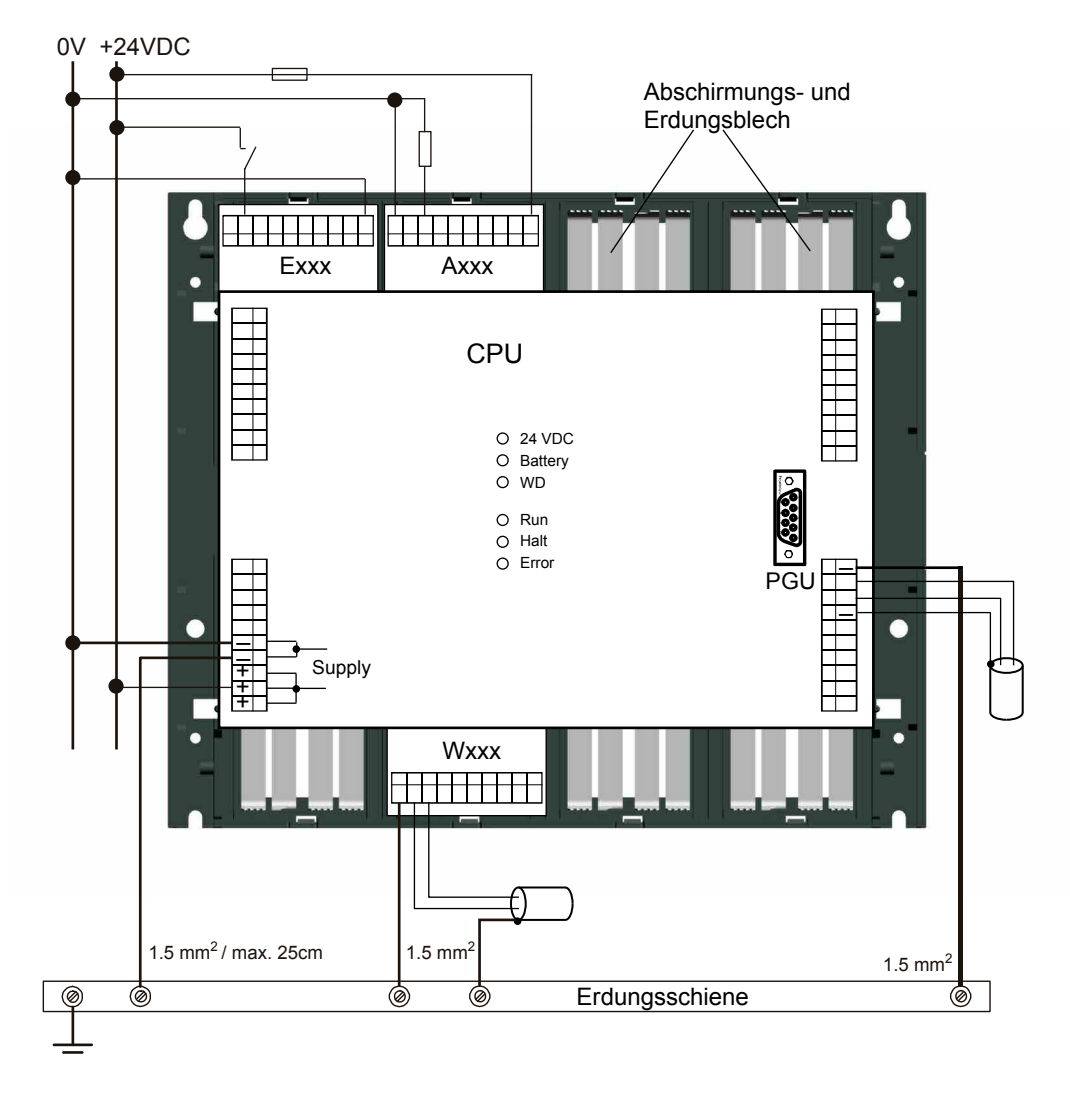

Im Unterteil des PCD1/PCD2-Gehäuses befindet sich ein Abschirmungs- und Erdungsblech. Es bildet die gemeinsame, grossflächige Anwendermasse für alle E/A-Module und für die externe Speisung.

Beim Einstecken eines Moduls in die E/A-Ebene wird durch die Federlamellen des Bleches ein zuverlässiger Mehrpunktkontakt zum entsprechenden Modul hergestellt.

Das Nullpotential (Minuspol) der 24 V Speisung (Supply) wird mit der Minusklemme der PCD1/PCD2-Speisung verbunden. Diese soll mit einem möglichst kurzen Draht (< 25 cm) von 1.5 mm<sup>2</sup> mit der Erdungsschiene verbunden werden. Ebenso der Minusanschluss der F1xx oder der Interruptklemme.

Auch allfällige Abschirmungen von Analogsignalen oder Kommunikationskabeln sollen, entweder über eine Minusklemme oder über die Erdungsschiene auf das gleiche Erdpotential gebracht werden.

Alle Minus-Anschlüsse sind intern verbunden. Für einen störfreien Betrieb wird empfohlen, diese Verbindungen extern mit kurzen Drähten von 1,5 mm<sup>2</sup> Querschnitt zu verstärken.

#### Stromversorgung und Anschlusskonzept

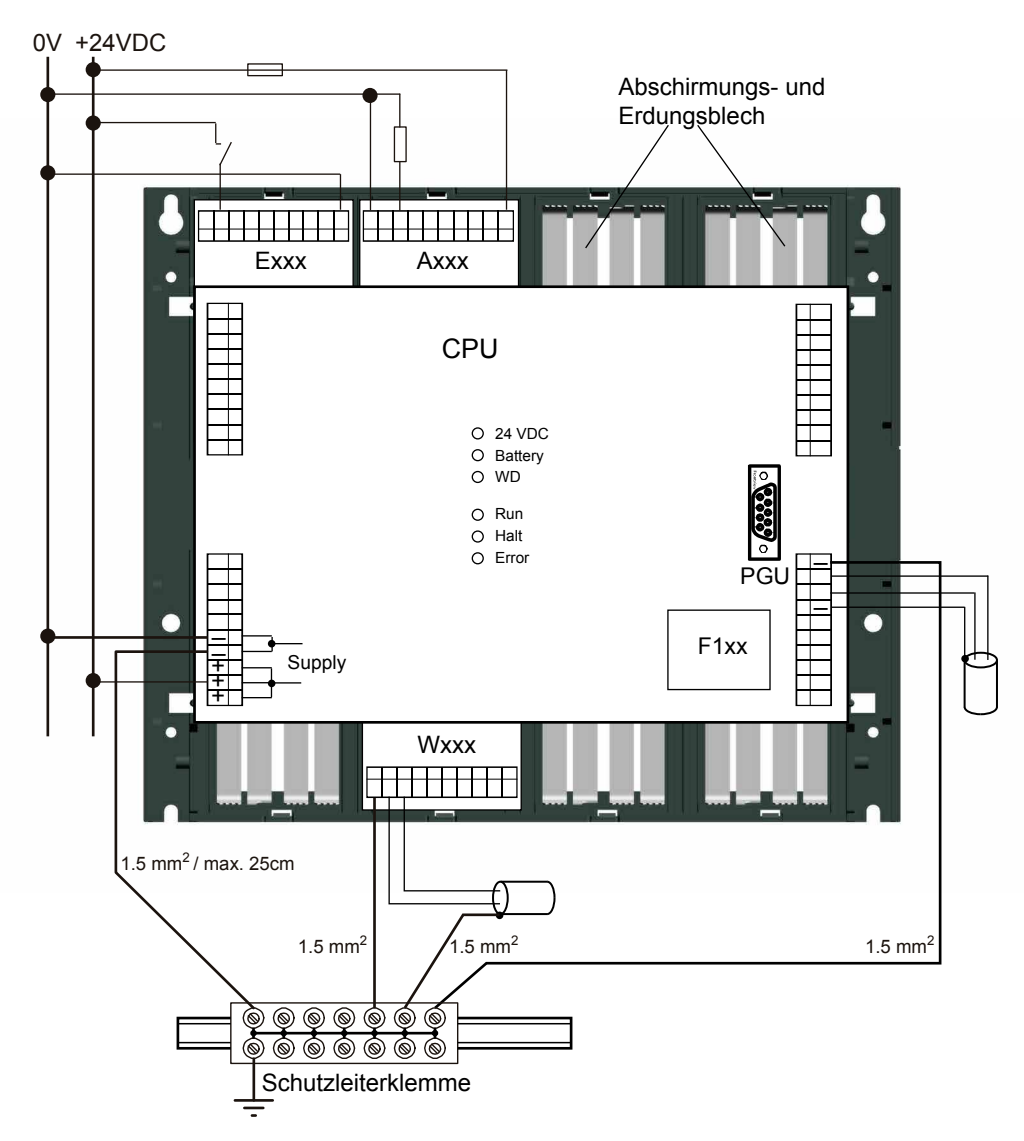

## **Sternförmiges Schutzleiterkonzept (alternativ zu Erdungsschiene)**

Das sternförmige Schutzleiterkonzept sollte nur angewendet werden, wenn keine Erdungsschiene vorhanden ist.

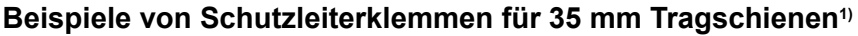

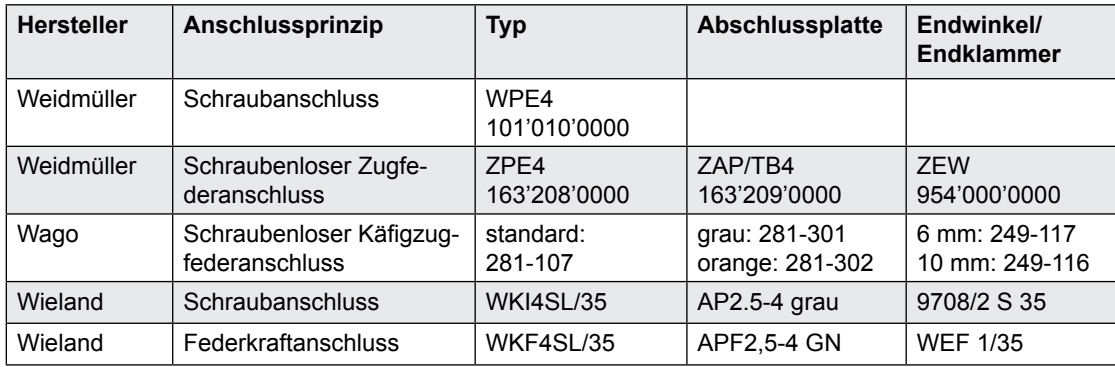

1) DIN EN 60715 TH35

# Stromversorgung und Anschlusskonzept

## 3.9.3 Interne Stromversorgung

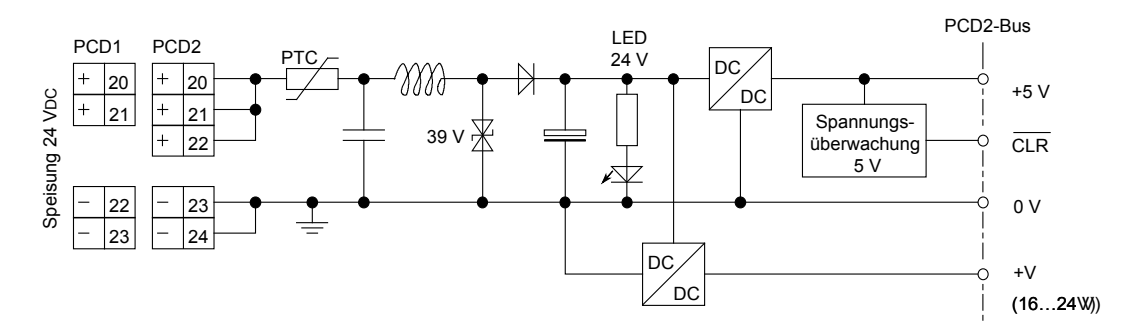

#### 3.9.4 Belastbarkeit der internen Stromversorgung

Ab den Basisgeräten sind für die aufsteckbaren Module folgende Ströme verfügbar:

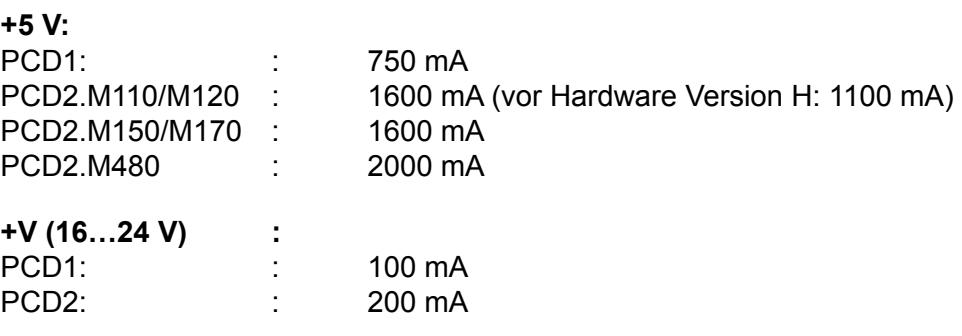

#### PCD1.M1x0 und PCD1.M1x5 Betriebszustände

#### 3.10 PCD1.M1x0 und PCD1.M1x5 Betriebszustände

Die CPU kann die folgenden Betriebszustände einnehmen:

START, Run, CONDITIONAL Run, STOP und Halt

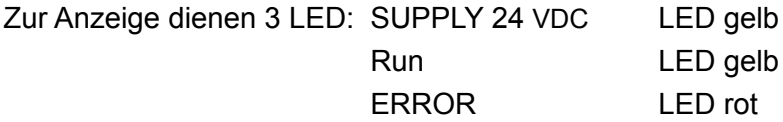

Die LED "SUPPLY 24 VDC" zeigt an, dass die Spannungsversorgung i.O. ist. Die LED's Run und ERROR zeigen zusammen den Betriebszustand der CPU an:

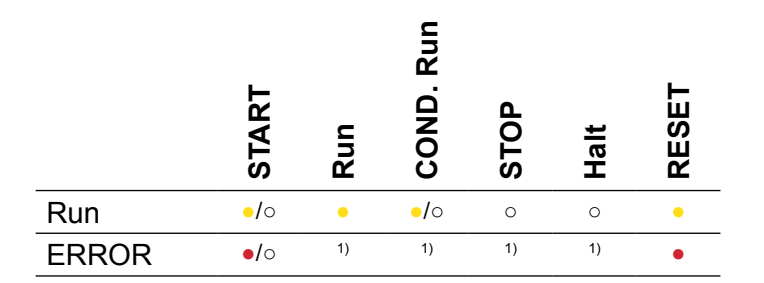

<sup>1)</sup> Ein ERROR kann in den Betriebszuständen Run, CONDITIONAL Run, STOP und Halt durch die LED signalisiert werden. Die LED beginnt im Fehlerfall nur zu leuchten, wenn kein XOB 13 programmiert ist der den Fehler behandelt.

- ● LED ist eingeschaltet
- ●/○ LED blinkt
- ○ LED ist ausgeschaltet

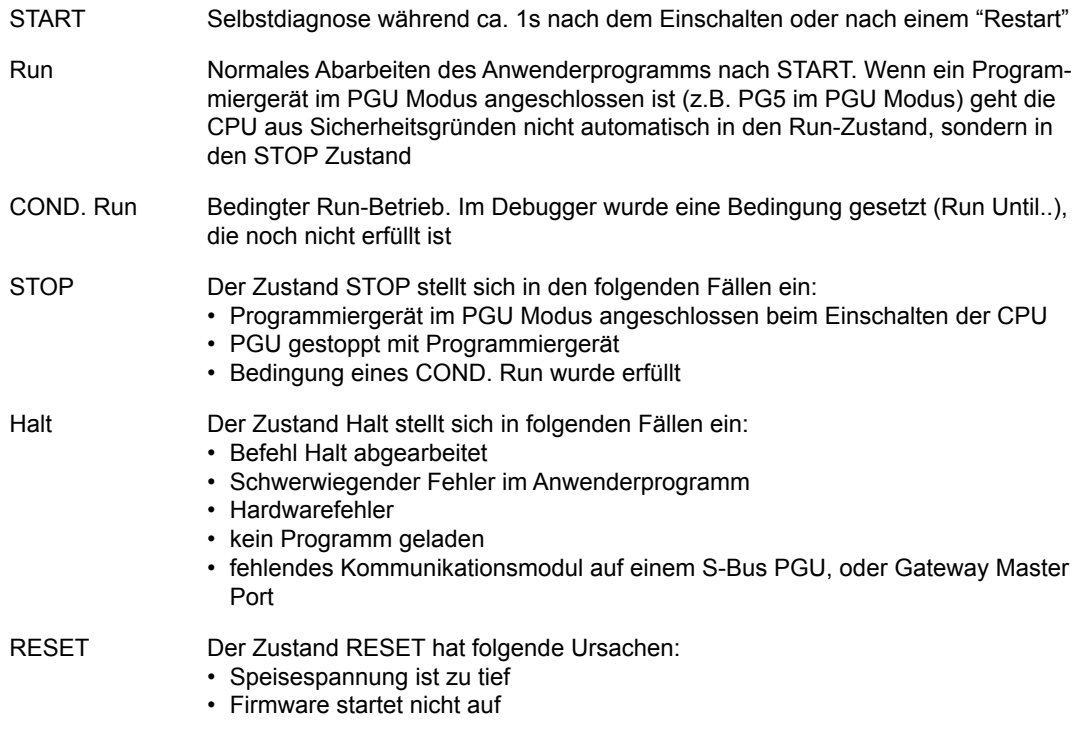

#### PCD2.M1x0/M480 Betriebszustände

#### 3.11 PCD2.M1x0/M480 Betriebszustände

Die CPU kann die folgenden Betriebszustände einnehmen:

START, Run, CONDITIONAL Run, STOP, Halt und RESET

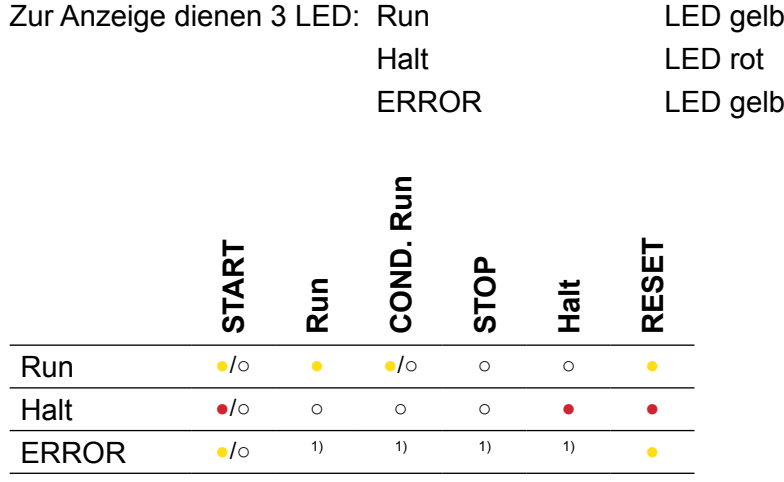

<sup>1)</sup> Ein ERROR kann in den Betriebszuständen Run, CONDITIONAL Run, STOP und Halt durch die LED signalisiert werden. Die LED beginnt im Fehlerfall nur zu leuchten, wenn kein XOB 13 programmiert ist der den Fehler behandelt.

 ● LED ist eingeschaltet

●/○ LED blinkt

○ LED ist ausgeschaltet

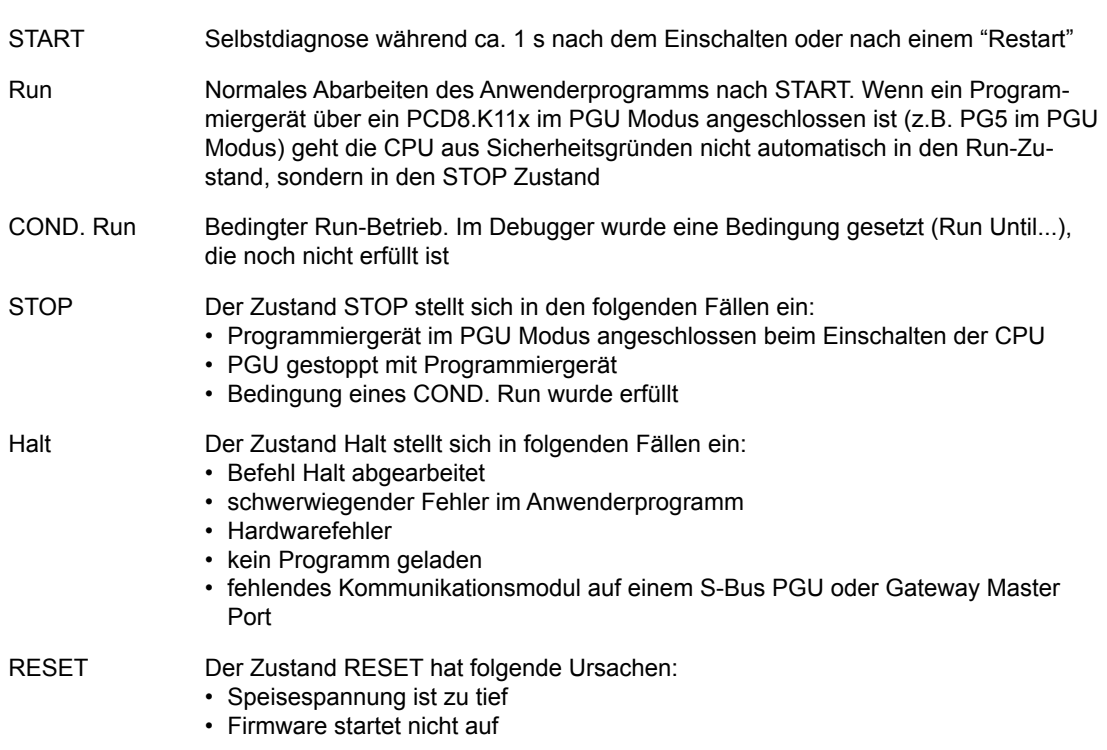

## Anschlussbelegung PCD1

**3**

## 3.12 Anschlussbelegung PCD1

## Lage der Steckplätze und der Anschlussklemmen bei PCD1

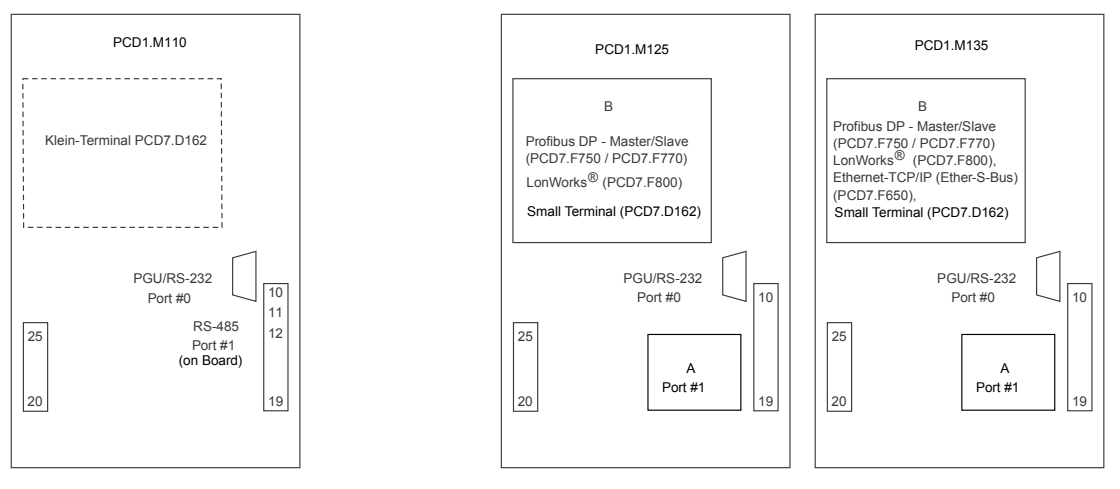

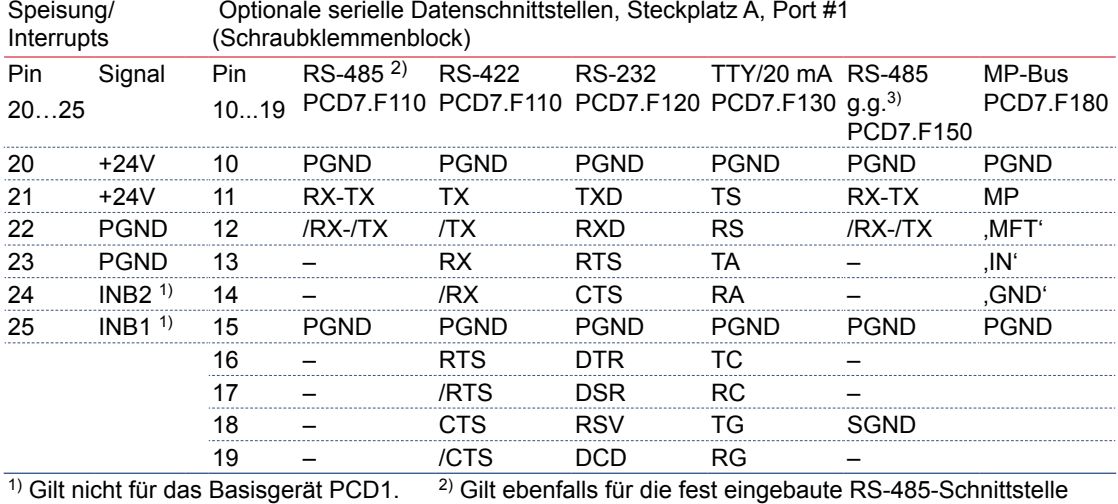

des Basisgerätes PCD1.M110

M110

 $3)$  g.g. = galvanisch getrennt

PGU/RS-232, Port #0 siehe Tabelle PCD2

#### **Module auf Steckplatz B**

Profibus DP und LonWorks®-Module

Der Bus wird direkt am Schraubklemmenblock des PCD7.F7x0-Moduls angeschlossen.

Siehe Handbücher 26/737, 26/742, 26/765, 26/767

Ethernet-TCP/IP Modul

Ethernet-TCP/IP als konfiguriertes System PCD1.M135F655 (mit Gehäusedeckel Nr. 410474090).

Der Anschluss erfolgt über einen RJ 45- Stecker der Kategorie 5.

Siehe Handbuch 26/776

 $\Gamma$ 

## Anschlussbelegung PCD2

## 3.13 Anschlussbelegung PCD2 Lage der Steckplätze und der Anschlussklemmen bei PCD2

 $\sqrt{ }$ 

 $\overline{\phantom{a}}$ 

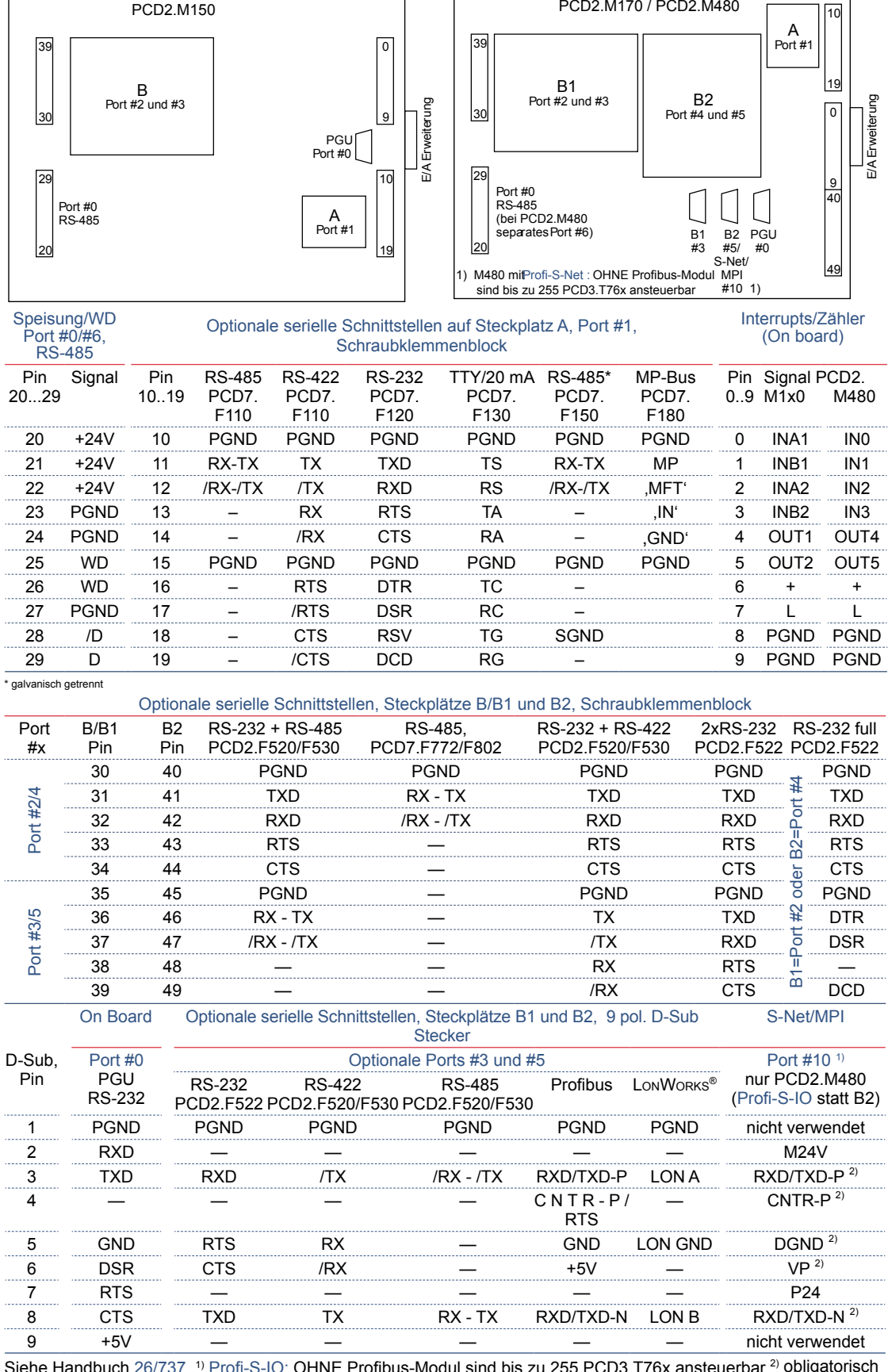

Siehe Handbuch 26/737. <sup>1</sup>) Profi-S-IO: OHNE Profibus-Modul sind bis zu 255 PCD3.T76x ansteuerbar <sup>2)</sup> obligatorisch

#### 3.14 Erweiterung des Anwenderspeichers

#### 3.14.1 Grundsätzliches

Es gibt im Wesentlichen folgende Gründe den Anwenderspeicher einer PCD1/PCD2 zu erweitern:

- der Basisspeicher ist für die Speicherung des Anwenderprogramms und der Texte zu klein
- das Anwenderprogramm und die unveränderlichen Texte und Datenblöcke sollen ausfallsicher in Flash-EPROM gespeichert werden (der Basisspeicher ist immer RAM)
- es sollen die Vorteile der Datenblöcke mit Adresse ≥ 4000 genutzt werden: - bis 16 384 Elemente / DB
	- wesentlich weniger Overhead pro Element: 4 Byte pro 32-Bit Wert statt 8 Byte
	- wesentlich schnellerer Zugriff

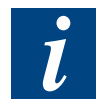

Die **PCD2.M170** und **PCD2.M480** sind standardmässig bereits mit 1 MByte RAM ausgerüstet, eine Erweiterung ist nicht möglich. Um das Risiko von Programmverlusten zu minimieren empfehlen wir die Verwendung der optionalen Flash-Card PCD7.R400, welche ein Backup des Anwenderprogramms erlaubt.

Die Verwendung von EPROM für die Erweiterung des Anwenderspeichers ist veraltet und wird nicht mehr empfohlen. Das Arbeiten mit Flash-EPROM ist wesentlich komfortabler (kein EPROM-Programmiergerät notwendig, verhält sich für den Programmierer wie ein RAM) und ist ebenso sicher wie EPROM's.

**3**

## 3.14.2 Speicherort des Anwenderprogramms, der Ressourcen, Texte und DB´s

Je nachdem ob der Anwenderspeicher einer PCD1/PCD2 erweitert wurde oder nicht, ändert der Speicherort von verschiedenen Teilen der Anwendung. Sobald der Anwenderspeicher durch das Stecken eines Speicherchips erweitert wird, werden das Anwenderprogramm und die Texte/DB's mit Adresse < 4000 in dem zusätzlich gesteckten Chip gespeichert.

Der auf der CPU bestückte Basisspeicher wird dadurch frei, und kann optional in der Hardware-Konfiguration als "Extension Memory" konfiguriert und zur Speicherung von Texten und DB's mit Adresse ≥ 4000 verwendet werden.

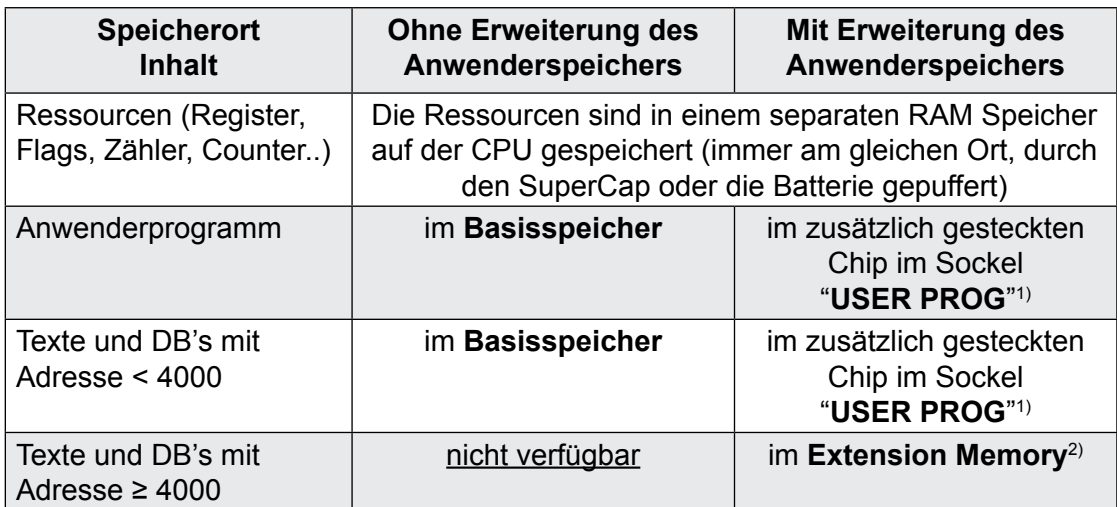

 $1)$  also je nach dem verwendeten Chip in RAM, EPROM oder Flash-EPROM. Die Verwendung von EPORM wird nicht mehr empfohlen, stattdessen werden Flash-EPROM verwendet.

<sup>2)</sup> muss in der Hardware-Konfiguration konfiguriert werden

**3**

#### 3.14.3 Beispiel für eine Speicherkonfiguration

Die nachfolgenden Screenshots zeigen beispielhaft die Hardware Konfiguration und die passenden Software Settings im PG5 für eine PCD2.M120 (HW Version >= J) mit einer gesteckten Erweiterung von 1 MBit Flash-EPROM (Best-Nr 4 502 7141 0). Extension Memory ist konfiguriert und wird zur Speicherung von RAM Texten und RAM DB's verwendet.

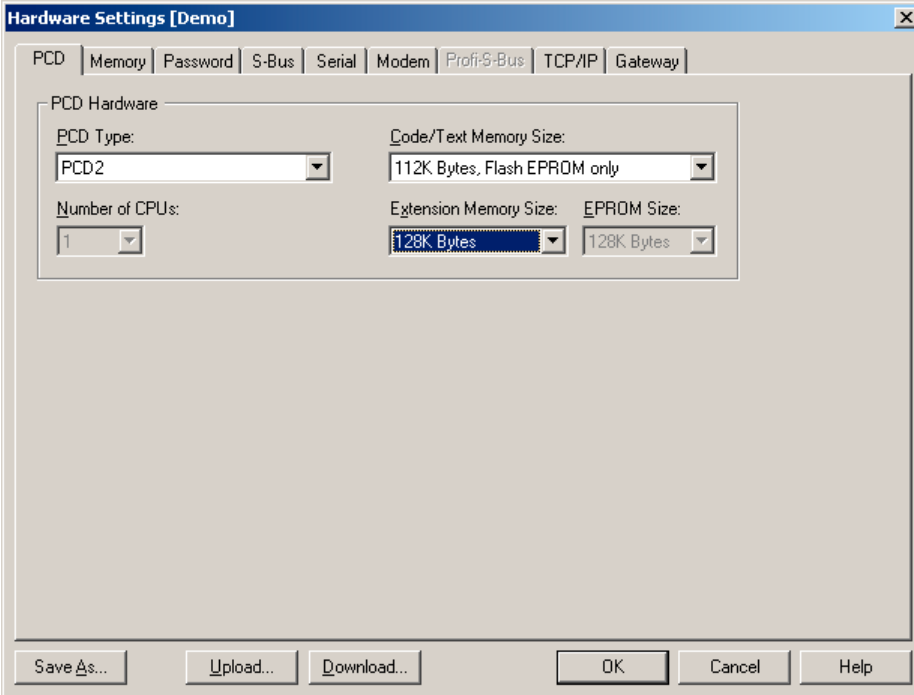

## 1. Schritt: Hardware Konfiguration

In diesem Beispiel stehen nur 112 KByte Flash-EPROM als Code/Text Memory (auf dem aufgesteckten Chip) zur Verfügung, ein Block des Speichers geht für die Konfigurationsdaten (Header) verloren, weil auf Flash-EPROM nur blockweise zugegriffen werden kann.

Bei einer PCD2.M110/M120 mit Hardware Version < J können nur 24 KByte Extension Memory (Onboard Speicher) konfiguriert werden, früher war bei diesen CPU Typen weniger Basisspeicher bestückt.

- 2. Schritt: Download der Hardware Konfiguration
- 3. Schritt: Software Settings anpassen

Software Settings vor der Anpassung:

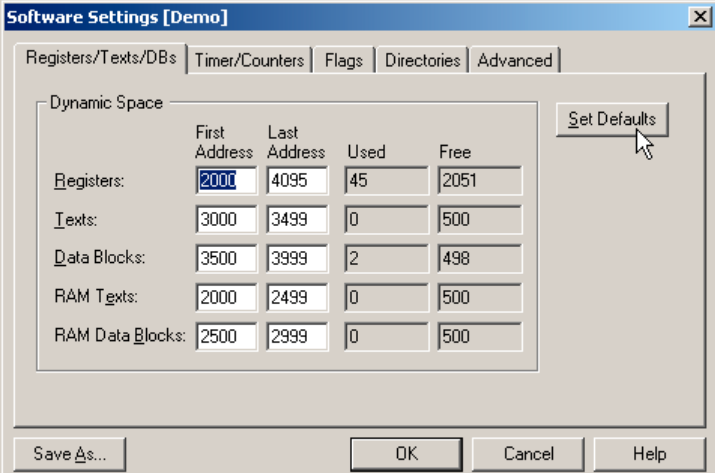

Nach der Anpassung ("Set defaults" gedrückt):

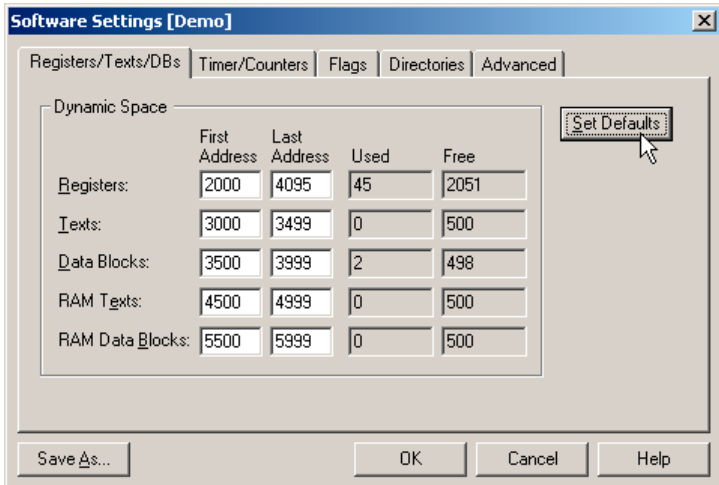

Die Adressen der RAM Texte und DB's wurden verändert.

Der "Set Defaults" Button ist in vielen Fällen nützlich, weil die Adressen automatisch gemäss der Hardware-Konfiguration eingestellt werden. Die vorhergehenden Einstellungen gehen jedoch verloren.

Die neuen Software Settings werden beim nächsten Build berücksichtigt.

**3**

#### 3.14.4 PCD1.M1x0

Der Anwenderspeicher der PCD1 CPUs kann mit RAM, EPROM und ab Firmware Version 002 auch mit Flash-EPROM von **maximal 1 MBit** erweitert werden. Der dadurch frei werdende Basisspeicher kann als Extension Memory konfiguriert und zur Speicherung von 13 KByte Texten und DB's verwendet werden.

Die Preisunterschiede der verschiedenen Speicherchips sind sehr gering, wir empfehlen deshalb die Verwendung folgender Typen:

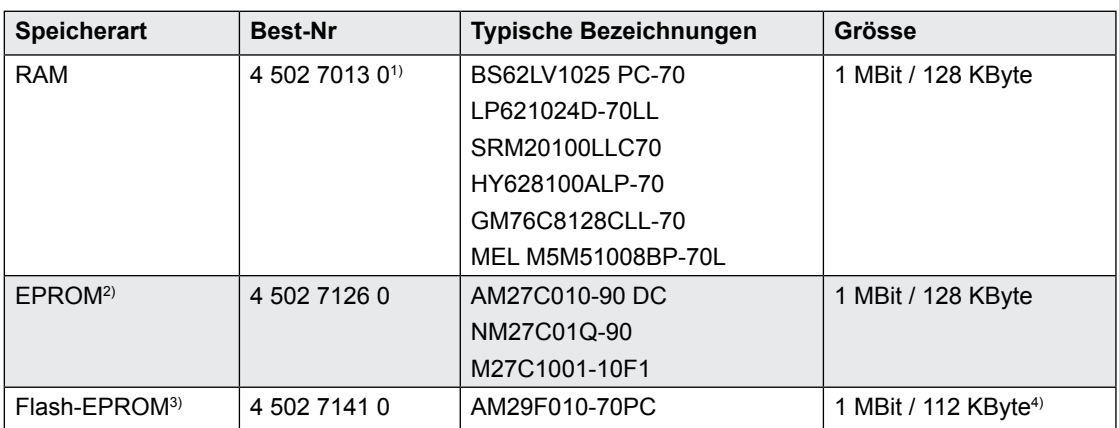

1) Bei Verwendung von RAM-Komponenten, welche nicht durch SBC freigegeben sind, besteht die Gefahr von Datenverlusten

2) Die Verwendung von EPROM ist veraltet, verwenden Sie stattdessen Flash-EPROM

3) Flash-EPROM wird erst ab Firmware Version 002 unterstützt

4) Für die Speicherung der Konfiguration geht ein Teil des Speichers verloren, so dass dem Anwender beim erwähnten Chip 112 statt 128 KByte zur Verfügung stehen

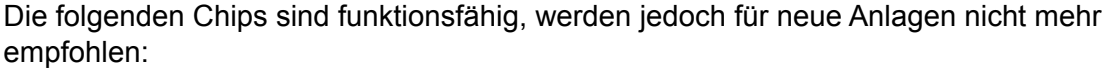

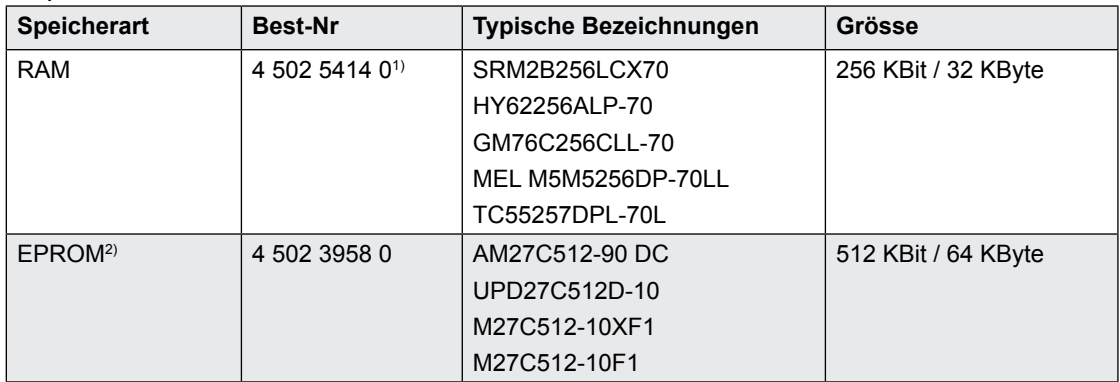

#### **Schritte für die korrekte Installation einer Erweiterung des Anwenderspeichers:**

- 1) Speisung ausschalten und den Deckel der PCD1 entfernen
- 2) Den zusätzlichen Speicherchip auf den Sockel "USER PROG" stecken. Dabei auf die korrekte Orientierung achten (Markierung des Sockels und des Chips müssen übereinstimmen) und sicherstellen, dass alle Pins des Chips im Sockel stecken
- 3) Die sich neben dem Sockel befindenden Jumper korrekt einstellen:

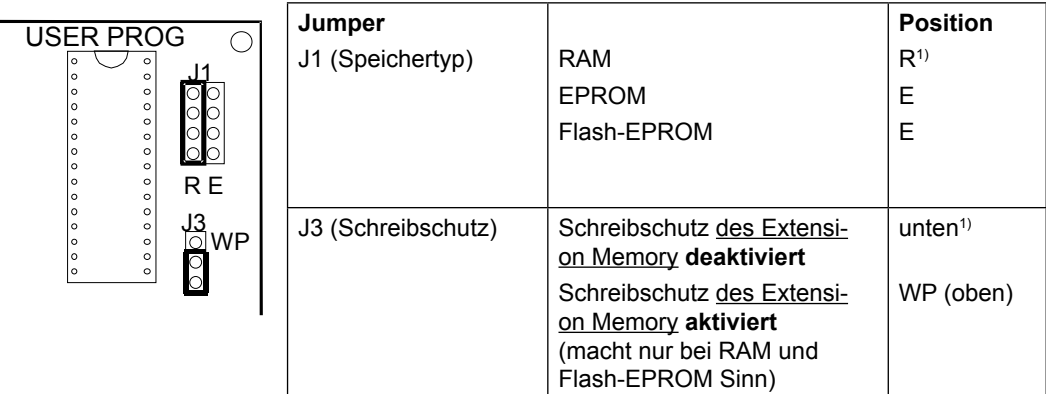

1) Jumperposition bei Auslieferung: RAM, Schreibschutz deaktiviert

■ 4) Die Hardware-Konfiguration im PG5 entsprechend anpassen, Download der neuen Konfiguration

## 3.14.5 PCD1.M125 und PCD1.M135

Der Anwenderspeicher der erwähnten CPUs kann wie folgt erweitert werden:

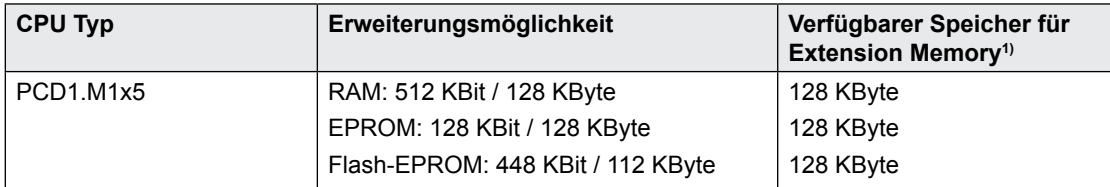

<sup>1)</sup> Der durch die Erweiterung des Speichers frei werdende Basisspeicher kann als Extension Memory konfiguriert und zur Speicherung von Texten und DB's verwendet werden

Die Preisunterschiede der verschiedenen Speicherchips sind sehr gering, wir empfehlen deshalb die Verwendung folgender Typen:

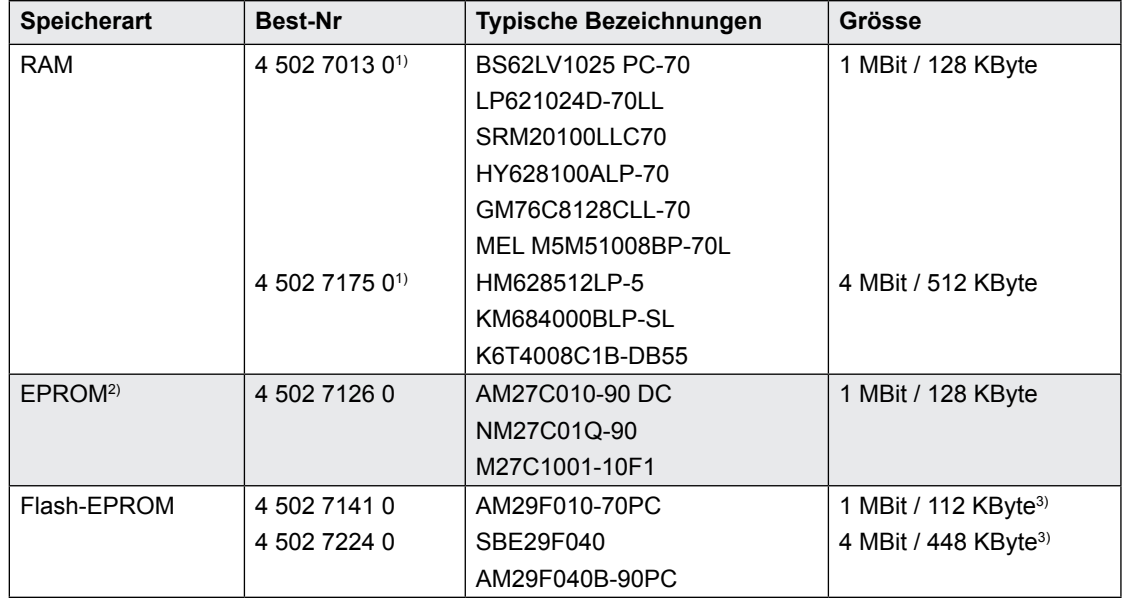

<sup>1)</sup> Bei Verwendung von RAM-Komponenten, welche nicht durch SBC freigegeben sind, besteht die Gefahr von Datenverlusten

2) Die Verwendung von EPROM ist veraltet, verwenden Sie stattdessen Flash-EPROM

<sup>3)</sup> Für die Speicherung der Konfiguration geht ein Teil des Speichers verloren, so dass dem Anwender beim erwähnten Chip 112 statt 128 KByte bzw. 448 statt 512 KByte zur Verfügung stehen

#### **Schritte für die korrekte Installation einer Erweiterung des Anwenderspeichers:**

- 1) Speisung ausschalten und den Deckel der PCD1 entfernen
- 2) Den zusätzlichen Speicherchip auf den Sockel "USER PROG" stecken. Dabei auf die korrekte Orientierung achten (Markierung des Sockels und des Chips müssen übereinstimmen) und sicherstellen, dass alle Pins des Chips im Sockel stecken
- 3) Die sich neben del befindenden Jumper korrekt einstellen:

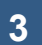

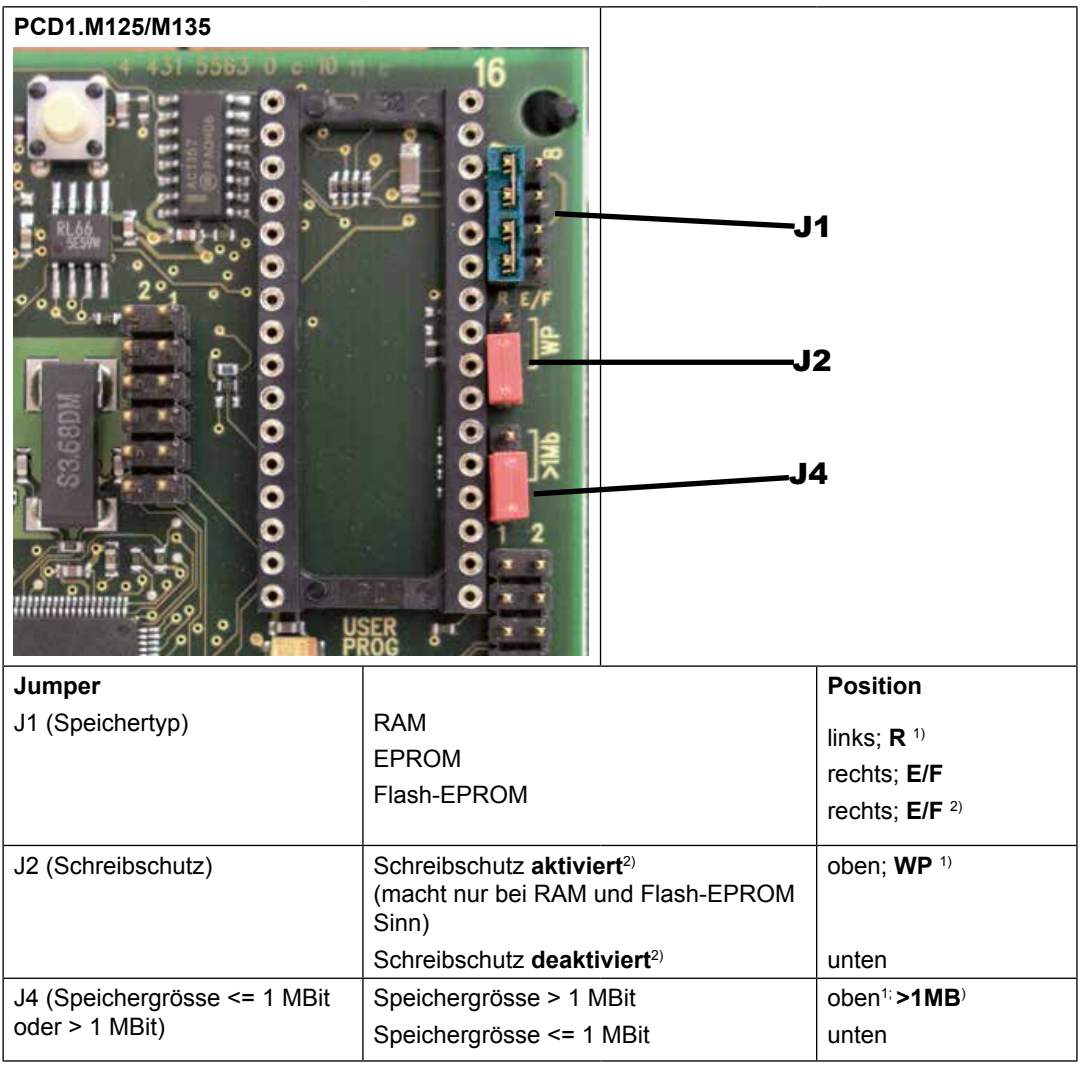

 $\frac{1}{3}$  Jumperposition bei Auslieferung: RAM, Schreibschutz deaktiviert, Speichergrösse ≤ 1 MBit <sup>2)</sup> Der Schreibschutz bezieht sich nur auf den Chip im Sockel USER PROG

■ 4) Die Hardware-Konfiguration im PG5 entsprechend anpassen, Download der neuen Konfiguration

### 3.14.6 PCD2.M110/M120/M150

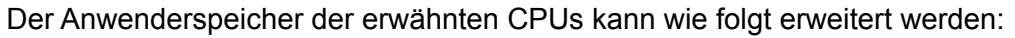

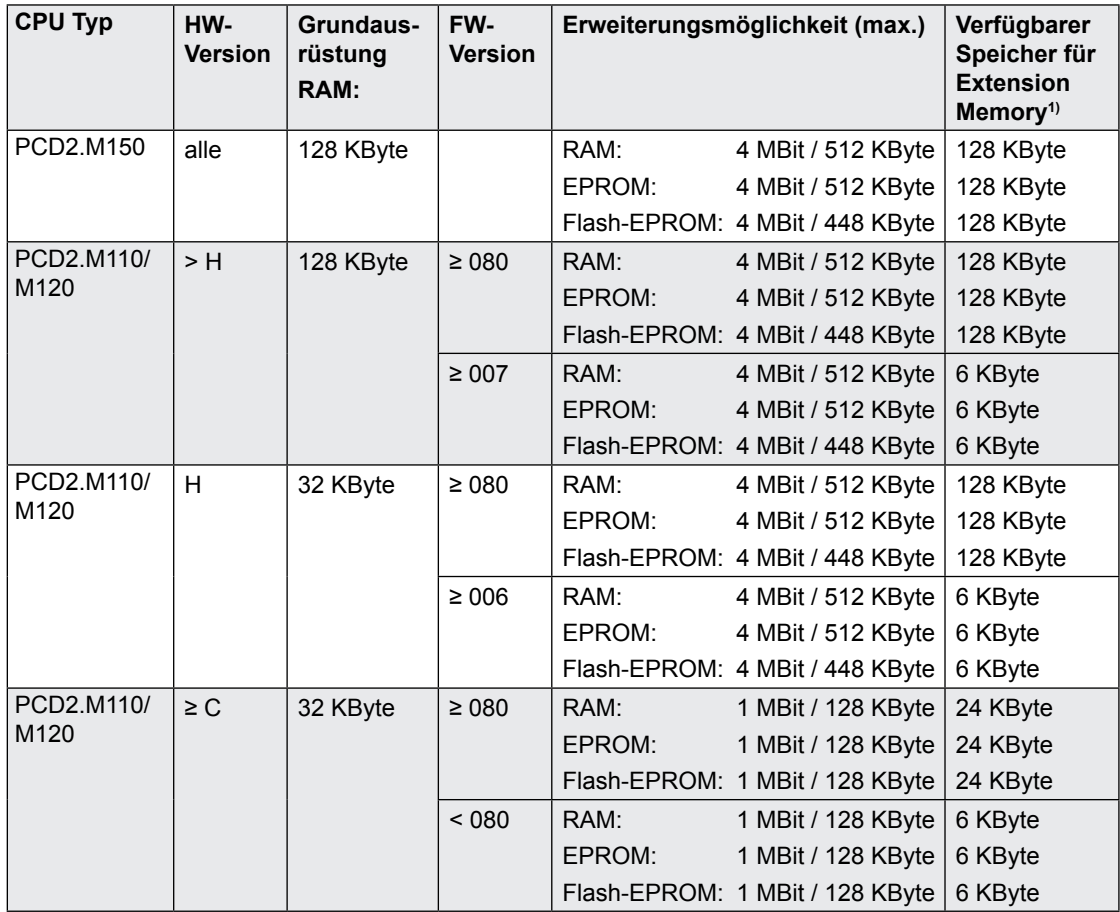

1) Der durch die Erweiterung des Speichers frei werdende Basisspeicher kann als Extension Memory konfiguriert und zur Speicherung von Texten und DB's verwendet werden

Die Preisunterschiede der verschiedenen Speicherchips sind sehr gering, wir empfehlen deshalb die Verwendung folgender Typen:

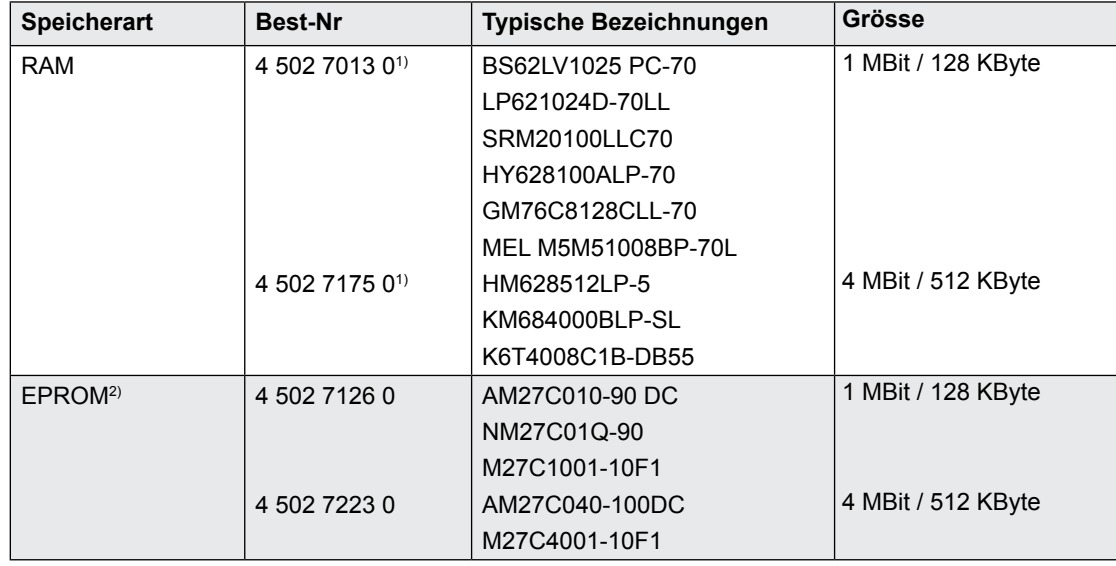

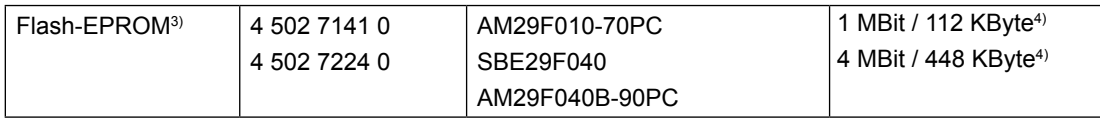

<sup>1)</sup> Bei Verwendung von RAM-Komponenten, welche nicht durch SBC freigegeben sind, besteht die Gefahr von Datenverlusten

2) Die Verwendung von EPROM ist veraltet, verwenden Sie stattdessen Flash-EPROM

<sup>3)</sup> Flash-EPROM wird erst ab Firmware Version 002 unterstützt

<sup>4)</sup> Für die Speicherung der Konfiguration geht ein Teil des Speichers verloren, so dass dem Anwender beim erwähnten Chip 112 statt 128 KByte bzw. 448 statt 512 KByte zur Verfügung stehen

Die folgenden Chips sind funktionsfähig, werden jedoch für neue Anlagen nicht mehr empfohlen:

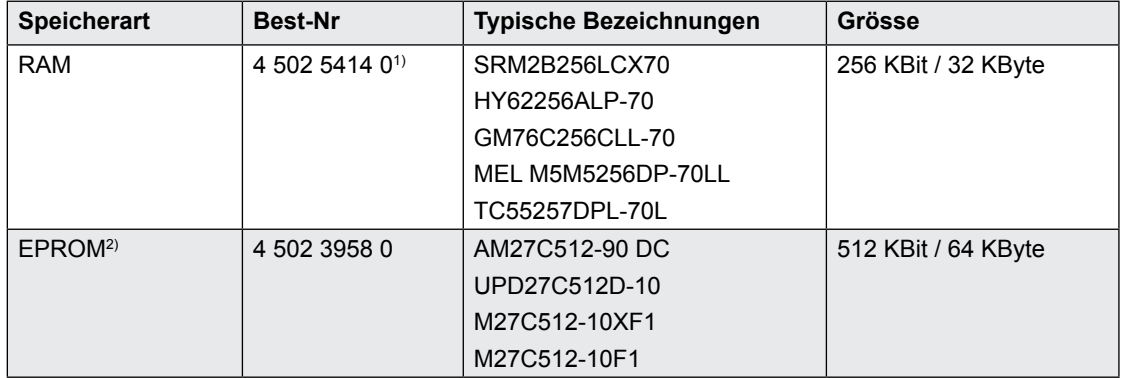

#### **Schritte für die korrekte Installation einer Erweiterung des Anwenderspeichers:**

- 1) Speisung ausschalten und den Deckel der PCD2 entfernen
- 2) Den zusätzlichen Speicherchip auf den Sockel "USER PROG" stecken. Dabei auf die korrekte Orientierung achten (Markierung des Sockels und des Chips müssen übereinstimmen) und sicherstellen, dass alle Pins des Chips im Sockel stecken
- 3) Die sich neben dem Sockel befindenden Jumper korrekt einstellen:

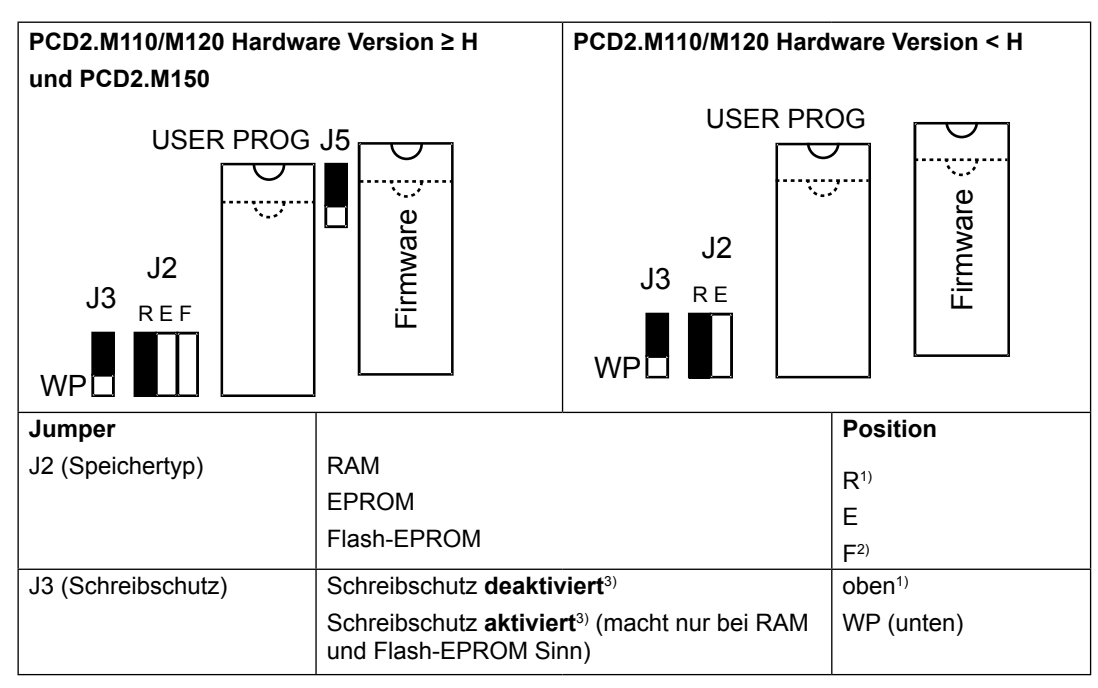

#### Aufteilungsmöglichkeiten des Anwenderspeichers

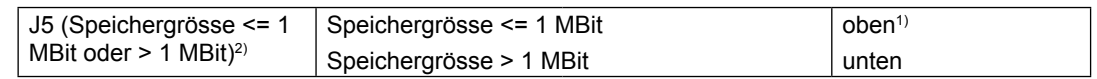

<sup>1</sup>) Jumperposition bei Auslieferung: RAM, Schreibschutz deaktiviert, Speichergrösse ≤ 1 MBit

Bei den PCD2.M110/M120 mit Hardware Version < H sind J5 und der F-Jumper von J2 nicht vorhanden. Dies hat zur Konsequenz, dass bei diesen Steuerungen beim Einsatz von Flash- EPROM J2 auf E gesteckt werden muss und für die Erweiterung nur Chips bis 1 MBit verwendet werden können

 $\frac{3}{1}$  Der Schreibschutz bezieht sich nur auf den Chip im Sockel USER PROG

Die Hardware-Konfiguration im PG5 entsprechend anpassen, Download der neuen Konfiguration

#### 3.15 Aufteilungsmöglichkeiten des Anwenderspeichers

In der Hardware-Konfiguration von PG5 ist standardmässig eine Aufteilung des Anwenderspeichers auf Programmzeilen und Texte/DB's vorgesehen, die für die meisten Anwendungen passend ist.

Im Falle eines sehr grossen Programms mit wenig Texten/DB's oder eines sehr kleinen Programms mit vielen Texten/DB's, kann eine manuelle Aufteilung vom Anwender vorgenommen werden. Um eine sinnvolle Aufteilung zu wählen, muss folgendes beachtet werden:

- die Aufteilung erfolgt in "KByte Programmzeilen" und "KByte Texte/DB's", wobei bei den "KByte Programmzeilen" nur 4 KByte Schritte möglich sind, da jede Programmzeile 4 Byte belegt
- das Resultat der Formel (4 × "KByte Programmzeilen") + "KByte Texte/DB's" muss dem effektiv vorhandenen Anwenderspeicher entsprechen, z.B.  $4 \times 24$  KByte + 32 KByte = 128 KByte
- jedes Zeichen eines Texts belegt 1 Byte
- jedes 32-Bit Element eines DB's belegt im Adressbereich 0..3999 acht Byte, zusätzlich belegt der Header des DB's drei Byte
- PCD1, PCD2.M110/M120/M150:

Wir empfehlen bei Anwendungen mit vielen DB's die Bestückung einer Speichererweiterung, damit ein Extension Memory konfiguriert werden kann. Die dort speicherbaren DB's mit Adressen ab 4000 können mehr Elemente aufnehmen (16384 statt 384), belegen weniger Platz (nur 4 Byte statt 8 Byte pro Element, allerdings 8 Byte statt 3 für den Header) und die Zugriffszeit ist wesentlich kleiner. Das Extension Memory ist unabhängig von der Speicheraufteilung und ist nur konfigurierbar, wenn eine Erweiterung gesteckt ist

● PCD2.M170/M480:

Wir empfehlen immer DB's mit Adressen ≥ 4000 einzusetzen. Diese können mehr Elemente aufnehmen (16384 statt 384), belegen weniger Platz (nur 4 Byte statt 8 Byte pro Element, allerdings 8 Byte statt 3 für den Header) und die Zugriffszeit ist wesentlich kleiner

**3**

# Aufteilungsmöglichkeiten des Anwenderspeichers

Beispiel für eine manuelle Aufteilung einer PCD2.M150:

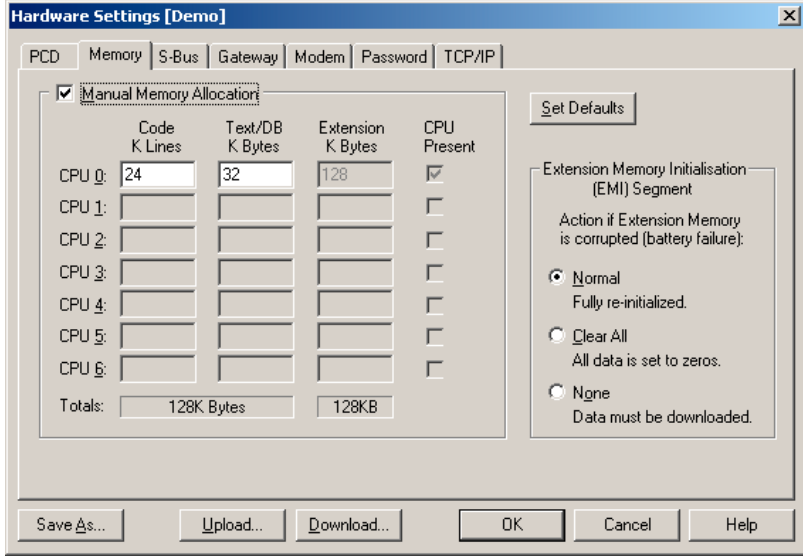

## Datenspeicherung bei Stromausfall

### 3.16 Datenspeicherung bei Stromausfall

Die Ressourcen (Register, Flags, Timer, Zähler … ), zum Teil auch das Anwenderprogramm und Texte/DB's, sind in RAM gespeichert. Damit diese bei einem Speisungsausfall nicht verloren gehen und (wo vorhanden) die Hardware-Uhr weiterläuft, sind die PCD1/PCD2 mit einem Pufferkondensator (SuperCap) oder einer Puffer-Batterie ausgestattet:

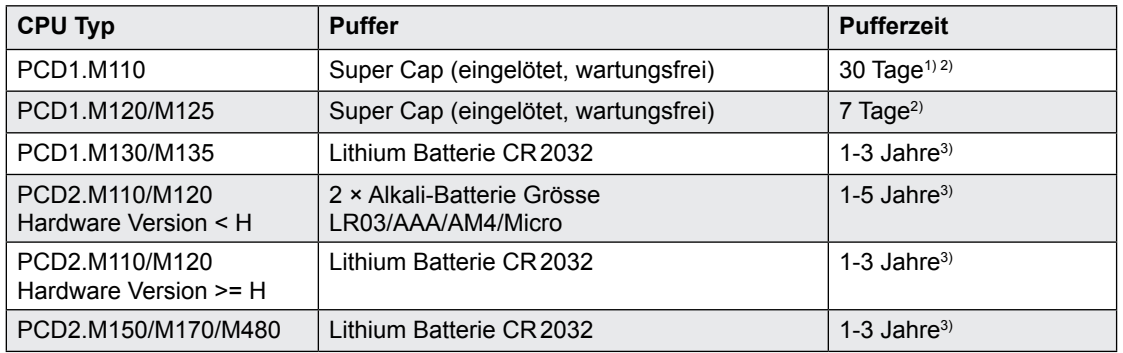

<sup>1)</sup> Die PCD1.M110 hat keine Hardware-Uhr, deshalb ist die Pufferzeit grösser als bei der PCD1.M120

<sup>2)</sup> Die totale Ladezeit der PCD1.M110, PCD1.M120 und PCD1.M125 beträgt ca. 30 Minuten

<sup>3)</sup> Abhängig von der Umgebungstemperatur, je höher die Temperatur desto kürzer die Pufferzeit

Bei neuen Steuerungen liegen die Batterien der Verpackung bei, sie müssen bei der Inbetriebnahme eingesetzt werden. Beachten Sie die Polarität der Batterien:

- ● bei den Sockeln für die Alkali-Batterien ist die Polarität im Sockel ersichtlich
- Knopfbatterien CR2032 so einsetzen, dass der Pluspol sichtbar ist

Die CPU's mit Alkali- oder Lithium Batterien sind nicht wartungsfrei. Die Batteriespannung wird durch die CPU überwacht. Die LED "Battery" leuchtet und der XOB 2 wird aufgerufen wenn

- die Batteriespannung kleiner als 2.4 V oder höher als 3.5 V ist
- die Batterie entladen ist oder einen Unterbruch aufweist
- die Batterie fehlt

Wir empfehlen die Batterien zu wechseln, wenn die Saia PCD® unter Spannung ist, so treten keine Datenverluste auf.

Die Batterien können bei allen CPU-Typen einfach lokalisiert werden.

PCD1.M130: PCD1.M135: PCD2.M110/120/150:

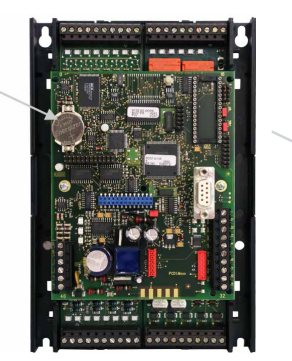

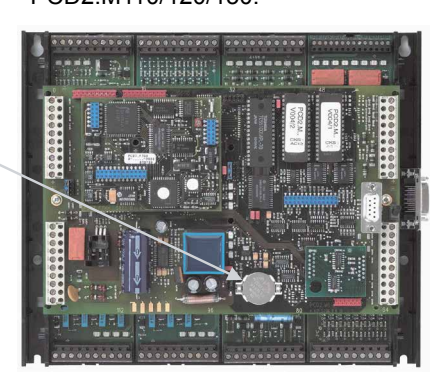

Bei der PCD2.M170 und M480 muss nicht der ganze Deckel entfernt werden, es genügt das seitlich angebrachte Batteriefach zu öffnen, um Zugang zur Batterie zu erhalten.

PCD2.M170/480:

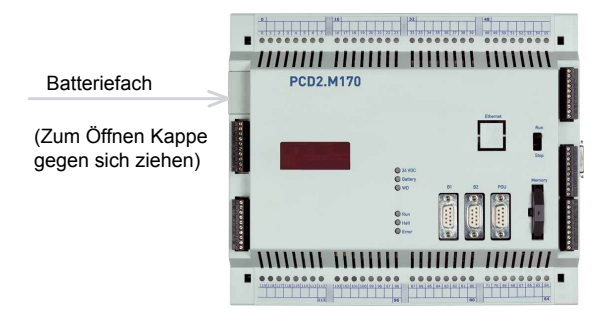

## 3.17 Backup des Anwenderprogramms (Flash Card für PCD2.M170/M480)

#### 3.17.1 Allgemeines

Die PCD2.M170 und PCD2.M480 sind standardmässig mit 1 MByte RAM bestückt und können optional mit einer Flash-Card PCD7.R400 ausgerüstet werden. Die Flash Card erlaubt es, die Anwendung nach dem Download ausfallsicher zu speichern (Code, Texte/DB's und Extension Memory).

Wir empfehlen alle PCD2.M170 und M480 mit der Flash Card auszurüsten, damit unerwünschte Datenverluste vermieden werden.

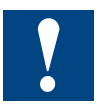

Trotz Backup auf die Flash Card müssen die Quelldateien des Projekts aufbewahrt werden, da in der Saia PCD® die Anwendung nur im Maschinencode gespeichert wird.

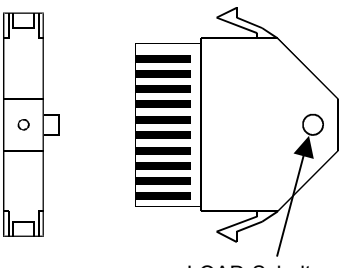

LOAD-Schalter

Zusätzlich ist es mit der Flash Card möglich, Anwendungen von einer Steuerung zur anderen zu übertragen und während dem Betrieb der Steuerung ein Backup von RAM Texten und DB's im Extension Memory (Adresse ≥ 4000) zu erstellen.

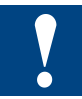

Die Flash Card darf nicht unter Spannung ein- oder ausgesteckt werden.

Wird beim Aufstarten der PCD2.M170/M480 festgestellt, dass einer der RAM Speicher verfälscht wurde (z.B. nach einem Spannungsausfall mit entladener oder fehlender Batterie), wird die Anwendung automatisch in die Saia PCD® kopiert.

#### 3.17.2 Kopieren der Anwendung in die Flash Card (Backup)

Im PG5 kann eine Option gewählt werden, so dass nach jedem Download das komplette Anwenderprogramm (Code, Texte/DB's und Extension Memory) in die Flash Card kopiert werden. Diese befindet sich im Projekt Manager im Menu Tools, Options, Download:

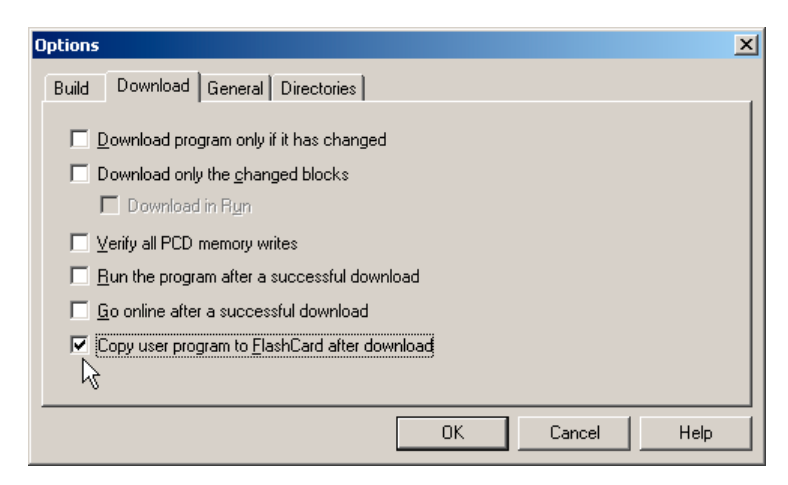

Dasselbe Options-Fenster kann beim Download auch wie folgt aufgerufen werden:

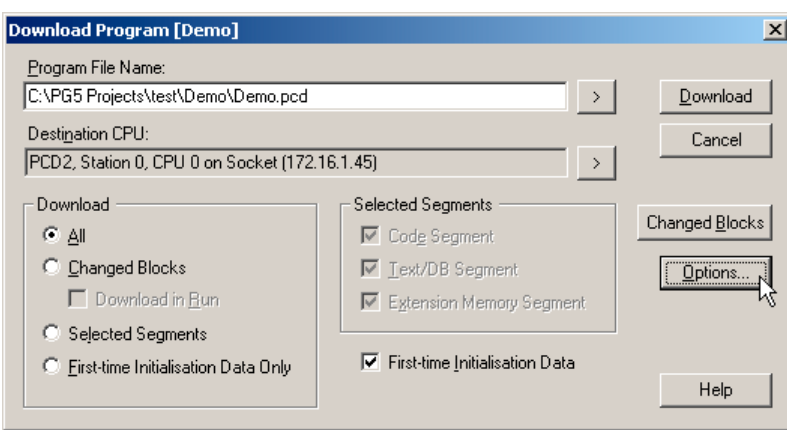

**3**

Es ist auch möglich unabhängig von einem Download die Anwendung in die Flash Card zu kopieren oder umgekehrt die Anwendung von der Flash Card in die Saia PCD® zu kopieren. Die entsprechenden Menüpunkte befinden sich unter Online, Flash Card:

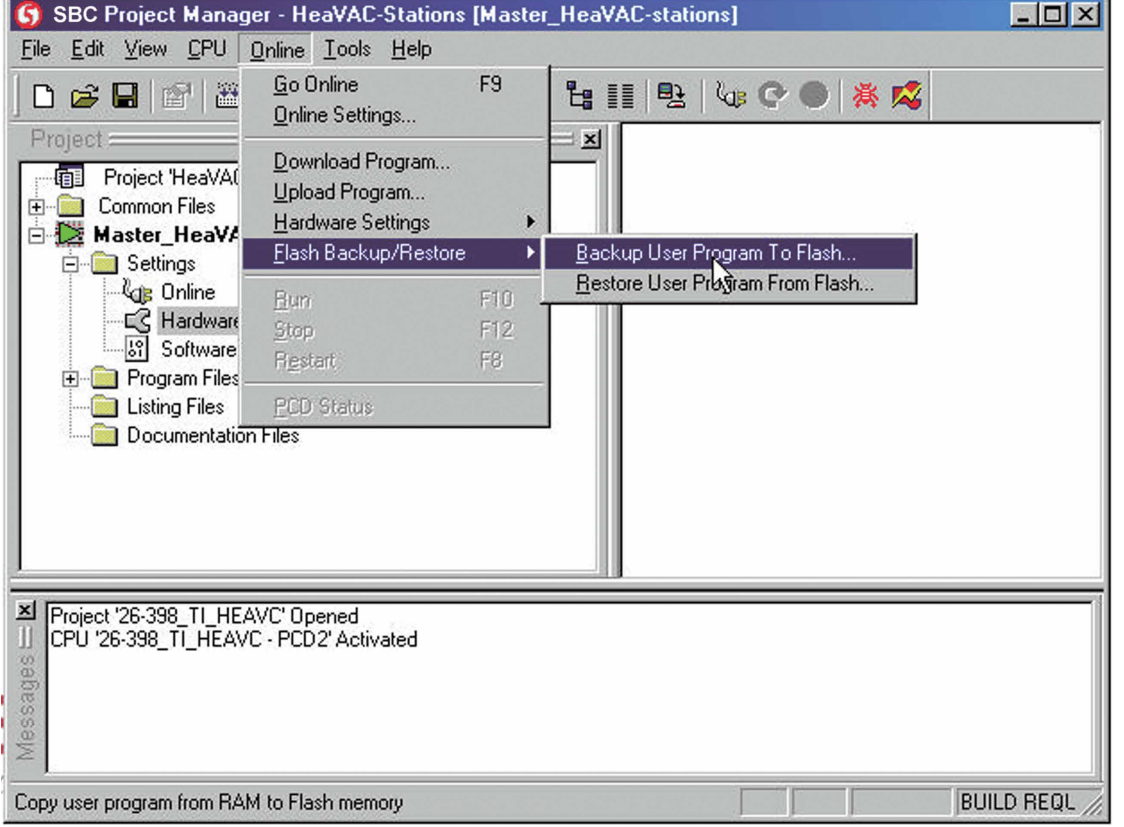

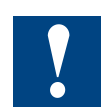

Für das Kopieren muss die Steuerung in den STOP Betriebszustand gebracht werden, bei Bedarf erscheint eine entsprechende Aufforderung. Das Kopieren kann bis zu 30 Sekunden dauern.

## 3.17.3 Übertragen einer Anwendung

Mit der Flash Card ist es möglich eine Anwendung von einer PCD2.M170/M480 auf eine andere Steuerung gleichen Typs zu übertragen:

- auf der Quell-Steuerung, wie in den vorhergehenden Kapiteln beschrieben, die Anwendung auf die Flash Card kopieren
- die Speisung der Quell-Steuerung ausschalten, danach die Flash Card herausziehen
- eventuell Versand der Flash Card
- sicherstellen dass an der Ziel-Steuerung keine Speisespannung anliegt, dann die Flash Card einstecken
- die Speisung der Ziel-Steuerung einschalten, dann den LOAD-Schalter der Flash Card zu einem beliebigen Zeitpunkt für mindestens 3 Sekunden gedrückt halten
- warten, bis die Steuerung neu aufgestartet hat

### 3.17.4 Backup/Restore von RAM Texten/DB's während der Laufzeit

Wie weiter oben beschrieben wurde, kann die Anwendung nach dem Download in die Flash Card kopiert werden. Damit auch Prozessdaten gespeichert werden können, die während dem Betrieb gesammelt wurden, gibt es die Möglichkeit Texte oder DB's aus dem Extension Memory (Adresse >= 4000) in die Flash Card zu kopieren bzw. umgekehrt den zuletzt auf die Flash Card gespeicherten Zustand zurück in den Text/ DB im Extension Memory zu kopieren. Es stehen maximal 64 KByte dafür zur Verfügung.

Um diese Funktion benützen zu können, muss in der Hardware-Konfiguration die unten gezeigte Option aktiviert werden und die Konfiguration in die Steuerung geladen werden.

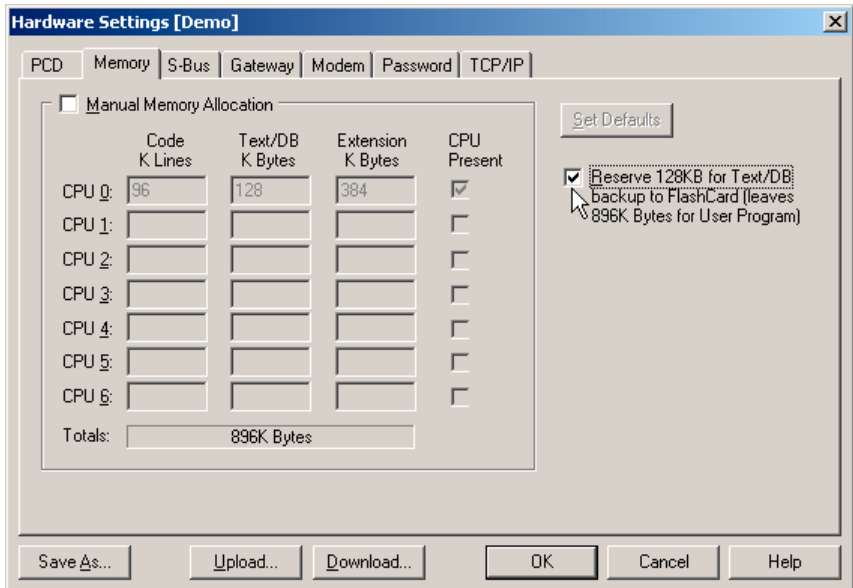

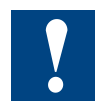

Danach stehen für die ganze Anwendung (Code, Texte/DB's und Extension Memory) nur noch 896 KByte zur Verfügung.

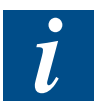

Zum Speichern eines Texts/DB's auf die Flash Card, Wiederherstellen, Löschen und zur Diagnose stehen vier SYSRD/SYSWR Befehle zur Verfügung, welche nachfolgend detailliert beschrieben werden und die an geeigneter Stelle im Anwenderprogramm aufgerufen werden können. Die Befehle müssen sehr bewusst eingesetzt werden, damit keine Schäden an der Anlage und der Flash Card entstehen können.

## Speichern eines Texts/DB's auf die Flash Card, SYSWR K9000

 $Befehl'$ 

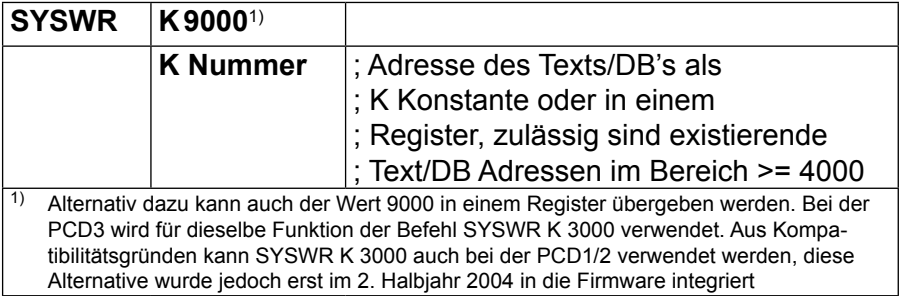

Akkuzustand nach der Ausführung:

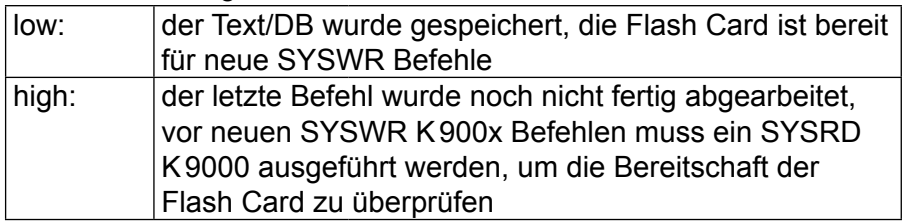

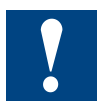

Beim Einsatz des Befehls SYSWR K9000 muss folgendes beachtet werden:

- die Flash Card lässt sich maximal 100'000 mal beschreiben, es ist deshalb nicht zulässig, den Befehl zyklisch oder in kurzen Intervallen aufzurufen
- vor dem Befehl muss ein SYSRD K9000 ausgeführt weden um zu testen, ob die Flash Card verfügbar und bereit ist
- die Abarbeitungszeit des Befehls kann bis zu 100 ms betragen. Danach ist nicht garantiert, dass der Text/DB bereits vollständig geschrieben wurde (der Vorgang geht im Hintergrund weiter). Aus diesem Grund darf der Befehl nicht im XOB 0 (XOB bei Speisungsausfall) oder während zeitkritischen Prozessen aufgerufen werden
- treten während der Abarbeitung Fehler auf, z.B. weil keine Flash Card gesteckt ist, wird, falls vorhanden, der XOB 13 aufgerufen, bzw. die Error LED gesetzt

Beim Aufstarten der Saia PCD® nach einem RAM Speicherverlust wird der Zustand der Texte/DB's nach dem letzten Download wiederhergestellt, auch wenn mit dem SYSWR K9000 Befehl neuere Versionen gespeichert wurden.

■ im Rahmen der maximalen Anzahl Schreibzyklen kann ein Text/DB beliebig oft gespeichert werden, ohne dass die Flash-Card dadurch überfüllt wird.

#### Backup des Anwenderprogramms

## Wiederherstellen eines Texts/DB's, SYSWR K9001

 $Befeh!$ 

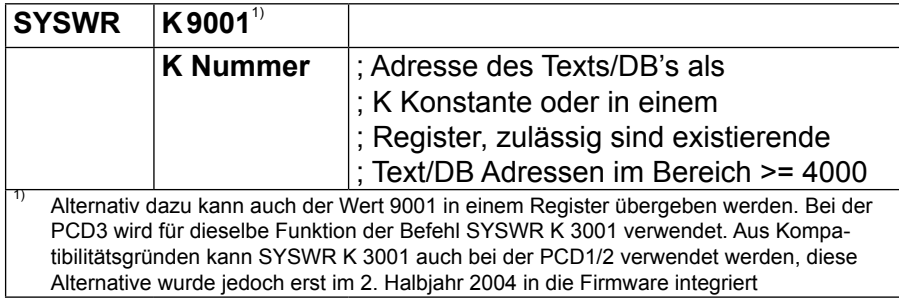

Akkuzustand nach der Ausführung:

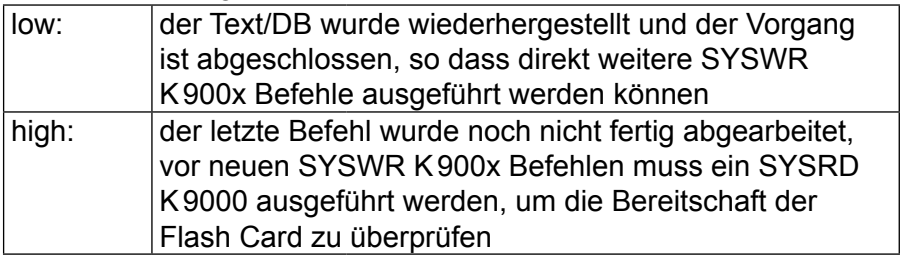

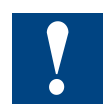

Beim Einsatz des Befehls SYSWR K9001 muss folgendes beachtet werden:

- vor dem Befehl muss ein SYSRD K9000 ausgeführt weden um zu testen, ob die Flash Card verfügbar und bereit ist
- treten während der Abarbeitung Fehler auf, z.B. weil keine Flash Card gesteckt ist, wird falls vorhanden der XOB 13 aufgerufen bzw. die Error LED gesetzt

## Löschen der gespeicherten Texte/DB's in der Flash Card, SYSWR K 9002

 $Befehl'$ 

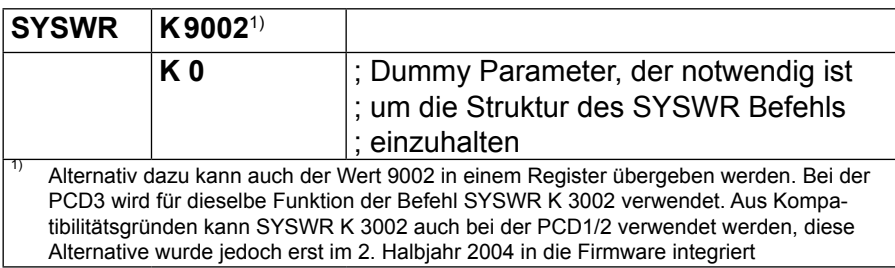

Akkuzustand nach der Ausführung:

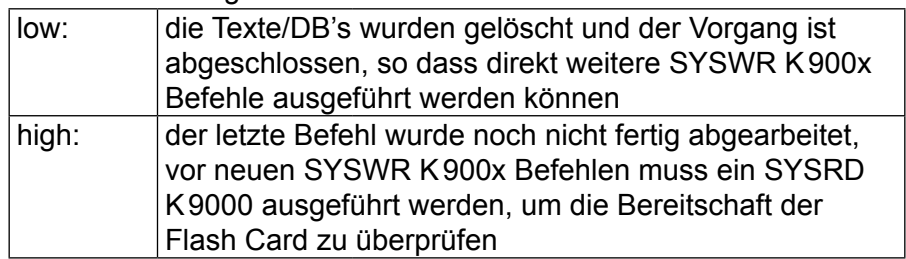

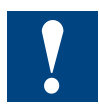

Beim Einsatz des Befehls SYSWR K9002 muss folgendes beachtet werden:

- das Löschen bezieht sich nur auf die Texte/DB's, die vorher mit SYSWR K9000 gespeichert wurden. Die nach einem Download gespeicherten Inhalte des Extension Memory bleiben erhalten
- vor dem Befehl muss ein SYSRD K9000 ausgeführt weden um zu testen, ob die Flash Card verfügbar und bereit ist
- die Abarbeitungszeit des Befehls kann mehrere 100 ms betragen. Aus diesem Grund darf sie nicht im XOB 0 (XOB bei Speisungsausfall) oder während zeitkritischen Prozessen aufgerufen werden
- treten während der Abarbeitung Fehler auf, z.B. weil keine Flash Card gesteckt ist, wird falls vorhanden der XOB 13 aufgerufen bzw. die Error LED gesetzt

#### Backup des Anwenderprogramms

#### Diagnose der Flash Card, SYSRD K9000

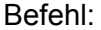

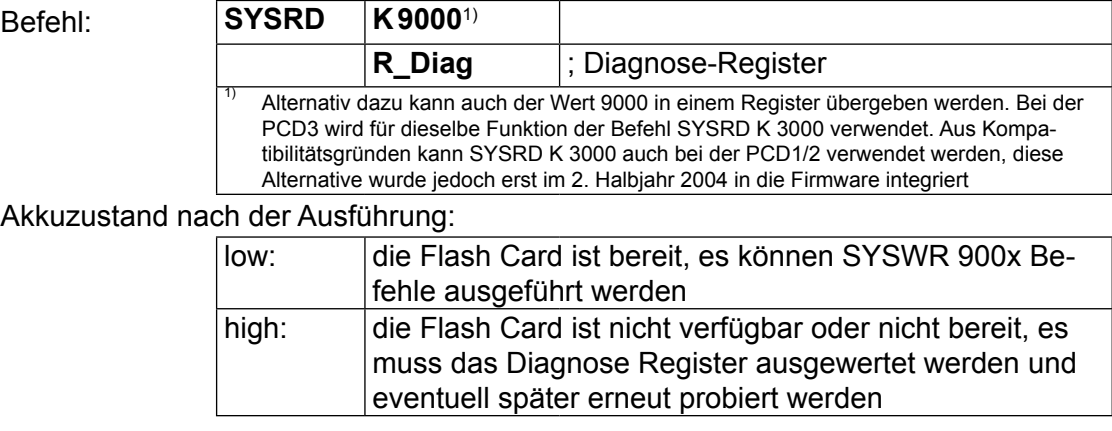

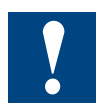

Beim Einsatz des Befehls SYSRD K9000 muss folgendes beachtet werden:

■ treten während der Abarbeitung Fehler auf, z.B. weil keine Flash Card gesteckt ist, wird falls vorhanden der XOB 13 aufgerufen bzw. die Error LED gesetzt

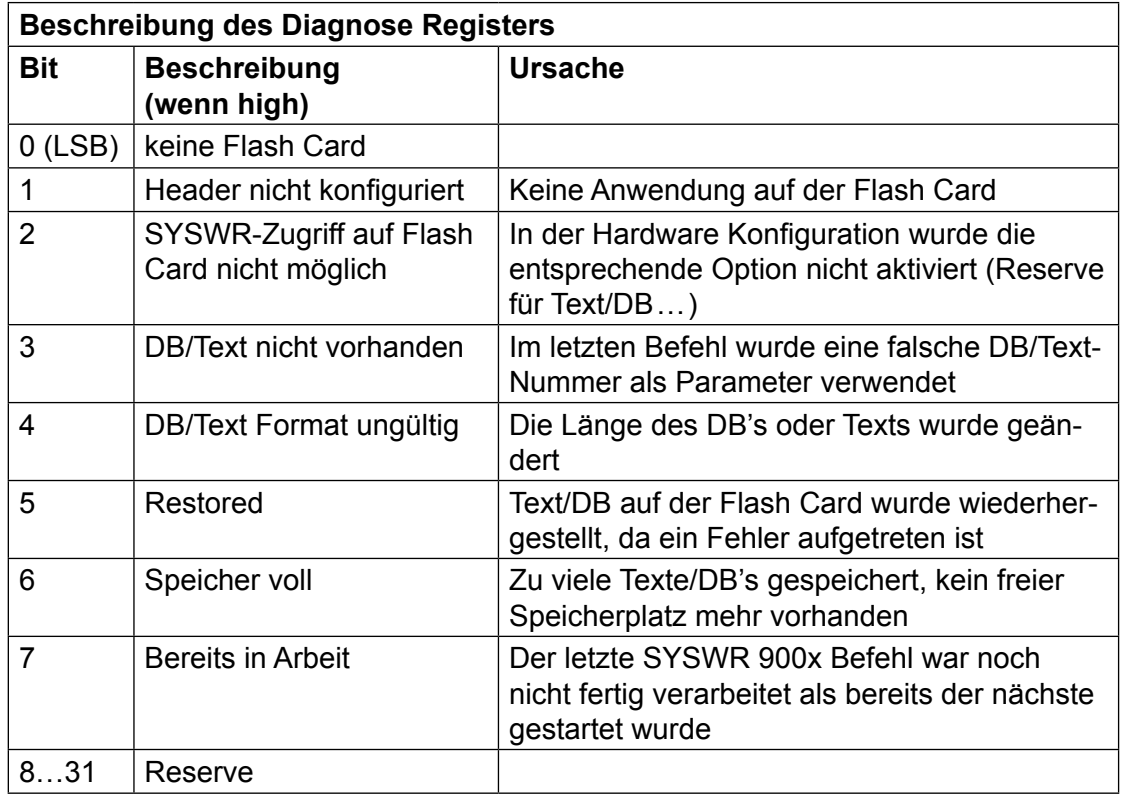

## Hardware Uhr (Real Time Clock)

## 3.18 Hardware Uhr (Real Time Clock)

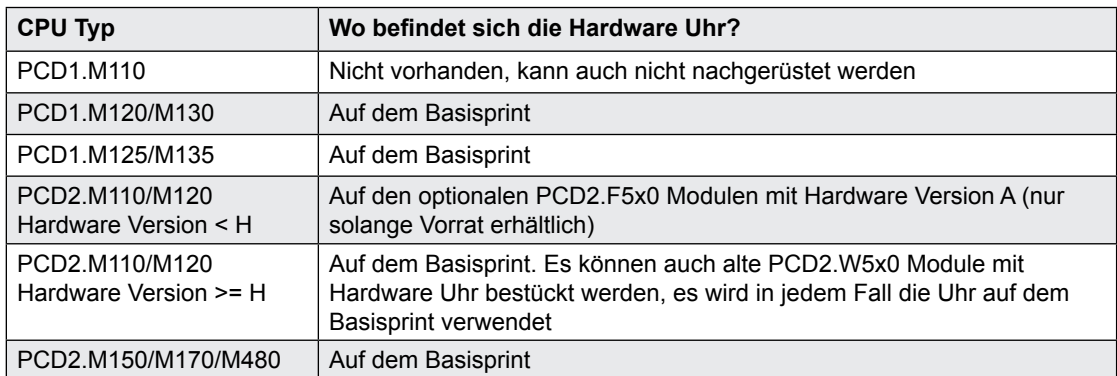

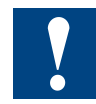

Die Präsenz einer Hardware Uhr ist beim Einsatz der Schaltuhr-FBoxen der HLK-Bibliothek zwingend notwendig.

## 3.18.1 Uhrenmodul PCD2.F500 (veraltet, nur PCD2.M110/M120)

Bei den PCD2.M110/M120 mit Hardware Version < H wurde bei Bedarf ein PCD2.F5x0 Modul mit Hardware Uhr (Hardware Version A) bestückt.

Das PCD2.F500 ist ein Uhrenmodul ohne serielle Schnittstellen für den Steckplatz B und erlaubt das Nachrüsten einer Hardware Uhr auf alten Steuerungen. Es ist nicht mehr erhältlich.

## 3.19 Überwachung der CPU (Watchdog)

Mit der Watchdog Überwachungsschaltung kann das richtige Abarbeiten des Anwenderprogrammes mit hoher Zuverlässigkeit überwacht werden. Im Fehlerfall können wirksame Sicherheitsmassnahmen wie z.B. das Abschalten von Anlagenteilen,. ausgelöst werden

### 3.19.1 PCD1 Hardware Watchdog

Bei der PCD1 kann dies mit einem externen Zeitrelais SBC KOP128j mit Zeitbereich 1 s erreicht werden. Das Zeitrelais hat eine retriggerbare Abfallverzögerung, der B1 Eingang des Zeitrelais' wird von einem Ausgang der PCD1 getaktet (z.B. mit einem Ausgang einer PCD2.A400 Karte) .

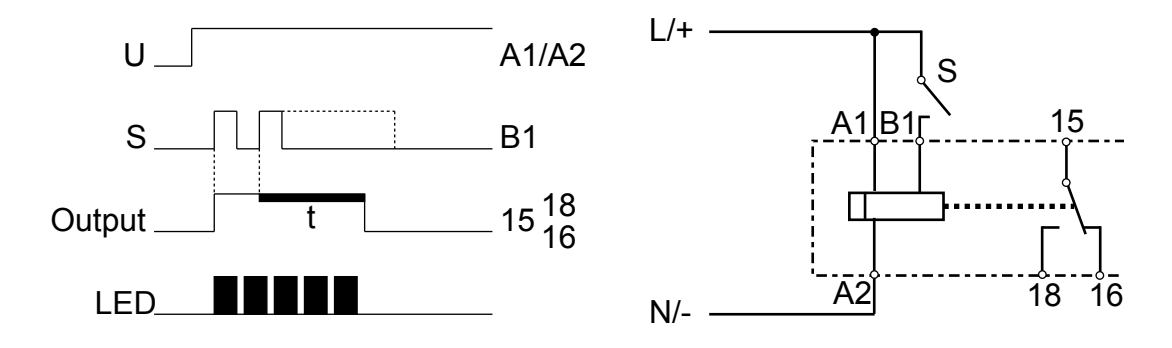

Im Anwenderprogramm der PCD1 wird der Ausgang zum Blinken gebracht.

#### **Beispiel:**

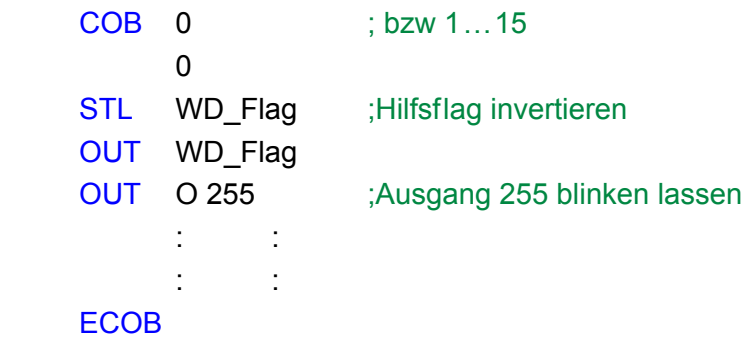

Mit dem Code gemäss Beispiel fällt das Watchdog-Relais ab, wenn der Programmierer Endlosschlaufen verursacht. Betreffend der Zykluszeit des Anwenderprogramms muss jedoch folgendes beachtet werden:

- Bei sehr kurzen Zykluszeiten kann es passieren, dass das Zeitrelais die Pulse nicht zuverlässig erkennt
- Bei sehr grossen Zykluszeiten muss entweder die Code-Sequenz mehrmals im Anwenderprogramm wiederholt werden, oder die Abfallzeit des Zeitrelais länger eingestellt werden, um ein Abfallen des Watchdogs im Normalbetrieb zu verhindern.

### 3.19.2 PCD2 Hardware Watchdog

Die PCD2 CPU's sind standardmässig mit einem Hardware Watchdog ausgerüstet. Auf der E/A-Adresse 255 kann ein Relais getriggert werden, welches solange erregt bleibt, wie der Zustand des O 255 mindestens alle 200 ms periodisch ändert. Im PG5 sind zu diesem Zweck FBoxen verfügbar.

Wird aus irgend einem Grund der Programmteil mit der Watchdog FBox nicht mehr in genügend kurzen Intervallen abgearbeitet, fällt das Watchdog-Relais ab und die gelbe Watchdog-LED erlischt. Mehr Details betreffend diesen FBoxen sind in der Online-Hilfe zu finden.

Die gleiche Funktion kann auch mit AWL realisiert werden:

#### **Beispiel:**

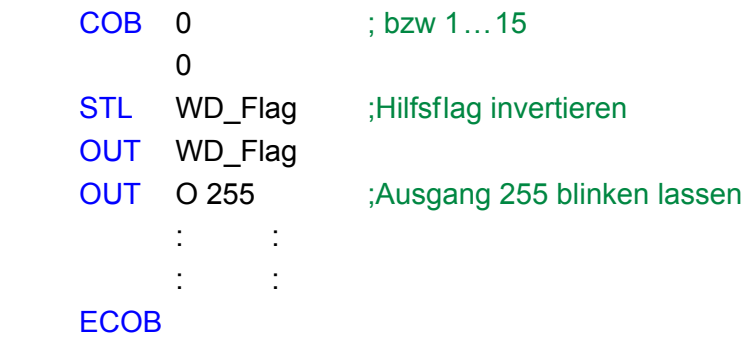

Mit diesem Code fällt das Watchdog-Relais ab, wenn der Programmierer Endlosschlaufen verursacht hat. Betreffend der Zykluszeit des Anwenderprogramms muss jedoch folgendes beachtet werden:

■ Bei Zykluszeiten von mehr als 200 ms muss die Code-Sequenz mehrmals im Anwenderprogramm wiederholt werden, um ein Abfallen des Watchdogs im Normalbetrieb zu verhindern.

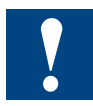

Da die Adresse 255 sich im normalen E/A Bereich befindet, gibt es Einschränkungen betreffend der zulässigen E/A-Module auf gewissen Steckplätzen:

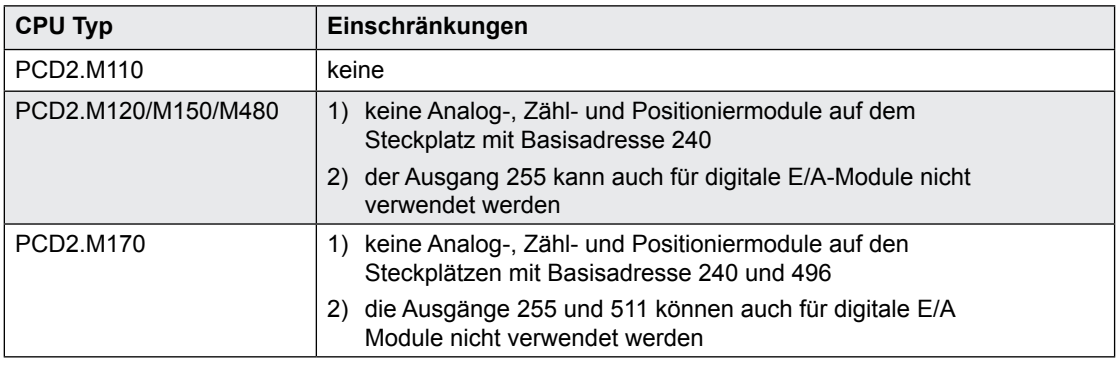

Der Zustand des Watchdog wird über die gelbe LED "WD" angezeigt:

- LED leuchtet: Relais geschlossen
- LED leuchtet nicht: Relais abgefallen

**3**
# Überwachung der CPU (Watchdog)

# Watchdog - Anschluss-Schema

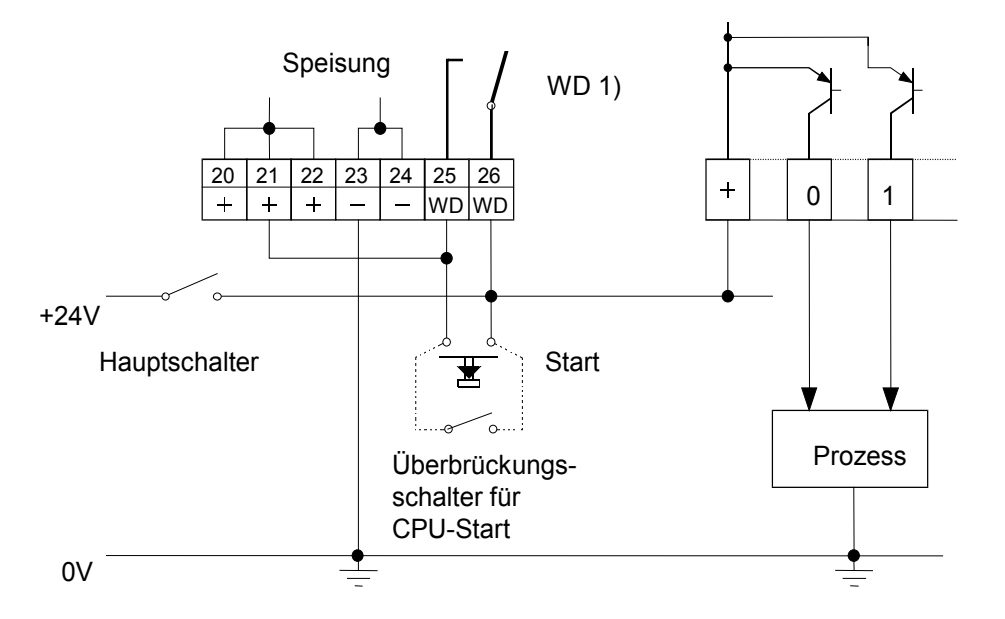

1) Schaltleistung des Watchdog-Kontaktes: 1 A, 48 VAC/DC

# Überwachung der CPU (Watchdog)

# 3.19.3 Software Watchdog für PCD1 und PCD2

Der Hardware Watchdog bietet ein Optimum an Sicherheit. Für unkritische Anwendungen kann jedoch ein Software Watchdog genügend sein, bei dem sich der Prozessor selber überwacht und im Falle einer Fehlfunktion oder Endlosschlaufe die CPU neu gestartet wird.

Der Kern des Software Watchdogs ist der Befehl SYSWR K 1000. Beim erstmaligen Aufruf wird die Software Watchdog Funktion aktiviert. Danach muss der genannte Befehl mindestens alle 200 ms aufgerufen werden, sonst löst der Watchdog aus und startet die Steuerung neu.

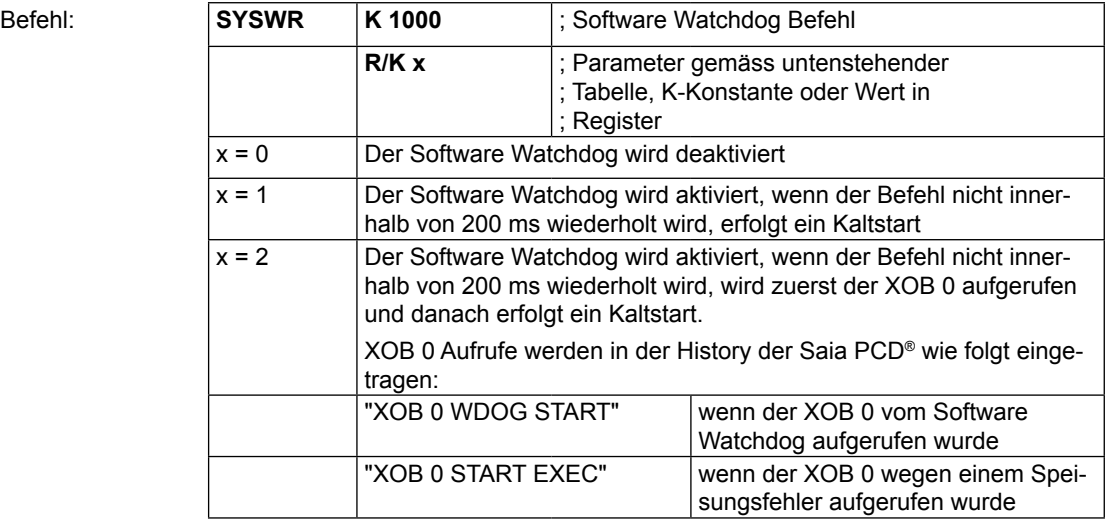

Um den Software Watchdog einsetzen zu können sind folgende minimale Firmware-Versionen notwendig:

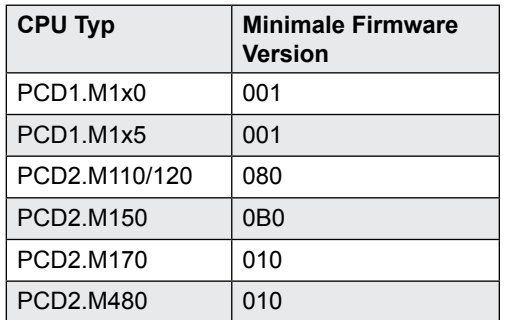

PCD2.M480: Der Zustand des Watchdog-Relais kann via I 8107 eingelesen werden

"1" = Watchdog-Relais angezogen

#### Interne LED Displays und Kleinterminals

#### 3.20 Interne LED Displays und Kleinterminals

Über Ausgänge bzw. Kommunikationsschnittstellen können bei allen Saia PCD® CPUs externe Displays und Terminals angeschlossen werden. Bei einigen PCD1 und PCD2 ist es zudem möglich, ein solches Benutzerinterface direkt auf die CPU zu bestücken.

#### 3.20.1 Outphased Displays und Kleinterminals

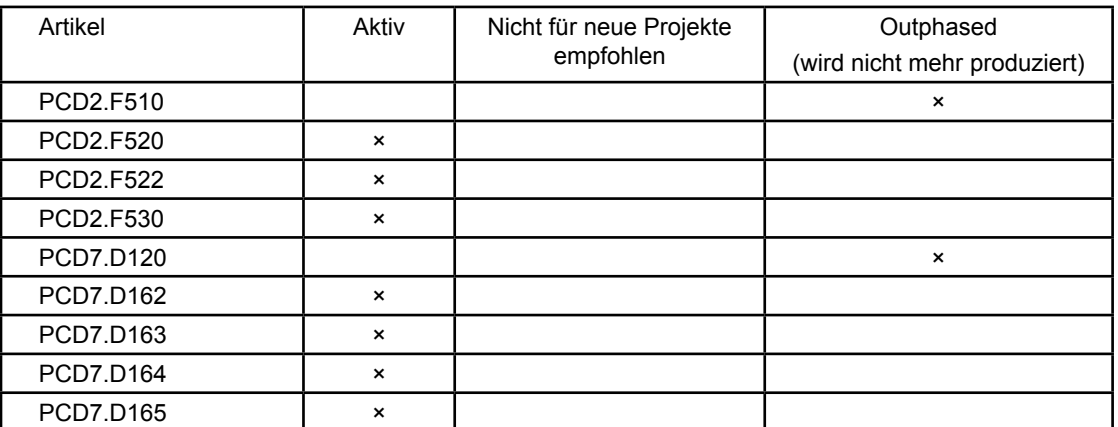

#### 3.20.2 PCD2.F510 7-Segment LED Display (nur PCD2.M110/M120/M150)

Das Display besteht aus sechs 7-Segment-LED Digits mit Dezimalpunkt und wird auf dem Steckplatz B montiert. Es ist durch das Fenster im Deckel von aussen sichtbar. Mit dem Befehl DSP können die Ziffern 0 … 9 sowie verschiedene Zeichen angezeigt werden:

Beispiele:

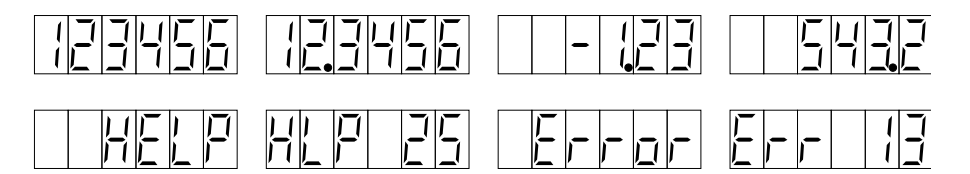

Mit dieser integrierten Anzeige können auf einfache Weise Prozesszustände, Fehlernummern, Schrittnummern, Zeit, Daten, Revisionshinweise usw. angezeigt werden. Über zeitliche Alternierung oder Schalter auf Eingänge können auch mehrere Informationen zur Anzeige gebracht werden.

In der Standard-Bibliothek von Fupla stehen unter "Anzeigen" zwei FBoxen zur Verfügung, welche einen komfortablen Zugriff auf das Display ermöglichen.

# **Die folgenden Programmierhinweise gelten für AWL Programmierung:**

Das Display kennt drei Modi:

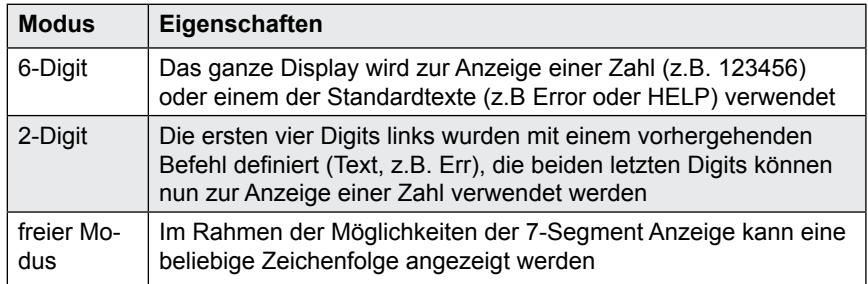

Der Inhalt des Displays wird mit dem DSP Befehl verwaltet. Es sind DSP Befehle mit einer Konstante (z.B. DSP K 0) oder einem Register als Parameter möglich (z.B. DSP R 0).

Die Wirkung der DSP K x Befehle sind unabhängig vom Modus beim Aufruf, viele davon beeinflussen jedoch den Modus:

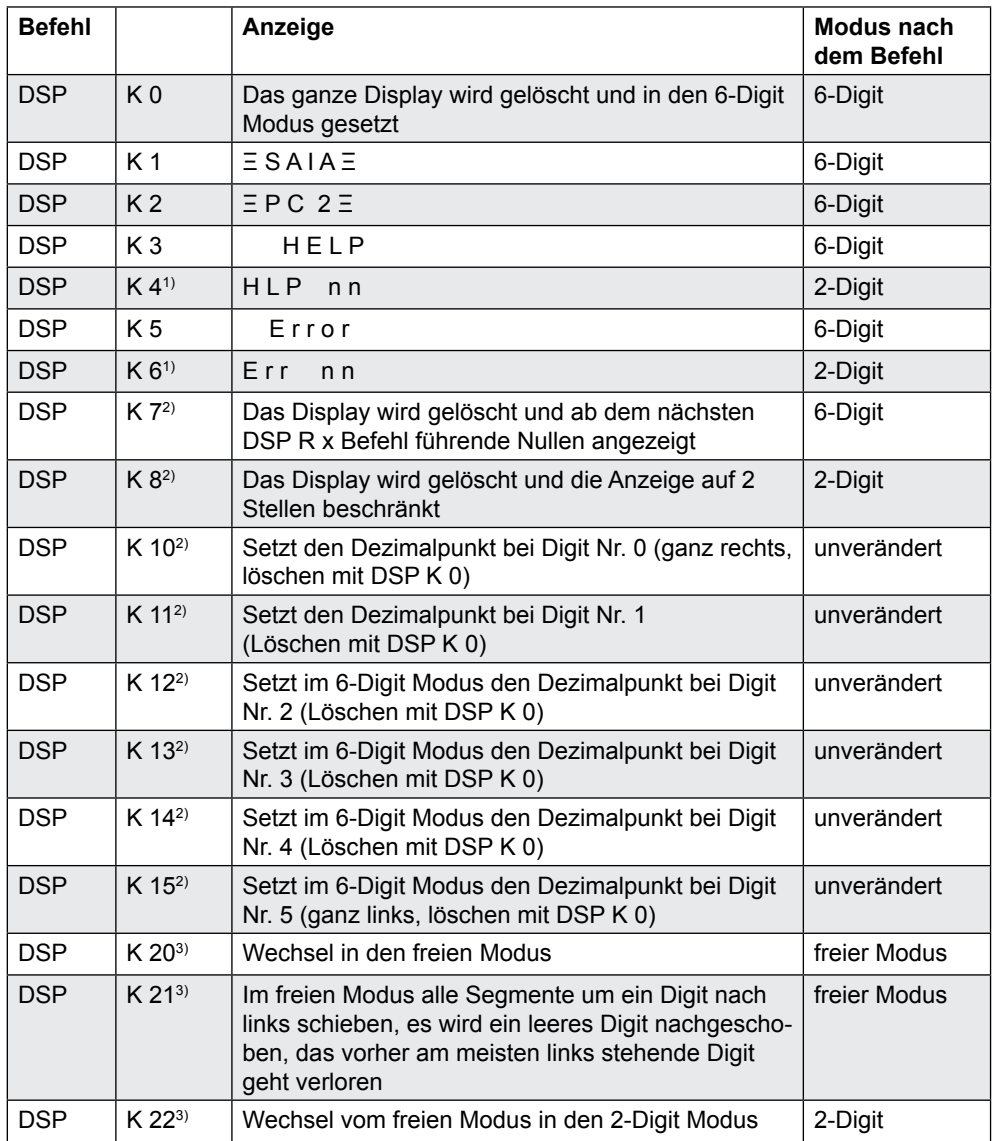

#### Interne LED Displays und Kleinterminals

- $\blacksquare$ <sup>1)</sup> Bei diesen Befehlen muss ein zweiter DSP-Befehl folgen mit dem Format: DSP R x ; x = 0.. 4095. Der Registerwert muss 0.. 99 betragen. Ist der Wert ausserhalb dieses Bereiches, erfolgt keine Anzeige und das Error-Flag wird gesetzt<br> $\blacksquare$ <sup>2)</sup> Bei der PCD2 M11
- <sup>2)</sup> Bei der PCD2.M110/M120 erst ab Firmware Version 002 verfügbar<br>■ <sup>3)</sup> Bei der PCD2 M110/M120 erst ab Firmware Version 003 verfügbar
- Bei der PCD2.M110/M120 erst ab Firmware Version 003 verfügbar

Die Wirkung des DSP R x Befehls hängt vom Modus des 7-Segment Displays ab:

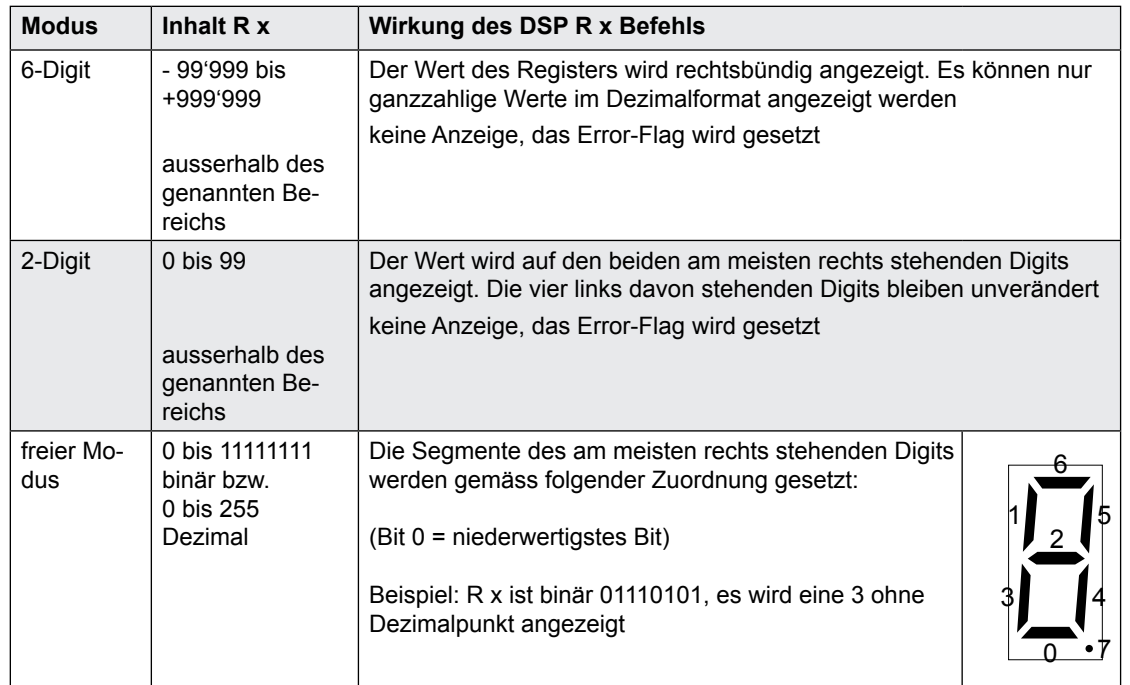

# 3.20.3 PCD2.F530 7-Segment LED Display (nur PCD2.M120/M150)

Dieses Modul weist das 7-Segment Display eines PCD2.F510 (Bitte beachten Sie das vorige Kapitel) und die beiden seriellen Schnittstellen eines PCD2.F520 auf (Details dazu im Kapitel 4.6.1).

Interne LED Displays und Kleinterminals

# 3.20.4 PCD7.D16x Kleinterminal Kits

Die PCD1 und PCD2 CPUs können mit einem Kleinterminal ausgerüstet werden, welches im Deckel montiert wird:

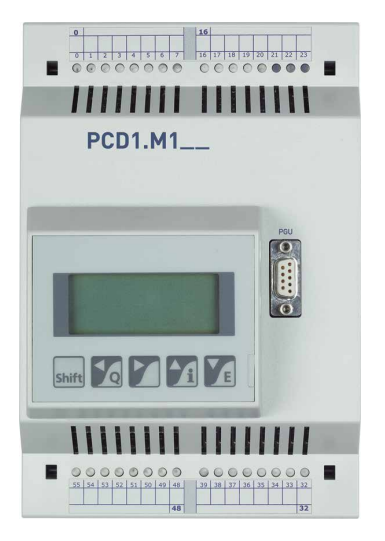

Es stehen 4 × 16 Zeichen zur Verfügung, der Dialog kann komfortabel im HMI-Editor erstellt werden. Der HMI-Editor ist integraler Bestandteil der PG5 Software.

Das Terminal kommuniziert mit der CPU über ein Kommunikationsmodul, welches den Steckplatz B bzw. B1 belegt. Die folgenden Varianten sind verfügbar:

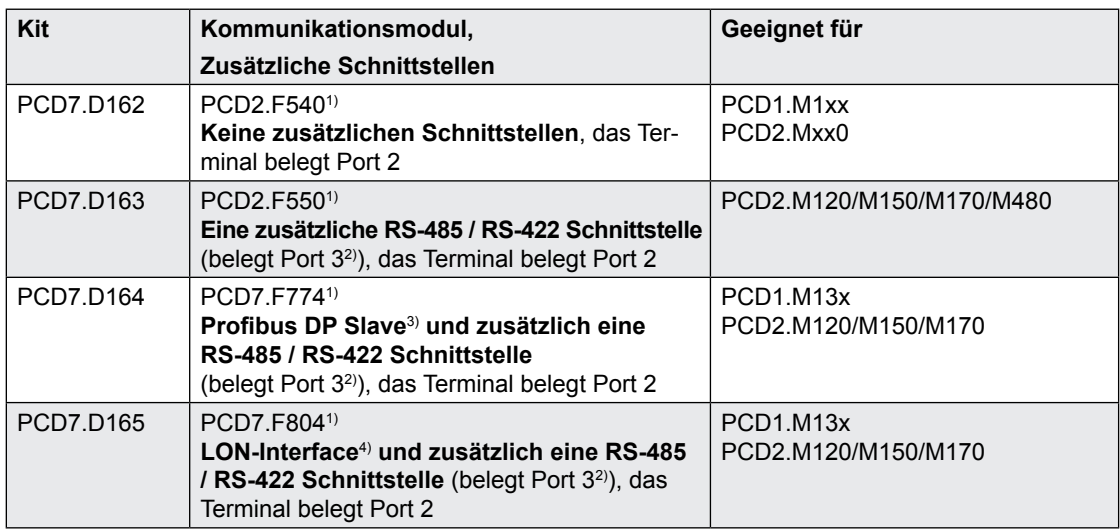

1) <sup>1)</sup> nur als Teil des PCD7.D16x Kits erhältlich

<sup>2)</sup> der Anschluss ist identisch zum Port 3 eines PCD2.F520, Bitte beachten Sie das Kapitel 4 für mehr Details<br><sup>3)</sup> Ein Beefibus DR sind minimals Hardware und Firmuras Versionen nätig. Bitte begehten Sie des Beefibus D

Für Profibus DP sind minimale Hardware und Firmware-Versionen nötig, Bitte beachten Sie das Profibus DP Handbuch 26/765

<sup>4)</sup> Für LON sind minimale Hardware und Firmware-Versionen nötig, Bitte beachten Sie das LON Handbuch 26/767

Wir empfehlen die PCD7.D16x Kits auf den CPUs montiert zu bestellen. Eine nachträgliche Montage ist möglich, bedingt jedoch:

PCD1: den Deckel ersetzen, Bestell-Nr 4 104 7338 0

PCD2: das rote Sichtfenster entfernen, 4 Montagebohrungen erstellen, die Position der Bohrungen ist auf der Innenseite des Deckels ersichtlich

# 3.21 Interrupt-Eingänge

# 3.21.1 Grundsätzliches

Die digitalen Eingangsmodule sind wegen den Eingangsfiltern und dem Einfluss der Zykluszeit des Anwenderprogramms nicht für die unmittelbare Reaktion auf Ereignisse oder schnelle Zählvorgänge geeignet. Alle CPUs (ausser der PCD1.M110) besitzen zu diesem Zweck Interrupt-Eingänge.

Bei einer positiven Flanke am Interrupt-Eingang wird ein dazugehöriger XOB aufgerufen (z.B. XOB 20). Der Code in diesem XOB bestimmt, wie auf das Ereignis reagiert wird, z.B. indem ein Zähler inkrementiert wird.

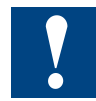

Der Code in XOB's, die von Interrupt-Eingängen aufgerufen werden, muss möglichst kurz gehalten werden, damit zwischen den Interrupts genügend Zeit zur Abarbeitung des restlichen Anwenderprogramms bleibt.

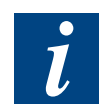

Viele FBoxen sind für zyklischen Aufruf vorgesehen und deshalb nicht oder nur beschränkt für die Verwendung in XOB's geeignet. Ausnahme: die FBoxen der Graftec Famile (Standard-Bibliothek) sind gut geeignet

# 3.21.2 PCD1.M120/M130 und PCD1.M125/M135

Die beiden Interrupt-Eingänge befinden sich auf dem Hauptprint und können über den 6-poligen, steckbaren Klemmenblock angeschlossen werden (Klemmen 20 bis 25). Es wird immer Quellbetrieb verwendet.

Bei einer positiven Flanke am Eingang **INB1** wird der **XOB 20** aufgerufen, bei einer positiven Flanke am Eingang **INB2** wird der **XOB 25** aufgerufen. Die Reaktionszeit bis zum Aufruf von XOB 20/25 beträgt maximal 1 ms. Der Code dieser XOB bestimmt, wie auf die Ereignisse reagiert wird, z.B. indem ein Zähler inkrementiert wird (Eingangsfrequenz maximal 1 kHz bei Puls/Pause je 50 %, Summe der beiden Frequenzen maximal 1 kHz). Ist der entsprechende XOB nicht programmiert, so wird die ERROR LED eingeschaltet bzw. der XOB 13 aufgerufen.

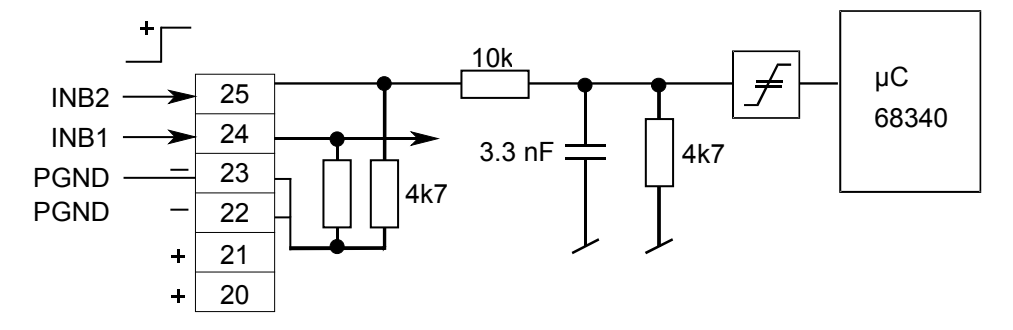

Eingangssignale (immer Quellbetrieb bei PCD1.M12x und PCD1.M13x):

 $H = 15...30 V$ 

 $L = -30. + 5$  V oder unbeschaltet

# 3.21.3 PCD2.M120/M150/M170

Die beiden Interrupt-Eingänge befinden sich auf dem Hauptprint und können über den 10-poligen, steckbaren Klemmenblock angeschlossen werden (Klemmen 0 bis 9). Es wird wahlweise Quell- oder Senkbetrieb verwendet.

#### **Funktion bei Quell- und Senkbetrieb:**

Bei einer positiven Flanke am Eingang **INB1** wird der **XOB 20** aufgerufen, bei einer positiven Flanke am Eingang **INB2** wird der **XOB 25** aufgerufen. Die Reaktionszeit bis zum Aufruf von XOB 20/25 beträgt maximal 1 ms. Der Code dieser XOB's bestimmt, wie auf die Ereignisse reagiert wird, z.B. indem ein Zähler inkrementiert wird (Eingangsfrequenz maximal 1 kHz bei Puls/Pause je 50 %, Summe der beiden Frequenzen maximal 1 kHz). Ist der entsprechende XOB nicht programmiert, so wird die ERROR LED eingeschaltet bzw. der XOB 13 aufgerufen.

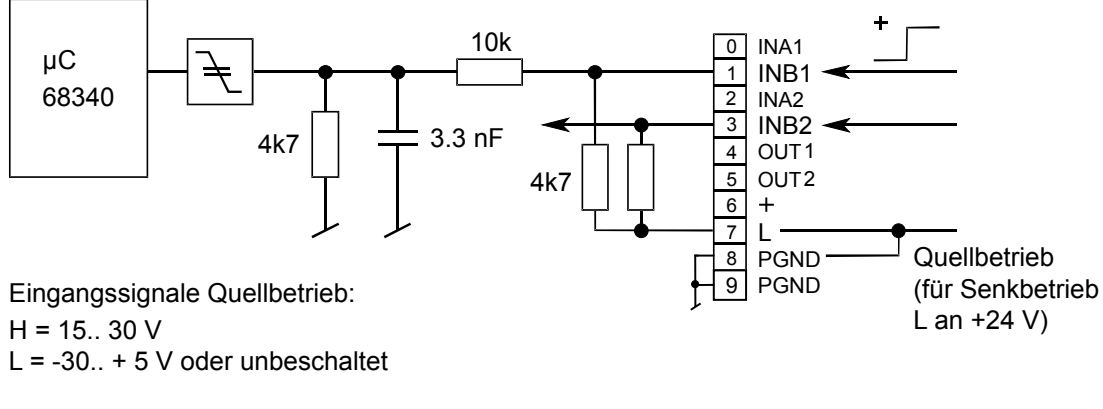

Eingangssignale Senkbetrieb:  $H = 15$  ... 30 V oder unbeschaltet  $L = -30.0 + 5$  V

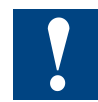

Die Anschlüsse INA1, INA2, OUT1, OUT2 und + sind für zukünftige Erweiterungen vorgesehen und dürfen nicht beschaltet werden.

#### 3.21.4 PCD2.M480

Die vier Interrupt-Eingänge befinden sich auf dem Hauptprint und können über den 10-poligen, steckbaren Klemmenblock angeschlossen werden (Klemmen 0 bis 9). Es wird wahlweise Quell- oder Senkbetrieb verwendet.

#### **Funktion bei Quell- und Senkbetrieb:**

Jedem Interrupt-Eingang ist ein XOB zugeordnet, der bei einer positiven Flanke am Eingang aufgerufen wird. Der Code dieser XOB's bestimmt, wie auf die Ereignisse reagiert wird, z.B. indem ein Zähler inkrementiert wird (Eingangsfrequenz maximal 1 kHz bei Puls/Pause je 50 %). Die Reaktionszeit bis zum Aufruf von XOB 20…23 beträgt maximal 1 ms.

Wenn die entsprechenden XOB's nicht programmiert sind, können die Interrupt-Eingänge im Anwenderprogramm wie normale Eingänge ab Adresse 8100 eingesetzt werden.

# Interrupt-Eingänge

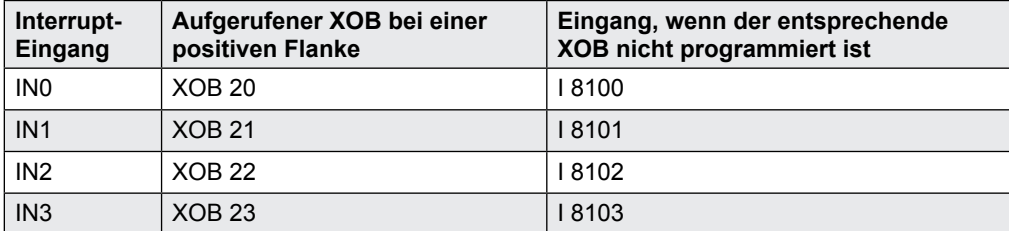

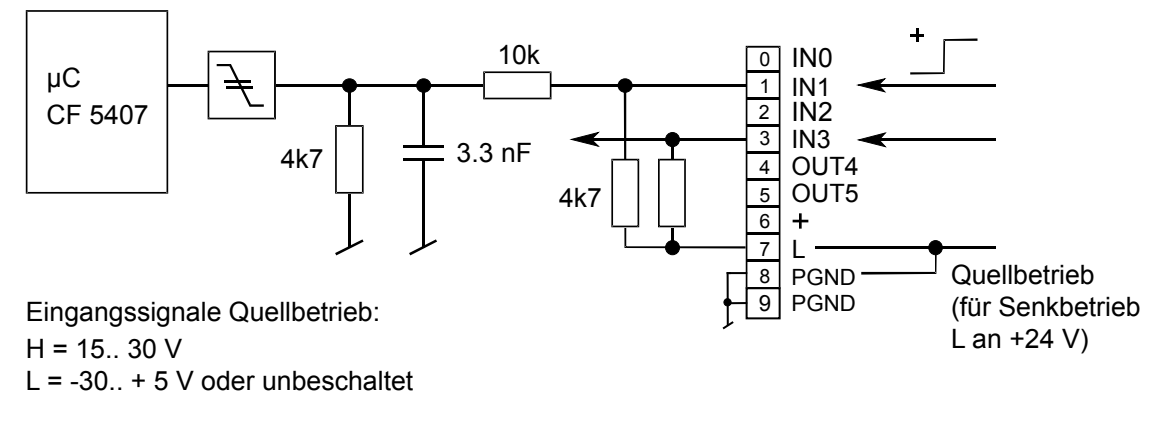

Eingangssignale Senkbetrieb: H = 15 .. 30 V oder unbeschaltet  $L = -30.$  + 5 V

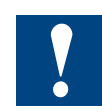

Die Ausgänge OUT4 und OUT5 können als "normale", kurzschlussfeste Transistor-Ausgänge mit Adresse O 8104 und O 8105 verwendet werden und je bis 0.5 A belastet werden.

Bei Verwendung der OUT4/OUT5 Ausgänge muss am + Anschluss (Klemme 6) +24 V eingespiesen werden.

#### 3.22 Run/Stop bzw. Run/Halt Schalter (nur PCD2.M170/M480)

Traditionell konnten Saia PCD® Steuerungen nur vom PG3/4/5 aus gezielt in den Run oder STOP Modus gebracht werden. Bei den PCD2.M170 und PCD2.M480 CPU's ist es zusätzlich möglich, den Betriebszustand mit einem auf der Front zugänglichen Schalter zu beeinflussen.

Der Schalter ist bei der PCD2.M170 mit Run/Halt beschriftet, bei der PCD2.M480 in Anlehnung an die Praxis bei xx7 CPU's mit Run/Stop.

Bei beiden Steuerungen erfolgt beim Umschalten auf Halt/Stop ein Wechsel vom Run in den Halt Modus, beim Umschalten auf Run wird ein Kaltstart ausgeführt.

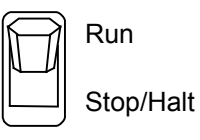

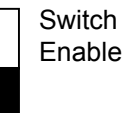

Ab Werk ist der Run/Stop bzw. Run/Halt Schalter deaktiviert, er kann mit einem sich direkt neben dem Schalter befindlichen Jumper aktiviert werden:

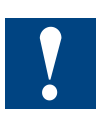

Jumper generell nur bei ausgeschalteter Speisung umstecken!

# Halt Schalter auf PCD2.M125 und PCD1.M135

# 3.23 Halt Schalter auf PCD1.M125 und PCD1.M135

Neben dem IC-Stecksockel für den Anwenderspeicher befindet sich auf den Steuerungen PCD1.M125 und PCD1.M135 ein Taster. Wird dieser Taster während dem Aufstarten der Steuerung gedrückt, geht die Steuerung nicht in den RUN-Modus, sondern bleibt im HALT-Modus.

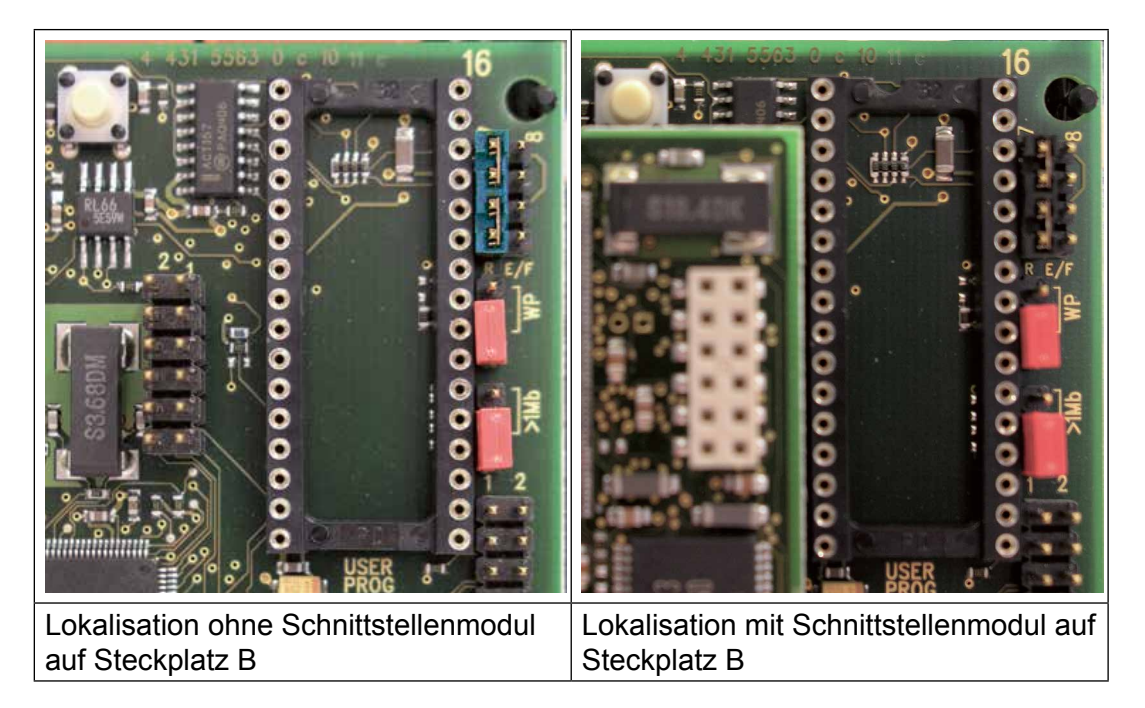

Die Steuerungen geht erst wieder nach einem Kaltstart in den RUN-Modues über. D.h. die Speisung der Steuerung muss dafür, bei nicht gedrücktem Taster aus-/eingeschaltet werden.

# 3.23.1 Halt Schalter auf PCD1.M125 und PCD1.M135 als Eingang

Der oben beschriebene Taster kann während dem Normal-Betrieb als Eingang eingelesen werden. Da aber für die Betätigung die Abdeckung von der Steuerung entfernt werden muss und er über einen SYSRD-Befehl eingelesen werden muss, ist er nur für spezielle Funktionen zu benutzen (Inbetriebnahme, Service … ).

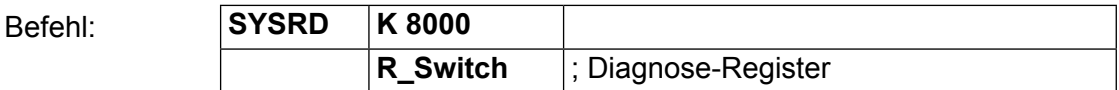

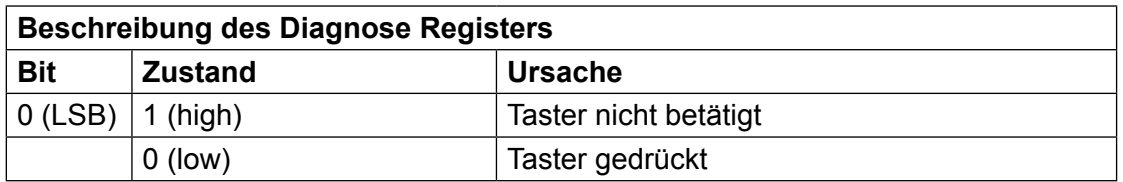

# 3.24 Speichern von Daten in EEPROM

Auf den PCD1/PCD2 wird zur Speicherung von Konfigurationsdaten ein EEPROM eingesetzt. Ein Teil davon steht dem Anwender zur Speicherung von 32-Bit Werten zur Verfügung (EEPROM Register). Die Werte gehen auch bei einem Ausfall der Batterie bzw. bei einem entladenen Pufferkondensator nicht verloren.

Bei der PCD1 sind es fünf EEPROM Register (Adresse 2000 bis 2004), bei der PCD2 fünfzig (Adresse 2000 bis 2049). Die EEPROM Register sind unabhängig von den "normalen" Registern mit den selben Adressen.

Das Lesen der Werte erfolgt mit einem SYSRD Befehl, das Schreiben mit einem SYSWR Befehl:

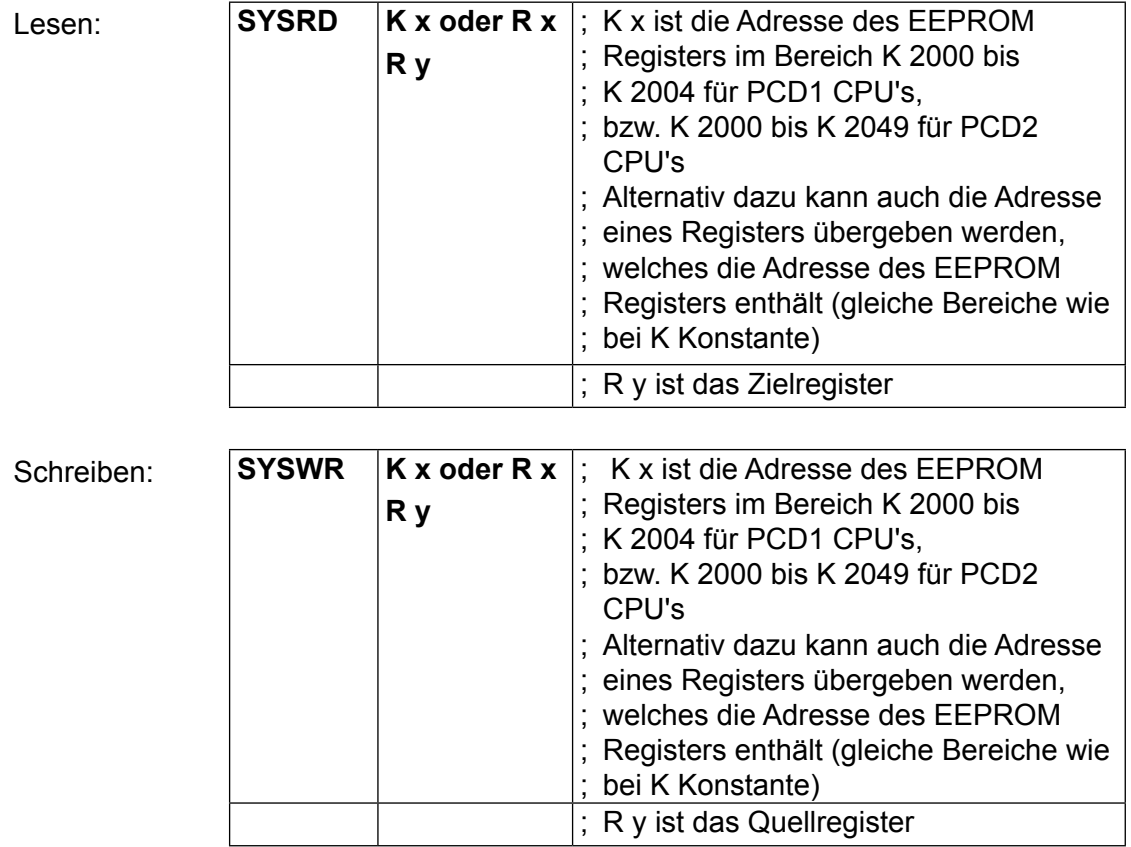

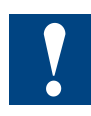

Beim Einsatz des Befehls SYSWR K 20xx muss folgendes beachtet werden:

- das EEPROM lässt sich maximal 100'000 mal beschreiben, es ist deshalb nicht zulässig, den Befehl zyklisch oder in kurzen Intervallen aufzurufen
- die Abarbeitungszeit des Befehls beträgt ca. 20 ms. Aus diesem Grund darf der Befehl nicht im XOB 0 (XOB bei Speisungsausfall) oder während zeitkritischen Prozessen aufgerufen werden

#### Rücksetzen der Ausgänge bei STOP oder Halt

Um die EEPROM Register einsetzen zu können sind folgende minimale Firmware Versionen notwendig:

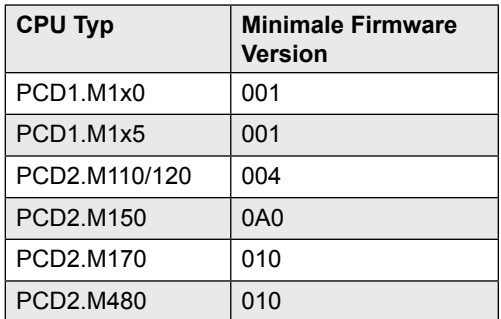

# 3.25 Rücksetzen der Ausgänge bei STOP oder Halt (nur PCD2)

Mit einem Jumper kann konfiguriert werden, ob im STOP oder Halt Zustand die Ausgänge im aktuellen Zustand erhalten bleiben oder alle zurückgesetzt werden.

Der erwähnte Jumper ist mit RO bzw ROE (Reset Output Enable) angeschrieben und hat zwei Positionen:

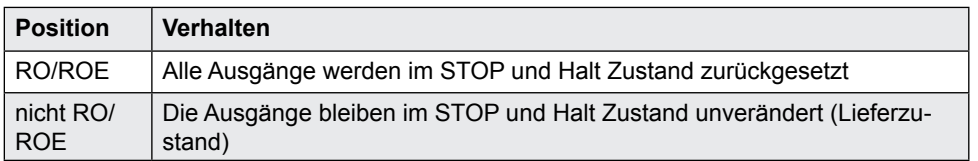

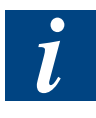

Beim Download des Anwenderprogramms mit PG5 entsteht ein Zusammenhang der Optionen des PG5 und dem RO Jumper:

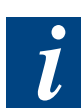

Die Ausgänge bleiben nur erhalten, wenn der Jumper in der "nicht RO" Position ist **und** die unten gezeigte Option "Do not clear Outputs on download or restart" aktiviert ist. In allen anderen Fällen werden die Ausgänge zurückgesetzt.

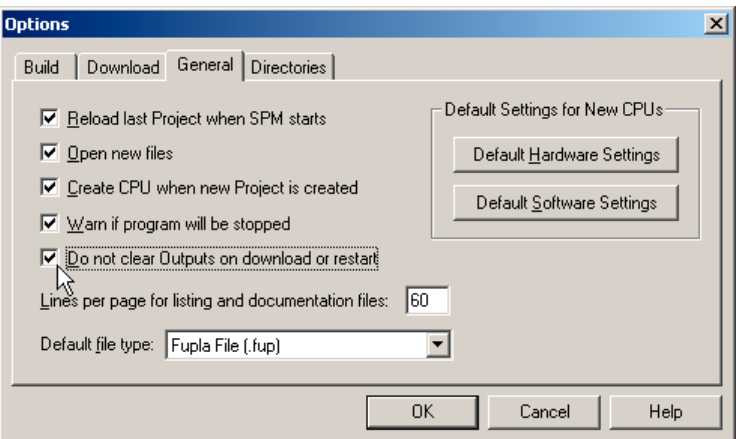

#### 3.26 Präsenz/Spannungsüberwachung für Erweiterung (nur PCD2)

Bei den PCD2, mit Ausnahme der PCD2.M110, ist es möglich die Präsenz einer Erweiterung zu detektieren.

In Zusammenhang mit PCD3.C200 Modul-Trägern ist es ausserdem möglich zu erkennen, ob das der CPU am nächsten stehende C200 gespiesen ist.

Mit einem Jumper kann konfiguriert werden, ob die Überwachung aktiviert ist:

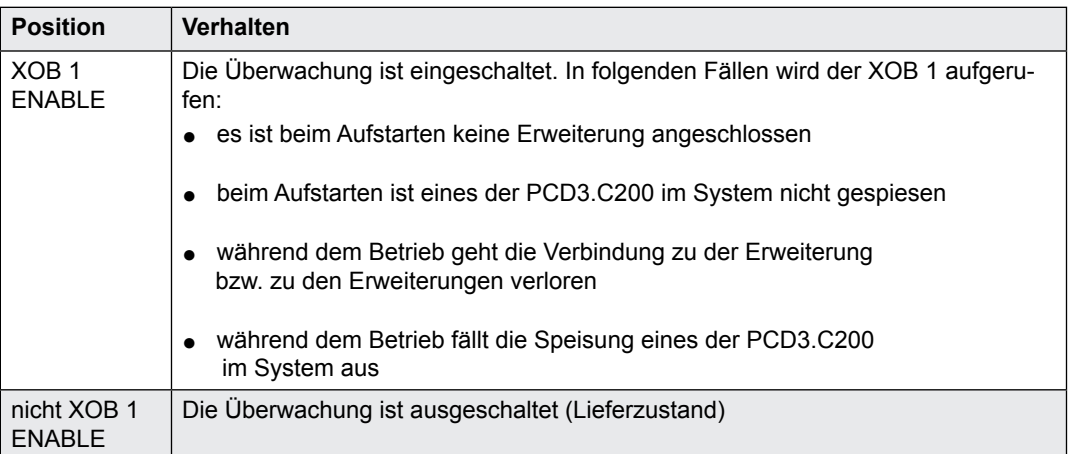

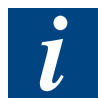

Der Code im XOB 1 bestimmt, wie auf das Ereignis reagiert wird. Wird er von der Überwachung aufgerufen, ist aber nicht programmiert worden, erfolgt ein Eintrag in die History und die Error-LED wird gesetzt.

# 4 Saia PCD® Classic Kommunikations-Schnittstellen

# 4.1 Generelle Informationen

# 4.1.1 Outphased Schnittstellenmodule

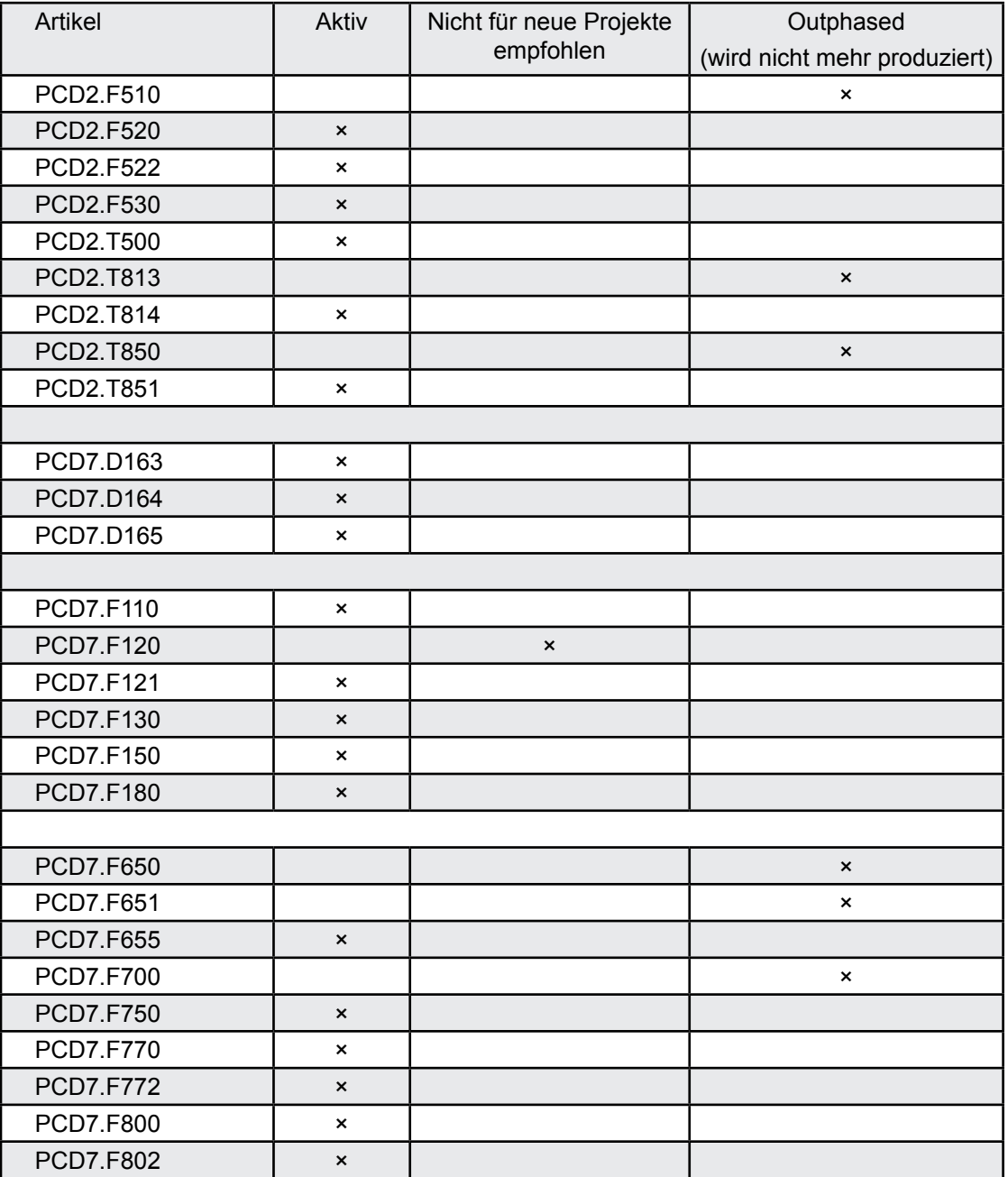

# 4.1.2 SBCS-Net

SBCS-Net, das Networking-Konzept von Saia Burgess Controls, basiert auf den offenen Standards RS-485, Profibus und Ethernet. Ethernet umfasst die Layer 1 und 2 des ISO / OSI Schichtenmodells. Aufbauend auf Layer 2 können die verschiedensten Protokolle und Applikationen im selben Netz parallel betrieben werden.

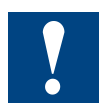

# **Nutzung SBC S-Bus**

**Der proprietäre SBCS-Bus ist grundsätzlich für die Kommunikation mit den Engineering- und Debuggingwerkzeugen, sowie zum Anschluss von Managementebene/Prozessleitsystemen ausgelegt.**

**Er ist nicht zum Anschluss von Feldgeräten verschiedener Hersteller geeignet und freigegeben. Hierzu ist ein offener, herstellerunabhängiger Feldbus zielführender.**

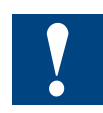

# **Nur für PCD2.M480:**

Der Layer 2 (Field Data Link-FDL) von Profibus ermöglicht ebenfalls den parallelen Betrieb von verschiedenen Applikationsprotokollen wie z.B. DP, FMS und anderen. Durch Nutzen dieser Möglichkeit kann mit Profi-S-Net ein "Private Control Network (PCN)" auf dem Profibus gebildet werden. Damit werden alle SBC Geräte zu aktiven Netzteilnehmern.

Profibus Layer 2 (FDL) ist in das Betriebssystem der CPUs PCD2.M480 integriert. Damit verfügen diese Geräte über einen Profi-S-Net-Anschluss mit Übertragungsraten von bis zu 1.5 Mbit/s.

Die Geräte unterstützen Profibus DP und S-Net am selben Port. Auf diese Weise können Netze auf Profibus-Basis kostengünstig und flexibel aufgebaut werden (Detaillierte Ausführungen sind in der TI 26 / 381 zu finden).

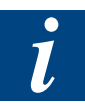

# **Übertragungsgeschwindigkeiten (Baudraten) der PCD2.M480:**

Die Steuerungen vom Typ PCD2.M480 haben ein neues SBCNT-Betriebssystem. Mit dem neuen Betriebssystem können höhere Übertragungsgeschwindigkeiten

(SBCS-Bus bis 115 kBit / s) erreicht werden, dafür werden aber tiefe Baudraten (300 und 600 Baud / Sek.) nicht mehr unterstützt.

# Übersicht der on board Schnittstellen

# 4.2 Übersicht der on board Schnittstellen PCD1/PCD2

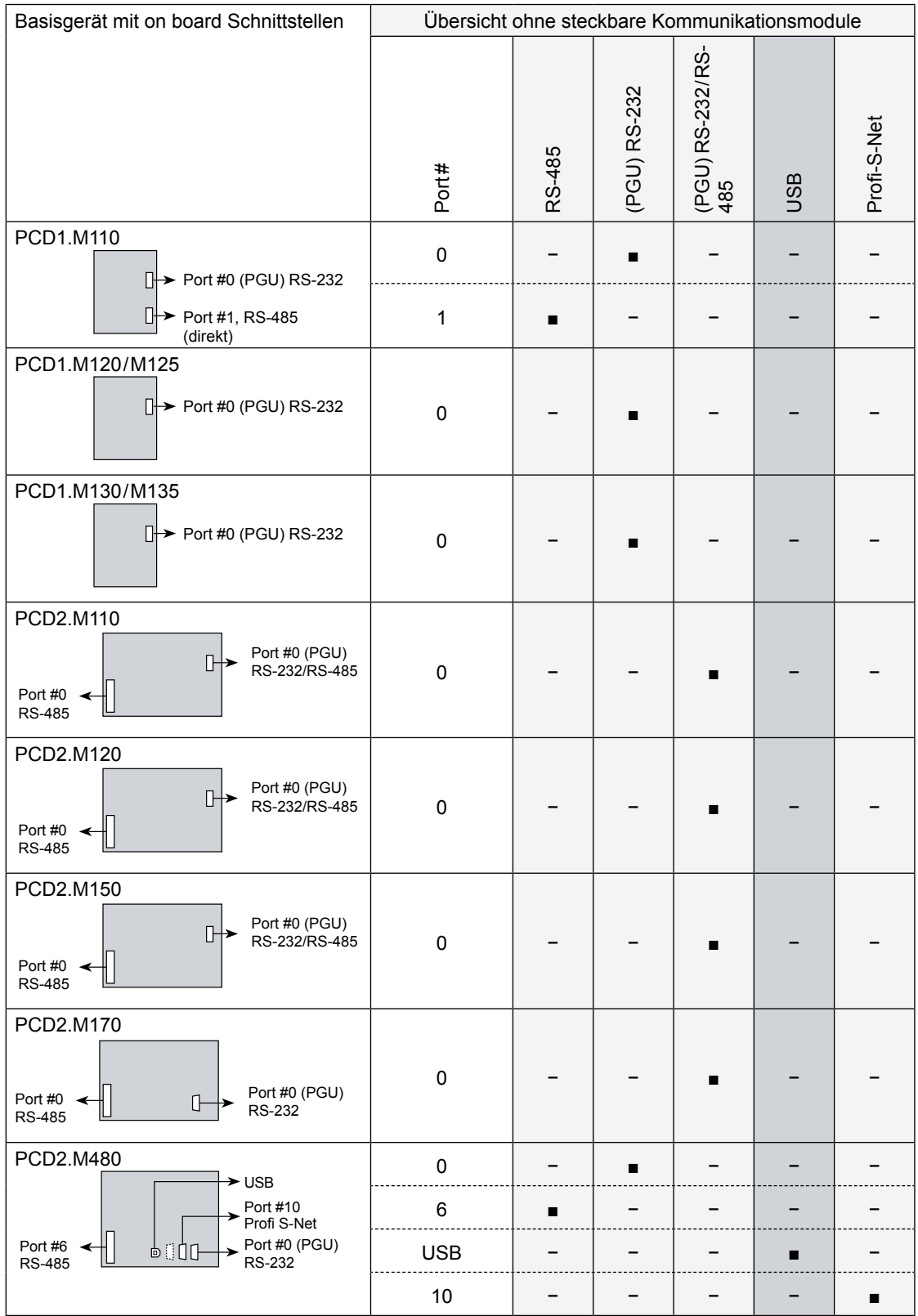

# Übersicht der Schnittstellenmodule PCD1

# 4.3 Übersicht der steckbaren Schnittstellenmodule PCD1

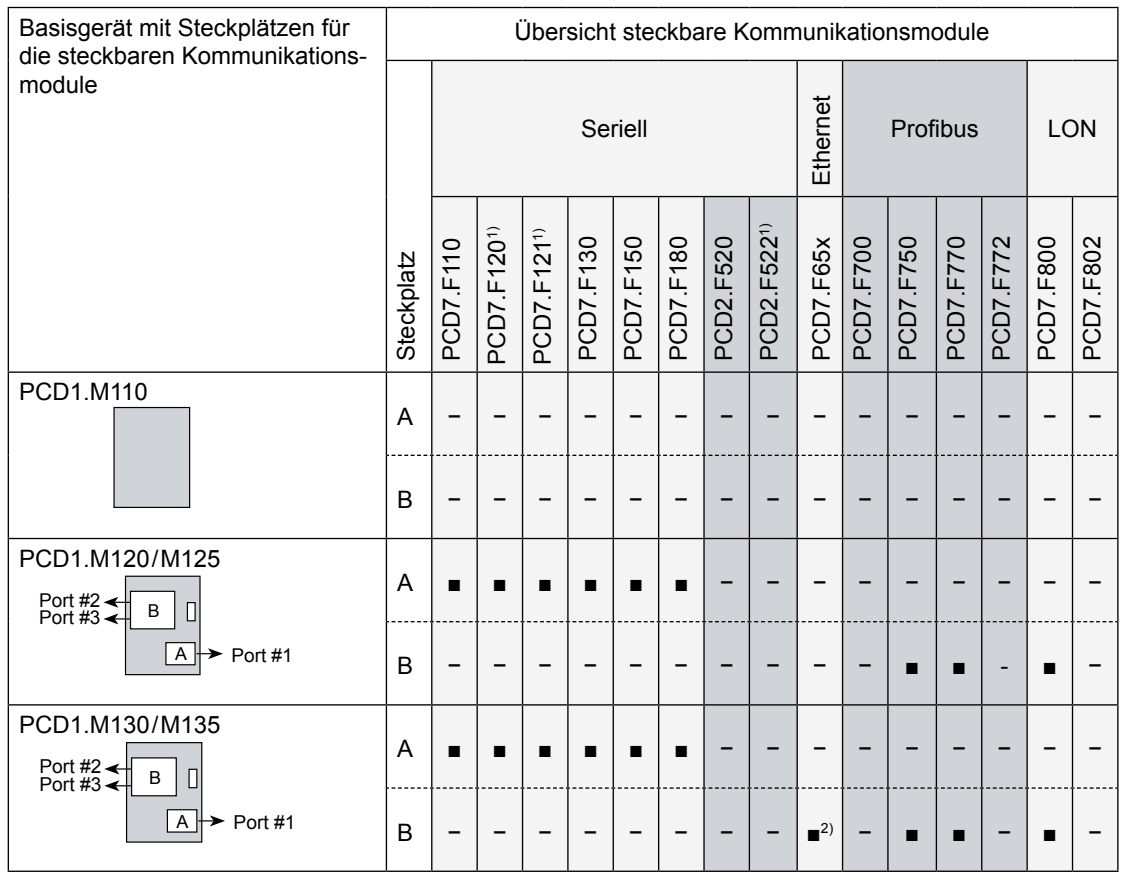

 $1)$  Geeignet für Modem-Anschluss, da mit 6 Steuerleitungen versehen.

 $^{2)}$  mit speziellem Gehäusedeckel 4'104'7409'0 oder als konfiguriertes System mit der Typen -Nr. PCD1.M135F655

Übersicht der steckbaren Schnittstellenmodule PCD2

# 4.4 Übersicht der steckbaren Schnittstellenmodule PCD2

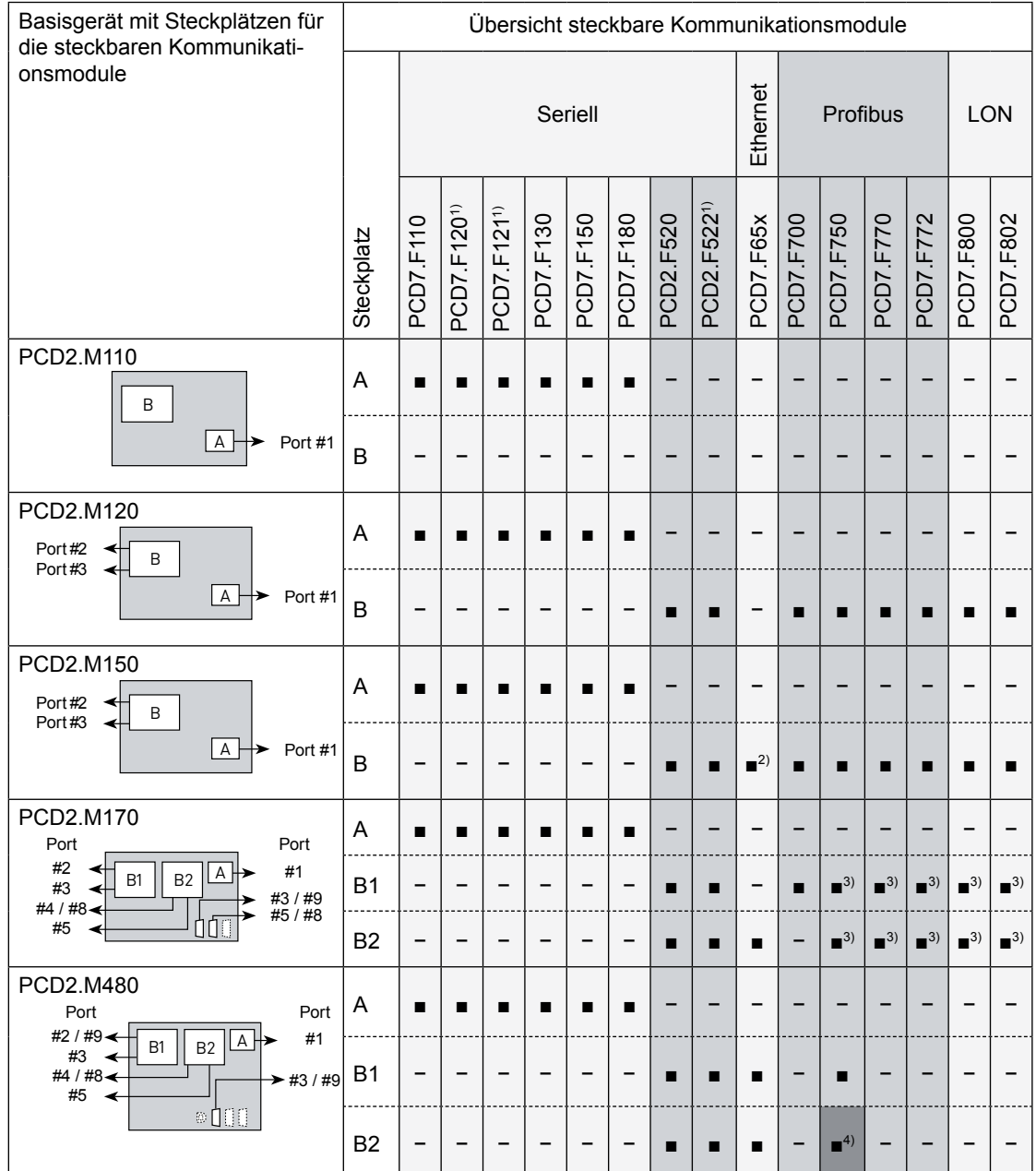

1) Geeignet für Modem-Anschluss, da mit 6 Steuerleitungen versehen

2) mit speziellem Gehäusedeckel 4'104'7410'0 oder als konfiguriertes System mit der Typen-Nr. PCD2.M150F655

3) Die folgenden Kombinationen sind nicht möglich: 2xProfibus DP Slave/2xLonWorks®

4) PCD7.F750 auf PCD2.M480 Steckplatz B2 wird nicht empfohlen

# 4.5 On board Schnittstellen

# 4.5.1 PGU-Stecker (PORT#0, PCD1 und PCD2) (RS-232) für Programmiergeräteanschluss

Die PGU-Schnittstelle (Port#0) ist auf einen 9-poligen D-Substecker (weiblich) geführt. Über die Schnittstelle wird bei der Inbetriebnahme das Programmiergerät angeschlossen.

Die Schnittstelle ist vom Typ RS-232c.

Die Pin-Belegung und die zugehörigen Signale sind:

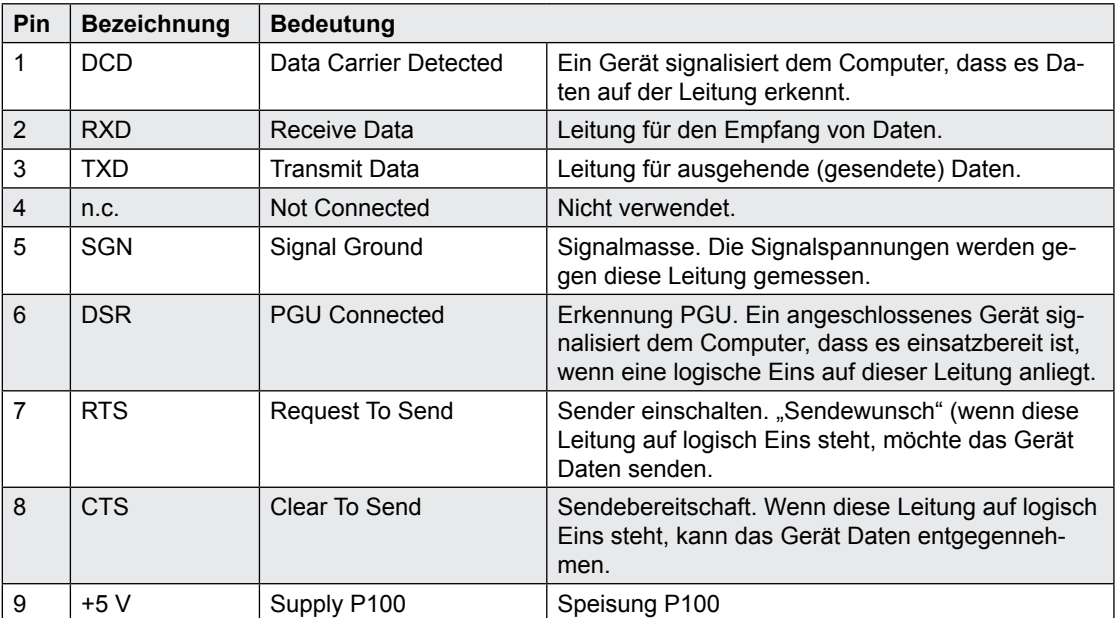

Für den Betrieb mit einem Programmiergerät steht das PGU Protokoll zur Verfügung. Die Verwendung des Servicegerätes PCD8.P800 ist ab der Firmware-Version \$301 für alle PCD1/PCD2 möglich.

# **Anschlusskabel PCD8.K111**

(P8- und S-Bus-Protokoll, für alle PCD1 / PCD2 geeignet)

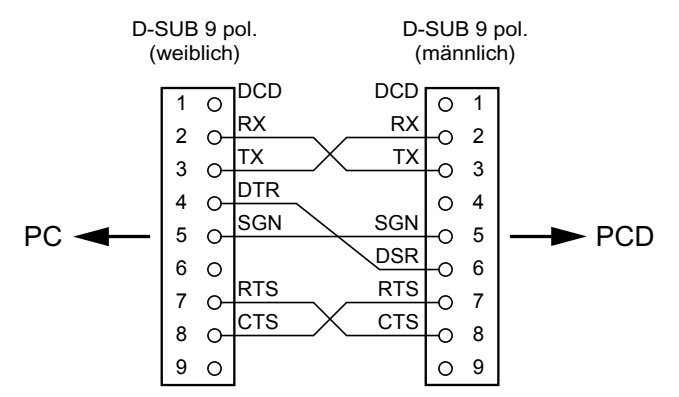

# **Anschlusskabel PCD8.K110 (veraltet)**

(P8-Protokoll, nur für PCD1.M110 / 120 und PCD2.M110 / 120 geeignet)

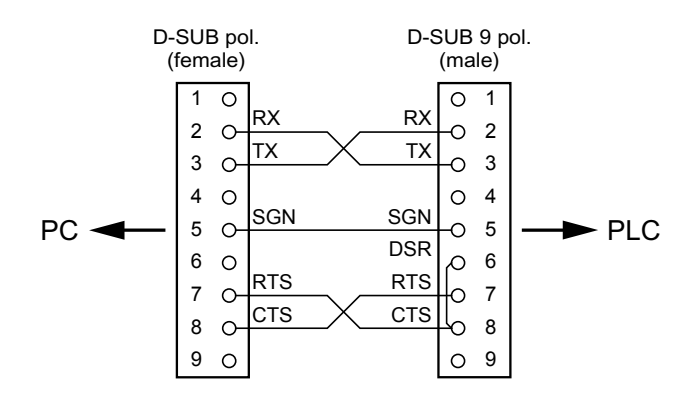

**4**

# 4.5.2 PGU-Stecker (PORT#0, PCD1 und PCD2) (RS-232) als Kommunikationsschnittstelle

Nach Abschluss der Inbetriebnahme/Programmierung kann die Schnittstelle für andere Zwecke verwendet werden.

**Möglichkeit 1:** Konfiguration mit dem gewünschten Protokoll (S-Bus PGU Konfiguration)

**Möglichkeit 2:** Assignierung (SASI) im Anwenderprogramm (der Port darf dabei nicht als S-Bus PGU Port konfiguriert werden)

- Wird während dem Betrieb anstelle des Peripheriegerätes wieder ein Programmiergerät angeschlossen, so wird automatisch auf PGU-Modus umgeschaltet (Pin 6 logisch "1" (DSR), im PGU-Modus: DSR PING = "1").
- Um die Schnittstelle wieder für den Anschluss eines Peripheriegeräts benützen zu können, muss die Schnittstelle 0 erneut mit dem SASI-Befehl entsprechend konfiguriert werden.

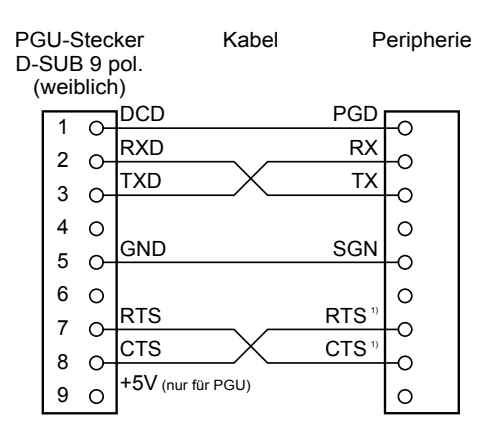

1) Bei der Kommunikation mit Terminals ist zu prüfen, ob gewisse Anschlüsse mit Brücken zu versehen sind oder durch den Befehl "SOCL" auf "H" oder "L" zu setzen sind. Grundsätzlich wird die Verwendung von Handshake (RTS / CTS) empfohlen.

On board Schnittstellen

# 4.5.3 PGU-Stecker (PORT#0, nur PCD2.M1x0) (RS-485) als Kommunikationsschnittstelle

Wird die Schnittstelle 0 nicht über den PGU-Stecker benützt (mit dem Programmiergerät oder einer anderen Verwendung als RS-232 Schnittstelle), so kann diese über die Klemmen 28 und 29 für einen S-Bus- oder MC4-Anschluss verwendet werden.

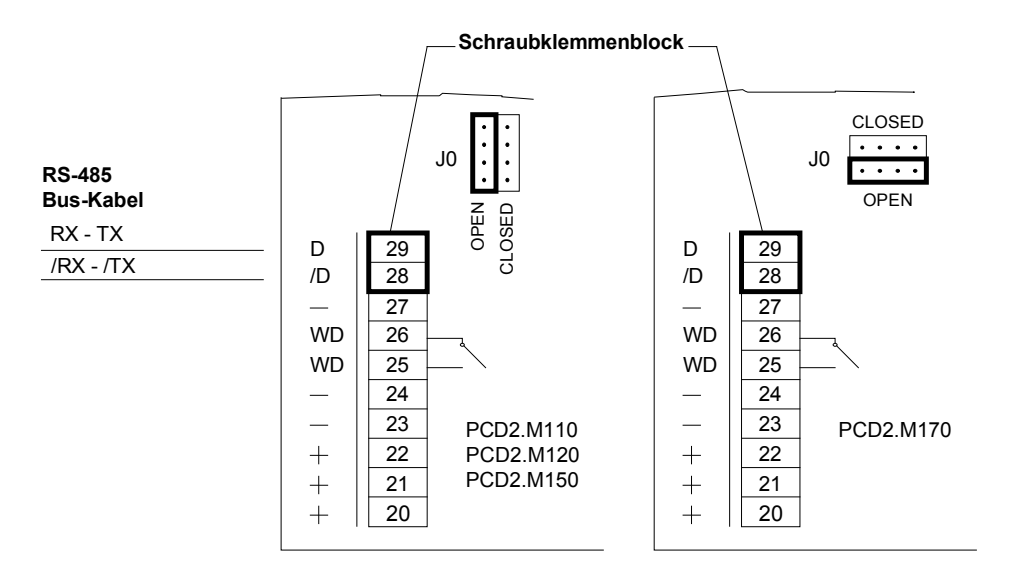

# **Wahl der Abschlusswiderstände**

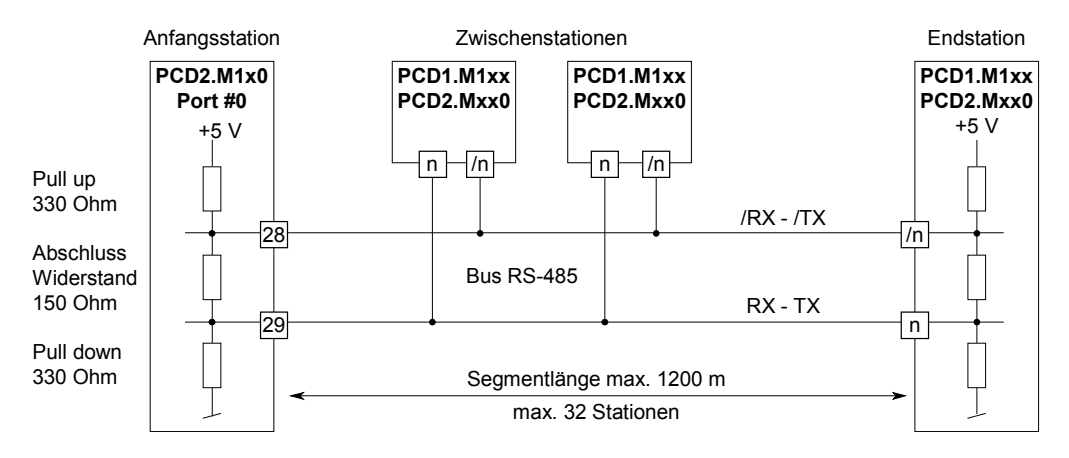

Bei der Anfangs- und bei der Endstation muss der Jumper J0 in Stellung "CLOSED" gebracht werden.

Bei allen übrigen Stationen muss der Jumper J0 in Stellung "OPEN" belassen werden (Auslieferungszustand).

On board Schnittstellen

# 4.5.4 RS-485 Kommunikationsschnittstelle PORT#1, nur auf PCD1.M110

Auf der PCD1.M110 ist eine RS-485 Schnittstelle schon fest auf Port#1 verdrahtet.

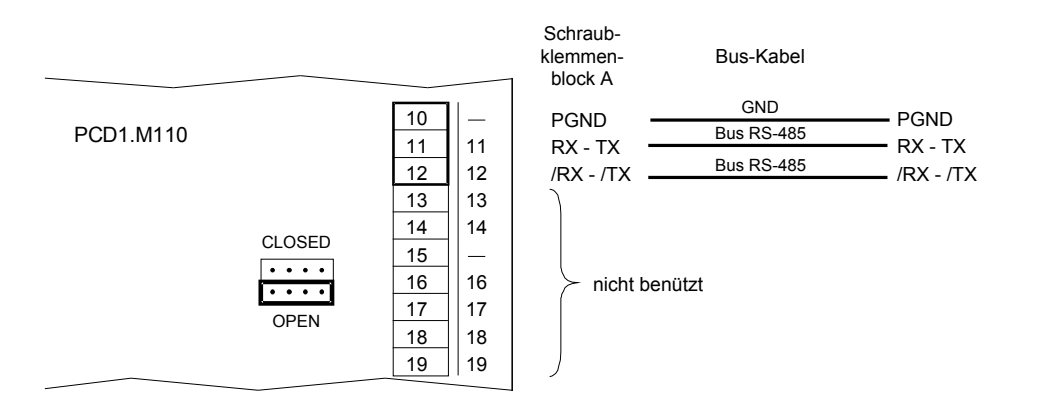

#### **Wahl der Abschlusswiderstände**

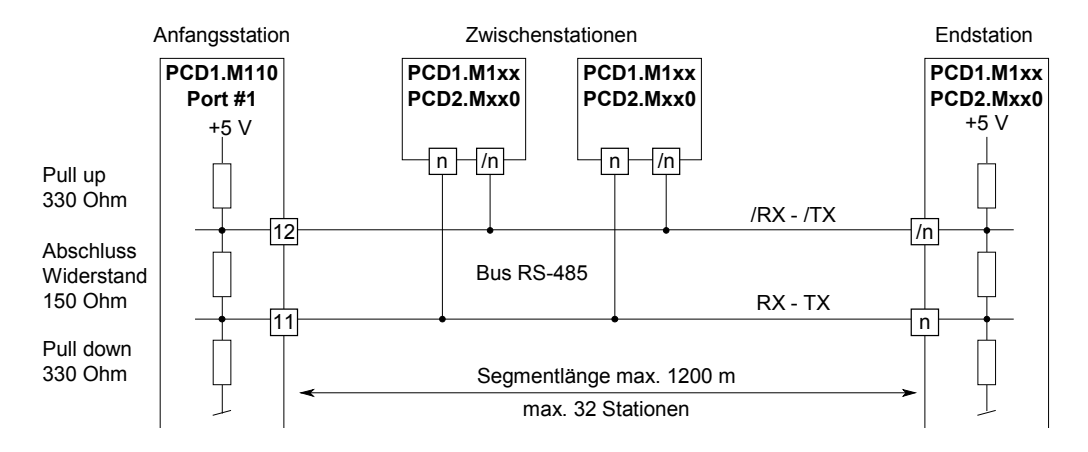

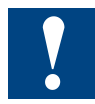

Bei der Anfangs- und bei der Endstation muss der Jumper in Stellung "CLOSED" gebracht werden. Bei allen übrigen Stationen muss der Jumper in Stellung "OPEN" belassen werden (Auslieferungszustand).

On board Schnittstellen

**4**

# 4.5.5 RS-485 Kommunikationsschnittstelle PORT#6, nur auf PCD2.M480

Auf der PCD2.M480 ist eine RS-485 Schnittstelle schon fest auf Port#6 verdrahtet.

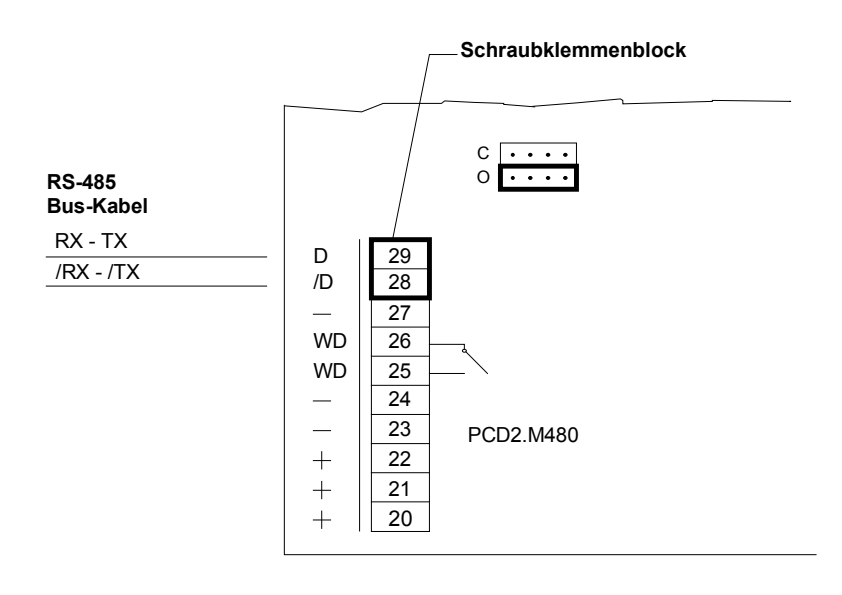

# **Wahl der Abschlusswiderstände**

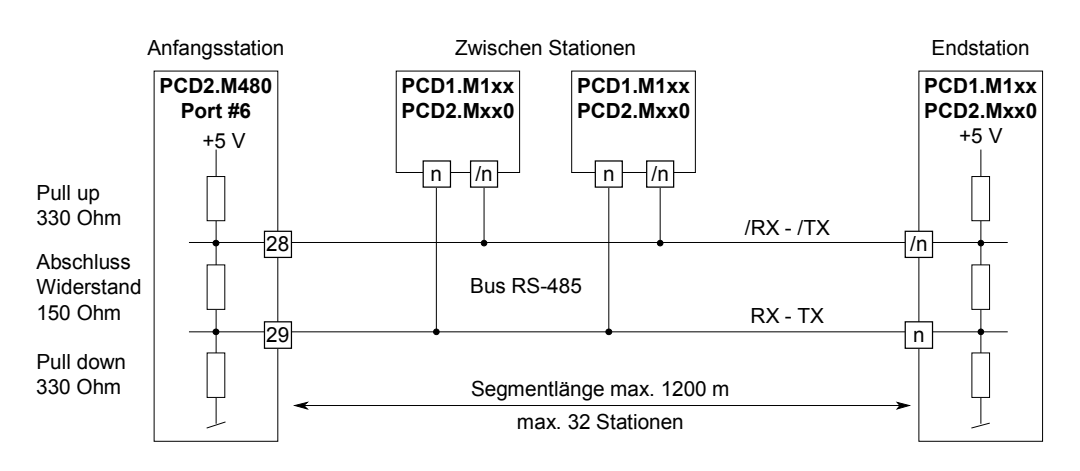

Bei der Anfangs- und bei der Endstation muss der Jumper in Stellung "C" (CLOSED) gebracht werden. Bei allen übrigen Stationen muss der Jumper in Stellung "O" (OPEN) belassen werden (Auslieferungszustand).

#### 4.5.6 USB Schnittstelle als PGU-Schnittstelle auf PCD2.M480

Die USB-Schnittstelle kann ausschliesslich als PGU-Schnittstelle benutzt werden. Dadurch wird der PGU-Stecker frei für andere Kommunikationsverbindungen (RS-232).

Damit die USB-Schnittstelle der PCD2.M480 verwendet werden kann, muss PG5 Version 1.3.100 oder eine spätere Version installiert sein.

Wenn die PCD2.M480 das erste Mal über die USB-Schnittstelle an einen PC angeschlossen wird, installiert das Betriebssystem des PC's automatisch den passenden USB-Treiber.

Um über USB eine Verbindung mit einer Saia PCD® aufzubauen, müssen in den Online-Settings des PG5 Projekts die folgenden Einstellungen vorgenommen werden:

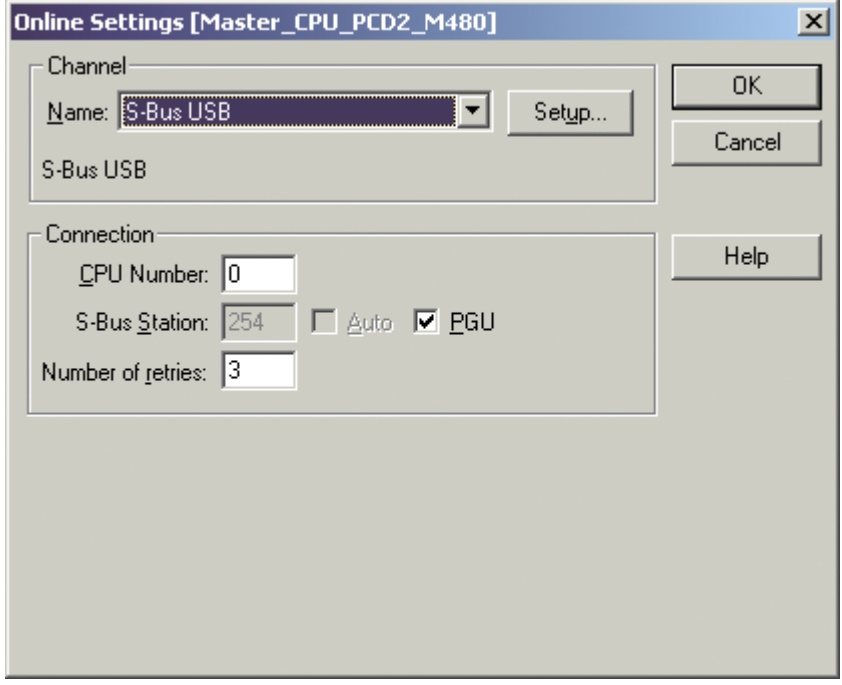

Mit aktivierter PGU-Option kann sichergestellt werden, dass mit der direkt mit dem PC verbundenen PCD2.M480 unabhängig von der konfigurierten S-Bus Adresse kommuniziert werden kann.

#### 4.5.7 Profi-S-Net auf PCD2.M480

Die PCD2.M480 ist standardmässig mit einer Profi-S-Net Schnittstelle ausgerüstet. Diese kann sowohl für die Programmierung, als auch die Kommunikation mit anderen CPUs (die Profi-S-Bus unterstützen) und / oder SBC RIO's verwendet werden.

Technische Daten:

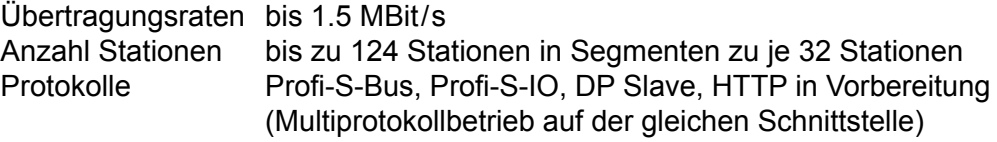

Anschluss-Schema

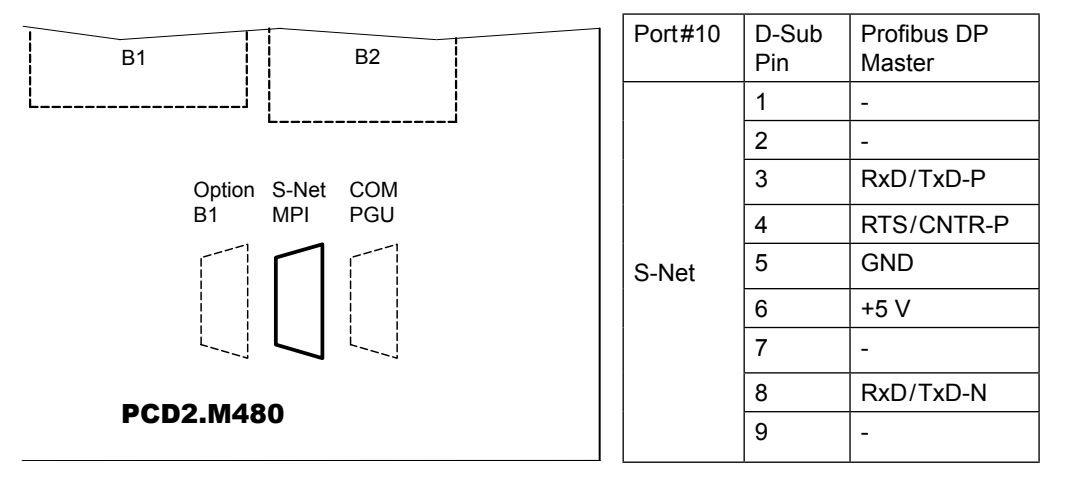

Für Details betreffend der Konfiguration und Programmierung der Profi-S-Net Funktionen bitten wir Sie die spezialisierten Handbücher zu konsultieren.

# 4.6 Steckbare Schnittstellenmodule Steckplatz A

# 4.6.1 RS-485/422 mit PCD7.F110, Port#1 (bei PCD1.M110 fest verdrahtet)

# **Anschluss für RS-485**

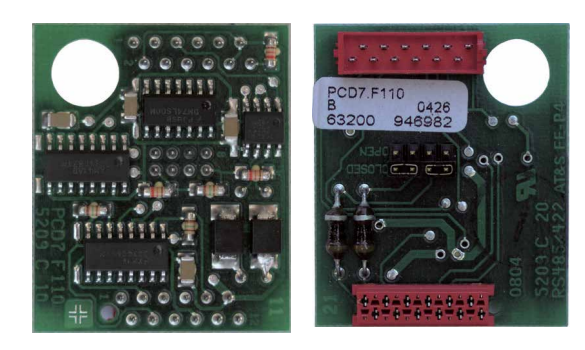

#### **PCD7.F110:**

Schraub-

RS-422 mit RTS / CTS bzw. RS-485 galvanisch verbunden, mit aktivierbaren Abschlusswiderständen, für Steckplatz A.

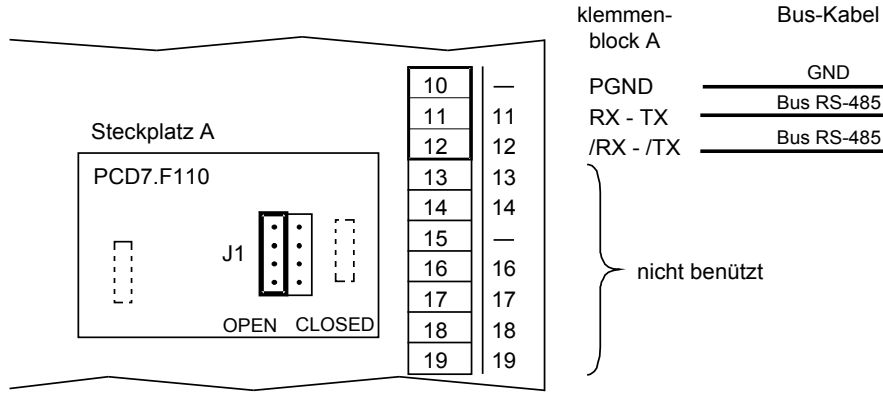

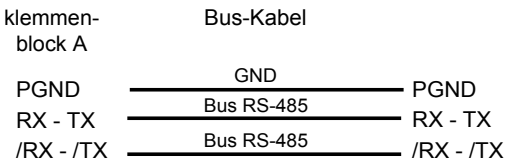

nicht benützt

# Wahl der Abschlusswiderstände

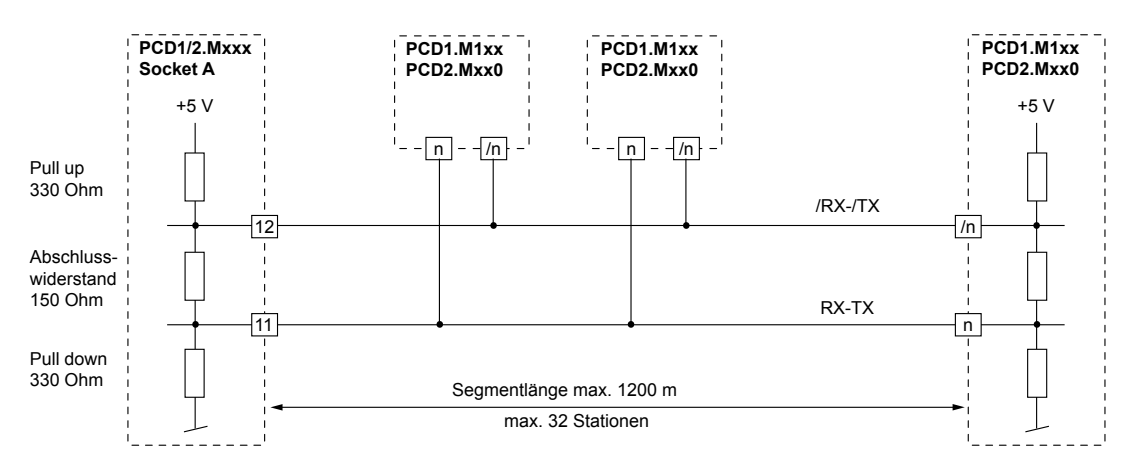

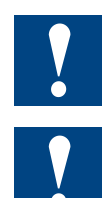

Nicht alle Hersteller benutzen dieselben Anschlussbelegungen, daher müssen die Datenleitungen in gewissen Fällen gekreuzt werden.

Bei der Anfangs- und bei der Endstation muss der Jumper J1 in Stellung "CLOSED" gebracht werden. Bei allen übrigen Stationen muss Jumper J1 in Stellung "OPEN" belassen werden (Auslieferungszustand). Der Jumper befindet sich auf der Steckerseite des Moduls.

#### Steckbare Schnittstellenmodule Steckplatz A

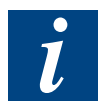

Details siehe Handbuch 26 / 740 "Installations-Komponenten für RS-485-Netzwerke"

# **Anschluss für RS-422**

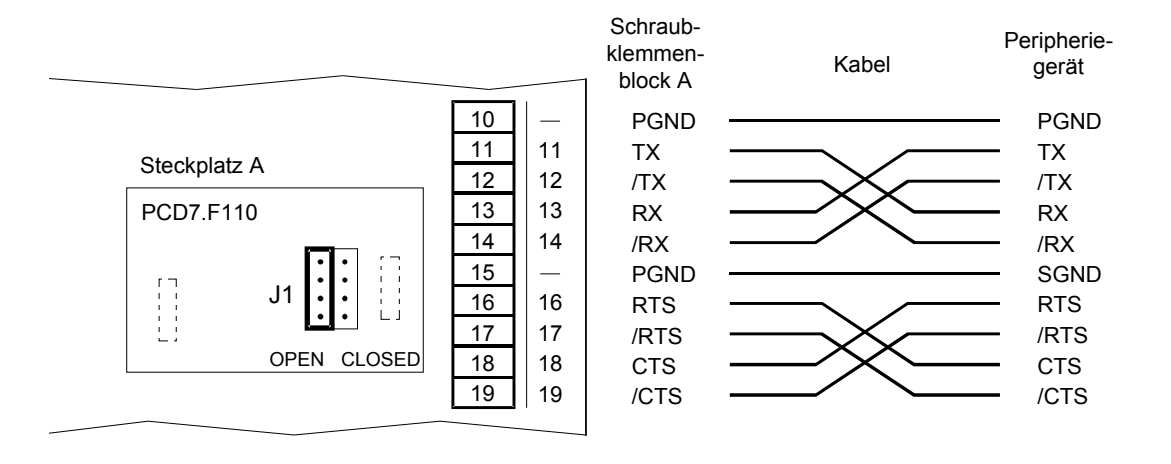

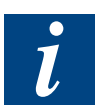

Für RS-422 ist jedes Empfangsleitungspaar mit einem Abschlusswiderstand von 150 Ω abgeschlossen. Der Jumper J1 muss in der Stellung "OPEN" belassen werden (Auslieferzustand). Der Jumper befindet sich auf der Steckerseite des Moduls.

# 4.6.2 RS-232 mit PCD7.F120 (für Modem geeignet), Port#1 (bei PCD1.M110 nicht vorhanden)

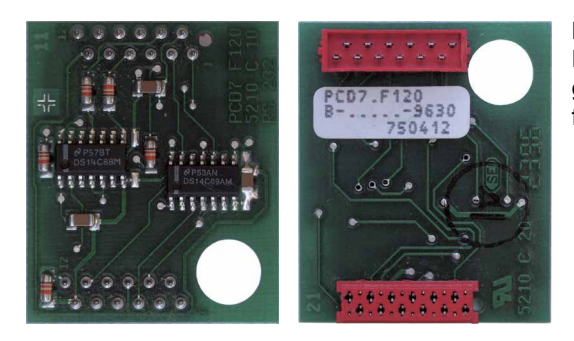

**PCD7.F120:** RS-232 mit RTS / CTS, DTR / DSR, DCD, geeignet für Modem-Anschluss, für Steckplatz A

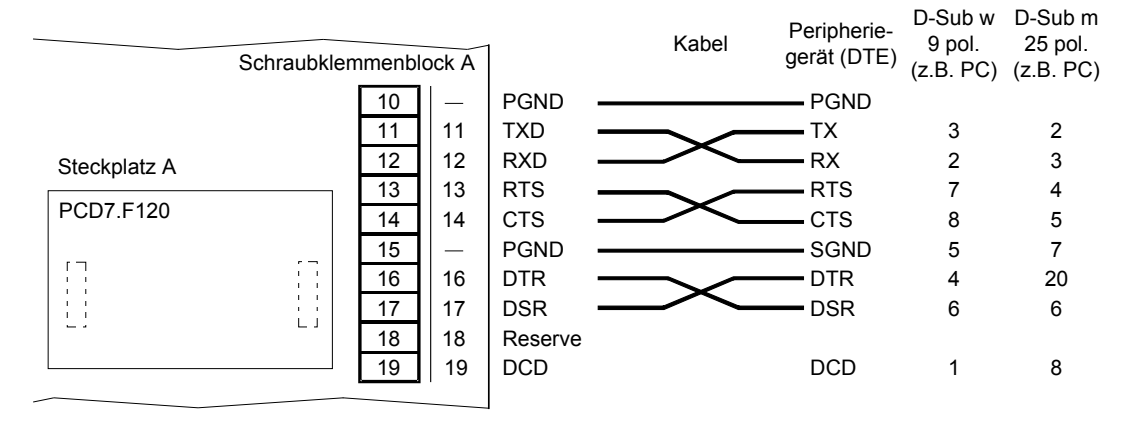

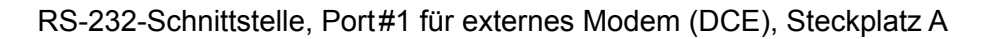

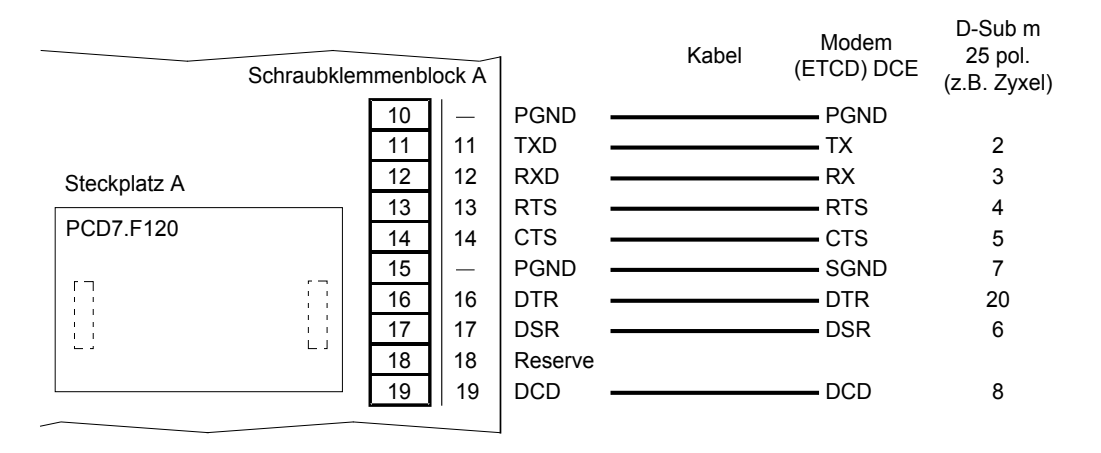

# 4.6.3 RS-232 mit PCD7.F121, Port#1 (bei PCD1.M110 nicht vorhanden)

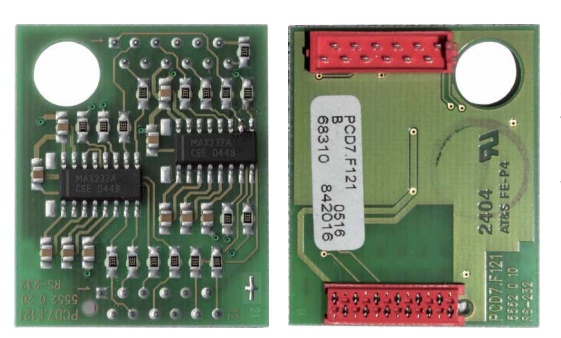

**PCD7.F121:** RS-232 mit RTS/CTS, DTR/DSR, DCD, geeignet für Modem-Anschluss, für Steckplatz A Das Modul kann bis zu 115200 Baud benutzt werden.

D-Sub w D-Sub m Kabel Peripherie-<br>gerät (DTE) 9 pol. 25 pol. Schraubklemmenblock A (z.B. PC) (z.B. PC) 10 PGND - PGND 11 11 TXD  $-TX$ 3 2 12 12 RXD RX 2 3 Steckplatz A 13 13 RTS RTS 7 4 PCD7.F121 14 14 **CTS** C<sub>TS</sub> 8 5 15  $\overline{\phantom{a}}$ PGND SGND 5 7  $\begin{bmatrix} 1 & 1 \\ 1 & 1 \\ 1 & 1 \\ 1 & 1 \end{bmatrix}$  $\prod_{i=1}^{n}$ 16 16 DTR DTR 4 20 17 DSR DSR 6 17 6 18 18 Reserve  $19$  19 **DCD DCD** 8 1

RS-232-Schnittstelle,Port#1 für externes Modem (DCE), Steckplatz A

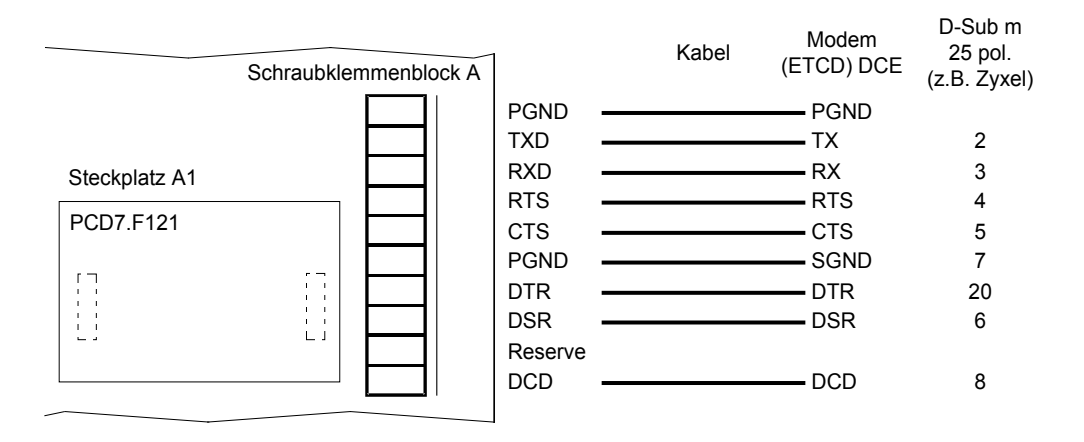

# 4.6.4 Current Loop mit PCD7.F130, Port#1 (bei PCD1.M110 nicht vorhanden)

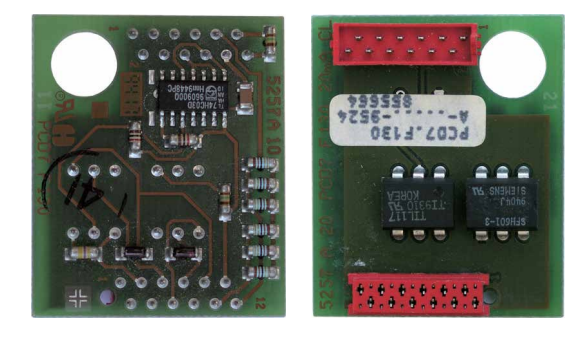

PCD7.F130: TTY / Stromschleife 20 mA (aktiv oder passiv), für Steckplatz A

# **Anschlüsse**

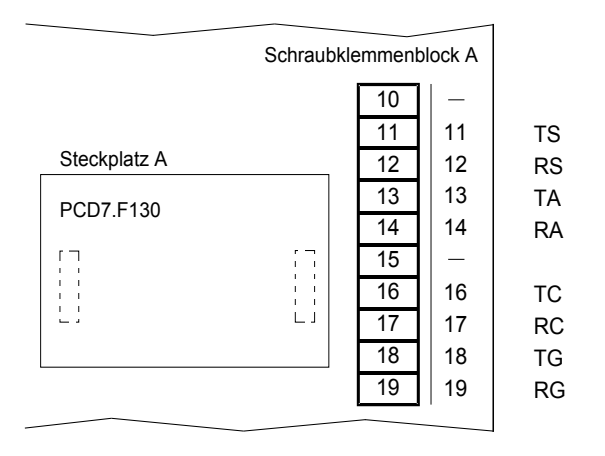

# **Saia PCD® aktiv**

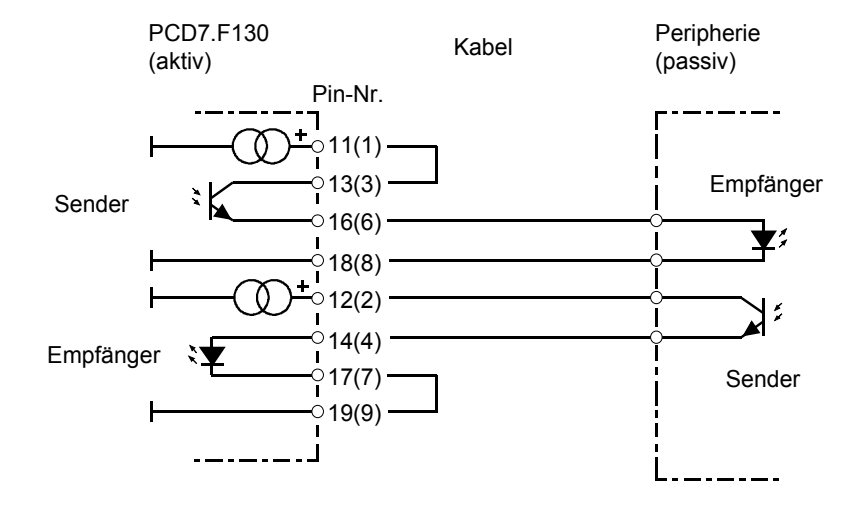

**4**

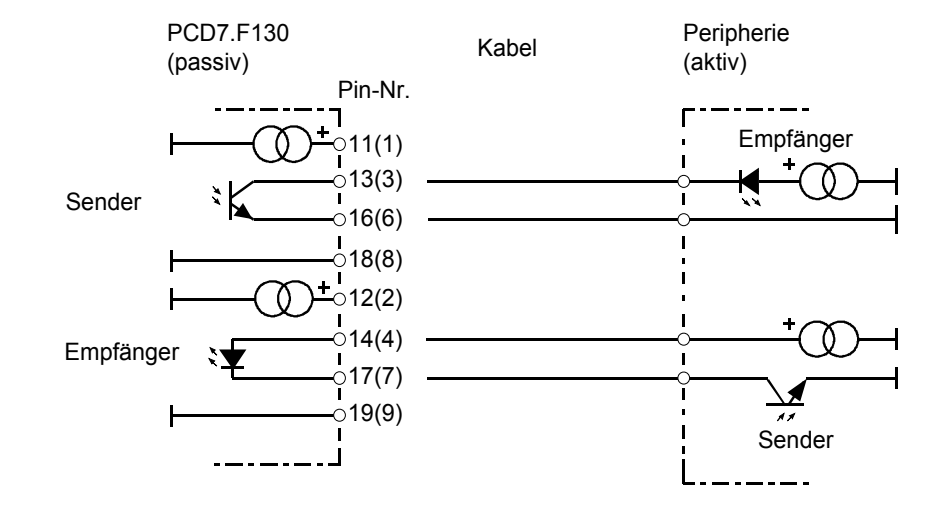

# **Saia PCD® passiv**

#### **Sender von Saia PCD® und von Peripheriegerät aktiv**

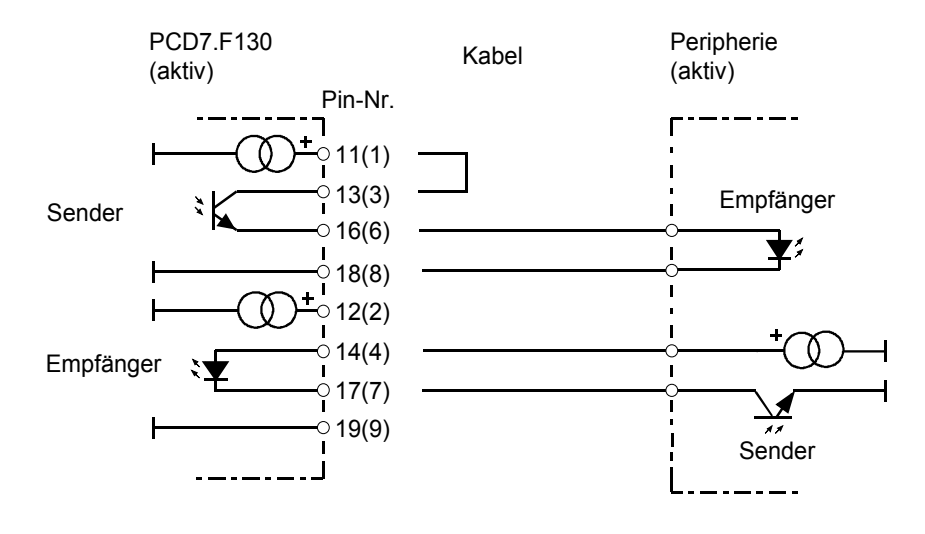

#### 4.6.5 RS-485 mit PCD7.F150, Port#1 (bei PCD1.M110 nicht vorhanden)

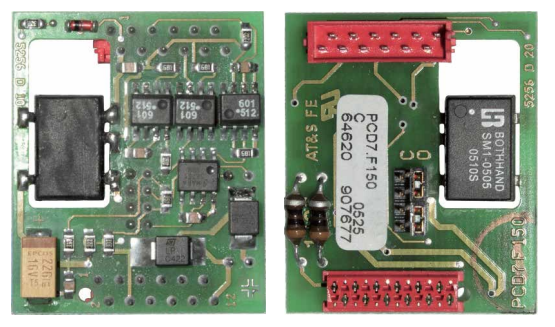

**PCD7.F150:**

Anschluss für RS-485 mit galvanischer Trennung Die galvanische Trennung wird mit 3 Optokopplern und einem DC / DC-Wandler realisiert. Die Datensignale sind je mit einer Suppressordiode (10 V) gegen Überspannung geschützt. Die Abschlusswiderstände können mit einem Jumper zu- bzw. weggeschaltet werden.

#### Anschlussschema:

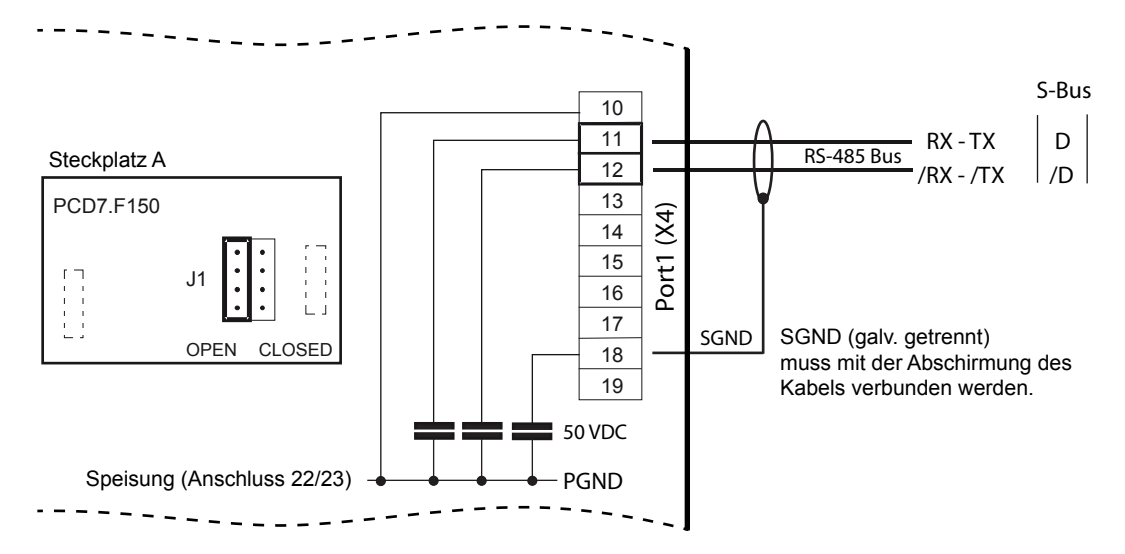

Blockschema:

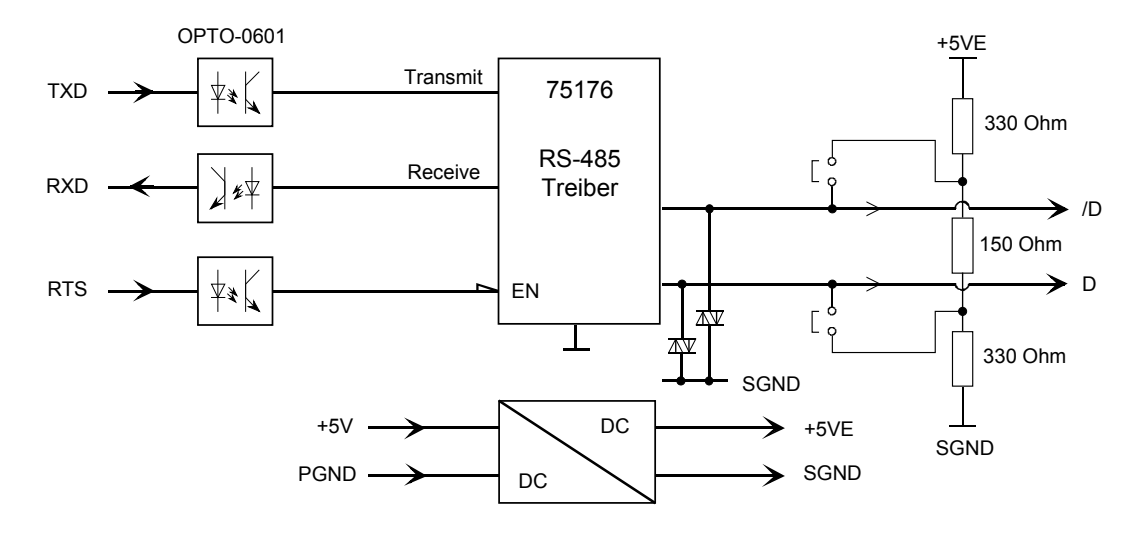

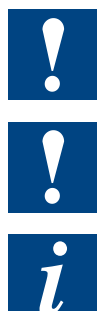

Nicht alle Hersteller benutzen dieselben Anschlussbelegungen, daher müssen die Datenleitungen in gewissen Fällen gekreuzt werden.

Die Spannungsdifferenz zwischen PGND und den Datenleitungen Rx-Tx,  / Rx- / Tx (und SGND) ist durch einen Entstörkondensator auf 50 V begrenzt.

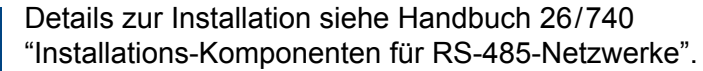

# 4.6.6 MP-Bus mit PCD7.F180, (bei PCD1.M110 nicht vorhanden)

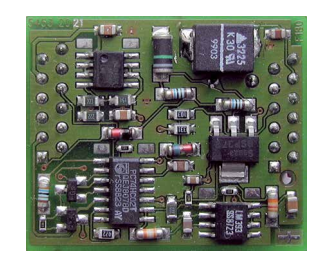

PCD7.F180: Anschaltmodul zu MP-Bus, für Steckplatz A Der Anwender hat die Möglichkeit einen MP-Bus-Strang mit 8 Antrieben und Sensoren anzuschliessen.

#### Anschlüsse

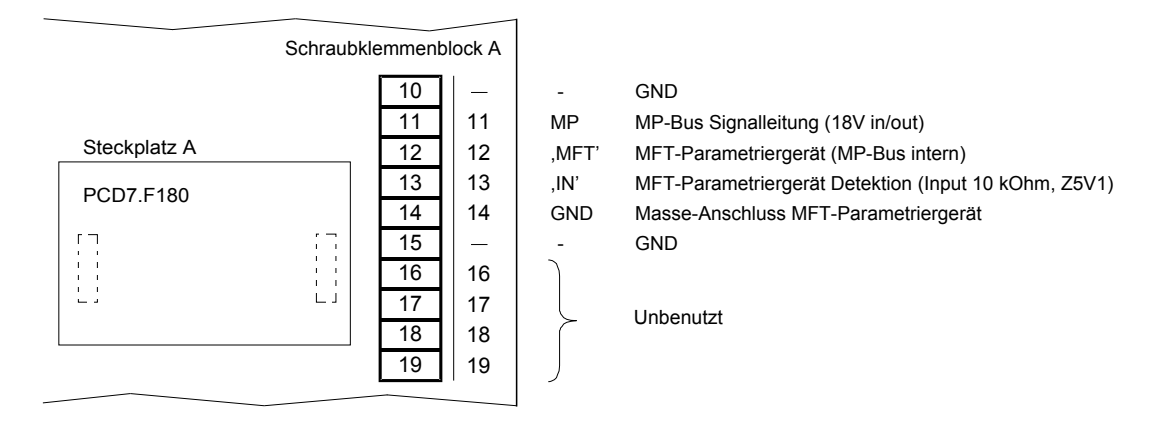

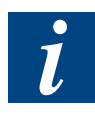

Von BELIMO® gibt es folgende Parametriergeräte:

Handbediengerät MFT-H Mit eigener Speisung/Batterien PC-Tool MFT-P mit Adapter ZIP-RS-232

#### Steckbare Schnittstellenmodule Steckplatz A

#### Speisungsmöglichkeit

Gemeinsame Speisung für Steuerung und Antrieb

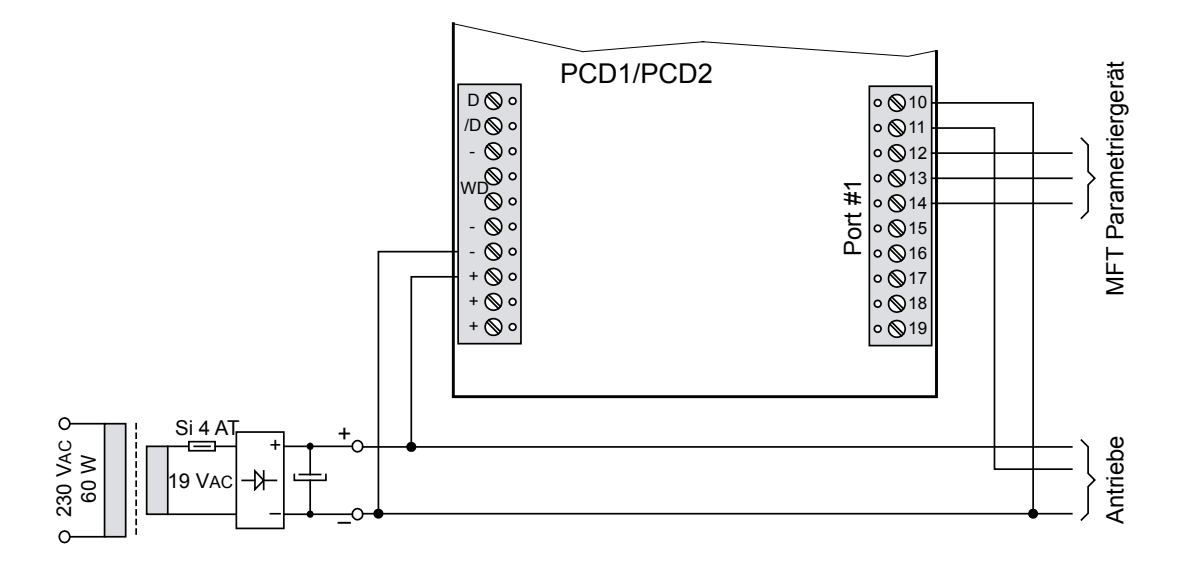

Bei der Verwendung des Anschaltmoduls PCD7.F180 gilt für die Speisespannung der Saia PCD® Regeleinheit die Mindestanforderung von 24 VDC, **±5%** (und nicht die standardmässige Toleranz von ±20%).

Bei separater Speisung der Antriebe mit DC- oder AC-Spannung ist besonders darauf zu achten, dass der Masseanschluss der Saia PCD® Regeleinheit mit der Masse (Minuspol) der Antriebspeisung verbunden wird. Die Masse dient bei der Kommunikation als gemeinsame Basis.

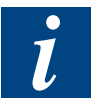

Details siehe Technische Information P+P26 / 342

"MP-Bus-Interface für BELIMO®-Stellantriebe".

#### 4.6.7 Modem-Kommunikation

#### **Modem Modul für E / A-Modulsteckplatz**

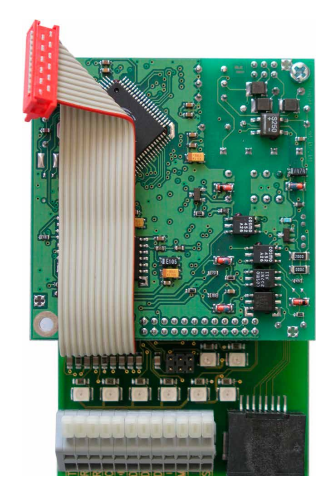

PCD2.T814: Analogmodem 33.6 kbps (RS-232- und TTL-Schnittstelle) PCD2.T851: Digitalmodem ISDN-TA (RS-232- und TTL-Schnittstelle) Empfohlene Steckplätze für Anschluss mit Flachbandkabel: PCD1.M130 - Steckplatz 2 PCD2.M120 - Steckplatz 4 PCD2.M130 - Steckplatz 4 PCD2.M150 - Steckplatz 4 PCD2.M170 - Steckplatz 1 PCD2.M480 - Steckplatz 1

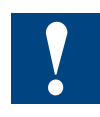

Wird für das interne Modem ein anderer Steckplatz gewählt, kann nicht mehr über das Flachbandkabel verbunden werden. Das Modem kann dann über die Federklemme an die Schnittstellenmodule PCD7.F120 (Port 1) oder PCD2.F522 (Port 2) angeschlossen.

An die Module PCD7.F120 oder PCD2.F522 können auch externe Modems angeschlossen werden.

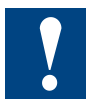

Aus mechanischen Gründen können Modems PCD2.T8xx nicht an den hervorgehobenen markierten Steckplätzen eingesetzt werden:

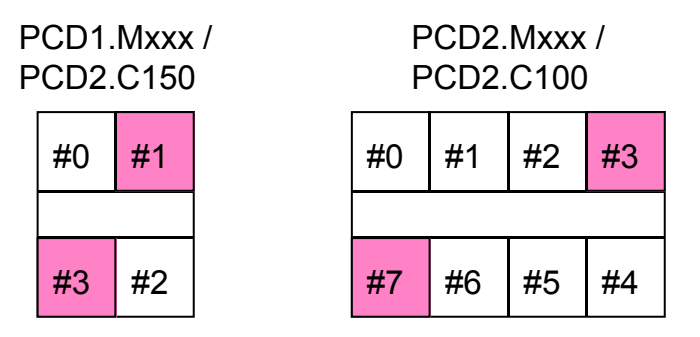

Nicht erlaubter Steckplatz

Zwei Modem-Module können auch nicht direkt nebeneinander montiert werden.

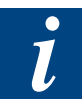

Details zur Installation siehe Handbuch 26 / 771 "Modemmodule PCD2.T8xx"
#### Serielle Schnittstellen Steckplatz B(1) oder B2

# 4.7 Serielle Schnittstellen Steckplatz B, B1, oder B2

### 4.7.1 RS-485 mit PCD2.F520 (nur PCD2)

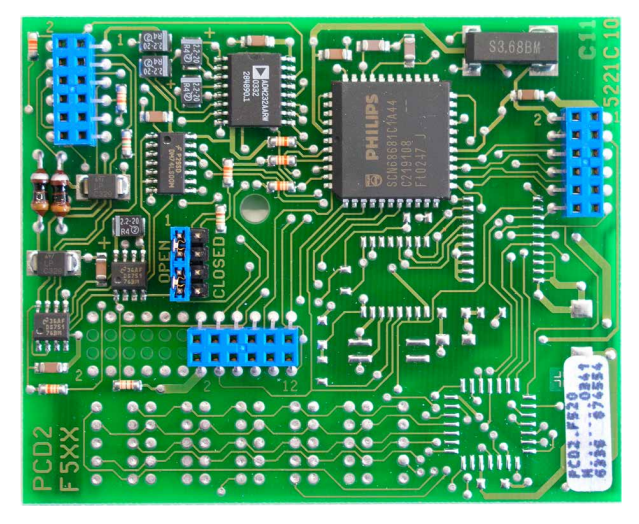

PCD2.F520:

1 × RS-232 mit RTS / CTS und 1 × RS-485 galvanisch verbunden oder

1 × RS-232 mit RTS / CTS und

1 × RS-422 ohne RTS / CTS

für Steckplatz B(1) oder B2

### **RS-485 Steckplatz B(1), Port#3**

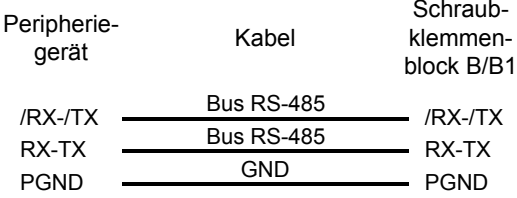

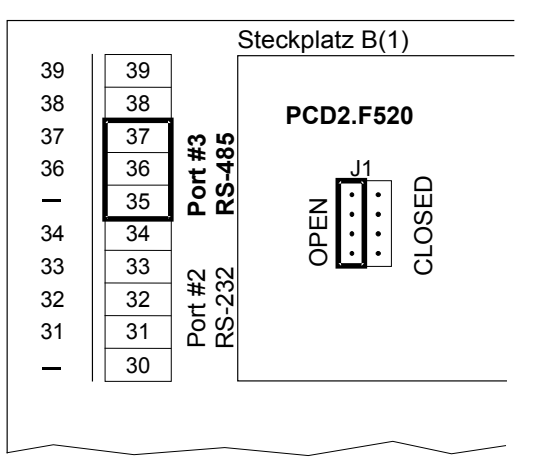

### **RS-485 Steckplatz B2, Port#5 (nur M170 / M480)**

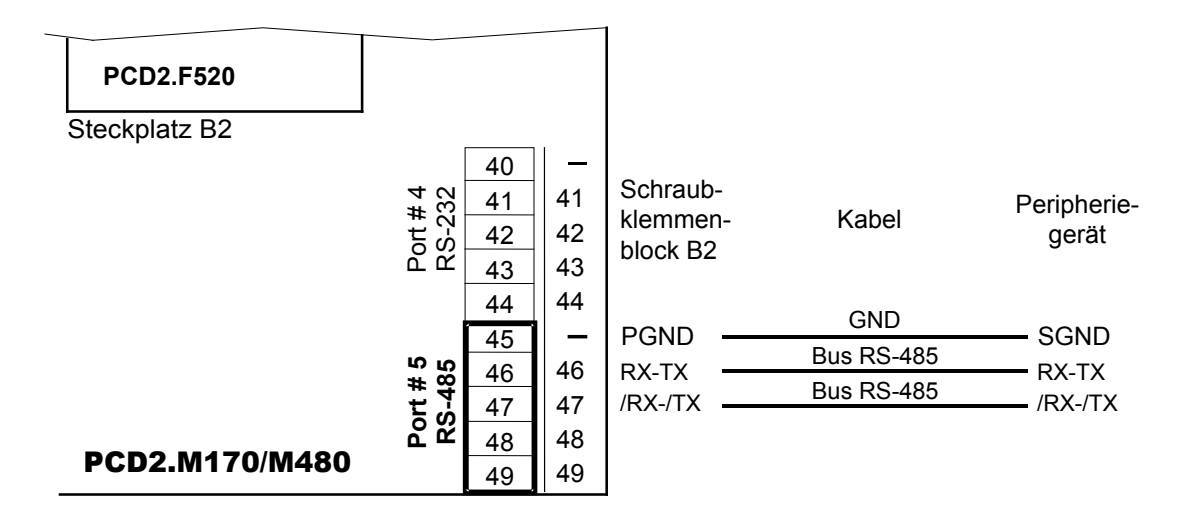

# Serielle Schnittstellen Steckplatz B(1) oder B2

# **RS-485 auf D-Sub Buchsen bei PCD2.M170**

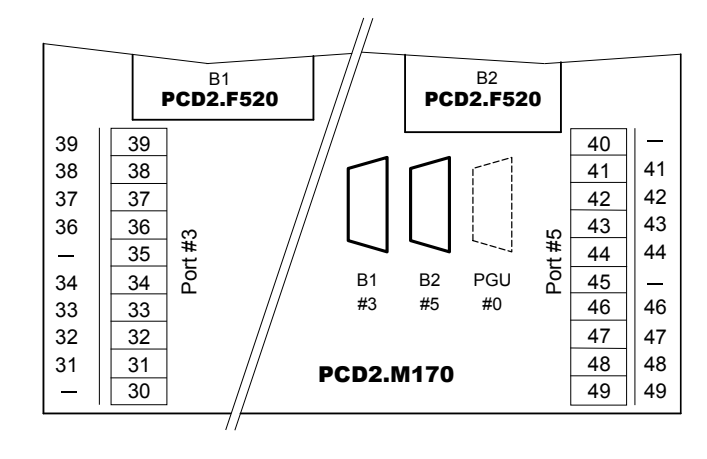

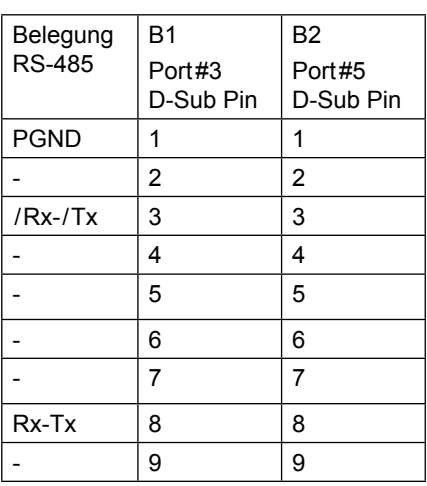

**RS-485 auf D-Sub Buchse bei PCD2.M480**

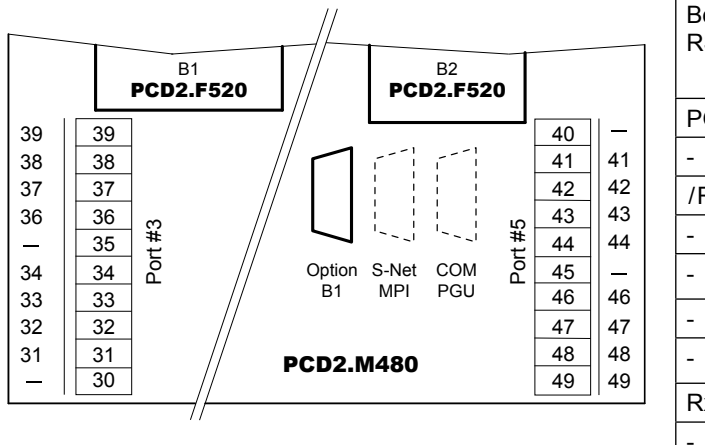

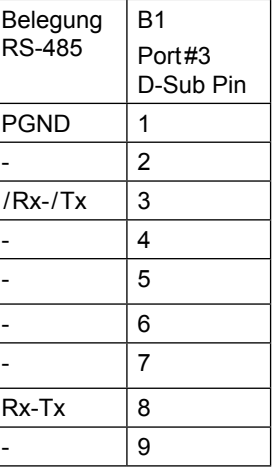

#### Handbuch Hardware der Reihen PCD 1/PCD 2 │Dokument 26/737 DE24│2014-07-30

# Serielle Schnittstellen Steckplatz B(1) oder B2

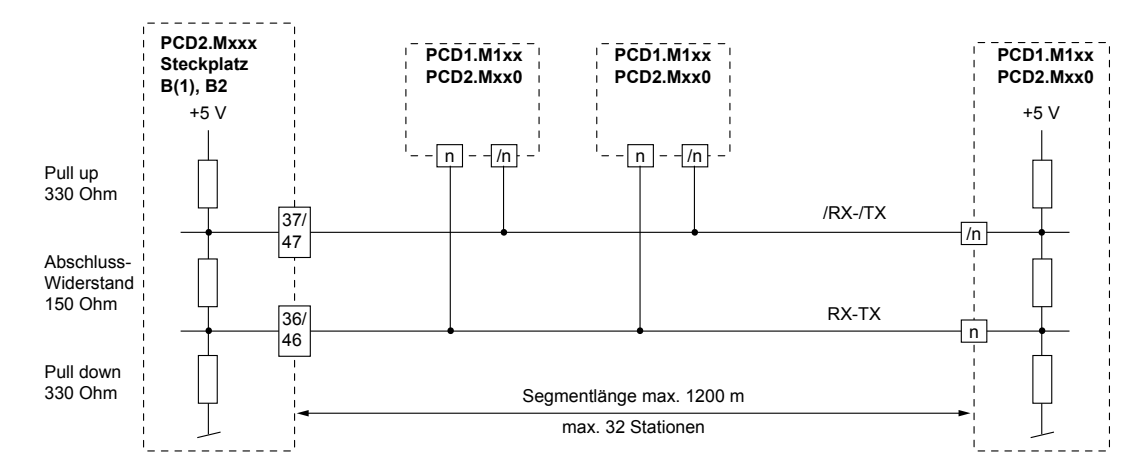

# **Anschlussschema Abschlusswiderstände RS-485**

Bei der Anfangs- und bei der Endstation muss Jumper J1 in Stellung "CLOSED" gebracht werden. Bei allen übrigen Stationen muss Jumper J1 in Stellung "OPEN" belassen werden (Auslieferungszustand)

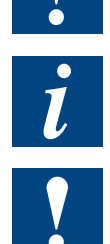

Details zur Installation siehe Handbuch 26 / 740 "Installations-Komponenten für RS-485-Netzwerken"

Das Profibusmodul PCD7.F772 (Details unter 4.8.3) und das LON-Modul PCD7.F802 (Details unter 4.9) verfügen ebenfalls über eine RS-485 Schnittstelle. Diese Module werden jedoch nicht von allen PCD1 / PCD2 unterstützt.

Die Verdrahtung ist identisch mit der RS-485-Verdrahtung der Module PCD2.F520.

# 4.7.2 RS-422 mit PCD2.F520

RS-422 Steckplatz B(1) Port#3

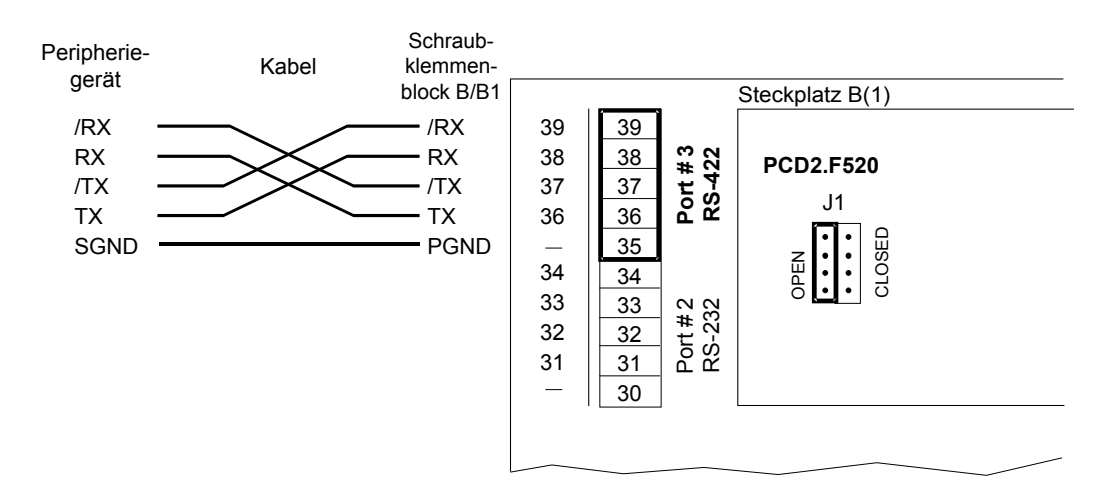

#### Serielle Schnittstellen Steckplatz B(1) oder B2

#### **RS-422 Steckplatz B2, Port#5 (nur M170 / M480), für Peripheriegerät**

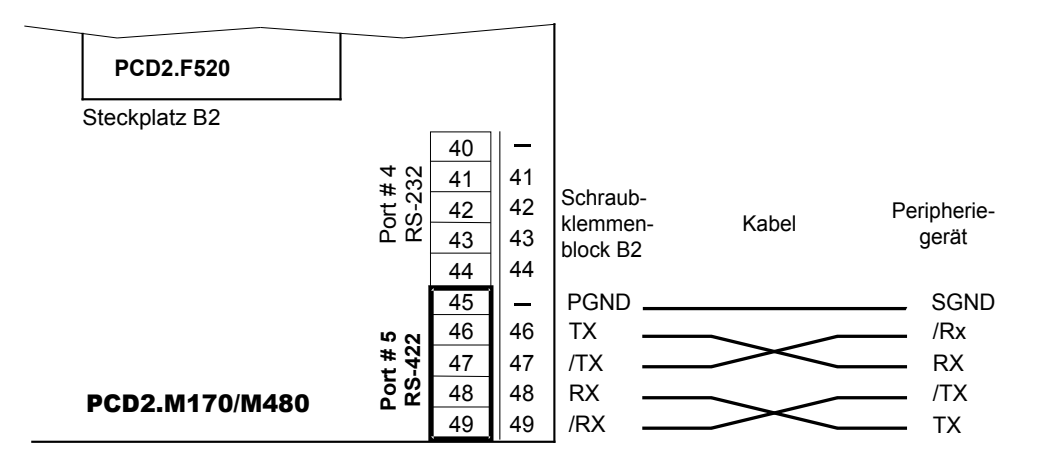

#### **RS-422 auf D-Sub Buchsen bei PCD2.M170**

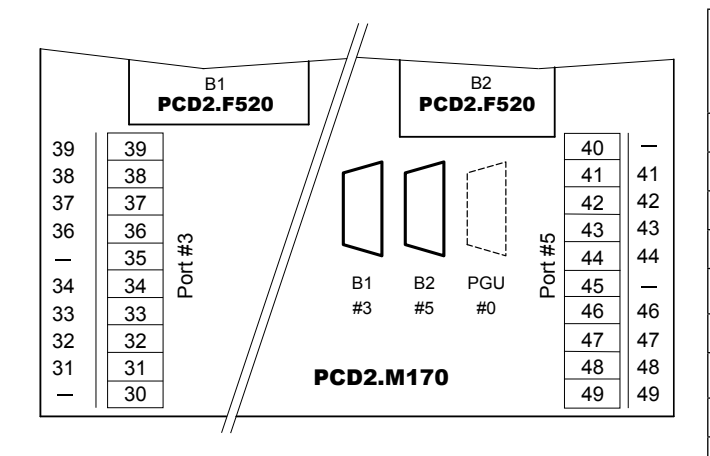

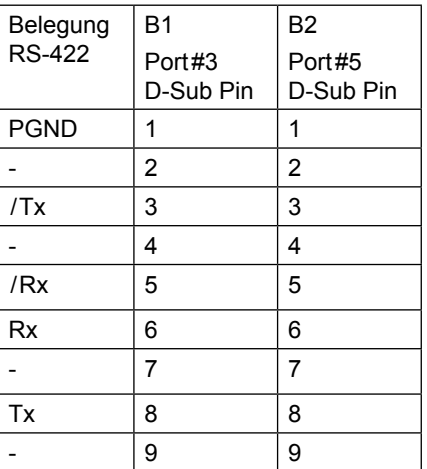

#### **RS-422 auf D-Sub Buchse bei PCD2.M480**

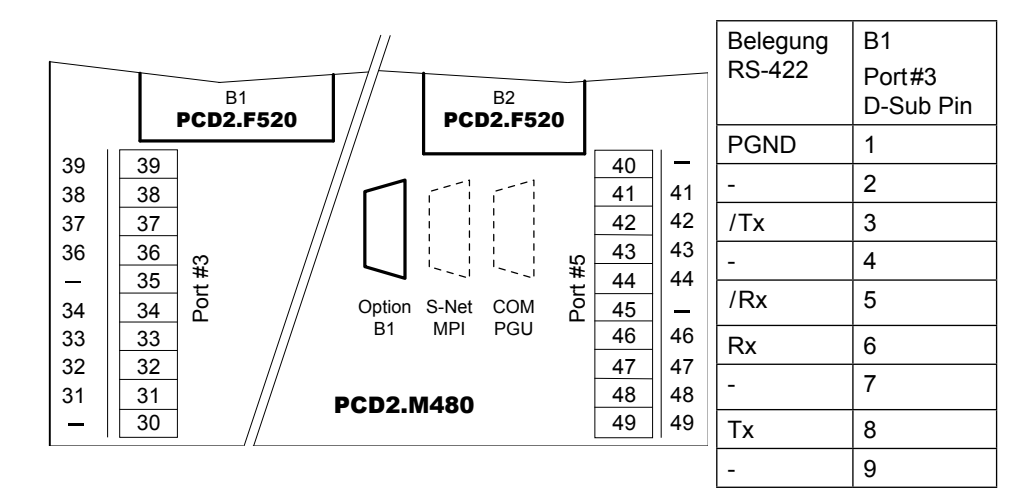

#### Serielle Schnittstellen Steckplatz B(1) oder B2

#### 4.7.3 RS-232 mit PCD2.F520/F522

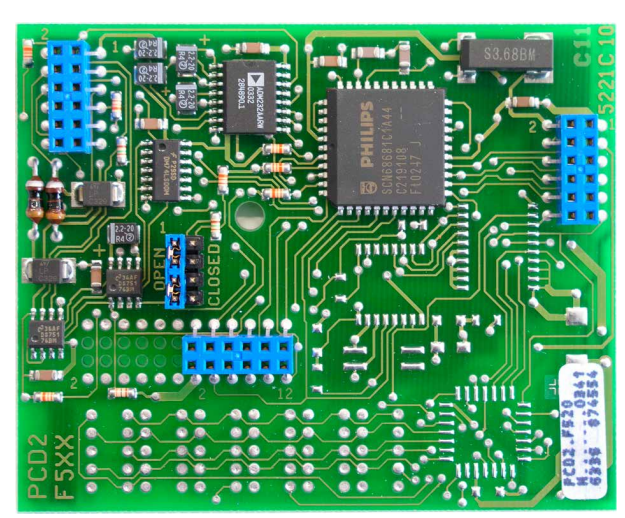

PCD2.F520: 1xRS-232 mit RTS / CTS und 1xRS-485 galvanisch verbunden oder 1xRS-232 mit RTS / CTS und 1xRS-422 ohne RTS / CTS für Steckplatz B / B1/B2 für Modem nicht geeignet

**4**

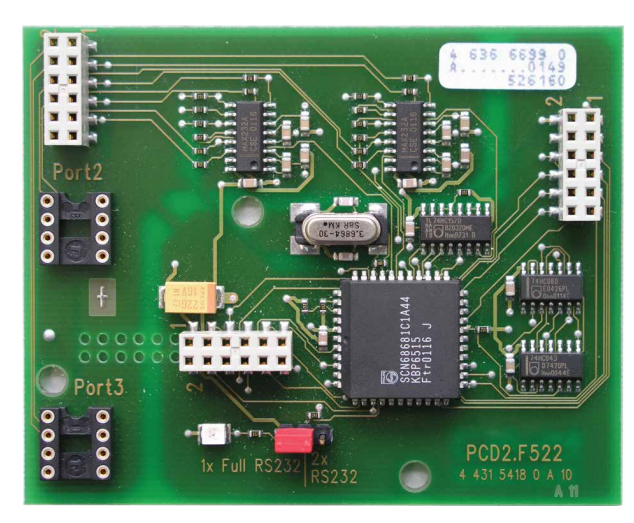

PCD2.F522: wählbar zwischen 2 × RS-232 mit RTS / CTS oder 1 × RS-232 full mit RTS / CTS, DTR / DSR, DCD Jumper für 2xRS-232 oder 1xRS-232 full geeignet für Modem-Anschluss

für Steckplatz B / B1/B2

# Die Module PCD2.F520 und PCD2.F522 werden nur von PCD2.M120 / M150 / M170 / M480 unterstützt.

### **RS-232 Steckplatz B(1), Port#2, für Peripheriegerät**

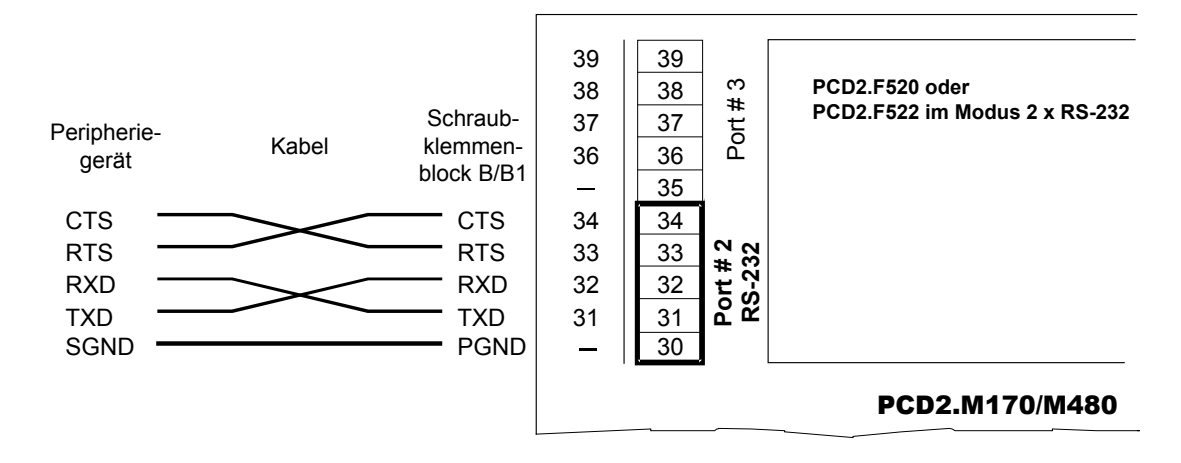

 $\overline{\phantom{a}}$ 

#### Serielle Schnittstellen Steckplatz B(1) oder B2

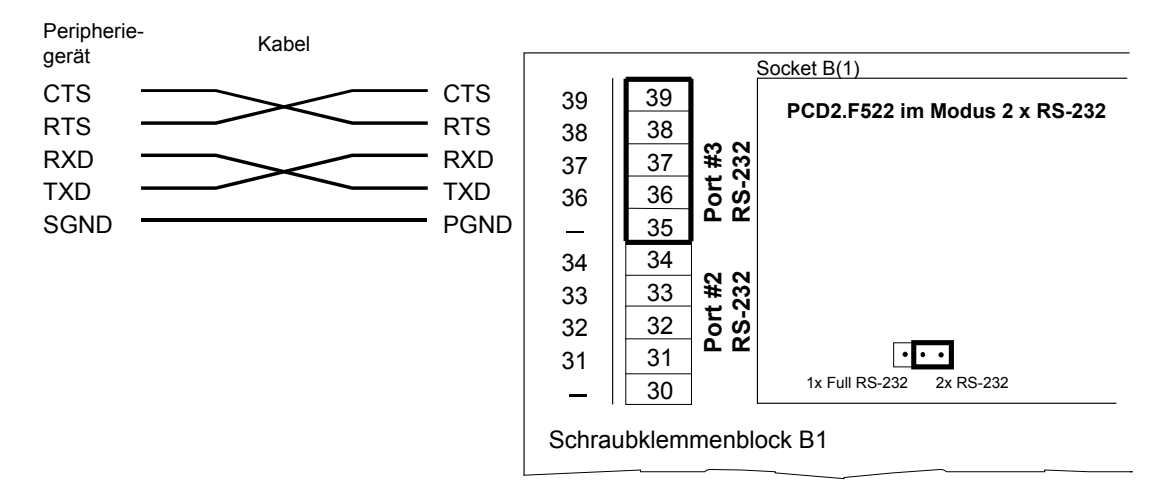

# **RS-232 Steckplatz B(1), Port#3, für Peripheriegerät**

### **RS-232 Steckplatz B2, Port#4 (nur M170 / M480), für Peripheriegerät**

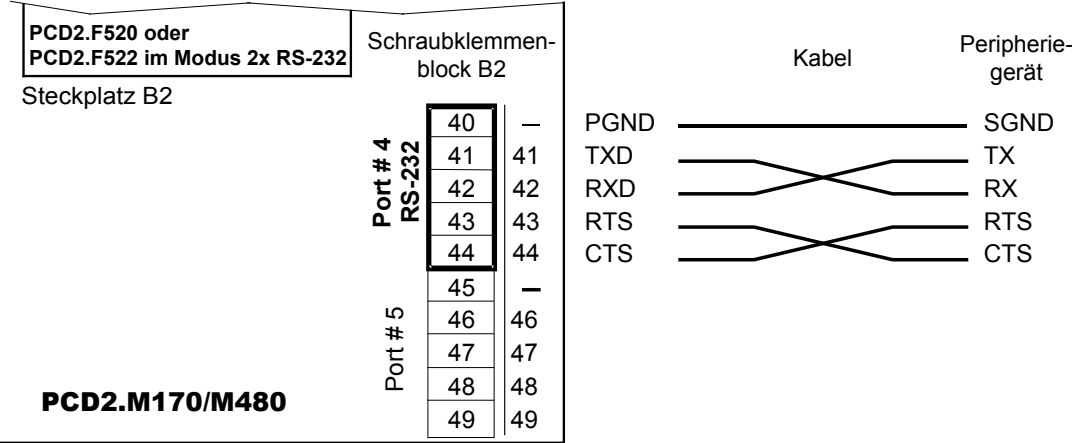

#### **RS-232 Steckplatz B2, Port#5 (nur M170 / M480), für Peripheriegerät**

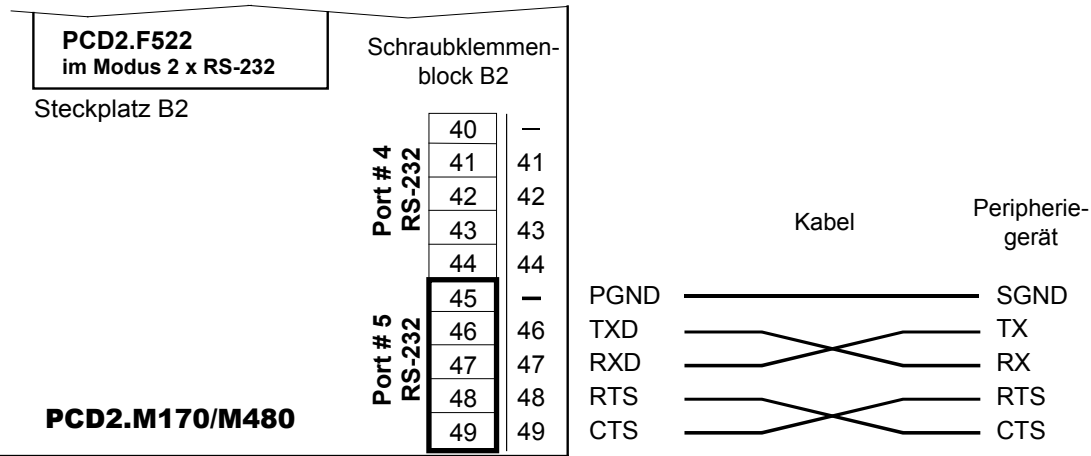

#### Serielle Schnittstellen Steckplatz B(1) oder B2

### **RS-232 auf D-Sub Buchsen bei PCD2.M170**

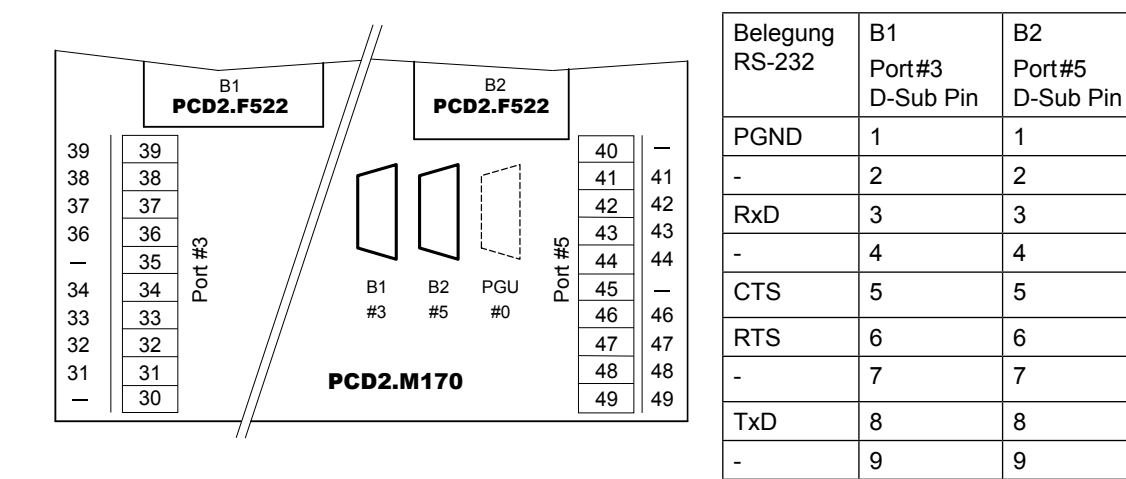

#### **RS-232 auf D-Sub Buchse bei PCD2.M480**

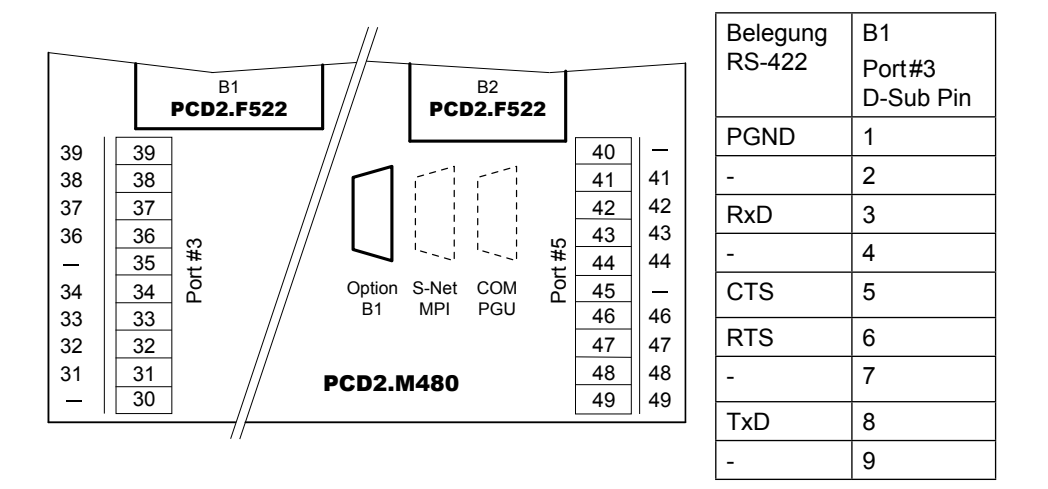

 $\overline{l}$ 

Die Steuerleitungen DTR/DSR und DCD sind auf diesen Schnittstellen nicht vorhanden. Werden diese benötigt, zum Beispiel zum Anschluss eines Modems, wird die Verwendung des Moduls PCD7.F120 auf Steckplatz A (Port# 1) oder PCD2.F522 (im Mode Full RS-232) auf Steckplatz B1 / B2 empfohlen.

#### Serielle Schnittstellen Steckplatz B(1) oder B2

### 4.7.4 RS-232 full mit PCD2.F522 (für Modem geeignet)

RS-232 full Steckplatz B / B1, Port#2, für Peripheriegerät

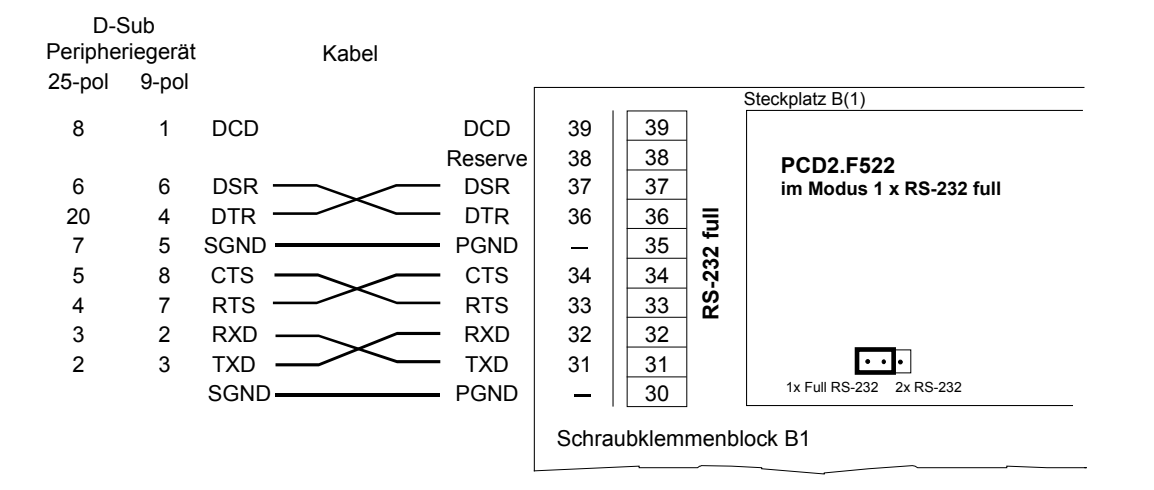

#### RS-232 full Steckplatz B2, Port#4 (nur M170 / M480), für Peripheriegerät

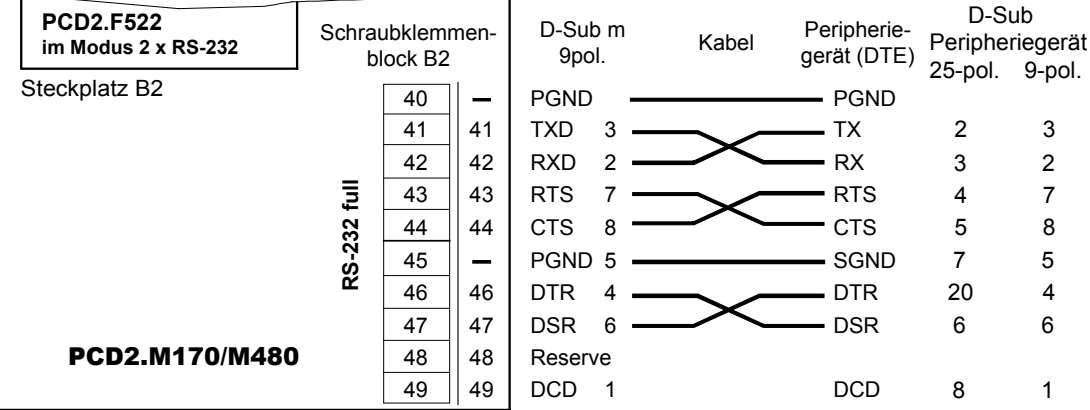

#### RS-232 full auf Steckplatz B1, Port#2, für externes Modem (DCE)

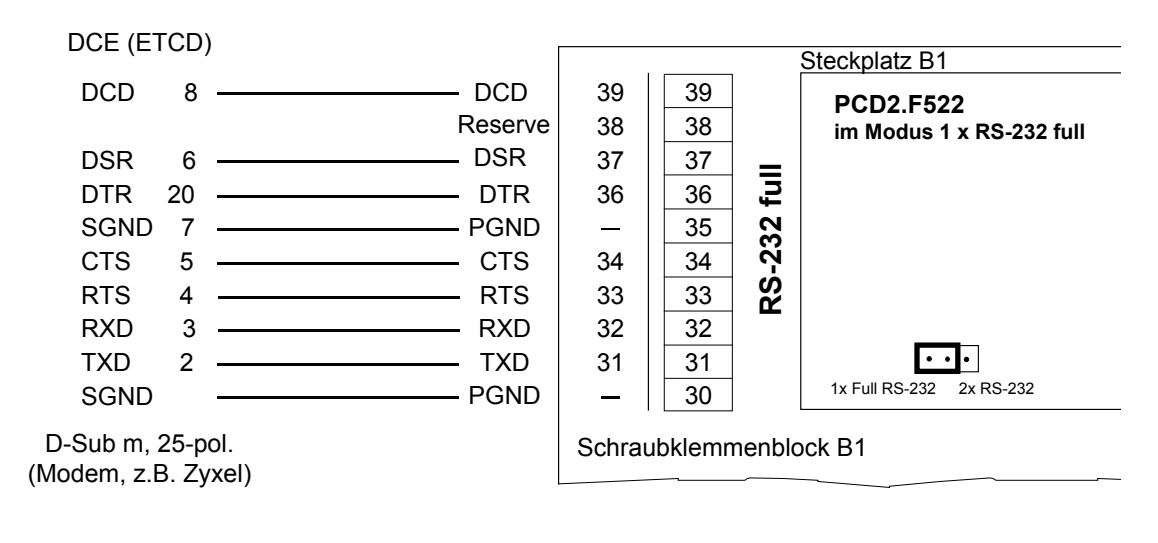

# Ethernet-TCP/IP

# **RS-232 full auf Steckplatz B2, Port#4 (nur M170 / M480) für externes Modem (DCE)**

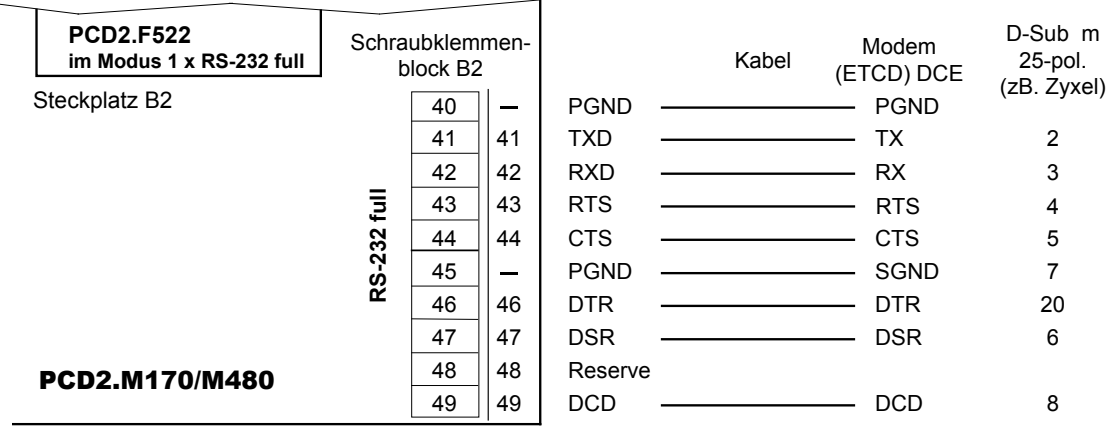

Der Jumper auf dem Modul muss in der Position 1x full RS-232 sein.

# 4.8 Ethernet-TCP/IP

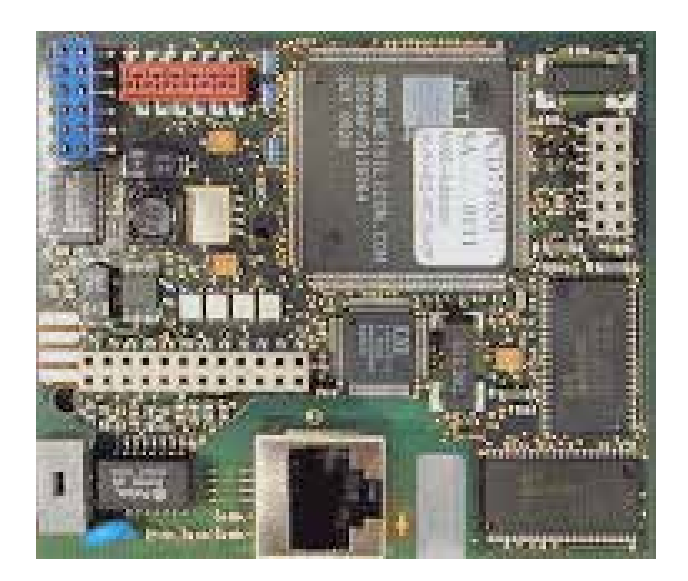

PCD7.F655 \* Intelligentes Schnittstellenmodul für die Anschaltung an Ethernet-TCP / IP

\* Das Ethernet-Schnittstellenmodul PCD7.F650 und PCD7.F651 wird nicht mehr verkauft

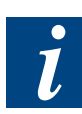

Das Ethernet Modul wird auf den PCD1.M110 / M120/M125 und PCD2.M110 / M120 nicht unterstützt. Auf der PCD2.M170 kann das Modul nur auf dem Steckplatz B2 betrieben werden. Auf der PCD2.M480 wird die Option 2xEthernet unterstützt. Details sind dem Handbuch 26 / 776 "Ethernet-TCP / IP" zu entnehmen.

```
Profibus
```
# 4.9 Profibus

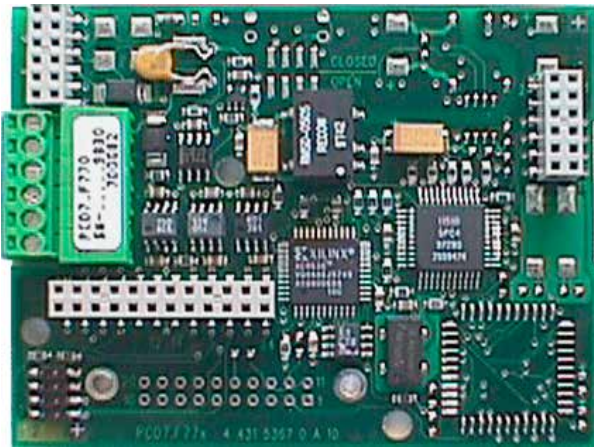

PCD7.F770 **PCD7.F750** für die Anschaltung als Profibus DP Master

**PCD7.F770**

für die Anschaltung als Profibus DP Slave

#### **PCD7.F772**

für die Anschaltung als Profibus DP Slave. Zusätzlich mit galvanisch getrennter Schnittstelle RS-485

#### **PCD7.F700**

für die Anschaltung als Profibus FMS Client / Server

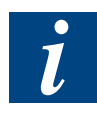

Es werden nicht alle Module von jeder Saia PCD® unterstützt. Die Kombinationsmöglichkeiten sind in den Tabellen

«4.2 Übersicht der steckbaren Schnittstellenmodule PCD1» und «4.3 Übersicht der steckbaren Schnittstellenmodule PCD2» ersichtlich.

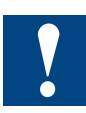

Um Reflexionen zu vermeiden muss jedes Segment an den Leitungsenden abgeschlossen werden. Gemäss Profibus Norm darf dies nicht auf dem Gerät erfolgen. Es eignen sich dafür die Termination-Boxen PCD7.T160 oder handelsübliche 9 polige Profibus DP D-Sub Stecker (nur auf der M170 / M480 verwendbar).

Details sind dem Handbuch 26 / 765 "Profibus DP" oder 26 / 742 "Profibus FMS" zu entnehmen.

Profibus

## 4.9.1 Profibus DP Master, Modul PCD7.F750

#### **PCD1.M12x / M13x und PCD2.M120 / M150**

Der Profibus ist direkt auf dem PCD7.F750 Modul anzuschliessen.

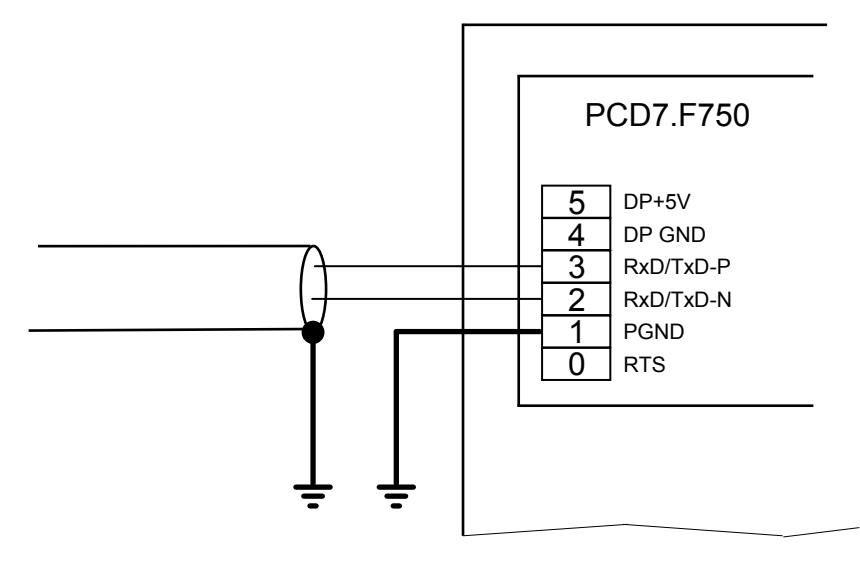

#### **PCD2.M170**

Der Profibus kann am D-Sub Stecker angeschlossen werden. Die Pinbelegung entspricht der Profibus-Norm. Alternativ kann der Profibus an den Schraubklemmenblock angeschlossen werden.

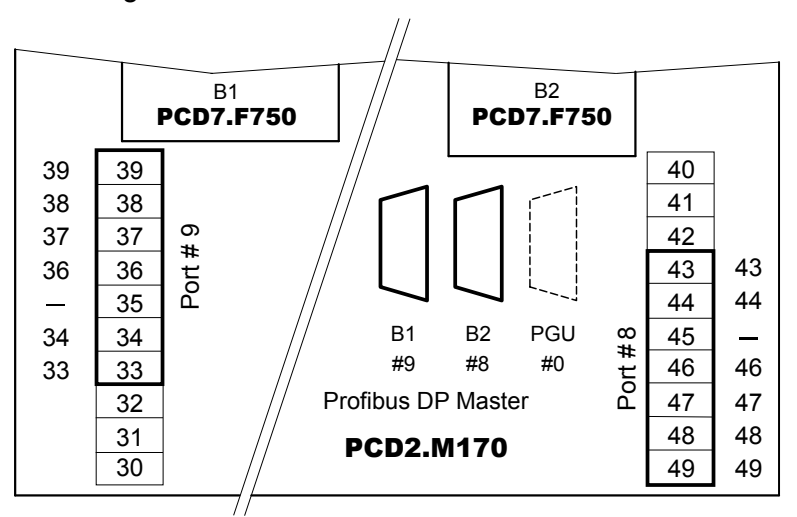

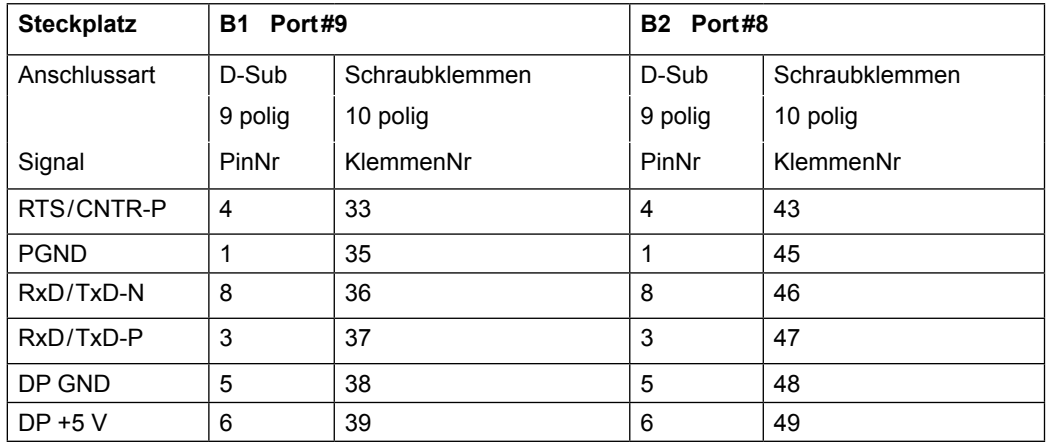

**4**

#### Profibus

## **PCD2.M480**

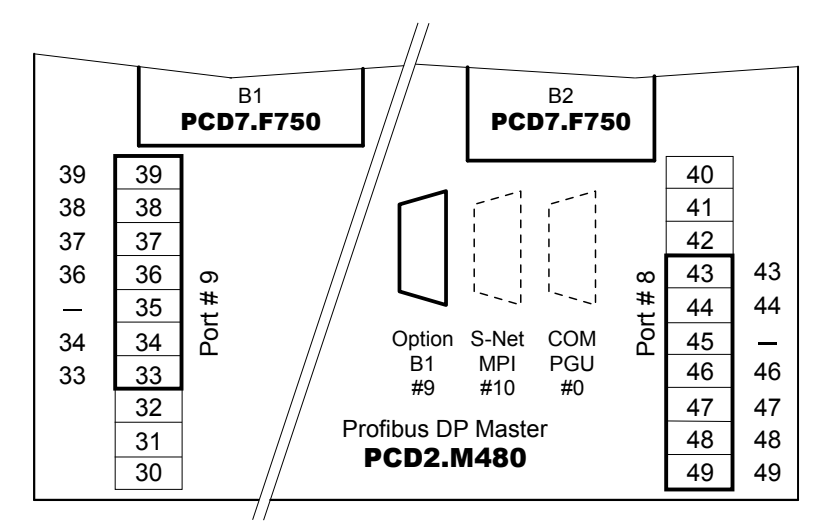

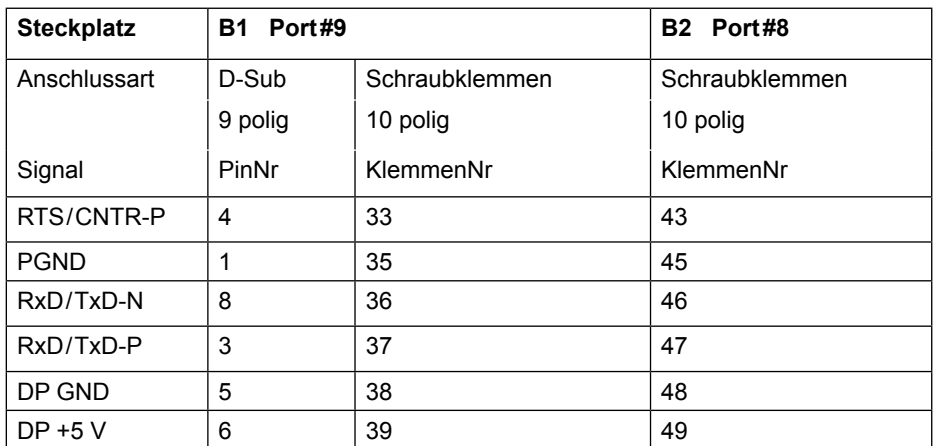

### 4.9.2 Profibus DP Slave, Modul PCD7.F77x

# **PCD1.M12x / M13x und PCD2.M120 / M150**

Der Bus ist direkt auf dem Modul PCD7.F770 oder PCD7.F772 anzuschliessen.

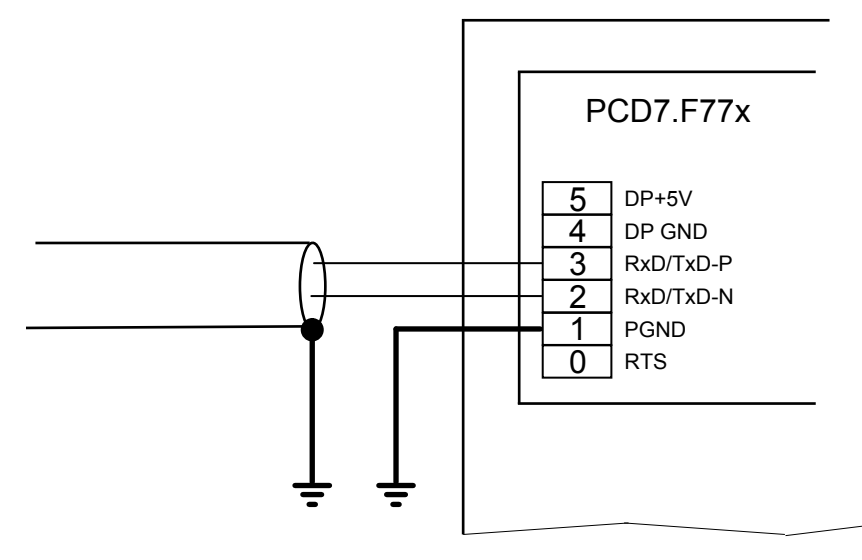

#### **PCD7.F770 mit PCD2.M170**

Der Profibus kann am D-Sub Stecker angeschlossen werden. Die Pinbelegung entspricht der Profibus-Norm. Alternativ kann der Profibus an den Schraubklemmenblock angeschlossen werden.

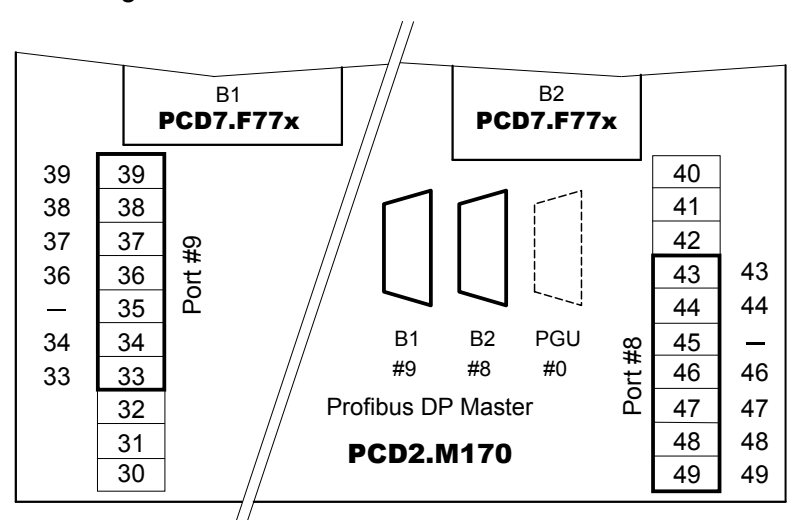

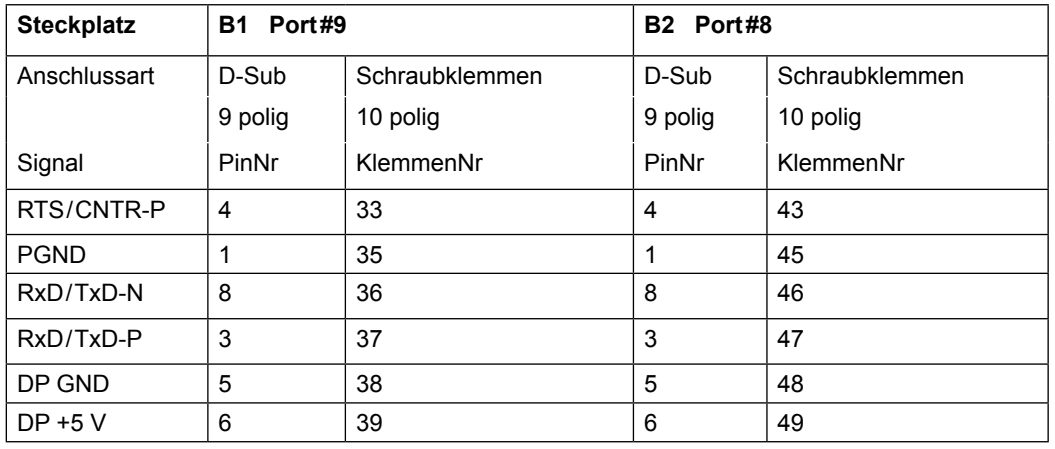

### **PCD7.F772 mit PCD2.M170**

Wie PCD7.F770 jedoch pro Modul zusätzlich je eine serielle Schnittstelle RS-485

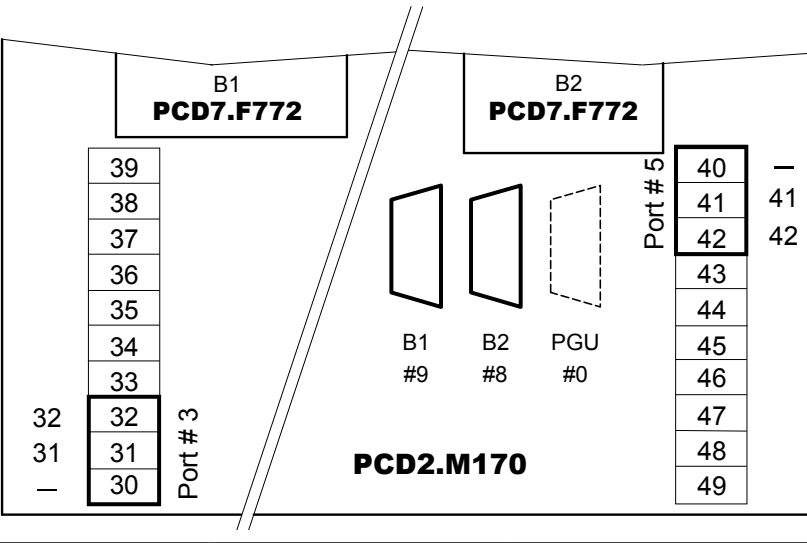

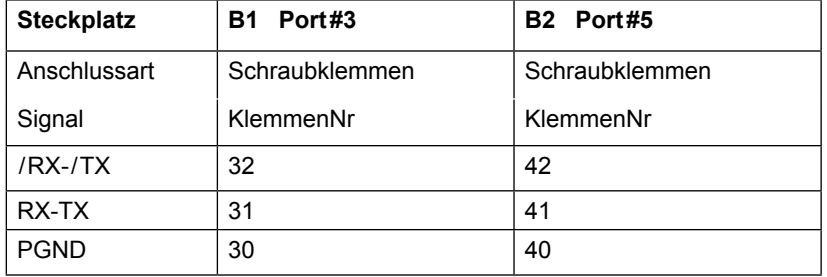

Handbuch Hardware der Reihen PCD1/PCD2 | Dokument 26/737 DE24 | 2014-07-30

Profibus

## 4.9.4 Profibus FMS, Modul PCD7.F700

# **PCD7.F700 mit PCD2.M120 / 150**

Der Profibus ist auf der Schraubklemme der PCD2 anzuschliessen.

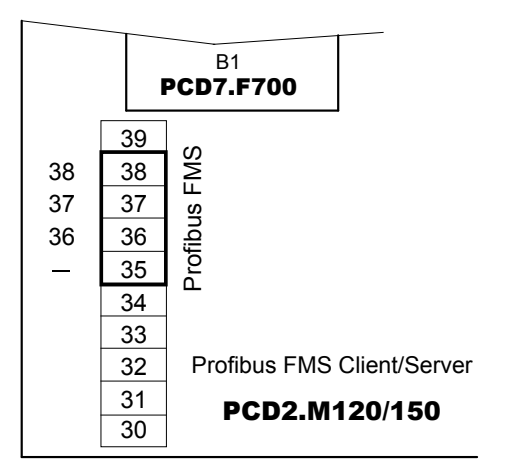

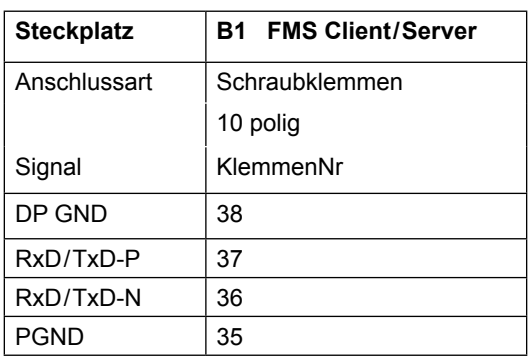

**4**

# **PCD7.F700 mit PCD2.M170**

Der Profibus kann am D-Sub Stecker angeschlossen werden. Die Pinbelegung entspricht der Profibus-Norm. Alternativ kann der Profibus an den Schraubklemmenblock angeschlossen werden.

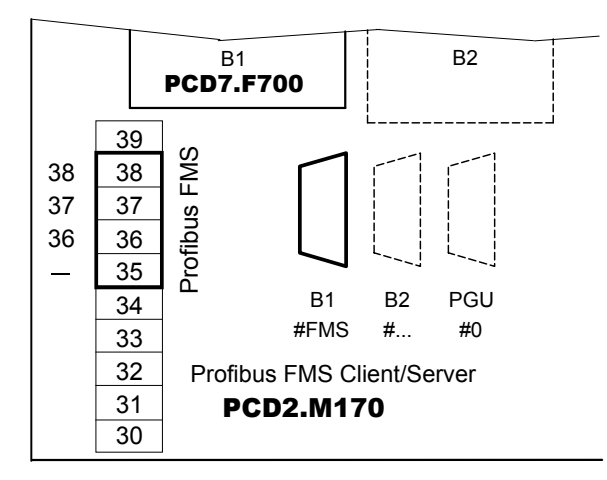

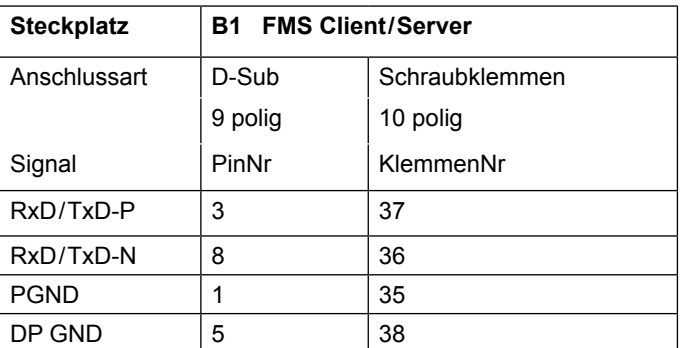

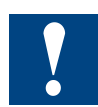

Auf dem Modul gibt es keine Abschlusswiderstände. Es wird die Verwendung einer externen Terminationbox empfohlen (zum Beispiel PCD7.T160).

**4**

# 4.10 LonWorks® (frei konfigurierbarer LON-Knoten)

#### **PCD7.F800 / F802**

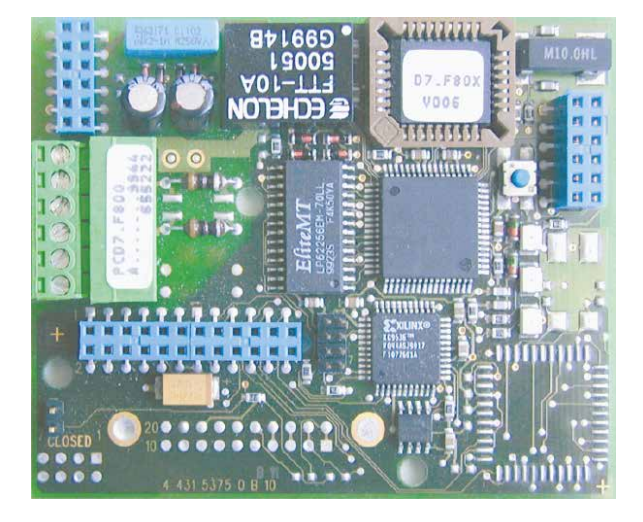

**PCD7.F800** für die Anschaltung ans LonWorks®- Netzwerk (free topology FTT-10) **PCD7.F802** für die Anschaltung ans LonWorks®- Netzwerk (free topology FTT-10), mit zusätzlicher serieller Schnittstelle RS-485, galvanisch verbunden

Es werden nicht alle LON-Module von jeder Saia PCD® unterstützt. Die Kombinationsmöglichkeiten sind in den Tabellen «3.1 Übersicht der Kommunikationsmöglichkeiten PCD1» und «3.2 Übersicht der Kommunikationsmöglichkeiten PCD2» ersichtlich.

Details sind dem Handbuch 26/767 "LON" zu entnehmen.

## **PCD1.M120 / M130 und PCD2.M120 / M150 LonWorks® PCD7.F80x auf Steckplatz B / B1**

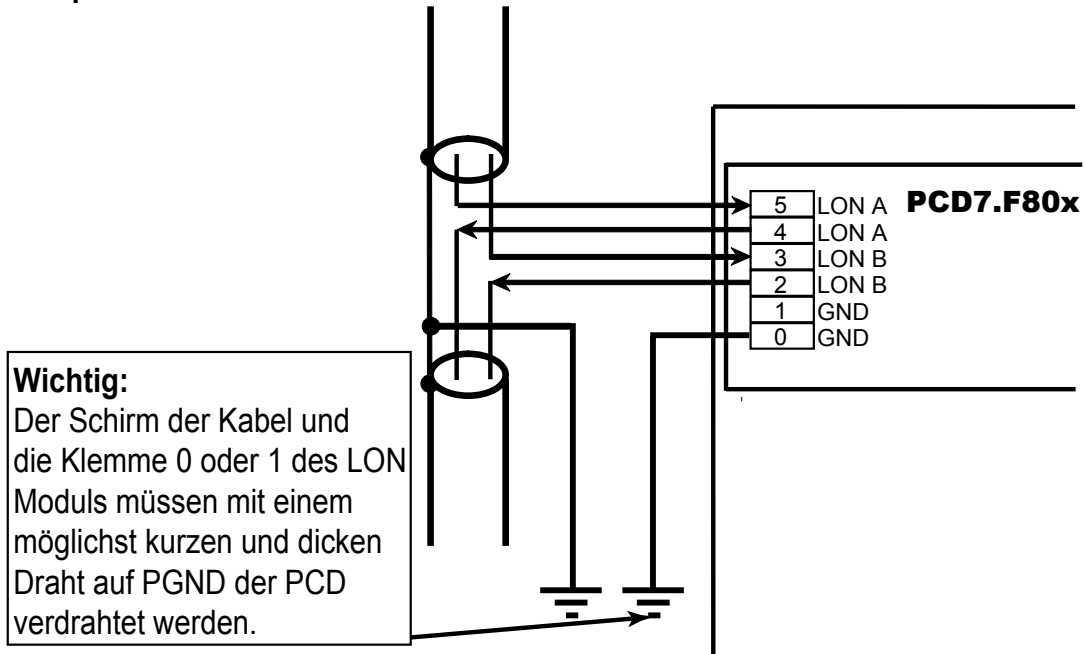

#### LONWORKS®

#### **LonWorks® PCD7.F80x auf PCD2.M170**

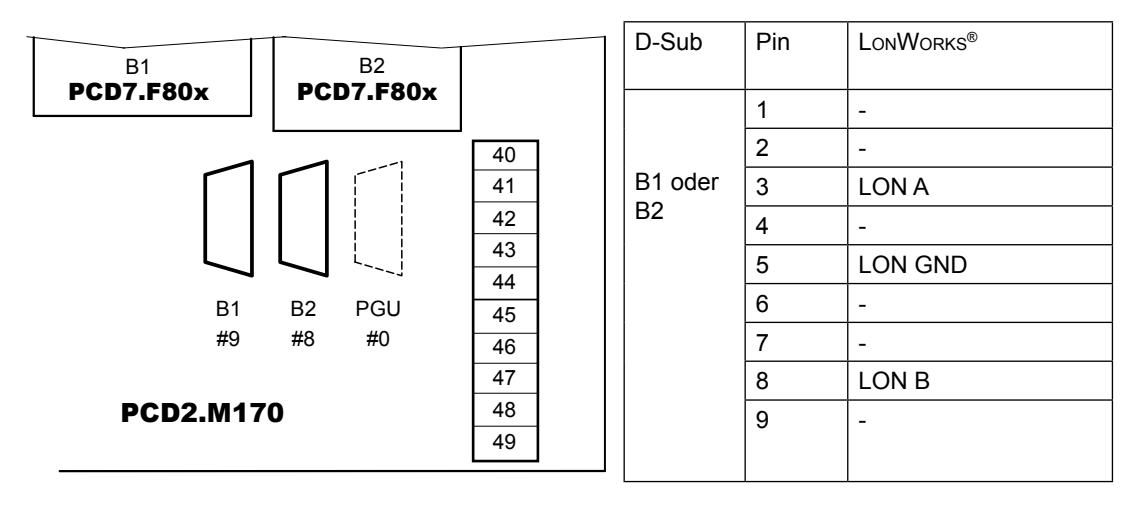

### **Serielle Schnittstelle RS-485 auf PCD7.F802 auf Steckplatz B1**

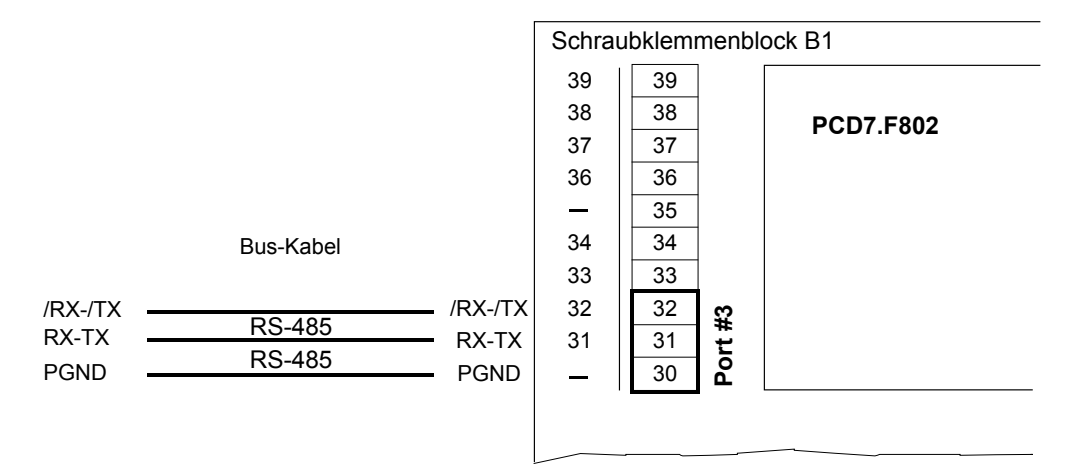

### **Serielle Schnittstelle RS-485 auf PCD7.F802 auf Steckplatz B2**

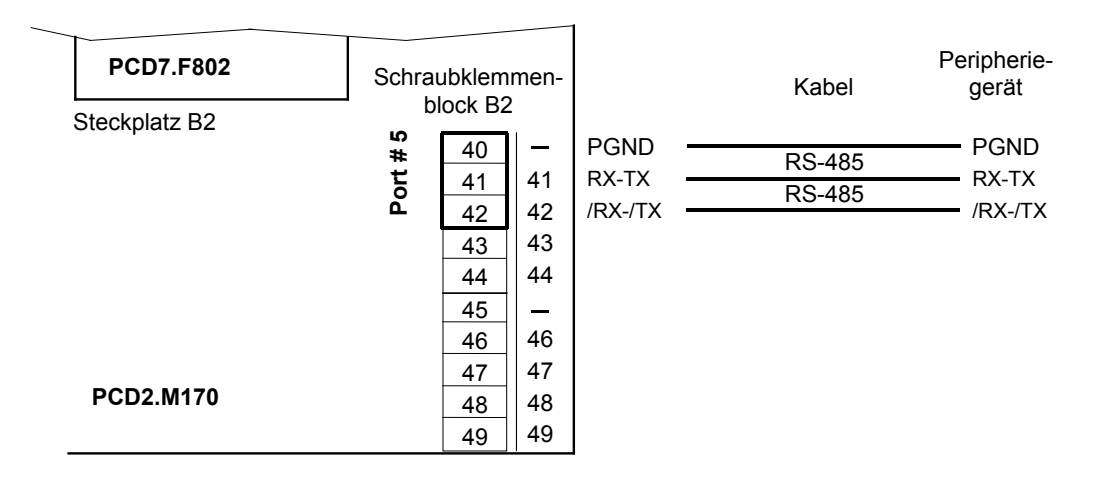

# 4.11 Anschaltmodul für MP-Bus PCD2.T500

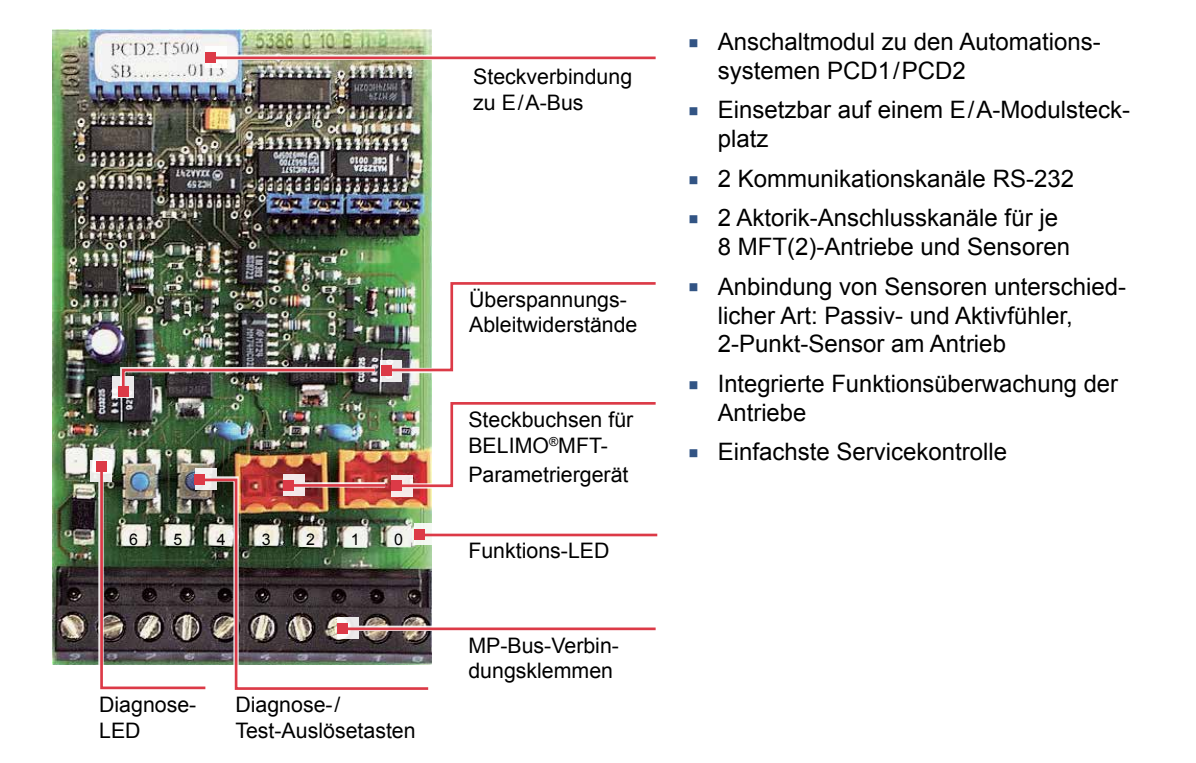

### 4.11.1 Kommunikationssignale

Das Modul PCD2.T500 dient als Schnittstelle zwischen dem Saia PCD® Automationssystem und den MFT(2)-Klappenstellantrieben von BELIMO Automation AG. Das Modul kann bis zu zwei Stränge (Bus-Anschaltungen) mit je acht angeschlossenen Antriebe ansteuern. Jeder Strang kann unabhängig voneinander asynchron betrieben werden. Für den unabhängigen Betrieb beider Stränge sind seitens des Automationssystems auch zwei logische Kommunikationskanäle RS-232 notwendig. Falls erwünscht, lassen sich jedoch auch beide Stränge auf nur einem logischen Kommunikationskanal betreiben.

Der Datenaustausch erfolgt asynchron mit 1200 Bit / s. Das Automationssystem führt als «Master» das Netzwerk. Die Antriebe sind als «Slaves» konzipiert und kommunizieren nur auf Anweisung des Masters.

### 4.11.2 Bedienelemente auf PCD2.T500

### **Steckbuchsen für MFT-Parametriergerät von BELIMO®**

Für die Stränge A und B stehen Steckbuchsen zur Verfügung, die bei abgenommenem Deckel der Steuerung, den Anschluss eines MFT-Parametriergerätes von BELIMO® erlauben. Sobald das Gerät eingesteckt wird, schaltet der Kommunikationsanschluss automatisch vom Anschaltmodul auf das Parametriergerät um. Gleichzeitig wird dies der Steuerung mitgeteilt um nicht ein Kommunikationsabbruch vorzutäuschen.

Von BELIMO® gibt es folgende Parametriergeräte:

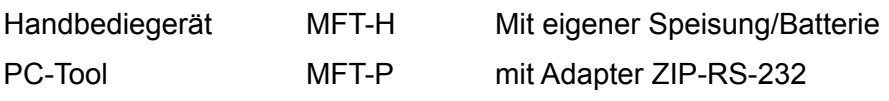

#### **Diagnose- und Test-Auslösetasten**

Für jeden Strang ist eine Bedientaste vorgesehen, welche das Starten eines Tests für das fehlerlose Kommunizieren mit allen angeschlossenen Antrieben auslöst.

#### **Diagnose-LED**

Links von den Tasten sind zwei LED angebracht (links für Strang A, rechts für Strang B) und zeigen, im Zusammenhang mit den Tasten, das Ergebnis einer durchgeführten Diagnose an. Kommuniziert ein angeschlossener und adressierter Antrieb nicht korrekt mit der Saia PCD® Master-Station, blinkt die LED. Dabei ist die Anzahl der Blink-Zeichen identisch mit der Bus-Adresse des Antriebes und wird mit Unterbrechung 5-mal wiederholt.

#### **Funktions-LED**

Diese LEDs sind auch bei aufgesetztem Deckel der Steuerung sichtbar und zeigen folgende Zustände:

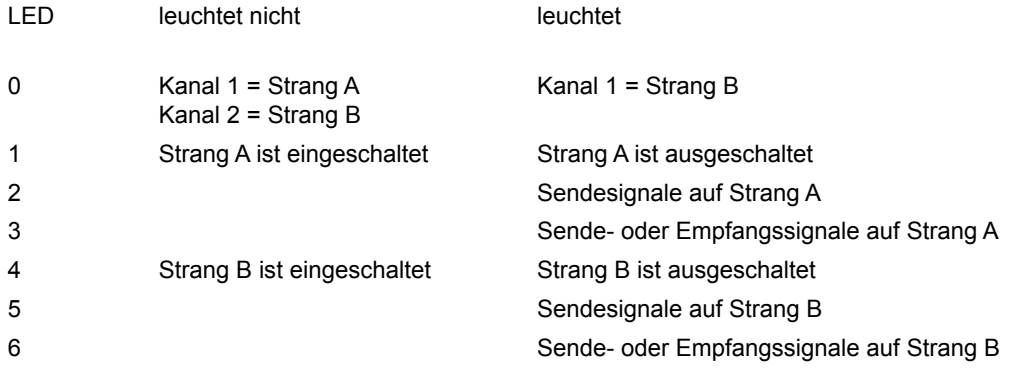

#### **Basisadresse**

Das Modul PCD2.T500 kann in einen beliebigen

E / A-Modulsteckplatz der PCD1 / PCD2 eingeschoben werden. Die Basisadresse des Steckplatzes wird zur Software-Verknüpfung in den Funktionsboxen benötigt. Zur einfacheren Verdrahtung wird ein Steckplatz nahe der Kommunikationsschnittstellen empfohlen.

### 4.11.3 Anschluss und Verdrahtung

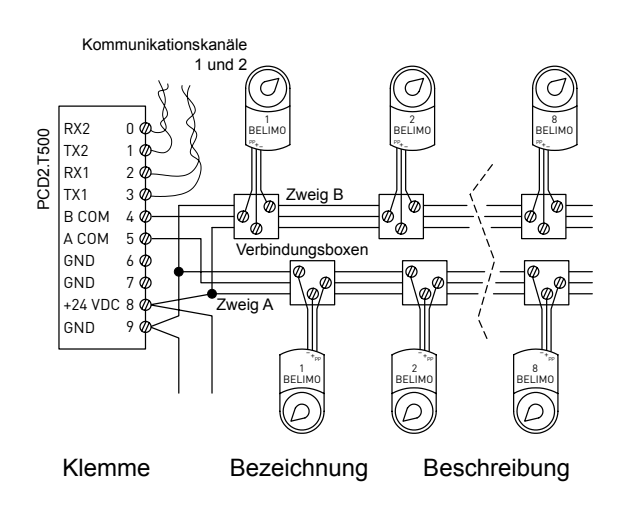

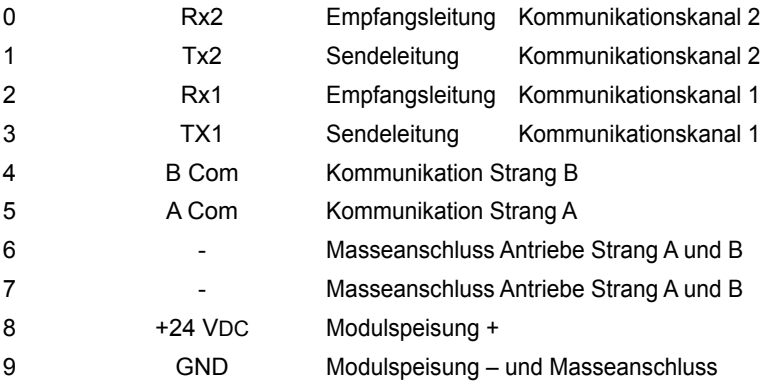

Für die Speisung des Moduls PCD2.T500 wird in der Regel die Versorgungsspannung des Automationssystems PCD1 / PCD2 verwendet. Falls gewünscht, kann jedoch auch eine externe Leistungsquelle zur Speisung des Moduls und / oder der Antriebe dienen. Die Anforderung an die Speisespannung sind:

- 24 VDC ±20% geglättet oder
- 19 VAC ±15% mit Doppelweggleichrichter und Glättungskondensator 10000 µF/40V

# 4.11.4 Speisungsmöglichkeiten

Gemeinsame Speisung für Steuerung und Antriebe

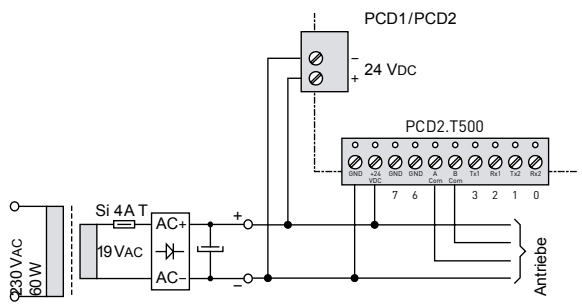

#### Getrennte Speisung der Antriebe mit 24 VAC

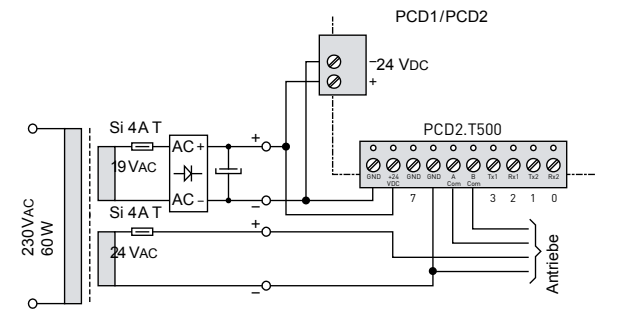

Individuelle DC-Speisung für Steuerung und Antriebe

# MP-Bus mit PCD2.T500

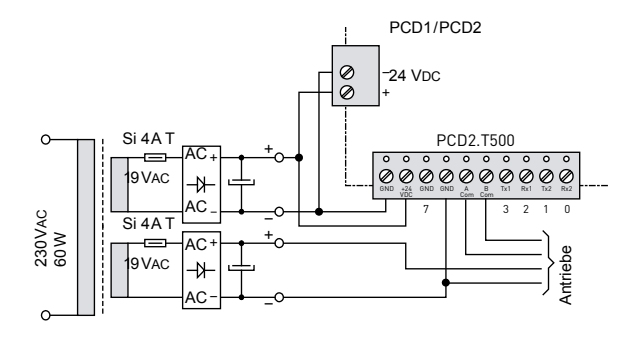

**4**

# 4.11.5 Konfigurationsbeispiele

Konfigurationsbeispiel 1 mit PCD1.M1xx

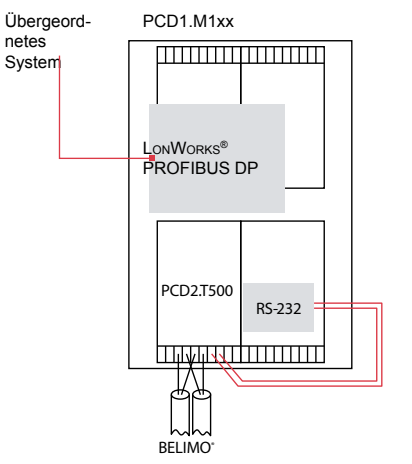

### Konfigurationsbeispiel 2 mit PCD2.M170

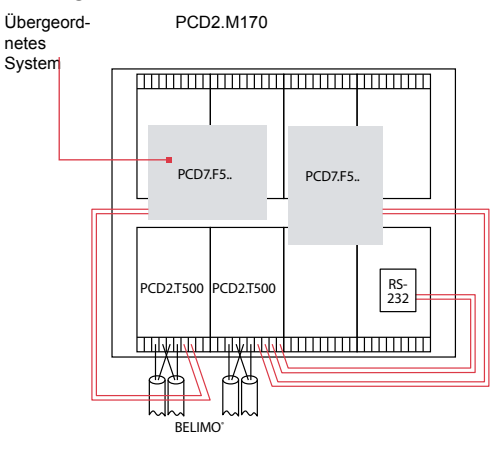

- Basisgerät PCD1.M1xx
- **Belegung des Anschaltmoduls mit** 1×RS-232-Kommunikations-Schnittstelle (PCD7.F120 auf Steckplatz A) und 2MP-Bus-Strängen
- Gateway zu weiteren, übergeordneten Netzwerken

- Basisgerät PCD2.M170
- Belegung Anschaltmodul A mit 1×RS-232-Kommunikations-Schnittstelle und 2MP-Bus-Strängen
- **Belegung Anschaltmodul B mit** 2×RS-232-Kommunikations-Schnittstellen und 2MP-Bus-Strängen
- **Netzwerken**

Datenaustausch mit DDC-PLUS-Systemen

**Jedes Anschaltmodul PCD2.T500 benötigt zur Kommunikation mit der Master-Station eine serielle Übertragungsschnittstelle RS-232!** Diese muss beim Anschaltmodul PCD2.T500 manuell ab der gewählten Saia PCD® Kommunikationsschnittstelle verdrahtet werden!

Das Anschaltmodul PCD2.T500 verfügt über zwei Antriebsstränge (Channel A und Channel B) die sich sowohl auf einer oder zwei Übertragungsschnittstellen RS-232 betreiben lassen. Der Anschluss der RS-232-Schnittstelle auf Port 1 (Anschlussklemmen 2 und 3) gilt dabei für den ersten Antriebsstrang und die RS-232-Schnittstelle auf Port2 (Anschlussklemmen 0 und 1) für den zweiten Antriebsstrang.

In Projekten, die nur eine RS-232-Übertragungsschnittstelle innerhalb der Saia PCD® aufweisen, lassen sich beide Antriebsstränge (max. 16 Antriebe) darauf betreiben. Hierbei wird im Multiplex-Verfahren zwischen den beiden Antriebssträngen umgeschaltet. Grundsätzlich gilt, je mehr Antriebe auf einer seriellen Übertragungsschnittstelle RS-232 betrieben werden, umso stärker wird die Belastung pro Strang.

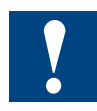

Im Multiplex-Betrieb müssen die Kommunikationszeiten aller Antriebe auf beiden Strängen addiert werden, um die Gesamt-Zykluszeit zu erhalten. Siehe auch die untenstehenden Beispiele.

#### 4.11.6 Kommunikationszeiten des MP-Bus

Für jeden Befehl der via Bus übermittelt wird, braucht es eine durchschnittliche Kommunikationszeit von ca.150 Millisekunden (ein Kommando besteht immer aus Befehl und Antwort). Die folgenden Werte sind für Klappen- wie auch für Ventilantriebe identisch.

- 1. Beispiel mit einem MFT(2)-Antrieb
- Der Master schickt dem MFT(2)-Antrieb einen Sollwert (1.Kommando).
- Der Master liest aus dem MFT(2)-Antrieb den Istwert (2. Kommando).

Der ganze Kommunikationsvorgang umfasst somit 2 Kommandos zu je 150ms = ca.300ms.

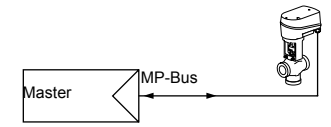

2. Beispiel mit zwei MFT(2)-Antrieben

- Der Master schickt den MFT(2)-Antrieben 1…8 je einen Sollwert (Anzahl Kommandos: 8).
- Der Master liest aus beiden MFT(2)-Antrieben die Istwerte (Anzahl Kommandos: 8).

Der ganze Kommunikationsvorgang umfasst somit 16 Kommandos zu je 150ms = ca.2.4s.

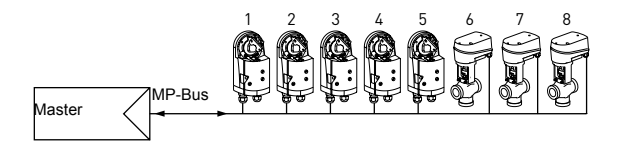

### 4.11.7 Berechnen der Leitungslänge

Anschluss des MP-Bus

- Das Netzwerk besteht aus einer 3-poligen Verbindung (MP-Kommunikation und Speisung 24 V).
- Es sind weder ein Spezialkabel noch Abschlusswiderstände erforderlich.
- Die Leitungslängen sind limitiert
	- durch die Summe der Leistungsdaten der angeschlossenen MFT-/MFT2-Antriebe,
	- durch die Art der Speisung (24 VAC oder 24 VDC über den Bus)
	- und durch den Leitungsquerschnitt.

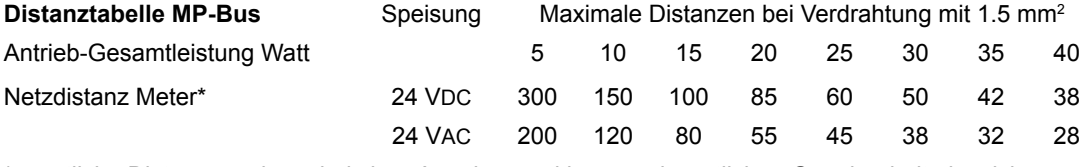

\* sämtliche Distanzangaben sind circa-Angaben und können der örtlichen Gegebenheit abweichen

Weitere Angaben über Distanzen und Anschlussmöglichkeiten werden durch die BELIMO Automation AG angeboten.

#### MP-Bus mit PCD2.T500

- Durch höhere Kabel-Drahtquerschnitte lassen sich die Distanzen erhöhen.
- Werden die Antriebe lokal über einen separaten Transformator mit 24 VAC versorgt, lässt sich die maximale Leitungslänge von 800 Meter erreichen.

# 4.11.8 Maximale Leitungslänge bei Speisung 24 VAC

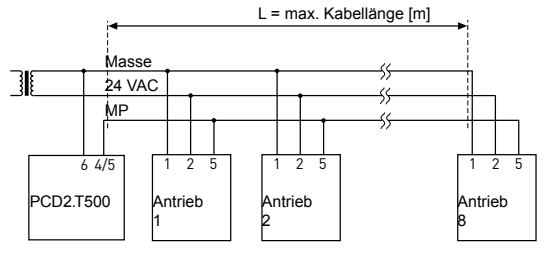

**Wichtig:** Beim NVF24-MFT2 muss die Dimensionierungsleistung mit Faktor 2 multipliziert werden.

#### **Bestimmung der maximalen Leitungslängen**

Die Dimensionierungsleistungen [VA] der verwendeten MFT (2)-Antriebe sind zu addieren, und im Diagramm sind die entsprechenden Leitungslängen herauszulesen.

Beispiel: Angeschlossen an den MP-Bus wird 1 Stück NM..., 1 Stück AM..., 1 Stück AF... und 1 Stück NV...

Dimensionierungsleistung total: 3 VA + 5 VA + 10 VA + 5 VA = 23 VA

**Gesamt-Dimensionierungsleistung MFT(2)-Antriebe [VA]**

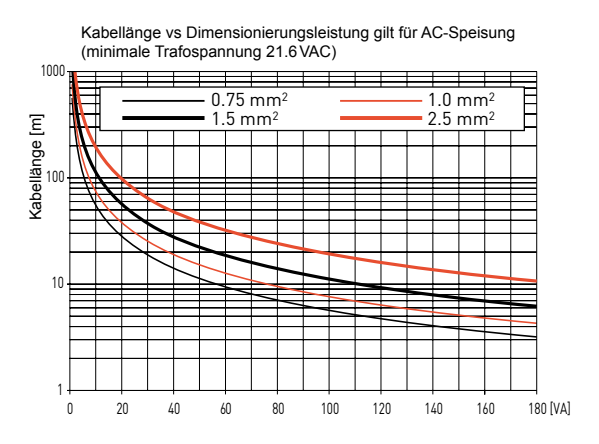

#### **In der Kurvenschar herauszulesen:**

- Bei Kabel mit Ader-Ø 0.75mm² folgt: **Kabellänge 25m**
- Bei Kabel mit Ader-Ø 1.0mm² folgt: **Kabellänge 33m**
- Bei Kabel mit Ader-Ø 1.5mm² folgt: **Kabellänge 50m**
- Bei Kabel mit Ader-Ø 2.5mm² folgt: **Kabellänge 85m**

**4**

#### MP-Bus mit PCD2.T500

# 4.11.9 Maximale Leitungslänge bei Speisung 24 VDC

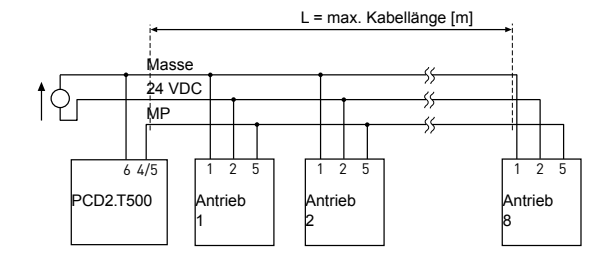

## **Bestimmung der maximalen Leitungslängen**

Die Leistungsverbräuche [W] der verwendeten MFT(2)-Antriebe sind zu addieren, und im Diagramm sind die entsprechenden Leitungslängen herauszulesen.

Beispiel: Angeschlossen an den MP-Bus wird 1 Stück NM..., 1 Stück AM..., 1 Stück AF... und 1 Stück NV...

Dimensionierungsleistung total:  $1.3 W + 2.5 W + 6.0 W + 3.0 W = 12.8 W$ 

# Gesamt-Leistungsverbrauch MFT(2)-Antriebe [W]

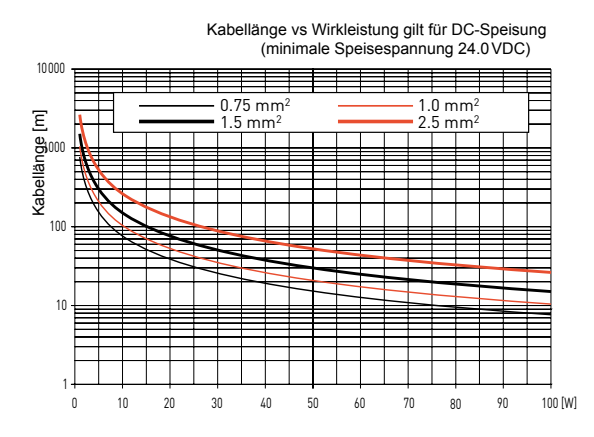

#### **In der Kurvenschar herauszulesen:**

- Bei Kabel mit Ader-Ø 0.75mm² folgt: **Kabellänge 60m**
- Bei Kabel mit Ader-Ø 1.0mm² folgt: **Kabellänge 80m**
- Bei Kabel mit Ader-Ø 1.5mm² folgt: **Kabellänge 115m**
- Bei Kabel mit Ader-Ø 2.5mm² folgt: **Kabellänge 200m**
- 
- 4.11.10 Maximale Leitungslänge bei Speisung 24 VAC (vor Ort)

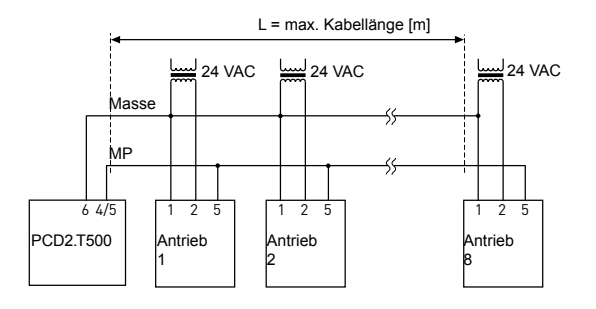

Wenn die Antriebe lokal über einen separaten Transformator mit 24 VAC versorgt werden, können die Leitungslängen markant erhöht werden. Unabhängig von den

MP-Bus mit PCD2.T500

Leistungsangaben der angeschlossenen Antriebe sind die Leitungslängen gemäss Tabelle.

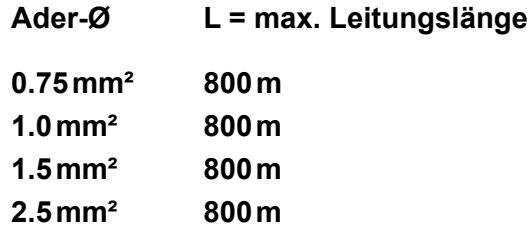

# 5 Ein-/Ausgangs- (E/A) Module

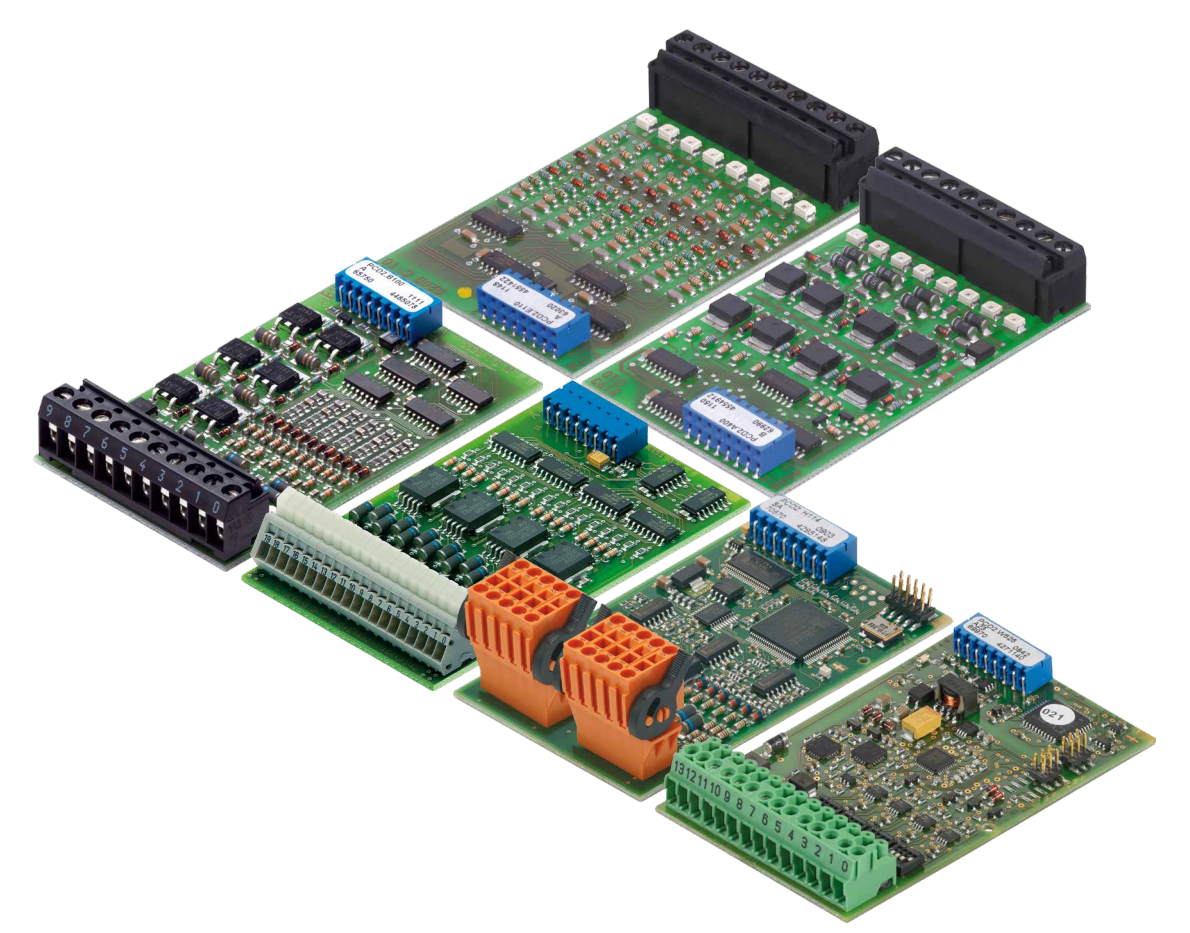

Alle E/A-Module für die Serien PCD1 und PCD2 sind im Handbuch 27-600 beschrieben.

Systemkabel mit PCD-seitigem E/A-Modulstecker

# 6 Systemkabel und Adapter

### 6.1 Systemkabel mit Saia PCD®-seitigem E/A-Modulstecker

Der Weg zum bequemen und schnellen Anschluss führt über diese vorkonfektionierten Kabel. Auf der Saia PCD® Seite der Kabel ist der Stecker bereits montiert, so dass Einstecken zum Anschliessen genügt. Auf der Prozess-Seite stehen Flachbandstecker zu den Klemmen-Adaptern oder zum Relais-Interface oder nummerierte Litzen 0.5 mm<sup>2</sup> oder Litzen 0.25 mm<sup>2</sup> mit Farbcode zur Verfügung.

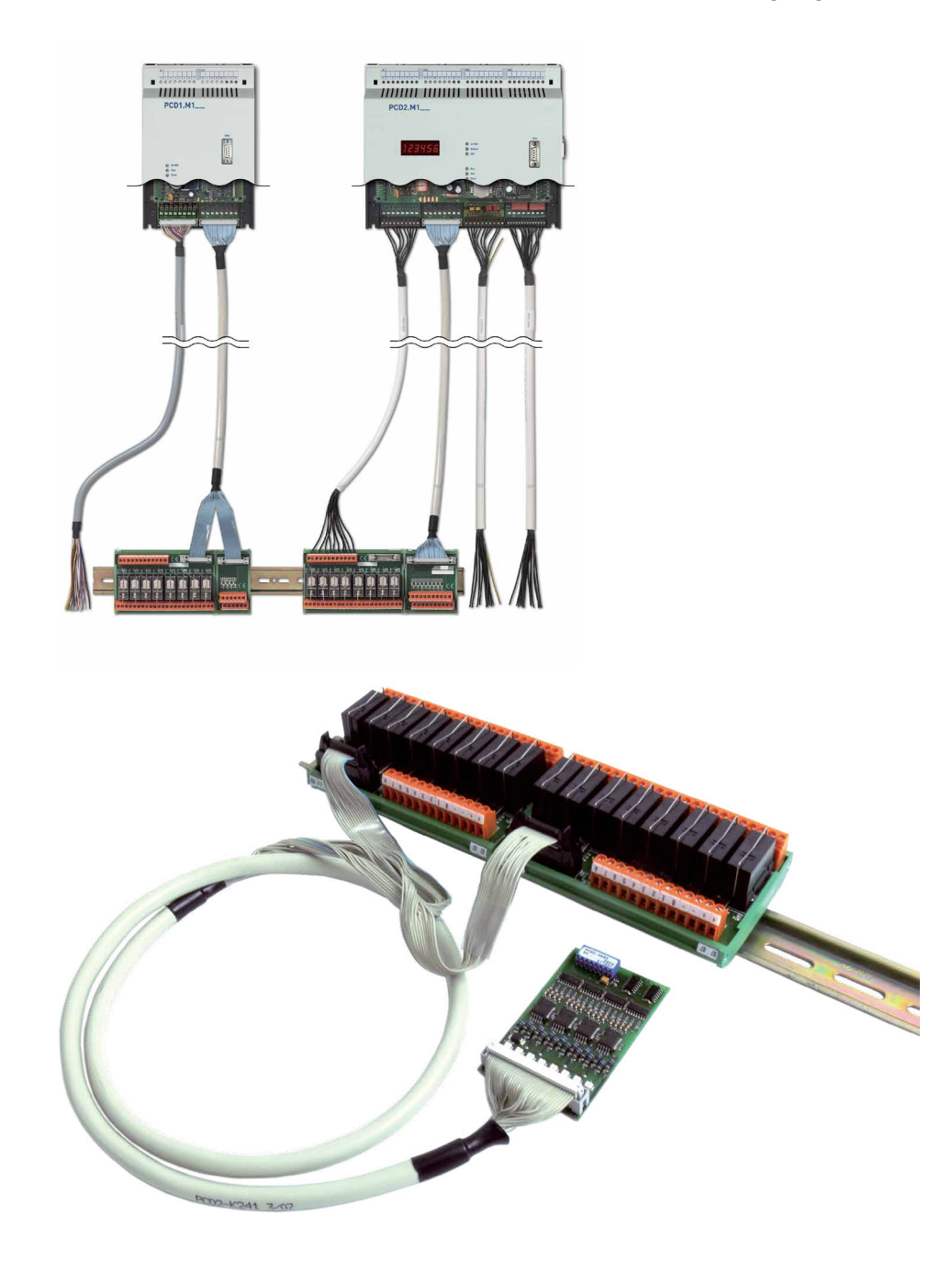

Alle Kabel sind im Handbuch 26-792 Systemkabel und Adapter beschrieben.

# 7 Wartung

PCD1 und PCD2 Komponenten sind wartungsfrei, ausser einiger CPUs (PCD1.M135 und PCD2.Mxxx), bei denen von Zeit zu Zeit die Batterie zu wechseln ist.

# 7.1 Batteriewechsel an den CPUs PCD1.M13x und PCD2.Mxx0

# **Wann ist ein Batteriewechsel nötig?**

Die Batteriespannung wird durch die CPU überwacht. Die LED "Battery" leuchtet und der XOB 2 wird aufgerufen wenn

- die Batteriespannung kleiner als 2.4 V oder höher als 3.5 V ist
- die Batterie entladen ist oder einen Unterbruch aufweist
- die Batterie fehlt

In diesen Fällen ist die Batterie zu wechseln. Wir empfehlen die Batterien zu wechseln, wenn die Saia PCD® unter Spannung ist, so treten keine Datenverluste auf.

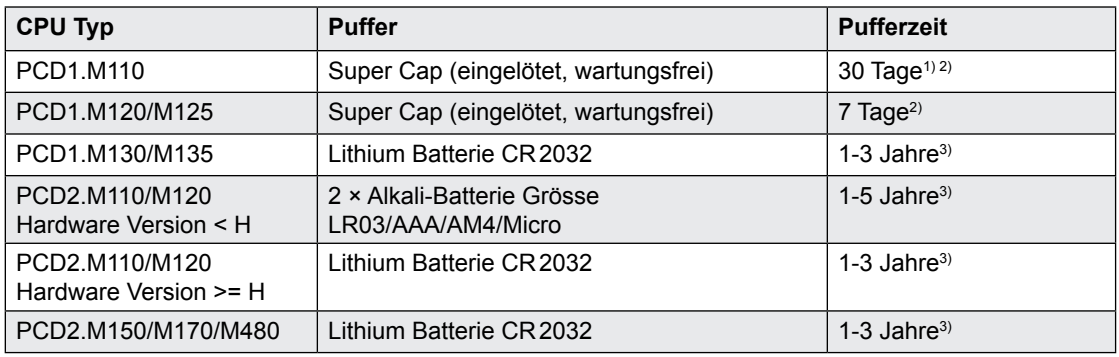

<sup>1)</sup> Die PCD1.M110 hat keine Hardware-Uhr, deshalb ist die Pufferzeit grösser als bei der PCD1.M120

 $^{2)}$  Die totale Ladezeit der PCD1.M110, PCD1.M120 und PCD1.M125 beträgt ca. 30 Minuten

<sup>3)</sup> Abhängig von der Umgebungstemperatur, je höher die Temperatur desto kürzer die Pufferzeit

Durch die eingelöteten Pufferkondensatoren in den CPUs PCD1.M110, PCD2.M120 und PCD2.M125 sind diese beiden CPUs **wartungsfrei**.

### Beachten Sie die Polarität der Batterien:

- bei den Sockeln für die Alkali-Batterien ist die Polarität im Sockel ersichtlich
- Knopfbatterien CR2032 so einsetzen, dass der Pluspol sichtbar ist

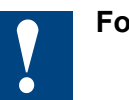

#### **Folgen eines zu späten Batteriewechsels: - alle RAM-Inhalte gehen verloren, also**

- Ressourcen (Register, Flags, Timer, Zähler … )
- Extension Memory (Text/DBs ≥ 4000)
- Anwenderprogramm falls in RAM
- **die Hardware Uhr (Real Time Clock) verliert das aktuelle Datum**
	- Mittels dem «SAIA Online Debug» in PG5 lässt sich das Datum und die Uhrzeit nach dem Batteriewechesel wieder einstellen. Der Befehl lautet:

# **Wirte clocK dd/mm/yy hh:mm:ss [week-of-year [day-of-week]] CR**

# Batteriewechsel an den CPUs PCD1 und PCD2.Mxxx

Die Batterien können bei allen CPU-Typen einfach lokalisiert werden. Bei der PCD2.M170 und PCD2.M480 muss nicht der ganze Deckel entfernt werden, es genügt das seitlich angebrachte Batteriefach zu öffnen, um Zugang zur Batterie zu erhalten.

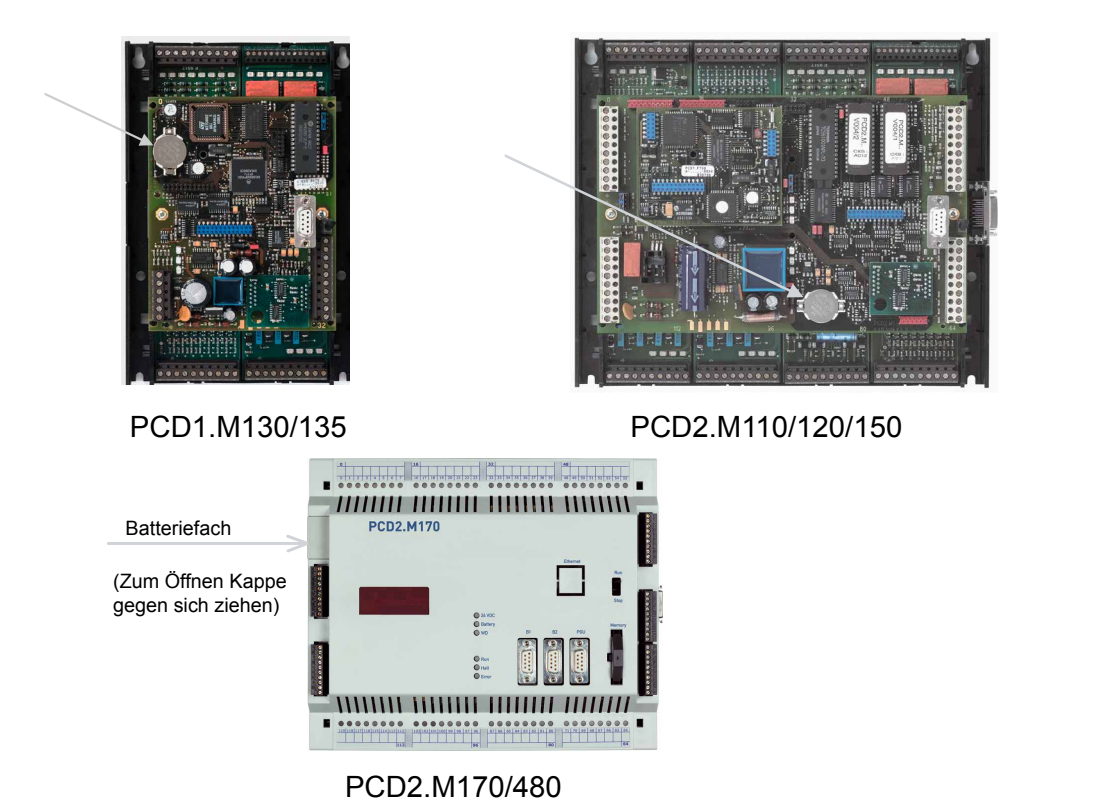

**7**

# 7.2 Firmware updaten

# 7.2.1 Firmware der PCD2.M110/M120 updaten

Die Firmware Versionen der PCD2.M110/M120 sind hardwaremässig abwärtskompatibel, so dass auch alte CPUs mit einer neuen Firmware ausgerüstet werden können, um von den neuen Funktionen zu profitieren. Diese Eigenschaft können wir für die Zukunft leider nicht mehr garantieren, obwohl sie schon manchem Kunden geholfen hat. Wir versuchen sie so lange wie möglich aufrecht zu erhalten.

Bisher sind diesbezüglich folgende Einschränkungen bekannt:

- Die Hardware Version D1 vom Juli/August 1995 funktioniert nur mit der Firmware Version \$34, ein Firmware Update ist bei diesen Steuerungen nicht möglich.
- Der Einsatz von intelligenten Kommunikationsmodulen wie Profibus DP, LON und Ethernet bedingt minimale Hardware und Firmware-Versionen. Bitte beachten Sie zu diesem Thema die Handbücher der jeweiligen Kommunikationsmodule.

Die Firmware der PCD2.M110/M120 ist in zwei EPROMs gespeichert. **Mit einem EPROM-Brenner (z.B. Galep-4) können jederzeit neue Firmware Chips gebrannt werden.** Auf www.sbc-support liegen die Dateien der jeweils aktuellen Firmware Version zum Download bereit. Leere Firmware Chips sind mit der Bestell-Nr 4 502 7126 0 erhältlich (pro CPU müssen zwei Chips bestellt werden).

#### 7.2.2 Firmware der PCD2.M150 updaten

Die Firmware Versionen der PCD2.M150 sind hardwaremässig abwärtskompatibel, so dass auch alte CPUs mit einer neuen Firmware ausgerüstet werden können, um von den neuen Funktionen zu profitieren. Diese Eigenschaft können wir für die Zukunft leider nicht mehr garantieren, obwohl sie schon manchem Kunden geholfen hat. Wir versuchen sie so lange wie möglich zu erhalten.

Die Firmware der PCD2.M150 ist in zwei Flash-EPROMs gespeichert. **Mit einem EPROM-Brenner (z.B. Galep-4) können jederzeit neue Firmware Chips gebrannt werden**, ein Update per Download wie bei der M170/M480 ist nicht möglich. Auf www.sbc-support liegen die Dateien der jeweils aktuellen Firmware Version zum Download bereit. Leere Firmware Chips sind mit der Bestell-Nr 4 502 7341 0 erhältlich (pro CPU müssen zwei Chips bestellt werden).

# 7.2.3 Firmware der PCD1.M1x5, PCD2.M170 und PCD2.M480 updaten

Die Firmware Versionen der PCD1.M1x5, PCD2.M170 und M480 sind hardwaremässig abwärtskompatibel, so dass auch alte CPUs mit einer neuen Firmware ausgerüstet werden können, um von den neuen Funktionen zu profitieren. Diese Eigenschaft können wir für die Zukunft leider nicht mehr garantieren, obwohl schon manchem Kunden geholfen hat. Wir versuchen sie so lange wie möglich zu erhalten.

Die Firmware der PCD1.M1x5, PCD2.M170 und PCD2.M480 ist in einem Flash-EPROM gespeichert, welches auf der Hauptplatine eingelötet ist. Ein Firmware Update ist durch den Download einer neuen Version innerhalb von PG5 möglich. Das Vorgehen ist wie folgt:

■ von www.sbc-support die aktuelle Firmware Version herunterladen

- eine Verbindung zwischen dem PG5 und der CPU herstellen, wie für den Download einer Anwendung (je nach den vorhandenen Möglichkeiten seriell mit PGU-Kabel, Modem<sup>1)</sup>, USB, Ethernet).
- den Online-Konfigurator öffnen und offline gehen.
- im Menü Tools den Punkt "Upgrade Firmware" wählen, danach mit der Browse-Funktion den Pfad zur Datei der neuen Firmware Version wählen. Achten Sie darauf, dass nur eine Datei zum Download angewählt ist.
- starten Sie den Download
- nach dem Download darf während 2 Minuten die Speisung der Saia PCD<sup>®</sup> nicht unterbrochen werden, da es sonst vorkommen kann, dass die CPU derart blockiert wird, dass sie ins Werk zurückgeschic kt werden muss.
- $1)$  Eine Modemverbindung ist nicht immer zuverlässig, so dass zum Teil eine Intervention vor Ort nötig wird. Die anderen Verbindungsmöglichkeiten sind vorzuziehen

# A Anhang

# A.1 Symbole

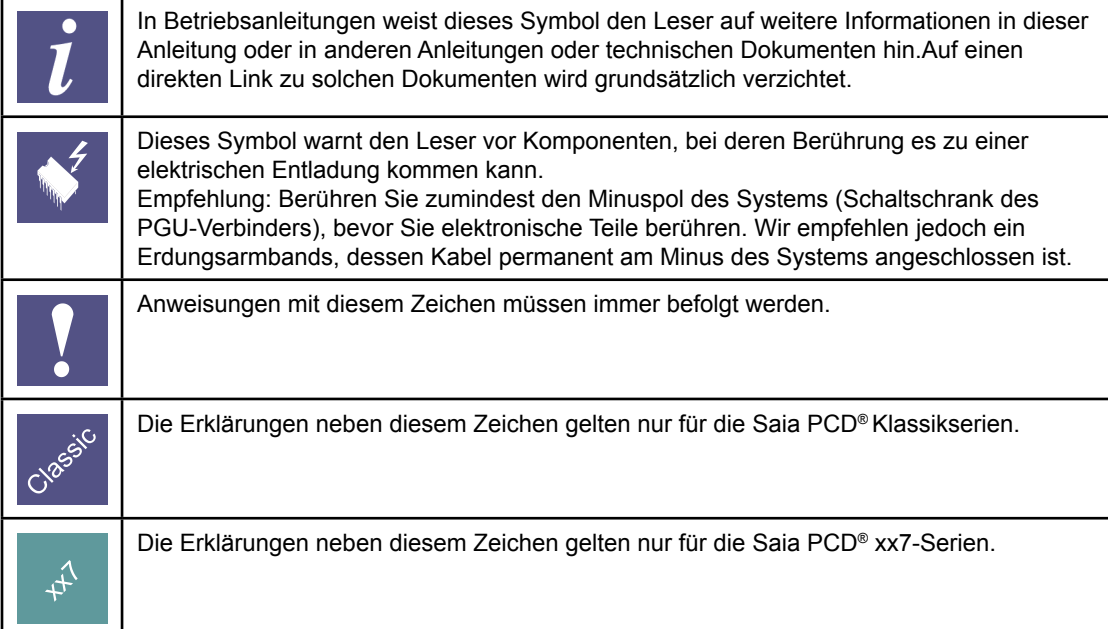

**A**

# Definitionen zu den seriellen Schnittstellen

# A.2 Definitionen zu den seriellen Schnittstellen

# A.2.1 RS-232

Bezeichnung der Signalleitungen:

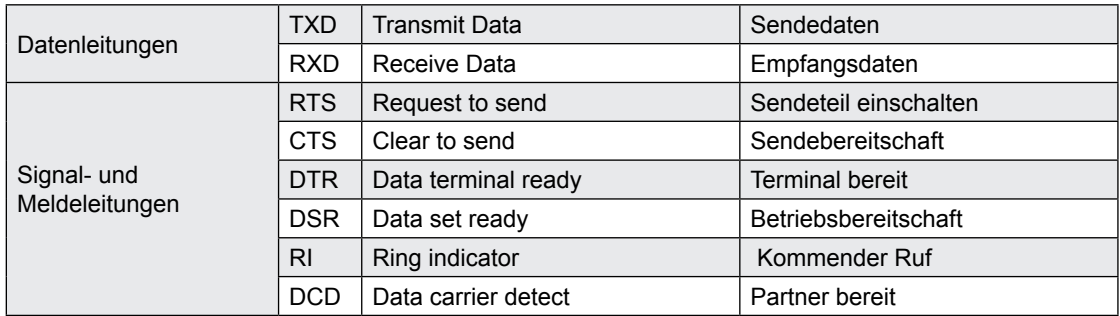

# **Signale zu RS-232**

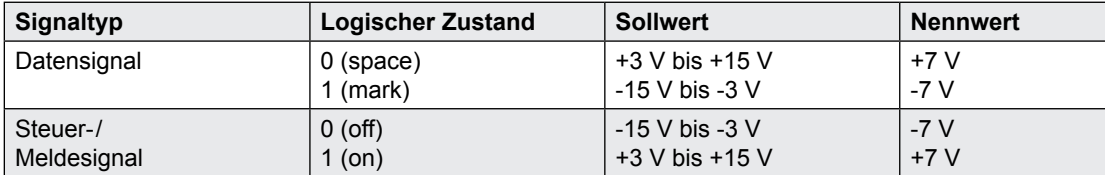

Der Ruhezustand der Datensignale = "mark" der Steuer- und Meldesignale = "off"

#### Definitionen zu den seriellen Schnittstellen

### A.2.2 RS-485/422

**Signale zu RS-485 (RS-422)**

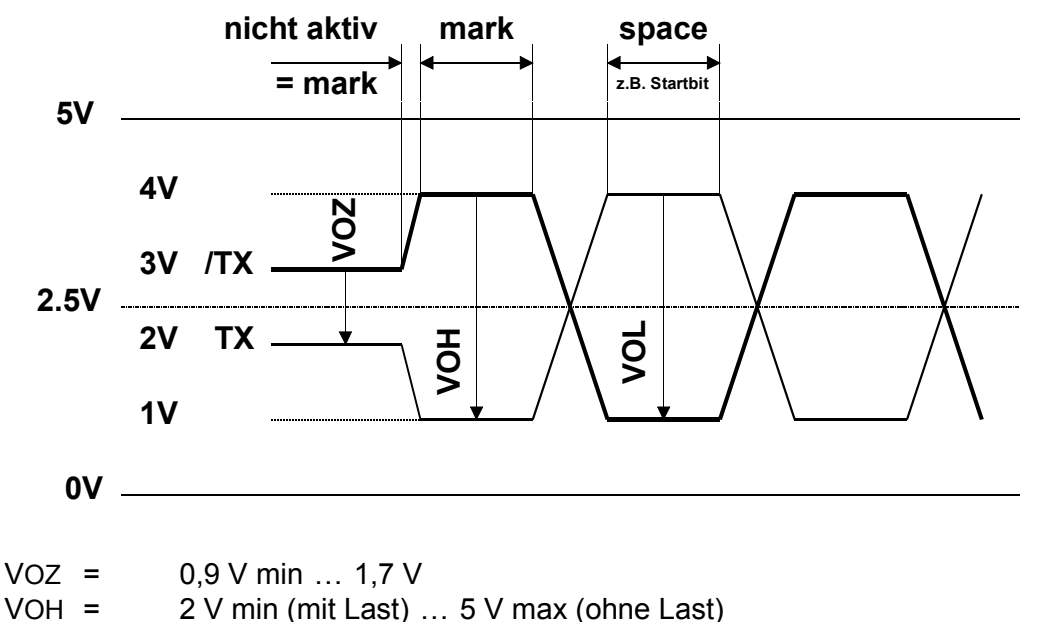

 $VOL = -2 V ... -5 V$ 

RS-422 ist in inaktivem Zustand in Stellung "mark"

### **RS-422:**

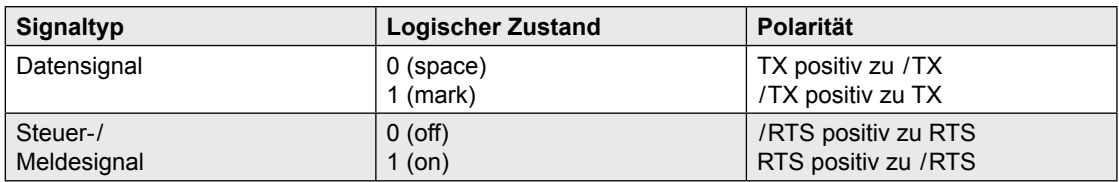

#### **RS-485:**

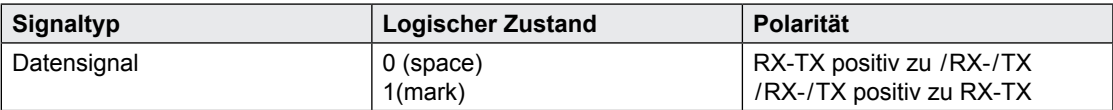

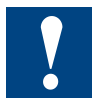

Nicht alle Hersteller benutzen die selben Anschlussbelegungen, daher müssen die Datenleitungen in gewissen Fällen gekreuzt werden

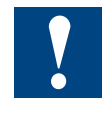

Um den fehlerfreien Betrieb eines RS-485 Netzwerks zu gewährleisten ist das Netzwerk an beiden Enden abzuschliessen. Kabel und Abschlusswiderstände sind gemäss dem Handbuch 26 / 740 "Installations- Komponenten für RS-485-Netzwerke" zu wählen.

**A**
## Definitionen zu den seriellen Schnittstellen

## A.2.3 TTY/Stromschleife

#### **Signale zur TTY / Stromschleife**

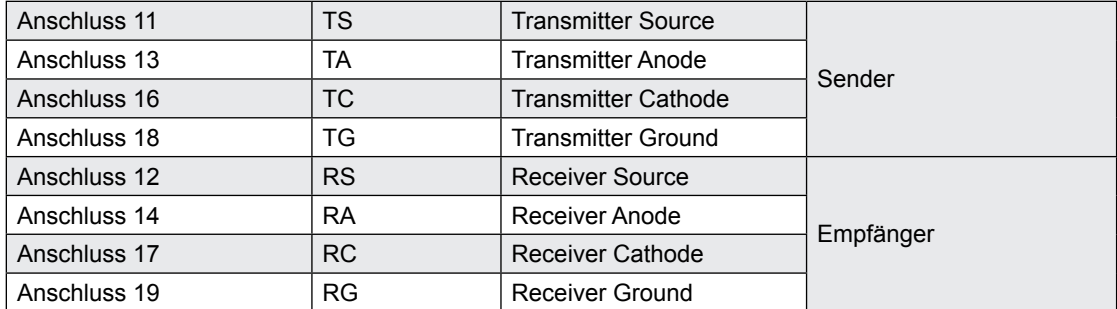

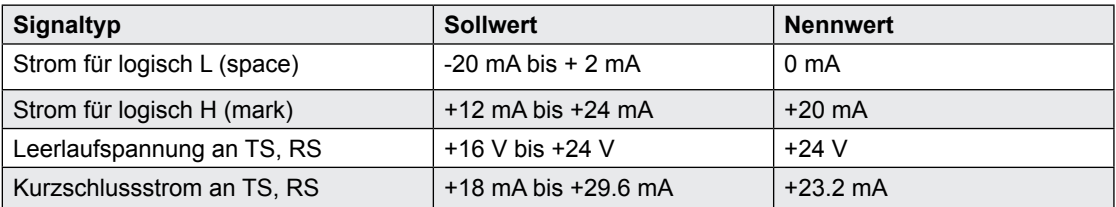

Der Ruhezustand für Datensignale ist "mark".

Der Anwender wählt durch Drahtbrücken an den Schraubklemmenblöcken die Schaltungsart "aktiv" oder "passiv".

 $\overline{\bm{l}}$ 

Die max. Übertragungsrate für TTY/Stromschleifen 20 mA ist 9600 Bit/s.

## A.3 Protokolle auf den seriellen Schnittstellen

## A.3.1 Von der Firmware unterstützte Protokolle

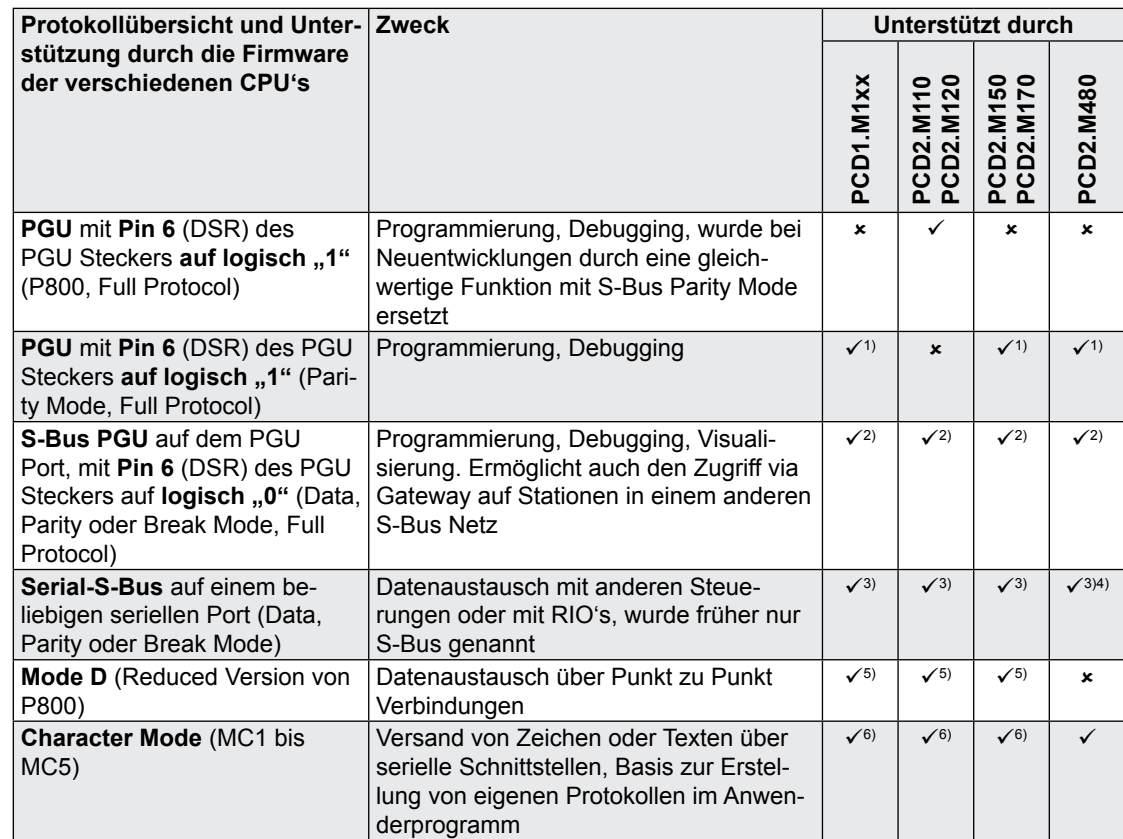

1) Bedingt den Einsatz des Programmierkabels PCD8.K111

2) Bedingt eine entsprechende Konfiguration in den Hardware Settings

3) Bedingt eine Assignation des Ports im Anwenderprogramm (SASI). Für neue Applikationen soll immer der Data Mode gewählt werden. Ausnahmen: bei den PCD7.D7xx Terminals kommt der Parity Mode zum Einsatz

4) Der Break Mode wird nicht unterstützt, auf Port 1 ist kein Parity Mode möglich

5) Veraltet, für neue Applikationen als Ersatz Serial-S-Bus Data Mode einsetzen

6) Der Mode MC5 (RS-485 mit sofortiger Freigabe der Datenleitung nach dem Versand des letzten Zeichens) bedingt die folgenden minimalen Firmware Versionen:

PCD1.M1x0: V080 PCD2.M110/M120: V090

PCD2.M150: V0C0 PCD2.M170: V010

### A.3.2 Im Anwenderprogramm realisierte Protokolle

Basierend auf dem Character Mode können (mit sehr guten Kenntnissen der AWL-Programmierung) beliebige Protokolle realisiert werden.

Unsere Systempartner haben dies für eine grosse Anzahl von Protokollen bereits getan, was unseren Steuerungen erlaubt, mit Komponenten der unterschiedlichsten Hersteller zu kommunizieren, z.B. per Modbus, M-Bus usw.

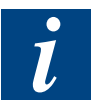

Bitte beachten Sie die Link-Seite auf [www.sbc-support.com](http://www.sbc-support.com) betreffend den Links auf die Systempartner.

## A.4 Installationsvorschriften und Relaiskontakte

#### A.4.1 Installationsvorschriften zum Schalten von Kleinspannung

Aus Sicherheitsgründen dürfen auf diesem Modul Spannungen von max. 50 V geschaltet werden.

Der Sicherheitsstandard, betreffend die Luft- und Kriechstromdistanzen zwischen benachbarten Kanälen, ist bei diesem Modul für höhere Spannungen (50 … 250 V) nicht gegeben.

Es ist zu beachten, dass alle Anschlüsse zu den Relaiskontakten des Moduls ..A250 am selben Stromkreis angeschlossen sein müssen, d.h. es ist nur 1 Phase pro Modul zulässig. Die einzelnen Lastkreise können hingegen wieder einzeln abgesichert sein.

#### A.4.2 Installationsvorschriften zum Schalten von Niederspannung

Aus Sicherheitsgründen darf Kleinspannung (bis 50 V) und Niederspannung (50 … 250V) nicht am selben Modul angeschlossen werden.

Wird ein Modul des Saia PCD® Systems an Niederspannung (50 … 250 V) angeschlossen, so sind für alle Elemente, welche mit diesem System galvanisch verbunden sind, Komponenten zu verwenden, die für Niederspannung zugelassen sind.

Bei Verwendung von Niederspannung, müssen alle Anschlüsse zu den Relaiskontakten des Moduls ..A200 am gleichen Stromkreis angeschlossen sein, d.h. es ist nur 1 Phase pro Modul über 1 gemeinsame Sicherung zulässig. Die einzelnen Lastkreise können hingegen wieder einzeln abgesichert sein.

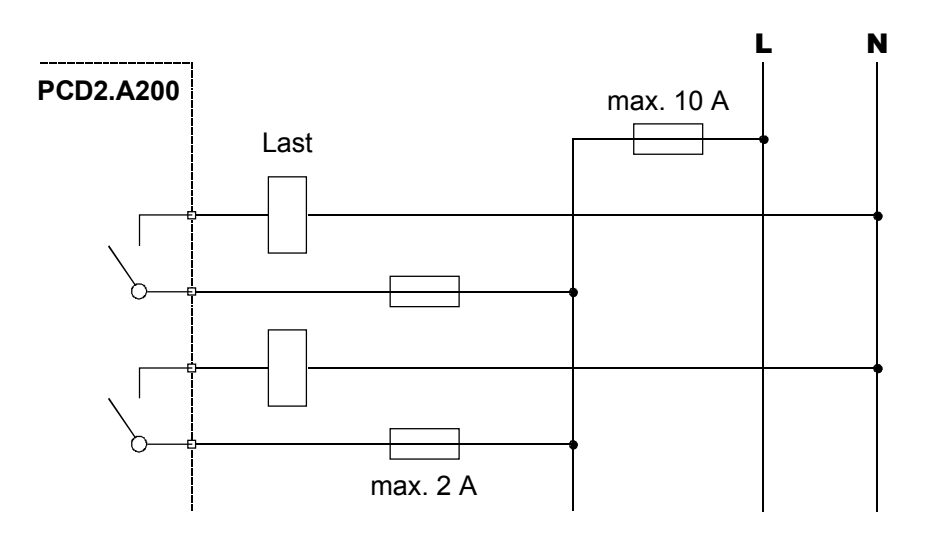

#### Installationsvorschriften zum Schalten

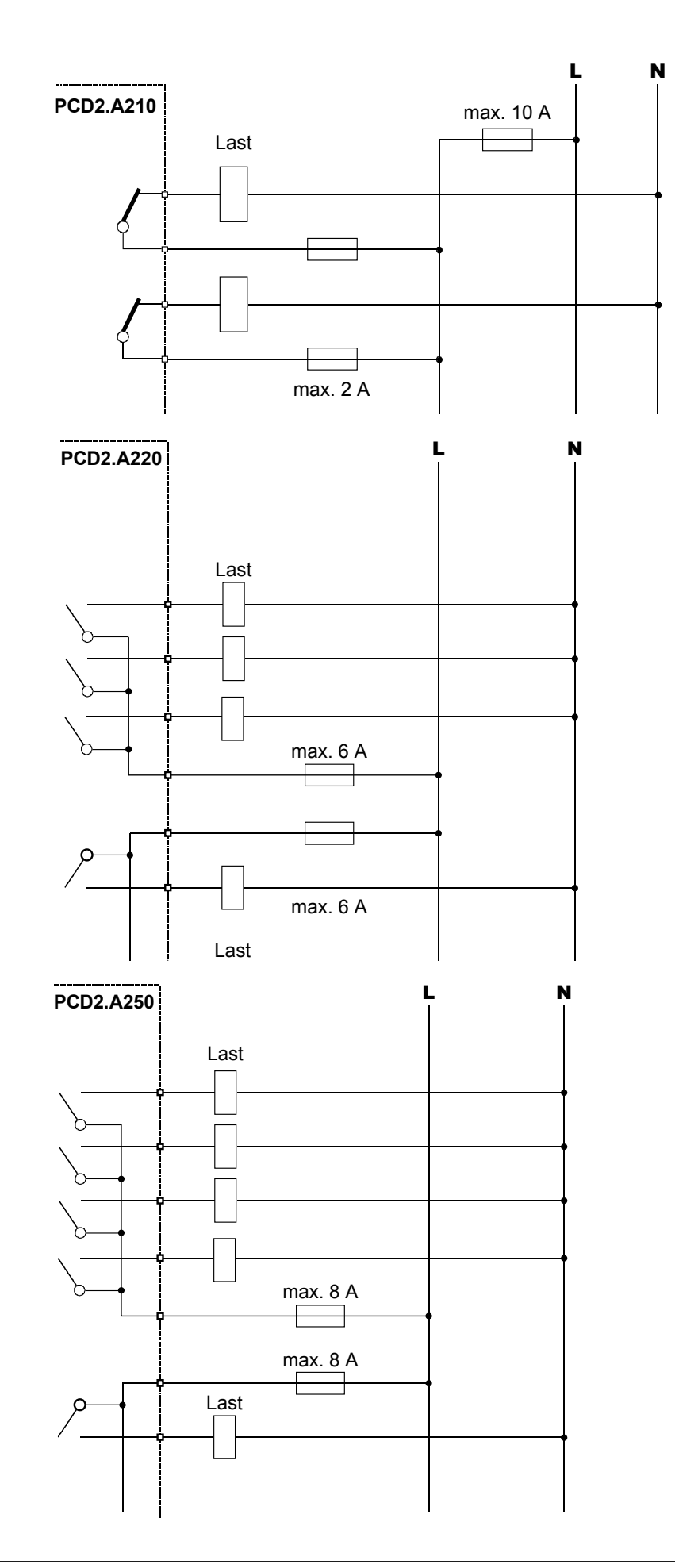

## Installationsvorschriften zum Schalten

## A.4.3 Schalten von induktiven Lasten

Bedingt durch die physikalischen Eigenschaften der Induktivität, ist ein störfreies Abschalten der Induktivität nicht möglich. Diese Störungen müssen soweit wie möglich minimiert werden. Obschon die Saia PCD® gegen diese Störungen immun ist, gibt es doch andere Geräte, die gestört werden können.

Es sei auch darauf hingewiesen, dass im Rahmen der Normenharmonisierung der EU die EMV-Standards seit 1996 gültig sind (EMV-Richtlinie 89 / 336 / EG). Daher können zwei Grundsätze festgehalten werden:

- DIE ENTSTÖRUNG INDUKTIVER LASTEN IST ABSOLUT ERFORDERLICH!
- STÖRUNGEN SIND MÖGLICHST AN DER STÖRQUELLE ZU BESEITIGEN!

Die Relaiskontakte auf dem vorliegenden Modul sind beschaltet. Es wird aber trotzdem empfohlen, an der Last ein Entstörglied anzubringen.

(Oft als Standard-Bauteile zu normierten Schützen und Ventilen erhältlich).

Beim Schalten von Gleichspannung wird dringend empfohlen, eine Freilaufdiode über der Last anzubringen. Dies auch dann, wenn theoretisch eine ohm'sche Last geschaltet wird. Ein induktiver Anteil wird sich in der Praxis immer finden (Anschlusskabel, Widerstandswicklung, usw.). Dabei ist zu beachten, dass die Ausschaltzeit verlängert wird.

(Ta ca. L/RL  $*$  √ (RL  $*$  IL/0,7).

Für Gleichspannung werden die Transistor-Ausgangsmodule empfohlen.

### A.4.4 Angaben der Relaishersteller zur Dimensionierung der RC-Glieder.

### **Kontaktschutzbeschaltungen:**

Der Sinn von Kontaktschutzbeschaltungen ist das Unterdrücken der Schalt-Lichtbögen ("Schaltfunken") und damit das Erreichen einer höheren Lebensdauer der Kontaktstücke. Jede Schutzbeschaltung kann neben Vorteilen auch Nachteile aufweisen. Zu Lichtbogenlöschung mittels RC-Glied siehe nebenstehende Abbildung.

Bei der Abschaltung von Lastkreisen mit induktiver Komponente (z.B. Relais-Spulen und Magnetwicklungen), entsteht durch die Stromunterbrechung an den Schaltkontakten eine Überspannung (Selbstinduktionsspannung), die ein Vielfaches der Betriebsspannung betragen kann und die Isolation am Lastkreis gefährdet. Der dabei entstehende Öffnungsfunke führt zum raschen Verschleiss der Relaiskontakte. Aus diesem Grund ist bei induktiven Lastkreisen die Kontaktschutz-beschaltung besonders wichtig. Die Werte für die RC- Kombination können ebenfalls aus nebenstehendem Diagramm ermittelt werden, jedoch ist für die Spannung U die bei der Stromunterbrechung entstehende Überspannung (z.B. mit Oszillograph zu messen) einzusetzen.Der Strom ist aus dieser Spannung und dem bekannten Widerstand, an dem diese gemessen wurde, zu errechnen.

In Entstörgliedern dürfen nur Entstörkondensatoren nach VDE 0565 T1 Klasse X2 verwendet werden. Diese Kondensatoren sind schaltfest und für besonders hohe Schaltüberspannungen ausgelegt. Weiterhin ist der direkte Betrieb an der Netzspannung möglich.

**A**

#### Installationsvorschriften zum Schalten

Die verwendeten Widerstände müssen hohen Spannungen (Impulsfestigkeit) standhalten. Gerade bei kleinen Widerstandswerten kann es am fertigungsbedingten Wendelschliff zu Spannungsüberschlägen kommen. Für Entstörglieder finden deshalb besonders Kohlemasse-Widerstände Verwendung. Aber auch glasierte Drahtwiderstände oder Zementwiderstände mit großer Wendelsteigung sind geeignet.

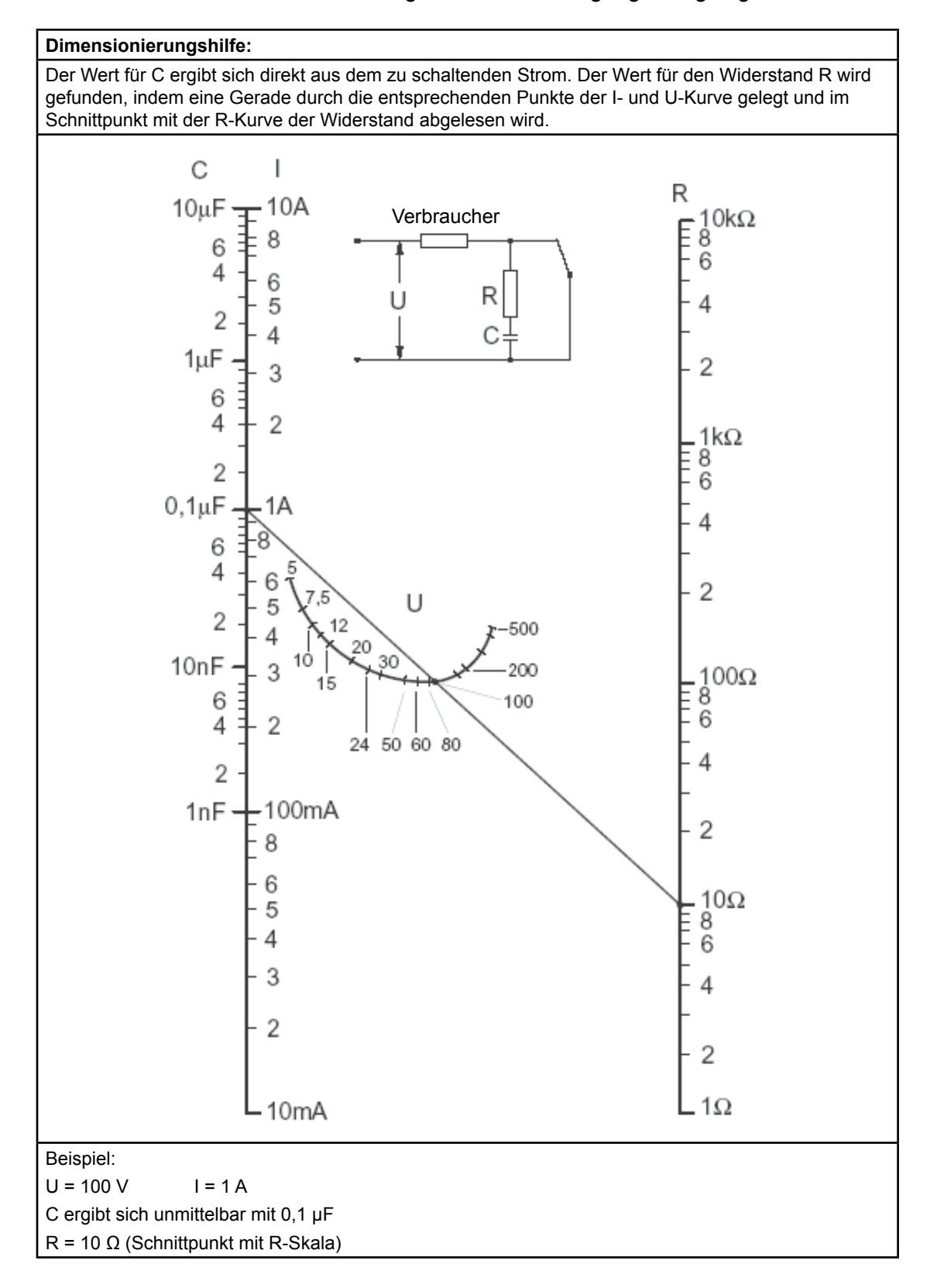

#### A.5 Bestellschlüssel

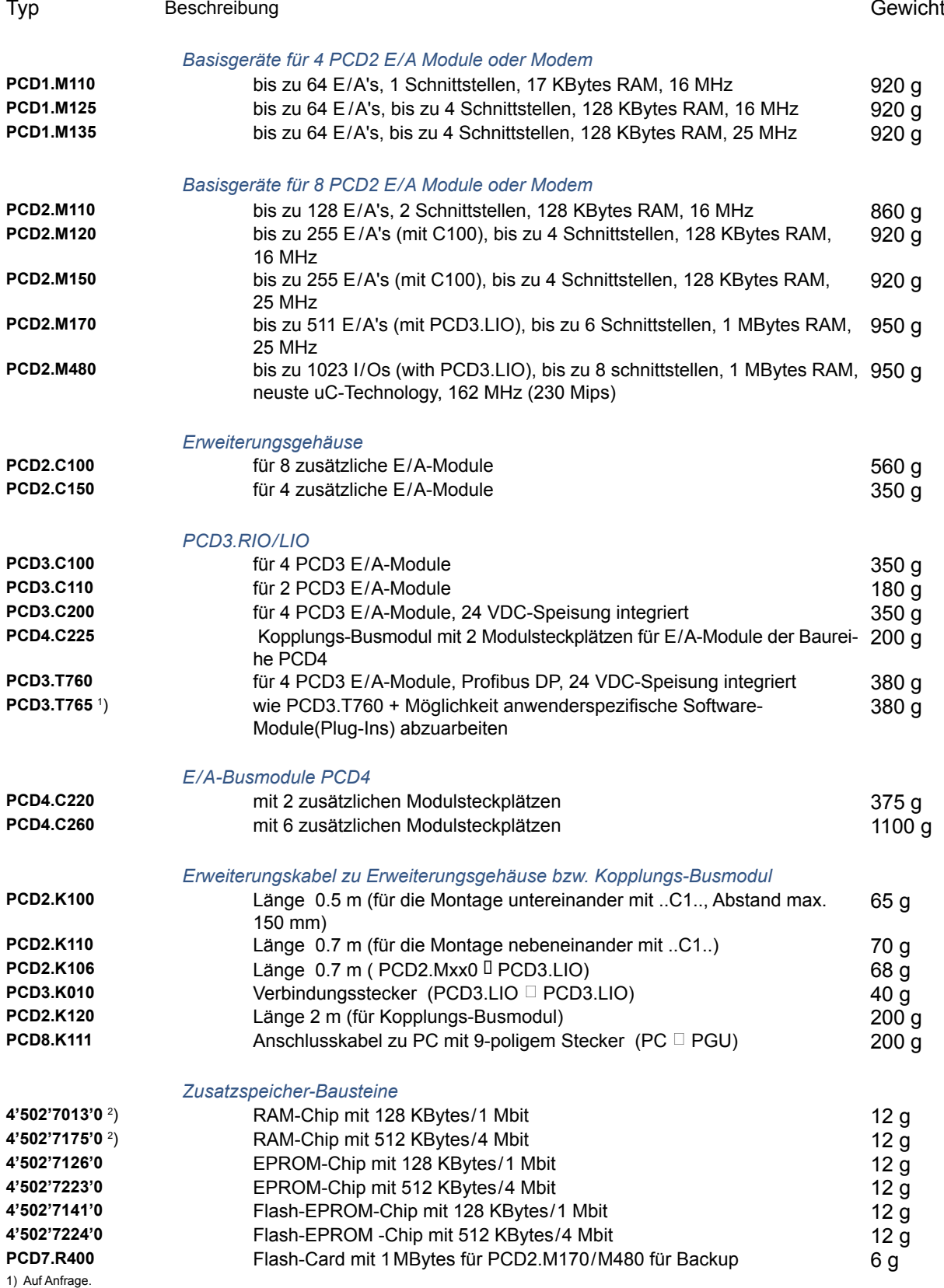

2) bei Verwendung fremder RAM- Komponenten besteht die Gefahr von Datenverlust.

#### Bestellschlüssel

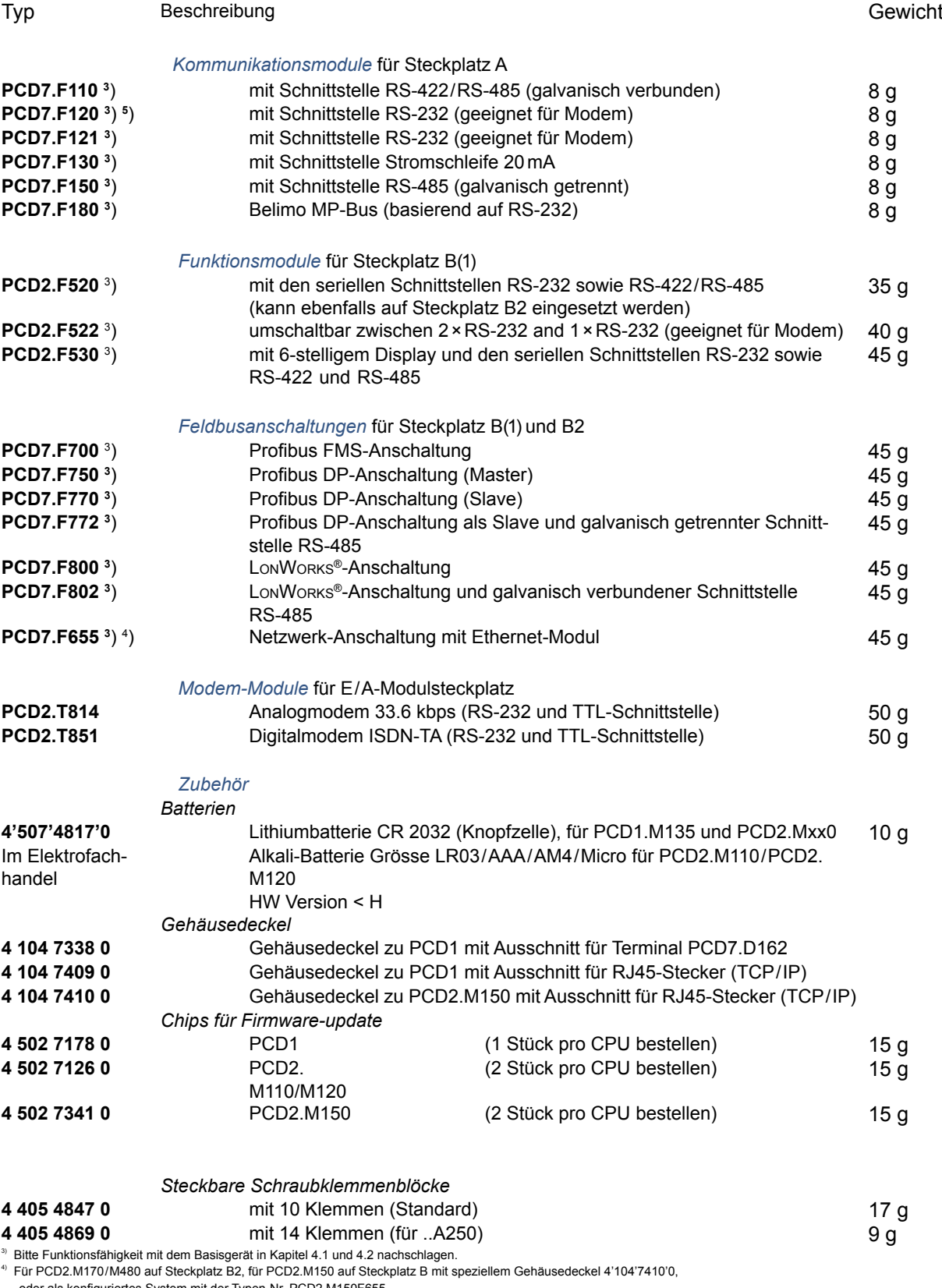

oder als konfiguriertes System mit der Typen-Nr. PCD2.M150F655. 5) Nicht empfohlen für neue Produkte.

**A**

## Bestellschlüssel

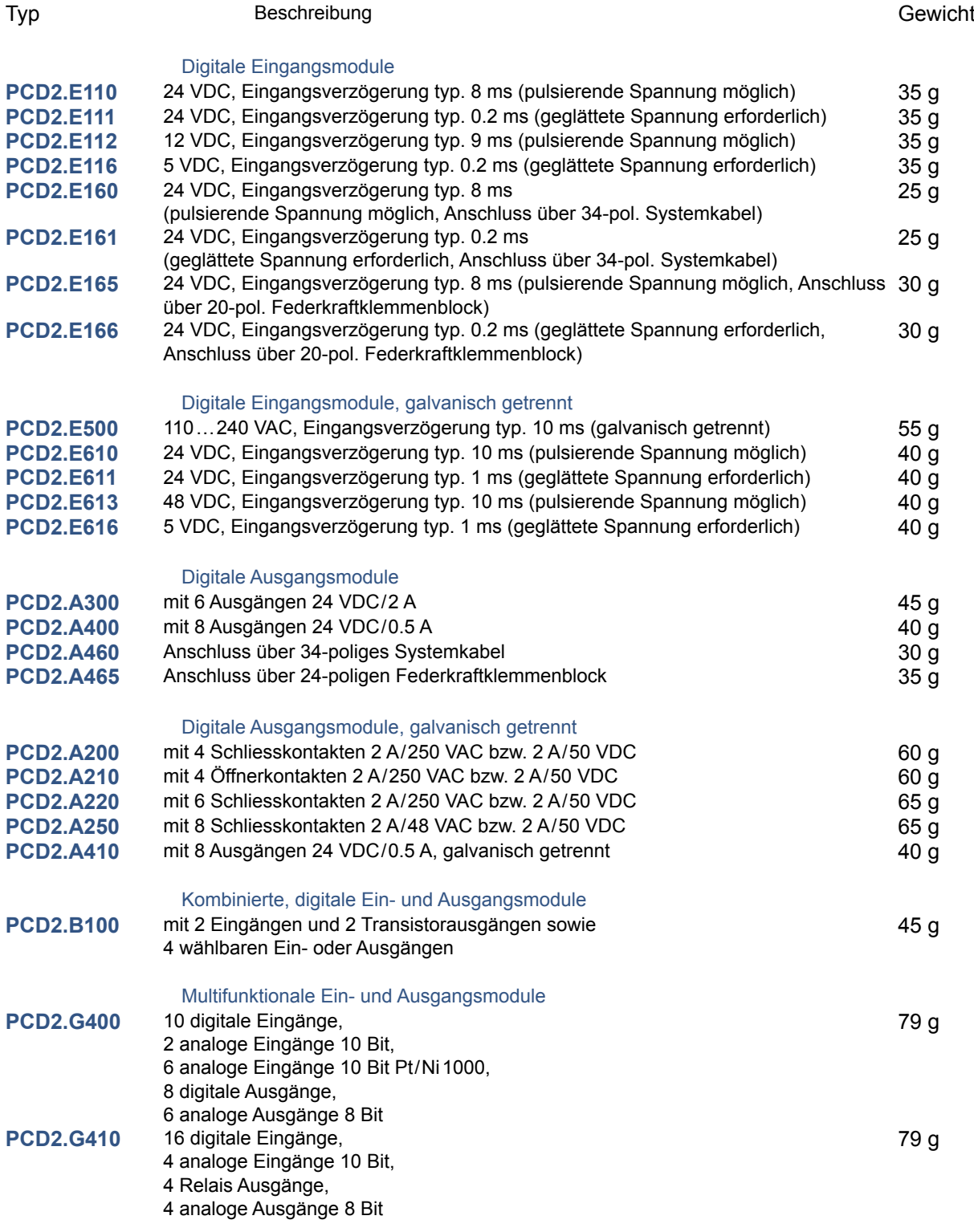

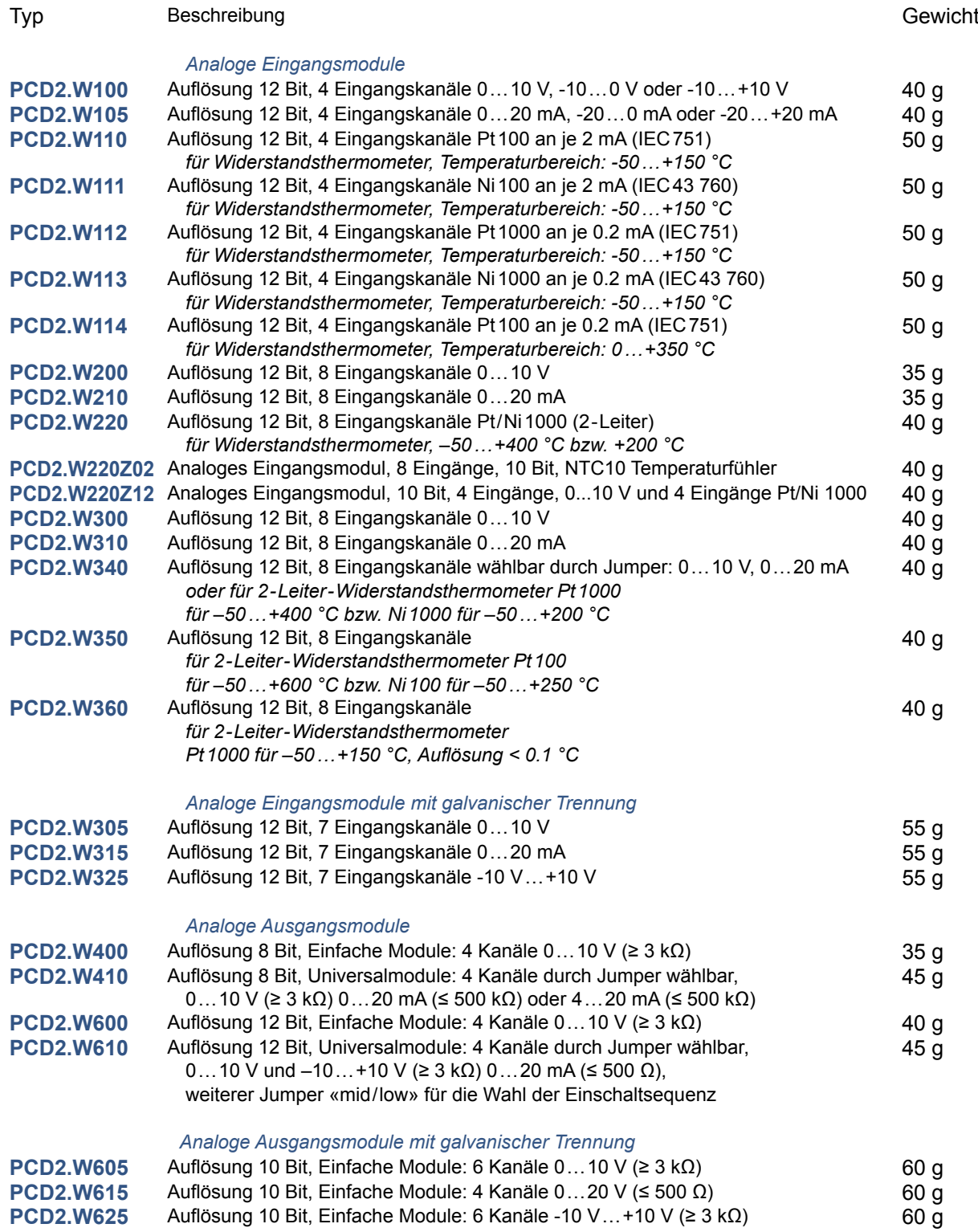

## Bestellschlüssel

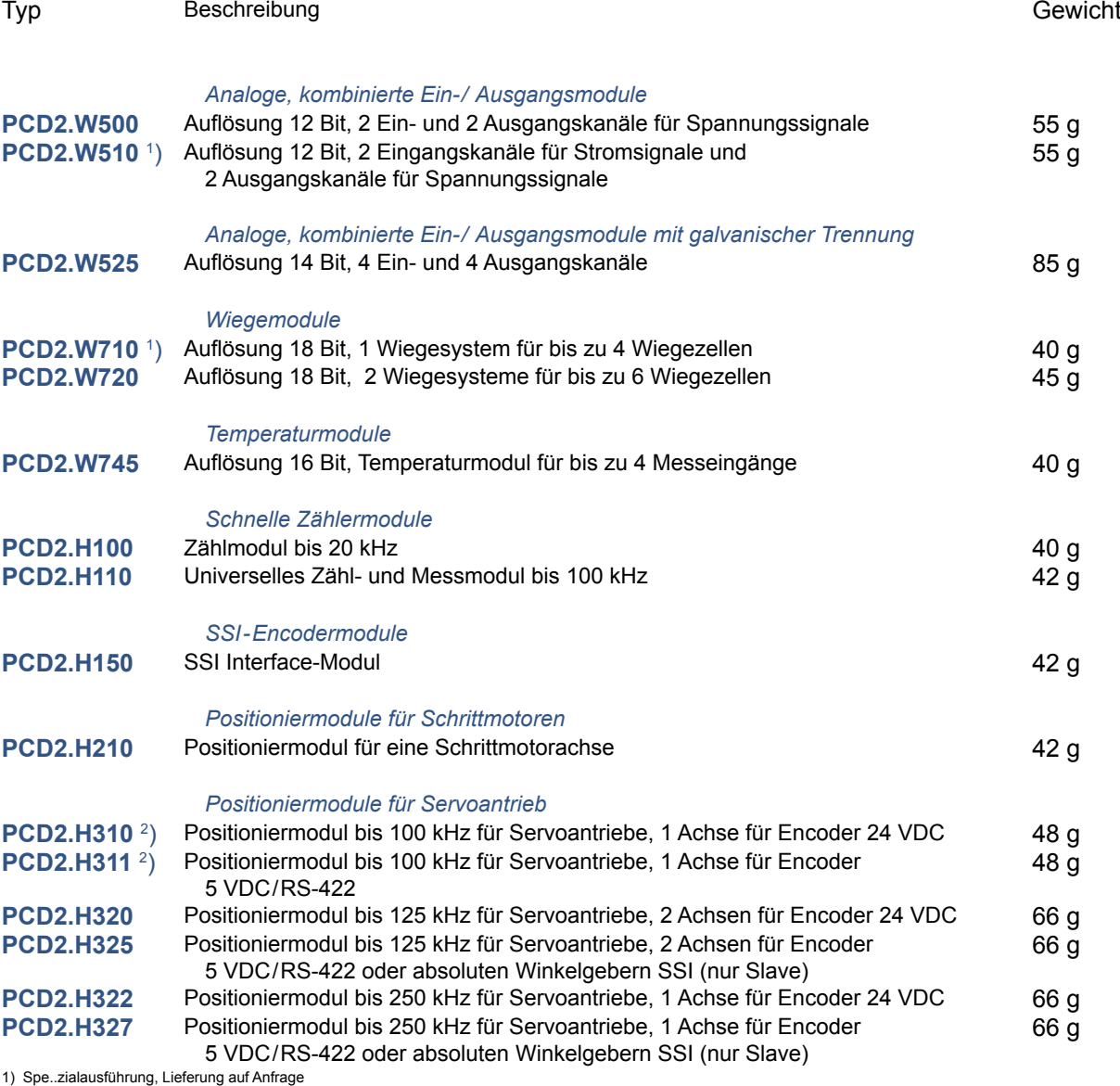

2) Je nach Encoder wird die 5 VDC Speisung mit bis zu 300 mA belastet.

Adresse der Saia-Burgess Controls AG

### A.6 Kontakt

#### **Saia-Burgess Controls AG** Bahnhofstrasse 18 3280 Murten / Schweiz

Telephon +41 266727272 Fax +41 266727499

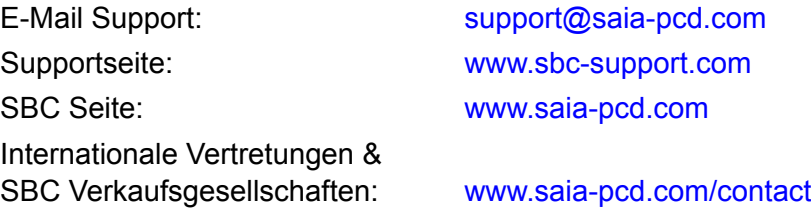

## **Postadresse für Rücksendungen von Produkten, durch Kunden des Verkaufs Schweiz:**

# **Saia-Burgess Controls AG**

Service Après-Vente Bahnhofstrasse 18 3280 Murten / Schweiz **A**